/ Perfect Charging / **Perfect Welding** / Solar Energy

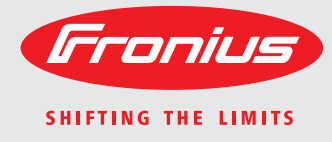

**TransTig 800 Job TransTig 2200 Job TransTig 2500 / 3000 Job TransTig 4000 / 5000 Job MagicWave 1700 / 2200 Job MagicWave 2500 / 3000 Job MagicWave 4000 / 5000 Job**

DE

Bedienungsanleitung **Ersatzteilliste** 

WIG-Stromquelle

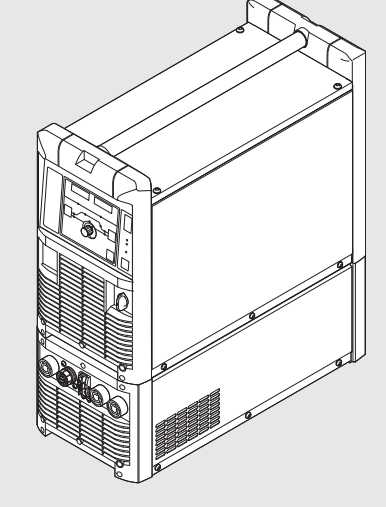

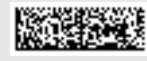

**Einleitung** Wir danken Ihnen für Ihr entgegengebrachtes Vertrauen und gratulieren Ihnen zu Ihrem technisch hochwertigen Fronius Produkt. Die vorliegende Anleitung hilft Ihnen, sich mit diesem vertraut zu machen. Indem Sie die Anleitung sorgfältig lesen, lernen Sie die vielfältigen Möglichkeiten Ihres Fronius-Produktes kennen. Nur so können Sie seine Vorteile bestmöglich nutzen.

> Bitte beachten Sie auch die Sicherheitsvorschriften und sorgen Sie so für mehr Sicherheit am Einsatzort des Produktes. Sorgfältiger Umgang mit Ihrem Produkt unterstützt dessen langlebige Qualität und Zuverlässigkeit. Das sind wesentliche Voraussetzungen für hervorragende Ergebnisse.

## Inhaltsverzeichnis

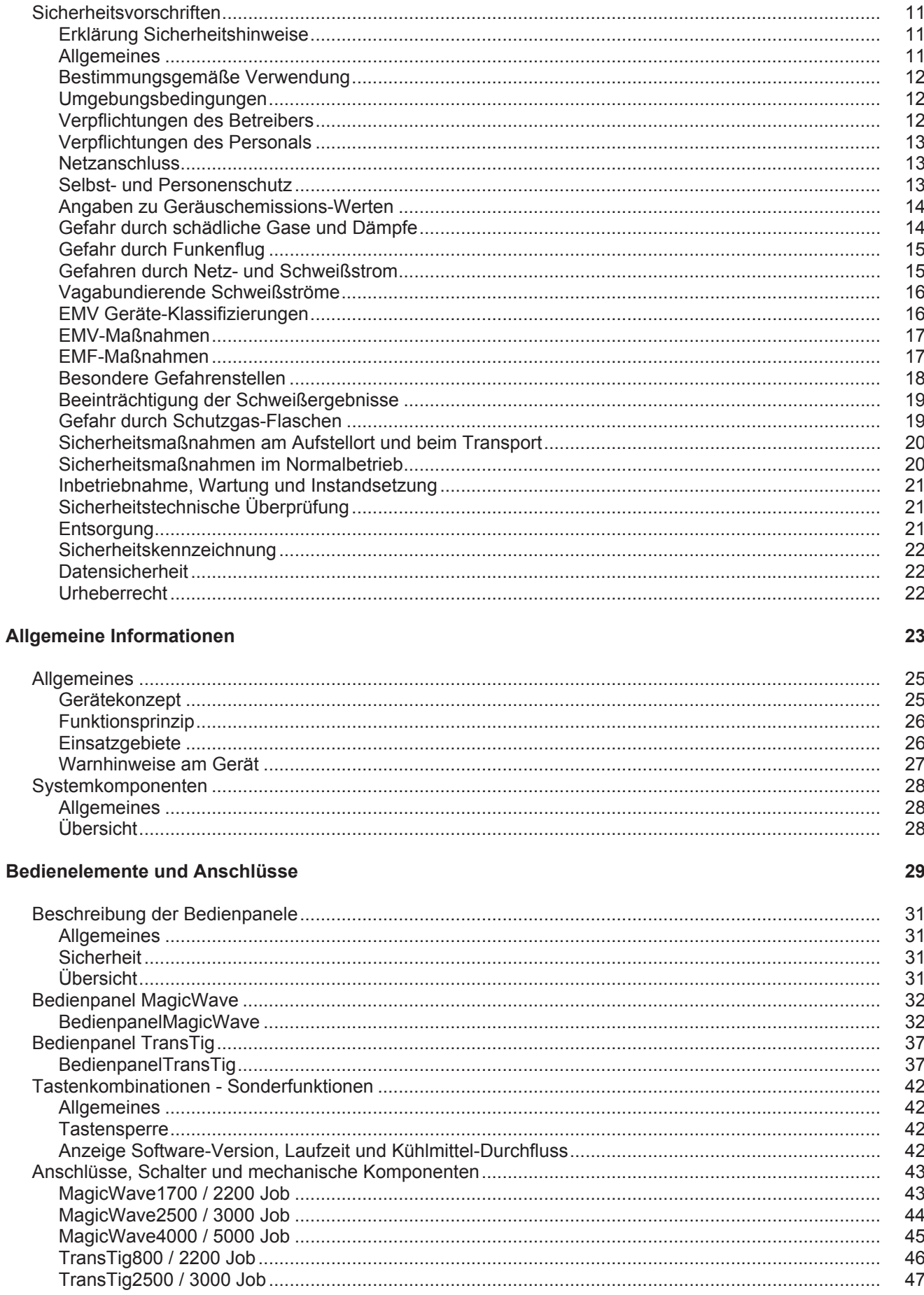

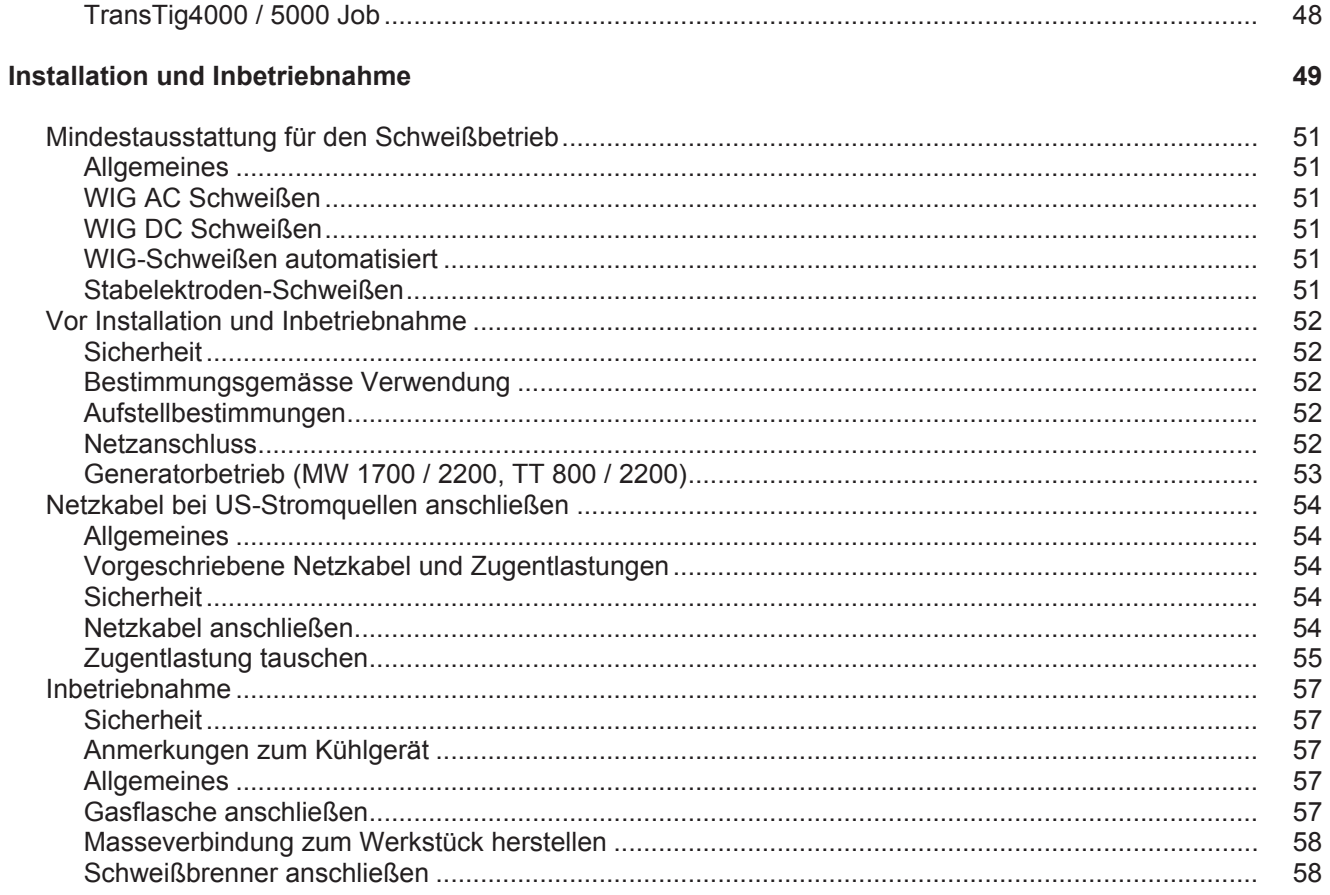

59

### **Schweißbetrieb**

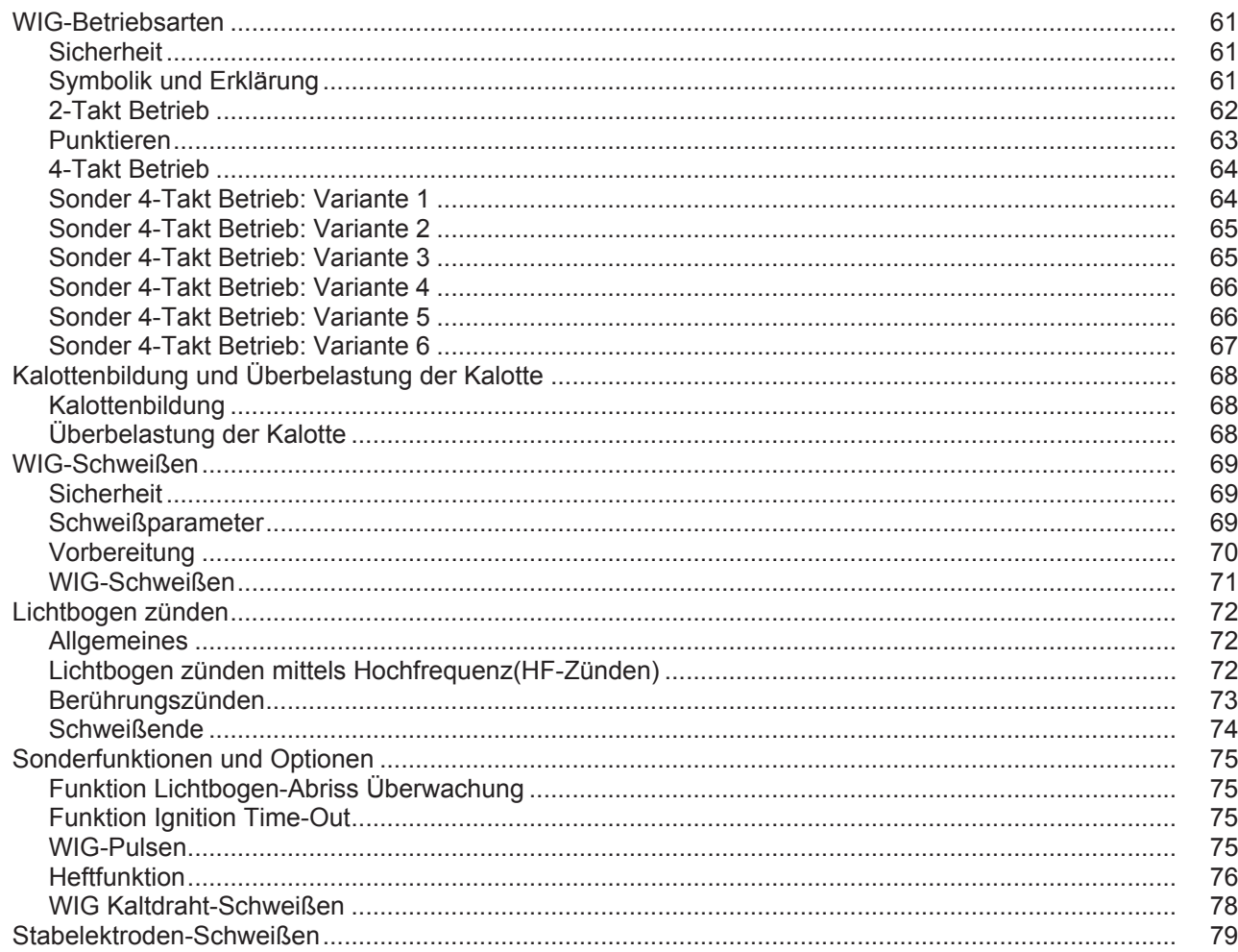

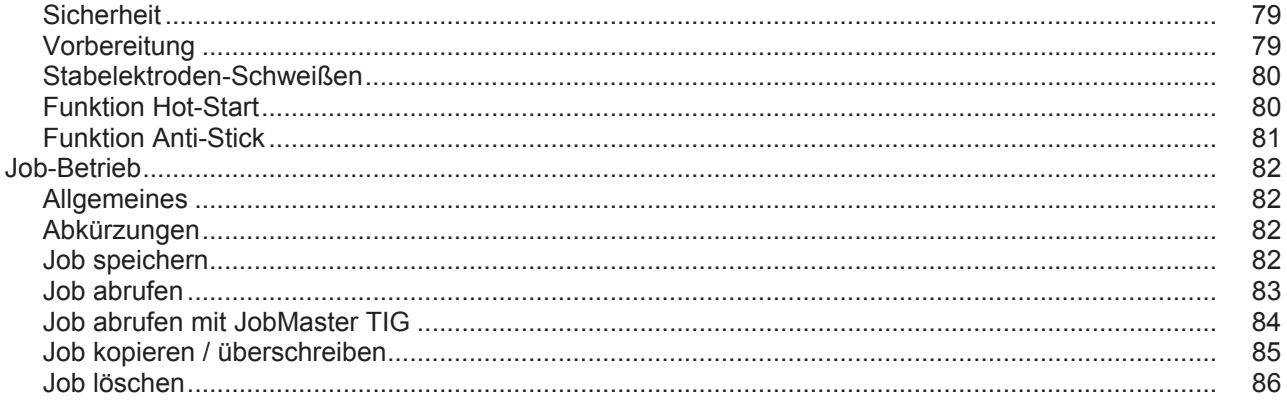

### Setup Einstellungen

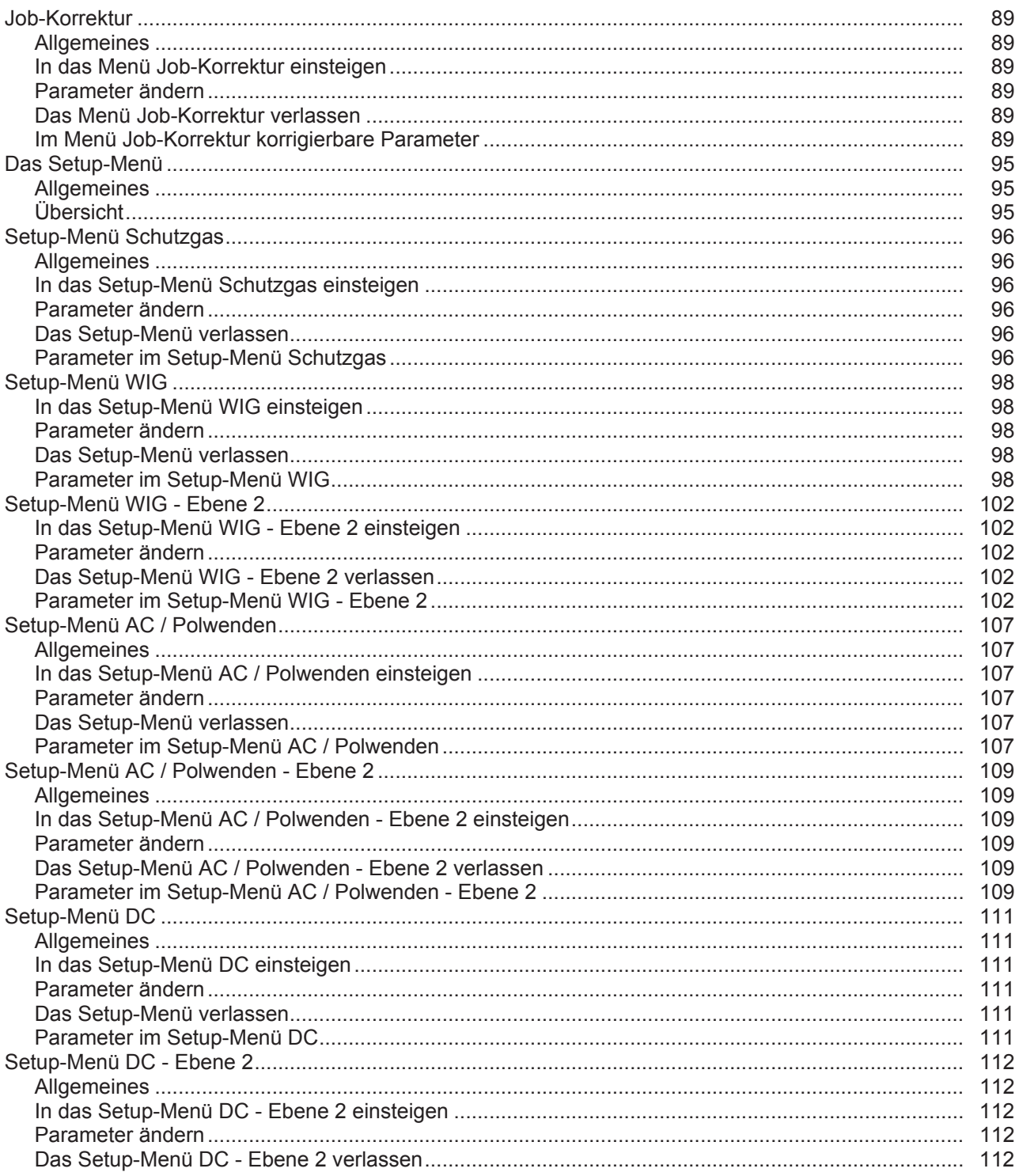

ЪE

87

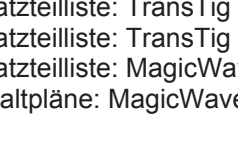

Ersatzteile und Schaltpläne

8

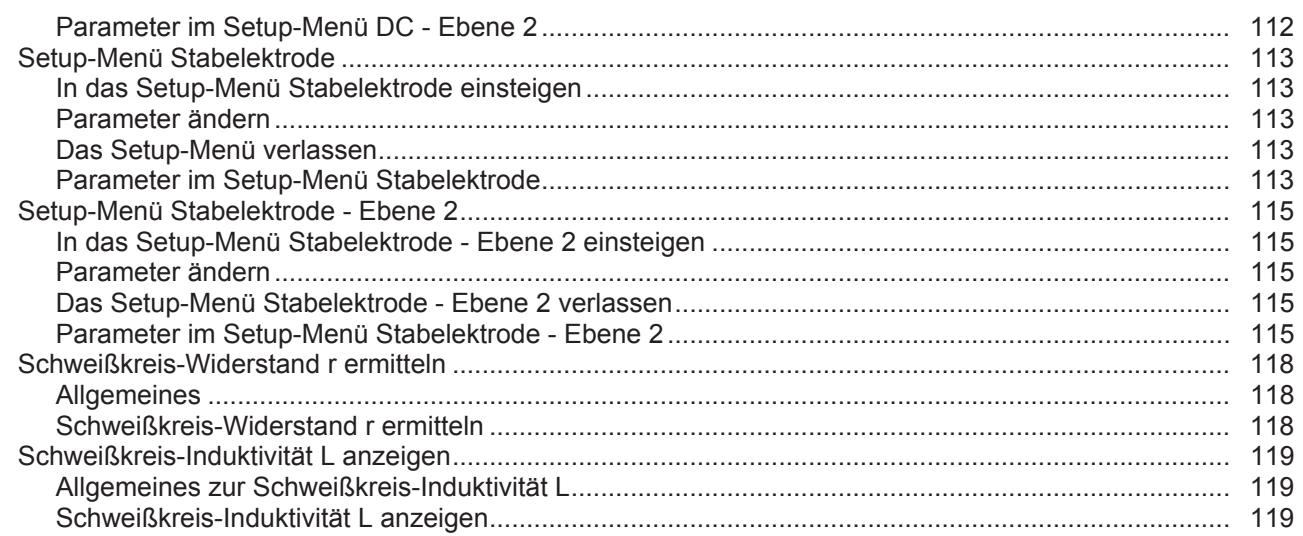

### Fehlerbehebung und Wartung

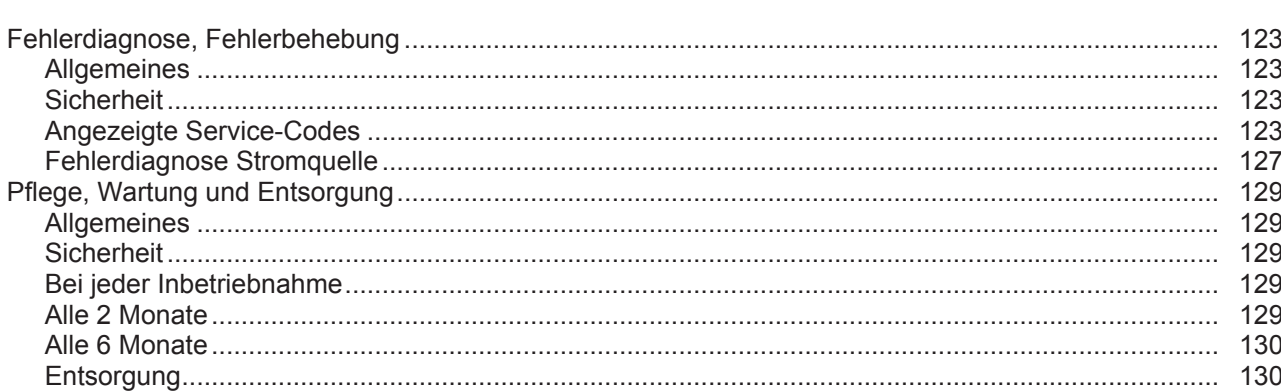

### Anhang

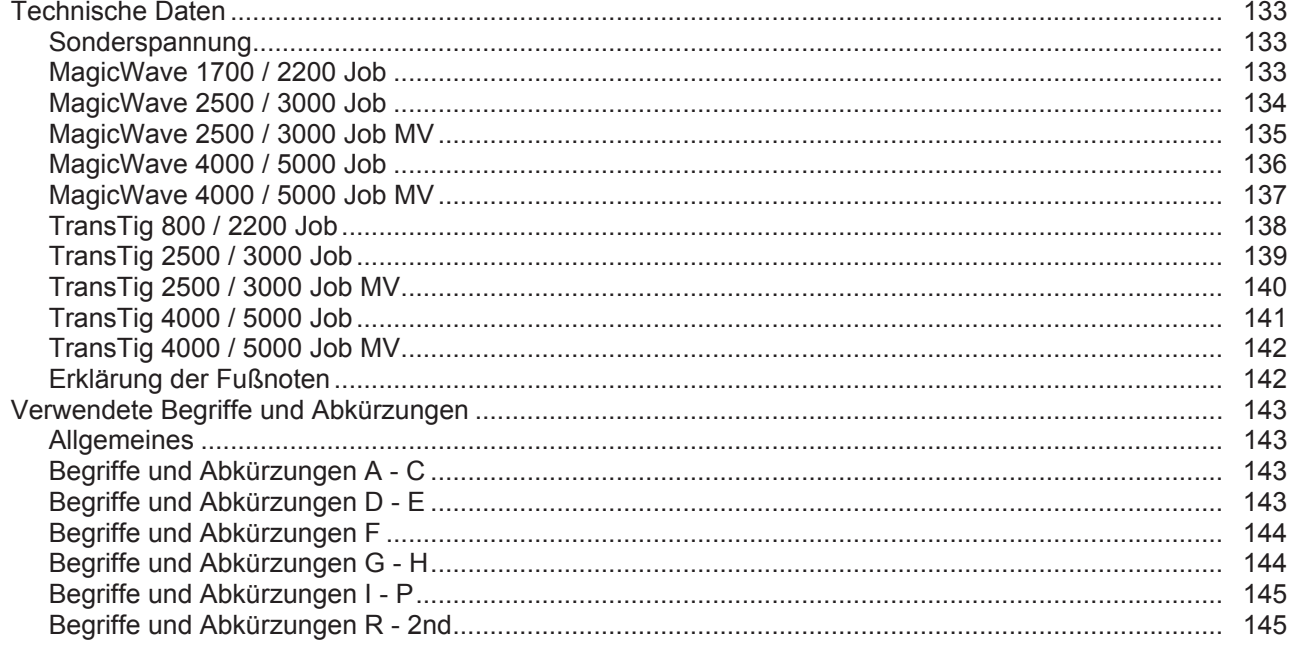

## 

### $121$

131

147

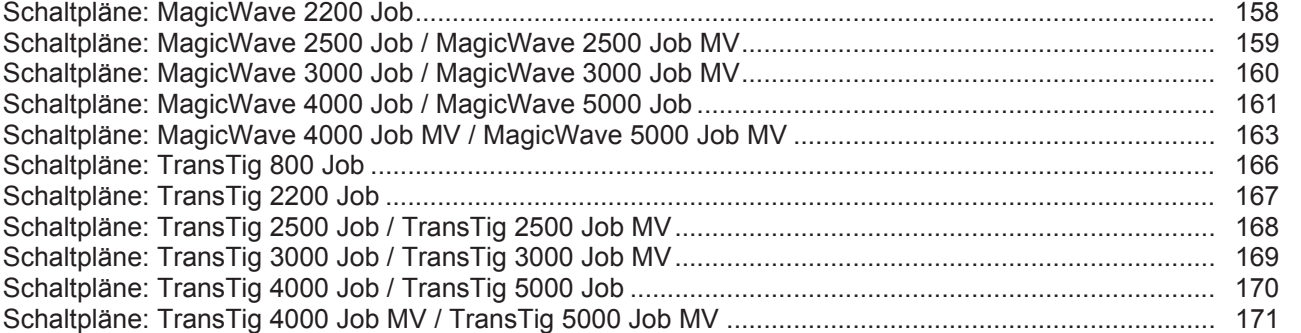

## <span id="page-10-0"></span>**Sicherheitsvorschriften**

<span id="page-10-1"></span>**Erklärung Sicherheitshinweise**

**GEFAHR!** Bezeichnet eine unmittelbar drohende Gefahr. Wenn sie nicht gemieden wird, sind Tod oder schwerste Verletzungen die Folge.

**WARNUNG!** Bezeichnet eine möglicherweise gefährliche Situation. Wenn sie nicht gemieden wird, können Tod und schwerste Verletzungen die Folge sein.

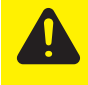

**VORSICHT!** Bezeichnet eine möglicherweise schädliche Situation. Wenn sie nicht gemieden wird, können leichte oder geringfügige Verletzungen sowie Sachschäden die Folge sein.

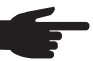

**HINWEIS!** Bezeichnet die Möglichkeit beeinträchtigter Arbeitsergebnisse und von Schäden an der Ausrüstung.

**WICHTIG!** Bezeichnet Anwendungstipps und andere besonders nützliche Informationen. Es ist kein Signalwort für eine schädliche oder gefährliche Situation.

Wenn Sie eines der im Kapitel "Sicherheitsvorschriften" abgebildeten Symbole sehen, ist erhöhte Achtsamkeit erforderlich.

### <span id="page-10-2"></span>**Allgemeines**

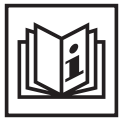

Das Gerät ist nach dem Stand der Technik und den anerkannten sicherheitstechnischen Regeln gefertigt. Dennoch drohen bei Fehlbedienung oder Missbrauch Gefahr für

- Leib und Leben des Bedieners oder Dritte.
- das Gerät und andere Sachwerte des Betreibers,
- die effiziente Arbeit mit dem Gerät.

Alle Personen, die mit der Inbetriebnahme, Bedienung, Wartung und Instandhaltung des Gerätes zu tun haben, müssen

- entsprechend qualifiziert sein,
- Kenntnisse vom Schweißen haben und
- diese Bedienungsanleitung vollständig lesen und genau befolgen.

Die Bedienungsanleitung ist ständig am Einsatzort des Gerätes aufzubewahren. Ergänzend zur Bedienungsanleitung sind die allgemein gültigen sowie die örtlichen Regeln zu Unfallverhütung und Umweltschutz zu beachten.

Alle Sicherheits- und Gefahrenhinweise am Gerät

- in lesbarem Zustand halten
- nicht beschädigen
- nicht entfernen
- nicht abdecken, überkleben oder übermalen.

Die Positionen der Sicherheits- und Gefahrenhinweise am Gerät, entnehmen Sie dem Kapitel "Allgemeines" der Bedienungsanleitung Ihres Gerätes. Störungen, die die Sicherheit beeinträchtigen können, vor dem Einschalten des Gerätes beseitigen.

**Es geht um Ihre Sicherheit!**

<span id="page-11-0"></span>**Bestimmungsgemäße Verwendung**

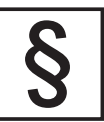

Das Gerät ist ausschließlich für Arbeiten im Sinne der bestimmungsgemäßen Verwendung zu benutzen.

Das Gerät ist ausschließlich für die am Leistungsschild angegebenen Schweißverfahren bestimmt.

Eine andere oder darüber hinaus gehende Benutzung gilt als nicht bestimmungsgemäß. Für hieraus entstandene Schäden haftet der Hersteller nicht.

Zur bestimmungsgemäßen Verwendung gehört auch

- das vollständige Lesen und Befolgen aller Hinweise aus der Bedienungsanleitung
- das vollständige Lesen und Befolgen aller Sicherheits- und Gefahrenhinweise
- die Einhaltung der Inspektions- und Wartungsarbeiten.

Das Gerät niemals für folgende Anwendungen verwenden:

- Auftauen von Rohren
- Laden von Batterien/Akkumulatoren
- Start von Motoren

Das Gerät ist für den Betrieb in Industrie und Gewerbe ausgelegt. Für Schäden, die auf den Einsatz im Wohnbereich zurückzuführen sind, haftet der Hersteller nicht.

Für mangelhafte oder fehlerhafte Arbeitsergebnisse übernimmt der Hersteller ebenfalls keine Haftung.

<span id="page-11-1"></span>**Umgebungsbedingungen**

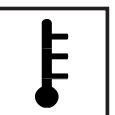

Betrieb oder Lagerung des Gerätes außerhalb des angegebenen Bereiches gilt als nicht bestimmungsgemäß. Für hieraus entstandene Schäden haftet der Hersteller nicht.

- Temperaturbereich der Umgebungsluft:
	- beim Betrieb: -10 °C bis + 40 °C (14 °F bis 104 °F)
- bei Transport und Lagerung: -20 °C bis +55 °C (-4 °F bis 131 °F)

Relative Luftfeuchtigkeit:

- bis 50 % bei 40 °C (104 °F)
- bis 90 % bei 20 °C (68 °F)

Umgebungsluft: frei von Staub, Säuren, korrosiven Gasen oder Substanzen, usw.

Höhenlage über dem Meeresspiegel: bis 2000 m (6561 ft. 8.16 in.)

<span id="page-11-2"></span>**Verpflichtungen des Betreibers**

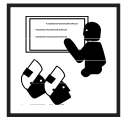

Der Betreiber verpflichtet sich, nur Personen am Gerät arbeiten zu lassen, die - mit den grundlegenden Vorschriften über Arbeitssicherheit und Unfallver-

- hütung vertraut und in die Handhabung des Gerätes eingewiesen sind diese Bedienungsanleitung, insbesondere das Kapitel "Sicherheitsvorschriften" gelesen, verstanden und dies durch ihre Unterschrift bestätigt haben
- entsprechend den Anforderungen an die Arbeitsergebnisse ausgebildet sind.

Das sicherheitsbewusste Arbeiten des Personals ist in regelmäßigen Abständen zu überprüfen.

### <span id="page-12-0"></span>**Verpflichtungen des Personals**

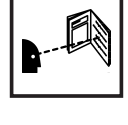

Alle Personen, die mit Arbeiten am Gerät beauftragt sind, verpflichten sich, vor Arbeitsbeginn

- die grundlegenden Vorschriften über Arbeitssicherheit und Unfallverhütung zu befolgen

diese Bedienungsanleitung, insbesondere das Kapitel "Sicherheitsvorschriften" zu lesen und durch ihre Unterschrift zu bestätigen, dass sie diese verstanden haben und befolgen werden.

Vor Verlassen des Arbeitsplatzes sicherstellen, dass auch in Abwesenheit keine Personen- oder Sachschäden auftreten können.

### <span id="page-12-1"></span>**Netzanschluss**

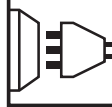

Geräte mit hoher Leistung können auf Grund ihrer Stromaufnahme die Energiequalität des Netzes beeinflussen.

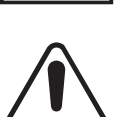

Das kann einige Gerätetypen betreffen in Form von: - Anschluss-Beschränkungen

Anforderungen hinsichtlich maximal zulässiger Netzimpedanz<sup>\*)</sup>

Anforderungen hinsichtlich minimal erforderlicher Kurzschluss-Leistung<sup>\*)</sup>

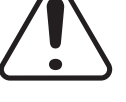

jeweils an der Schnittstelle zum öffentlichen Netz siehe Technische Daten

In diesem Fall muss sich der Betreiber oder Anwender des Gerätes versichern, ob das Gerät angeschlossen werden darf, gegebenenfalls durch Rücksprache mit dem Energieversorgungs-Unternehmen.

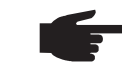

**HINWEIS!** Auf eine sichere Erdung des Netzanschlusses ist zu achten

<span id="page-12-2"></span>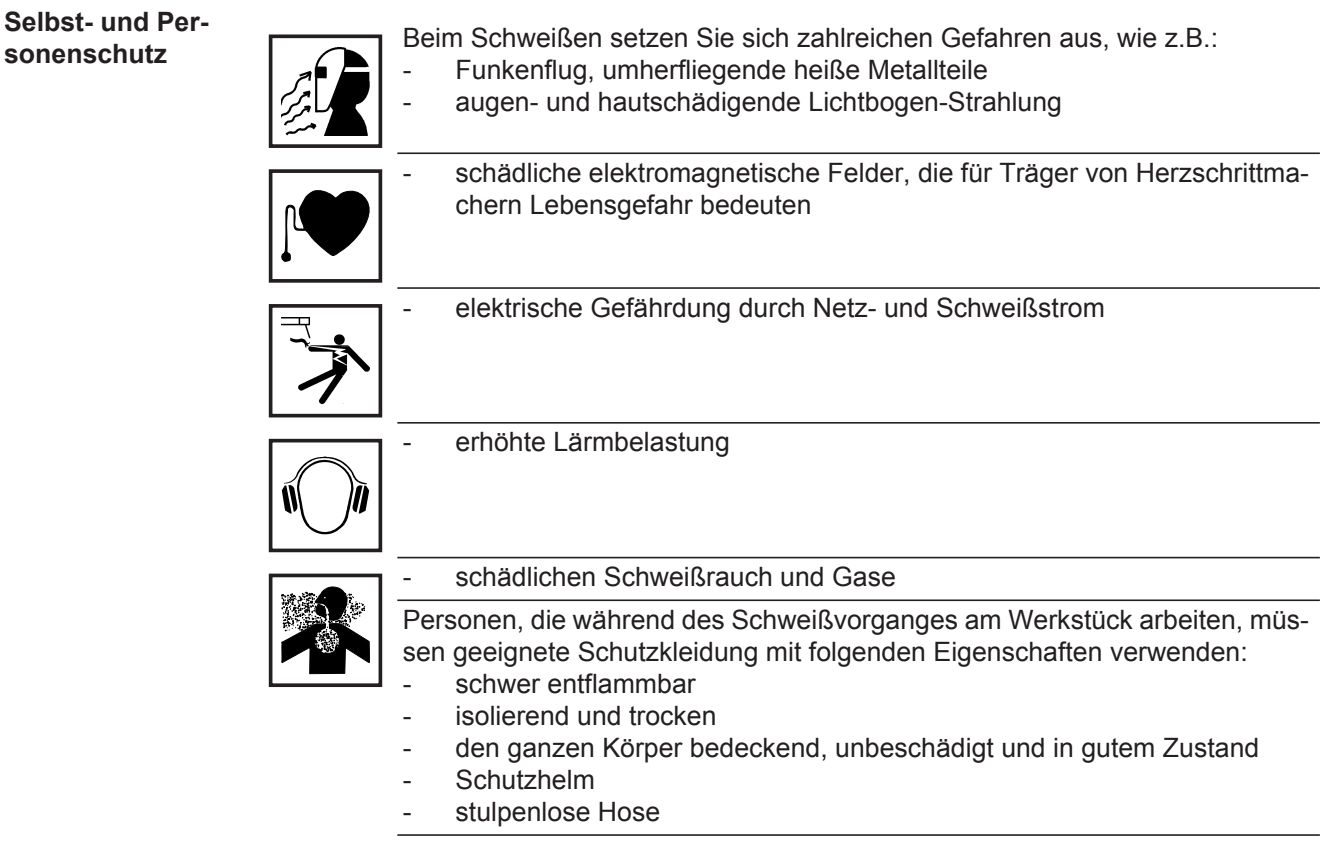

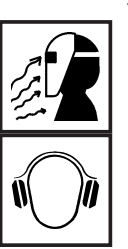

Zur Schutzbekleidung zählt unter anderem:

- Augen und Gesicht durch Schutzschild mit vorschriftsgemäßem Filtereinsatz vor UV-Strahlen, Hitze und Funkenflug schützen.
- Hinter dem Schutzschild eine vorschriftsgemäße Schutzbrille mit Seitenschutz tragen.
- Festes, auch bei Nässe isolierendes Schuhwerk tragen.
- Hände durch geeignete Handschuhe schützen (elektrisch isolierend, Hitzeschutz).
- Zur Verringerung der Lärmbelastung und zum Schutz vor Verletzungen Gehörschutz tragen.

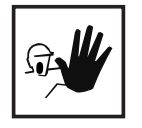

Personen, vor allem Kinder, während des Betriebes von den Geräten und dem Schweißprozess fernhalten. Befinden sich dennoch Personen in der Nähe

- diese über alle Gefahren (Blendgefahr durch Lichtbogen, Verletzungsgefahr durch Funkenflug, gesundheitsschädlicher Schweißrauch, Lärmbelastung, mögliche Gefährdung durch Netz- oder Schweißstrom, ...) unterrichten,
- geeignete Schutzmittel zur Verfügung stellen oder
- geeignete Schutzwände und -Vorhänge aufbauen.

<span id="page-13-0"></span>**Angaben zu Geräuschemissions-Werten**

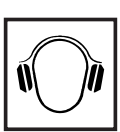

Das Gerät erzeugt einen maximalen Schallleistungspegel <80dB(A) (ref. 1pW) bei Leerlauf sowie in der Kühlungsphase nach Betrieb entsprechend dem maximal zulässigem Arbeitspunkt bei Normlast gemäß EN 60974-1.

Ein arbeitsplatzbezogener Emissionswert kann beim Schweißen (und Schneiden) nicht angegeben werden, da dieser verfahrens- und umgebungsbedingt ist. Er ist abhängig von den verschiedensten Parametern wie z.B. Schweißverfahren (MIG/MAG-, WIG-Schweißen), der angewählten Stromart (Gleichstrom, Wechselstrom), dem Leistungsbereich, der Art des Schweißgutes, dem Resonanzverhalten des Werkstückes, der Arbeitsplatzumgebung u.a.m.

<span id="page-13-1"></span>**Gefahr durch schädliche Gase und Dämpfe**

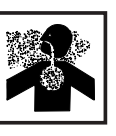

Beim Schweißen entstehender Rauch enthält gesundheitsschädliche Gase und Dämpfe.

Schweißrauch enthält Substanzen, die unter Umständen Geburtsschäden und Krebs verursachen können.

Kopf von entstehendem Schweißrauch und Gasen fernhalten.

Entstehenden Rauch sowie schädliche Gase

- nicht einatmen
- durch geeignete Mittel aus dem Arbeitsbereich absaugen.

Für ausreichend Frischluft-Zufuhr sorgen.

Bei nicht ausreichender Belüftung Atemschutz-Maske mit Luftzufuhr verwenden.

Wird nicht geschweißt, das Ventil der Schutzgas-Flasche oder Hauptgasversorgung schließen.

Besteht Unklarheit darüber, ob die Absaugleistung ausreicht, die gemessenen Schadstoff-Emissionswerte mit den zulässigen Grenzwerten vergleichen.

Folgende Komponenten sind unter anderem für den Grad der Schädlichkeit des Schweißrauches verantwortlich:

- Für das Werkstück eingesetzte Metalle
- **Elektroden**
- **Beschichtungen**
- Reiniger, Entfetter und dergleichen

Daher die entsprechenden Materialsicherheits-Datenblätter und Herstellerangaben zu den aufgezählten Komponenten berücksichtigen.

Entzündliche Dämpfe (z.B. Lösungsmittel-Dämpfe) vom Strahlungsbereich des Lichtbogens fernhalten.

### <span id="page-14-0"></span>**Gefahr durch Funkenflug**

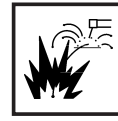

Funkenflug kann Brände und Explosionen auslösen.

Niemals in der Nähe brennbarer Materialien schweißen.

Brennbare Materialien müssen mindestens 11 Meter (36 ft. 1.07 in.) vom Lichtbogen entfernt sein oder mit einer geprüften Abdeckung zugedeckt werden.

Geeigneten, geprüften Feuerlöscher bereithalten.

Funken und heiße Metallteile können auch durch kleine Ritzen und Öffnungen in umliegende Bereiche gelangen. Entsprechende Maßnahmen ergreifen, dass dennoch keine Verletzungs- und Brandgefahr besteht.

Nicht in feuer- und explosionsgefährdeten Bereichen und an geschlossenen Tanks, Fässern oder Rohren schweißen, wenn diese nicht gemäß den entsprechenden nationalen und internationalen Normen vorbereitet sind.

An Behältern in denen Gase, Treibstoffe, Mineralöle und dgl. gelagert sind/ waren, darf nicht geschweißt werden. Durch Rückstände besteht Explosionsgefahr.

### <span id="page-14-1"></span>**Gefahren durch Netz- und Schweißstrom**

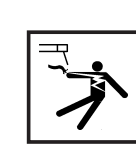

Ein elektrischer Schlag ist grundsätzlich lebensgefährlich und kann tödlich sein.

Spannungsführende Teile innerhalb und außerhalb des Gerätes nicht berühren.

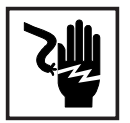

Beim MIG/MAG- und WIG-Schweißen sind auch der Schweißdraht, die Drahtspule, die Vorschubrollen sowie alle Metallteile, die mit dem Schweißdraht in Verbindung stehen, spannungsführend.

Den Drahtvorschub immer auf einem ausreichend isolierten Untergrund aufstellen oder eine geeignete, isolierende Drahtvorschub-Aufnahme verwenden.

Für geeigneten Selbst- und Personenschutz durch gegenüber dem Erd- oder Massepotential ausreichend isolierende, trockene Unterlage oder Abdeckung sorgen. Die Unterlage oder Abdeckung muss den gesamten Bereich zwischen Körper und Erd- oder Massepotential vollständig abdecken.

Sämtliche Kabel und Leitungen müssen fest, unbeschädigt, isoliert und ausreichend dimensioniert sein. Lose Verbindungen, angeschmorte, beschädigte oder unterdimensionierte Kabel und Leitungen sofort erneuern.

Kabel oder Leitungen weder um den Körper noch um Körperteile schlingen.

Die Elektrode (Stabelektrode, Wolframelektrode, Schweißdraht, ...)

- niemals zur Kühlung in Flüssigkeiten eintauchen
- niemals bei eingeschalteter Stromquelle berühren.

Zwischen den Elektroden zweier Schweißgeräte kann zum Beispiel die doppelte Leerlauf-Spannung eines Schweißgerätes auftreten. Bei gleichzeitiger Berührung der Potentiale beider Elektroden besteht unter Umständen Lebensgefahr.

Netz- und Gerätezuleitung regelmäßig von einer Elektro-Fachkraft auf Funktionstüchtigkeit des Schutzleiters überprüfen lassen.

Das Gerät nur an einem Netz mit Schutzleiter und einer Steckdose mit Schutzleiter-Kontakt betreiben.

Wird das Gerät an einem Netz ohne Schutzleiter und an einer Steckdose ohne Schutzleiter-Kontakt betrieben, gilt dies als grob fahrlässig. Für hieraus entstandene Schäden haftet der Hersteller nicht.

Falls erforderlich, durch geeignete Mittel für eine ausreichende Erdung des Werkstückes sorgen.

Nicht verwendete Geräte ausschalten.

Bei Arbeiten in größerer Höhe Sicherheitsgeschirr zur Absturzsicherung tragen.

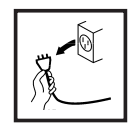

Vor Arbeiten am Gerät das Gerät abschalten und Netzstecker ziehen.

Das Gerät durch ein deutlich lesbares und verständliches Warnschild gegen Anstecken des Netzsteckers und Wiedereinschalten sichern.

Nach dem Öffnen des Gerätes:

- alle Bauteile die elektrische Ladungen speichern entladen
- sicherstellen, dass alle Komponenten des Gerätes stromlos sind.

Sind Arbeiten an spannungsführenden Teilen notwendig, eine zweite Person hinzuziehen, die den Hauptschalter rechtzeitig ausschaltet.

<span id="page-15-0"></span>**Vagabundierende Schweißströme**

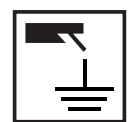

Werden die nachfolgend angegebenen Hinweise nicht beachtet, ist die Entstehung vagabundierender Schweißströme möglich, die folgendes verursachen können:

- **Feuergefahr**
- Überhitzung von Bauteilen, die mit dem Werkstück verbunden sind
- Zerstörung von Schutzleitern
- Beschädigung des Gerätes und anderer elektrischer Einrichtungen

Für eine feste Verbindung der Werkstück-Klemme mit dem Werkstück sorgen.

Werkstück-Klemme möglichst nahe an der zu schweißenden Stelle befestigen.

Bei elektrisch leitfähigem Boden, das Gerät mit ausreichender Isolierung gegenüber dem Boden aufstellen.

Bei Verwendung von Stromverteilern, Doppelkopf-Aufnahmen, etc., folgendes beachten: Auch die Elektrode des nicht verwendeten Schweißbrenners / Elektrodenhalters ist potentialführend. Sorgen Sie für eine ausreichend isolierende Lagerung des nicht verwendeten Schweißbrenners / Elektrodenhalters.

Bei automatisierten MIG/MAG Anwendungen die Drahtelektrode nur isoliert von Schweißdraht-Fass, Großspule oder Drahtspule zum Drahtvorschub führen.

<span id="page-15-1"></span>**EMV Geräte-Klassifizierungen**

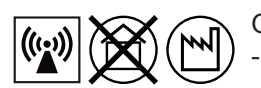

Geräte der Emissionsklasse A:

sind nur für den Gebrauch in Industriegebieten vorgesehen können in anderen Gebieten leitungsgebundene und gestrahlte Störungen verursachen.

Geräte der Emissionsklasse B:

erfüllen die Emissionsanforderungen für Wohn- und Industriegebiete. Dies gilt auch für Wohngebiete, in denen die Energieversorgung aus dem öffentlichen Niederspannungsnetz erfolgt.

EMV Geräte-Klassifizierung gemäß Leistungsschild oder technischen Daten.

### <span id="page-16-0"></span>**EMV-Maßnahmen**

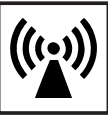

In besonderen Fällen können trotz Einhaltung der genormten Emissions-Grenzwerte Beeinflussungen für das vorgesehene Anwendungsgebiet auftreten (z.B. wenn empfindliche Geräte am Aufstellungsort sind oder wenn der Aufstellungsort in der Nähe von Radio- oder Fernsehempfängern ist). In diesem Fall ist der Betreiber verpflichtet, angemessene Maßnahmen für die Störungsbehebung zu ergreifen.

Die Störfestigkeit von Einrichtungen in der Umgebung des Gerätes gemäß nationalen und internationalen Bestimmungen prüfen und bewerten. Beispiele für störanfällige Einrichtungen welche durch das Gerät beeinflusst werden könnten:

- **Sicherheitseinrichtungen**
- Netz-, Signal- und Daten-Übertragungsleitungen
- EDV- und Telekommunikations-Einrichtungen
- Einrichtungen zum Messen und Kalibrieren

Unterstützende Maßnahmen zur Vermeidung von EMV-Problemen:

- 1. Netzversorgung
	- Treten elektromagnetische Störungen trotz vorschriftsgemäßem Netzanschluss auf, zusätzliche Maßnahmen ergreifen (z.B. geeigneten Netzfilter verwenden).
- 2. Schweißleitungen
	- so kurz wie möglich halten
	- eng zusammen verlaufen lassen (auch zur Vermeidung von EMF-Problemen)
	- weit entfernt von anderen Leitungen verlegen
- 3. Potentialausgleich
- 4. Erdung des Werkstückes
	- Falls erforderlich, Erdverbindung über geeignete Kondensatoren herstellen.
- 5. Abschirmung, falls erforderlich
	- Andere Einrichtungen in der Umgebung abschirmen
	- Gesamte Schweißinstallation abschirmen

### <span id="page-16-1"></span>**EMF-Maßnahmen**

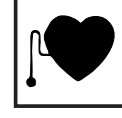

Elektromagnetische Felder können Gesundheitsschäden verursachen, die noch nicht bekannt sind:

- Auswirkungen auf die Gesundheit benachbarter Personen, z.B. Träger von Herzschrittmachern und Hörhilfen
- Träger von Herzschrittmachern müssen sich von ihrem Arzt beraten lassen, bevor sie sich in unmittelbarer Nähe des Gerätes und des Schweißprozesses aufhalten
- Abstände zwischen Schweißkabeln und Kopf/Rumpf des Schweißers aus Sicherheitsgründen so groß wie möglich halten
- Schweißkabel und Schlauchpakete nicht über der Schulter tragen und nicht um den Körper und Körperteile wickeln

## <span id="page-17-0"></span>**Besondere Ge-**

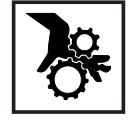

Hände, Haare, Kleidungsstücke und Werkzeuge von beweglichen Teilen fernhalten, wie zum Beispiel:

- Ventilatoren
- Zahnrädern - Rollen
- Wellen
- Drahtspulen und Schweißdrähten

Nicht in rotierende Zahnräder des Drahtantriebes oder in rotierende Antriebsteile greifen.

Abdeckungen und Seitenteile dürfen nur für die Dauer von Wartungs- und Reparaturarbeiten geöffnet / entfernt werden.

Während des Betriebes

- Sicherstellen, dass alle Abdeckungen geschlossen und sämtliche Seitenteile ordnungsgemäß montiert sind.
- Alle Abdeckungen und Seitenteile geschlossen halten.

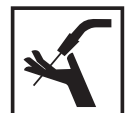

Austritt des Schweißdrahtes aus dem Schweißbrenner bedeutet ein hohes Verletzungsrisiko (Durchstechen der Hand, Verletzung von Gesicht und Augen, ...).

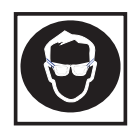

Daher stets den Schweißbrenner vom Körper weghalten (Geräte mit Drahtvorschub) und eine geeignete Schutzbrille verwenden.

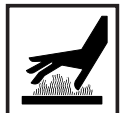

Werkstück während und nach dem Schweißen nicht berühren - Verbrennungsgefahr.

Von abkühlenden Werkstücken kann Schlacke abspringen. Daher auch bei Nacharbeiten von Werkstücken die vorschriftsgemäße Schutzausrüstung tragen und für ausreichenden Schutz anderer Personen sorgen.

Schweißbrenner und andere Ausrüstungskomponenten mit hoher Betriebstemperatur abkühlen lassen, bevor an ihnen gearbeitet wird.

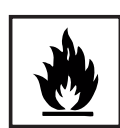

In feuer- und explosionsgefährdeten Räumen gelten besondere Vorschriften - entsprechende nationale und internationale Bestimmungen beachten.

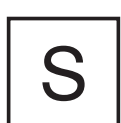

Stromquellen für Arbeiten in Räumen mit erhöhter elektrischer Gefährdung (z.B. Kessel) müssen mit dem Zeichen (Safety) gekennzeichnet sein. Die Stromquelle darf sich jedoch nicht in solchen Räumen befinden.

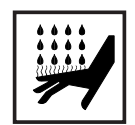

Verbrühungsgefahr durch austretendes Kühlmittel. Vor dem Abstecken von Anschlüssen für den Kühlmittelvorlauf oder -rücklauf, das Kühlgerät abschalten.

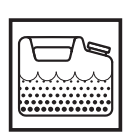

Beim Hantieren mit Kühlmittel, die Angaben des Kühlmittel Sicherheits-Datenblattes beachten. Das Kühlmittel Sicherheits-Datenblatt erhalten Sie bei Ihrer Service-Stelle oder über die Homepage des Herstellers.

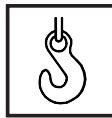

Für den Krantransport von Geräten nur geeignete Last-Aufnahmemittel des Herstellers verwenden.

Ketten oder Seile an allen vorgesehenen Aufhängungspunkten des geeigneten Last-Aufnahmemittels einhängen.

- Ketten oder Seile müssen einen möglichst kleinen Winkel zur Senkrechten einnehmen.
- Gasflasche und Drahtvorschub (MIG/MAG- und WIG-Geräte) entfernen.

Bei Kran-Aufhängung des Drahtvorschubes während des Schweißens, immer eine geeignete, isolierende Drahtvorschub-Aufhängung verwenden (MIG/ MAG- und WIG-Geräte).

Ist das Gerät mit einem Tragegurt oder Tragegriff ausgestattet, so dient dieser ausschließlich für den Transport per Hand. Für einen Transport mittels Kran, Gabelstapler oder anderen mechanischen Hebewerkzeugen, ist der Tragegurt nicht geeignet.

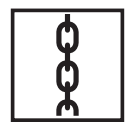

Alle Anschlagmittel (Gurte, Schnallen, Ketten, etc.) welche im Zusammenhang mit dem Gerät oder seinen Komponenten verwendet werden, sind regelmäßig zu überprüfen (z.B. auf mechanische Beschädigungen, Korrosion oder Veränderungen durch andere Umwelteinflüsse).

Prüfintervall und Prüfumfang haben mindestens den jeweils gültigen nationalen Normen und Richtlinien zu entsprechen.

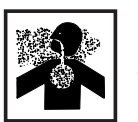

Gefahr eines unbemerkten Austrittes von farb- und geruchlosem Schutzgas, bei Verwendung eines Adapters für den Schutzgas-Anschluss. Das geräteseitige Gewinde des Adapters, für den Schutzgas-Anschluss, vor der Montage mittels geeignetem Teflon-Band abdichten.

### <span id="page-18-0"></span>**Beeinträchtigung der Schweißergebnisse**

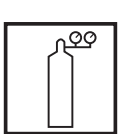

Für eine ordnungsgemäße und sichere Funktion des Schweißsystems sind folgende Vorgaben hinsichtlich der Schutzgas-Qualität zu erfüllen:

- Feststoff-Partikelgröße < 40 μm Druck-Taupunkt < -20 °C
- $max.$  Ölgehalt < 25 mg/m<sup>3</sup>

Bei Bedarf sind Filter zu verwenden.

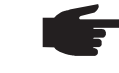

**HINWEIS!** Die Gefahr einer Verschmutzung besteht besonders bei Ringleitungen.

<span id="page-18-1"></span>**Gefahr durch Schutzgas-Flaschen**

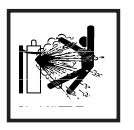

Schutzgas-Flaschen enthalten unter Druck stehendes Gas und können bei Beschädigung explodieren. Da Schutzgas-Flaschen Bestandteil der Schweißausrüstung sind, müssen sie sehr vorsichtig behandelt werden.

Schutzgas-Flaschen mit verdichtetem Gas vor zu großer Hitze, mechanischen Schlägen, Schlacke, offenen Flammen, Funken und Lichtbögen schützen.

Die Schutzgas-Flaschen senkrecht montieren und gemäß Anleitung befestigen, damit sie nicht umfallen können.

Schutzgas-Flaschen von Schweiß- oder anderen elektrischen Stromkreisen fernhalten.

Niemals einen Schweißbrenner auf eine Schutzgas-Flasche hängen.

Niemals eine Schutzgas-Flasche mit einer Elektrode berühren.

Explosionsgefahr - niemals an einer druckbeaufschlagten Schutzgas-Flasche schweißen.

Stets nur für die jeweilige Anwendung geeignete Schutzgas-Flaschen und dazu passendes, geeignetes Zubehör (Regler, Schläuche und Fittings, ...) verwenden. Schutzgas-Flaschen und Zubehör nur in gutem Zustand verwenden.

Wird ein Ventil einer Schutzgas-Flasche geöffnet, das Gesicht vom Auslass wegdrehen.

Wird nicht geschweißt, das Ventil der Schutzgas-Flasche schließen.

Bei nicht angeschlossener Schutzgas-Flasche, Kappe am Ventil der Schutzgas-Flasche belassen.

Herstellerangaben sowie entsprechende nationale und internationale Bestimmungen für Schutzgas-Flaschen und Zubehörteile befolgen.

<span id="page-19-0"></span>**Sicherheitsmaßnahmen am Aufstellort und beim Transport**

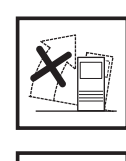

Ein umstürzendes Gerät kann Lebensgefahr bedeuten! Das Gerät auf ebenem, festem Untergrund standsicher aufstellen

Ein Neigungswinkel von maximal 10° ist zulässig.

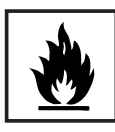

In feuer- und explosionsgefährdeten Räumen gelten besondere Vorschriften - entsprechende nationale und internationale Bestimmungen beachten.

Durch innerbetriebliche Anweisungen und Kontrollen sicherstellen, dass die Umgebung des Arbeitsplatzes stets sauber und übersichtlich ist.

Das Gerät nur gemäß der am Leistungsschild angegebenen Schutzart aufstellen und betreiben.

Beim Aufstellen des Gerätes einen Rundumabstand von 0,5 m (1 ft. 7.69 in.) sicherstellen, damit die Kühlluft ungehindert ein- und austreten kann.

Beim Transport des Gerätes dafür Sorge tragen, dass die gültigen nationalen und regionalen Richtlinien und Unfallverhütungs-Vorschriften eingehalten werden. Dies gilt speziell für Richtlinien hinsichtlich Gefährdung bei Transport und Beförderung.

Vor jedem Transport des Gerätes, das Kühlmittel vollständig ablassen, sowie folgende Komponenten demontieren:

- **Drahtvorschub**
- **Drahtspule**
- Schutzgas-Flasche

Vor der Inbetriebnahme, nach dem Transport, unbedingt eine Sichtprüfung des Gerätes auf Beschädigungen vornehmen. Allfällige Beschädigungen vor Inbetriebnahme von geschultem Servicepersonal instandsetzen lassen.

<span id="page-19-1"></span>**Sicherheitsmaßnahmen im Normalbetrieb**

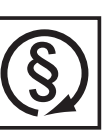

Das Gerät nur betreiben, wenn alle Sicherheitseinrichtungen voll funktionstüchtig sind. Sind die Sicherheitseinrichtungen nicht voll funktionstüchtig, besteht Gefahr für

- Leib und Leben des Bedieners oder Dritte.
- das Gerät und andere Sachwerte des Betreibers
- die effiziente Arbeit mit dem Gerät.

Nicht voll funktionstüchtige Sicherheitseinrichtungen vor dem Einschalten des Gerätes instandsetzen.

Sicherheitseinrichtungen niemals umgehen oder außer Betrieb setzen.

Vor Einschalten des Gerätes sicherstellen, dass niemand gefährdet werden kann.

Das Gerät mindestens einmal pro Woche auf äußerlich erkennbare Schäden und Funktionstüchtigkeit der Sicherheitseinrichtungen überprüfen.

Schutzgas-Flasche immer gut befestigen und bei Krantransport vorher abnehmen.

Nur das Original-Kühlmittel des Herstellers ist auf Grund seiner Eigenschaften (elektrische Leitfähigkeit, Frostschutz, Werkstoff-Verträglichkeit, Brennbarkeit, ...) für den Einsatz in unseren Geräten geeignet.

Nur geeignetes Original-Kühlmittel des Herstellers verwenden.

Original-Kühlmittel des Herstellers nicht mit anderen Kühlmitteln mischen.

Kommt es bei Verwendung anderer Kühlmittel zu Schäden, haftet der Hersteller hierfür nicht und sämtliche Gewährleistungsansprüche erlöschen.

Das Kühlmittel ist unter bestimmten Voraussetzungen entzündlich. Das Kühlmittel nur in geschlossenen Original-Gebinden transportieren und von Zündquellen fernhalten

Ausgedientes Kühlmittel den nationalen und internationalen Vorschriften entsprechend fachgerecht entsorgen. Das Kühlmittel Sicherheits-Datenblatt erhalten Sie bei Ihrer Service-Stelle oder über die Homepage des Herstellers.

Bei abgekühlter Anlage vor jedem Schweißbeginn den Kühlmittel-Stand prüfen.

<span id="page-20-0"></span>**Inbetriebnahme, Wartung und Instandsetzung**

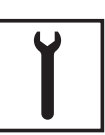

Bei fremdbezogenen Teilen ist nicht gewährleistet, dass sie beanspruchungsund sicherheitsgerecht konstruiert und gefertigt sind.

- Nur Original-Ersatz- und Verschleißteile verwenden (gilt auch für Normteile).
- Ohne Genehmigung des Herstellers keine Veränderungen, Ein- oder Umbauten am Gerät vornehmen.
- Bauteile in nicht einwandfreiem Zustand sofort austauschen.
- Bei Bestellung genaue Benennung und Sachnummer laut Ersatzteilliste, sowie Seriennummer Ihres Gerätes angeben.

Die Gehäuseschrauben stellen die Schutzleiter-Verbindung für die Erdung der Gehäuseteile dar.

Immer Original-Gehäuseschrauben in der entsprechenden Anzahl mit dem angegebenen Drehmoment verwenden.

<span id="page-20-1"></span>**Sicherheitstechnische Überprüfung**

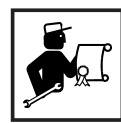

Der Hersteller empfiehlt, mindestens alle 12 Monate eine sicherheitstechnische Überprüfung am Gerät durchführen zu lassen.

Innerhalb desselben Intervalles von 12 Monaten empfiehlt der Hersteller eine Kalibrierung von Stromquellen.

Eine sicherheitstechnische Überprüfung durch eine geprüfte Elektro-Fachkraft wird empfohlen

- nach Veränderung
- nach Ein- oder Umbauten
- nach Reparatur, Pflege und Wartung
- mindestens alle zwölf Monate.

Für die sicherheitstechnische Überprüfung die entsprechenden nationalen und internationalen Normen und Richtlinien befolgen.

Nähere Informationen für die sicherheitstechnische Überprüfung und Kalibrierung erhalten Sie bei Ihrer Service-Stelle. Diese stellt Ihnen auf Wunsch die erforderlichen Unterlagen zur Verfügung.

### <span id="page-20-2"></span>**Entsorgung**

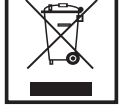

Werfen Sie dieses Gerät nicht in den Hausmüll! Gemäß Europäischer Richtlinie über Elektro- und Elektronik-Altgeräte und Umsetzung in nationales Recht, müssen verbrauchte Elektrowerkzeuge getrennt gesammelt und einer umweltgerechten Wiederverwertung zugeführt werden. Stellen Sie sicher, dass Sie Ihr gebrauchtes Gerät bei Ihrem Händler zurückgeben oder holen Sie Informationen über ein lokales, autorisiertes Sammel- und Entsorgungssystem ein. Ein Ignorieren dieser EU-Direktive kann zu potentiellen Auswirkungen auf die Umwelt und Ihre Gesundheit führen!

### <span id="page-21-0"></span>**Sicherheitskennzeichnung**

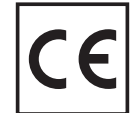

Geräte mit CE-Kennzeichnung erfüllen die grundlegenden Anforderungen der Niederspannungs- und Elektromagnetischen Verträglichkeits-Richtlinie (z.B. relevante Produktnormen der Normenreihe EN 60 974).

Fronius International GmbH erklärt, dass das Gerät der Richtlinie 2014/53/EU entspricht. Der vollständige Text der EU-Konformitätserklärung ist unter der folgenden Internet-Adresse verfügbar: http://www.fronius.com

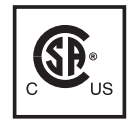

Mit dem CSA-Prüfzeichen gekennzeichnete Geräte erfüllen die Anforderungen der relevanten Normen für Kanada und USA.

### <span id="page-21-1"></span>**Datensicherheit**

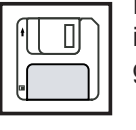

Für die Datensicherung von Änderungen gegenüber den Werkseinstellungen ist der Anwender verantwortlich. Im Falle gelöschter persönlicher Einstellungen haftet der Hersteller nicht.

### <span id="page-21-2"></span>**Urheberrecht**

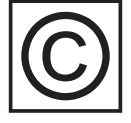

Das Urheberrecht an dieser Bedienungsanleitung verbleibt beim Hersteller.

Text und Abbildungen entsprechen dem technischen Stand bei Drucklegung. Änderungen vorbehalten. Der Inhalt der Bedienungsanleitung begründet keinerlei Ansprüche seitens des Käufers. Für Verbesserungsvorschläge und Hinweise auf Fehler in der Bedienungsanleitung sind wir dankbar.

# <span id="page-22-0"></span>**Allgemeine Informationen**

## <span id="page-24-0"></span>**Allgemeines**

### <span id="page-24-1"></span>**Gerätekonzept**

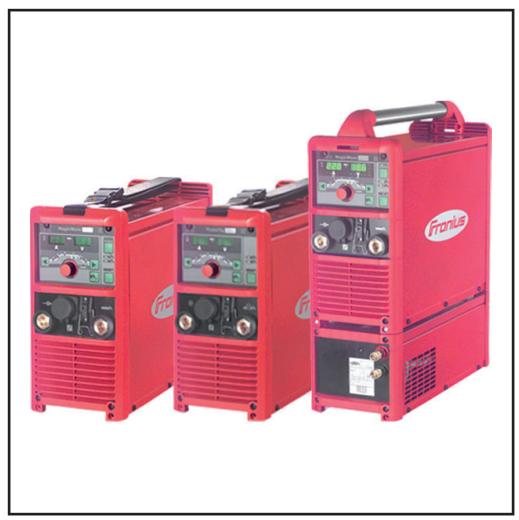

*TransTig 2200 Job, MagicWave 1700 Job und MagicWave 2200 Job mit Kühlgerät*

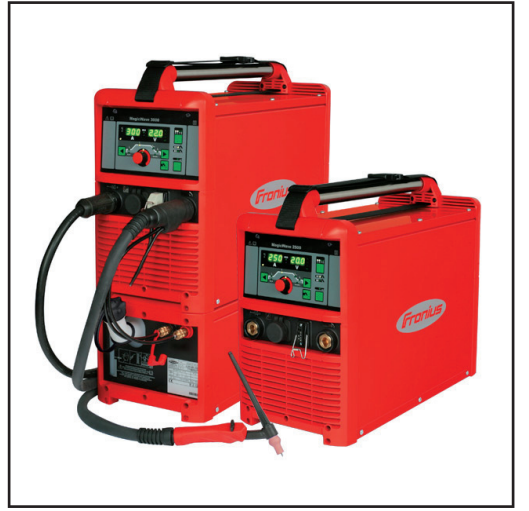

*MagicWave 2500 Job*

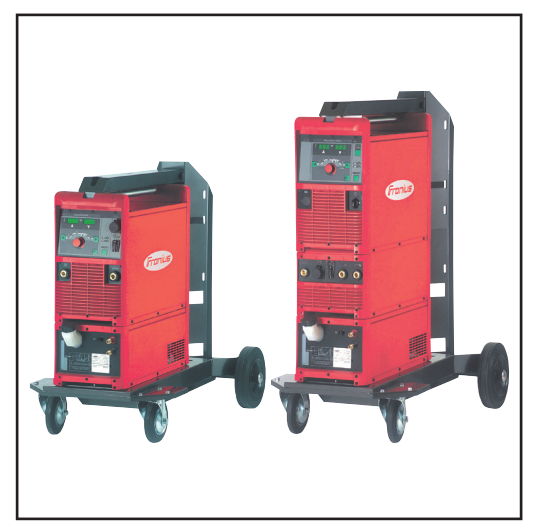

*TransTig 5000 Job und MagicWave 5000 Job, jeweils mit Kühlgerät und Fahrwagen*

Die WIG-Stromquellen MagicWave (MW)1700 / 2200 / 2500 / 3000 / 4000 / 5000 sowie TransTig (TT) 800 / 2200 / 2500 / 3000 / 4000 / 5000 sind vollkommen digitalisierte, mikroprozessorgesteuerte Inverter-Stromquellen.

Modulares Design und einfache Möglichkeit zur Systemerweiterung gewährleisten hohe Flexibilität. Die Geräte lassen sich an jede Gegebenheit anpassen.

Das einfache Bedienkonzept macht wesentliche Funktionen auf einen Blick ersichtlich und einstellbar. Der Jobbetrieb ermöglicht das einfache Speichern und Abrufen von oft verwendeten Schweißdaten.

Eine standardisierte LocalNet-Schnittstelle schafft optimale Voraussetzungen für die einfache Anbindung an digitale Systemerweiterungen (z.B.: Schweißbrenner Job-Master TIG, Roboter-Schweißbrenner, Fernbedienungen, etc.).

Die automatische Kalottenbildung für das AC-Schweißen mit den MagicWave-Stromquellen berücksichtigt für optimale Ergebnisse den Durchmesser der verwendeten Wolframelektrode.

Die Stromquellen sind generatortauglich. Sie bieten durch geschützt untergebrachte Bedienelemente und pulverbeschichtetes Gehäuse hohe Robustheit im Betrieb. *MagicWave 3000 Job mit Kühlgerät und*

> Sowohl für MagicWave als auch TransTig steht die Funktion eines WIG Impuls- Lichtbogens mit weitem Frequenz-Bereich zur Verfügung.

> Für einen optimalen Zündablauf beim WIG-AC Schweißen berücksichtigt die MagicWave neben dem Elektroden-Durchmesser auch die aktuelle Elektrodentemperatur, abhängig von der vorangegangenen Schweißdauer und Schweißpause.

> Beim WIG-DC Schweißen sorgt die RPI-Zündung (**R**everse **P**olarity **I**gnition, Zünden mit umgekehrter Polarität) für ein hervorragendes Zündverhalten.

<span id="page-25-1"></span><span id="page-25-0"></span>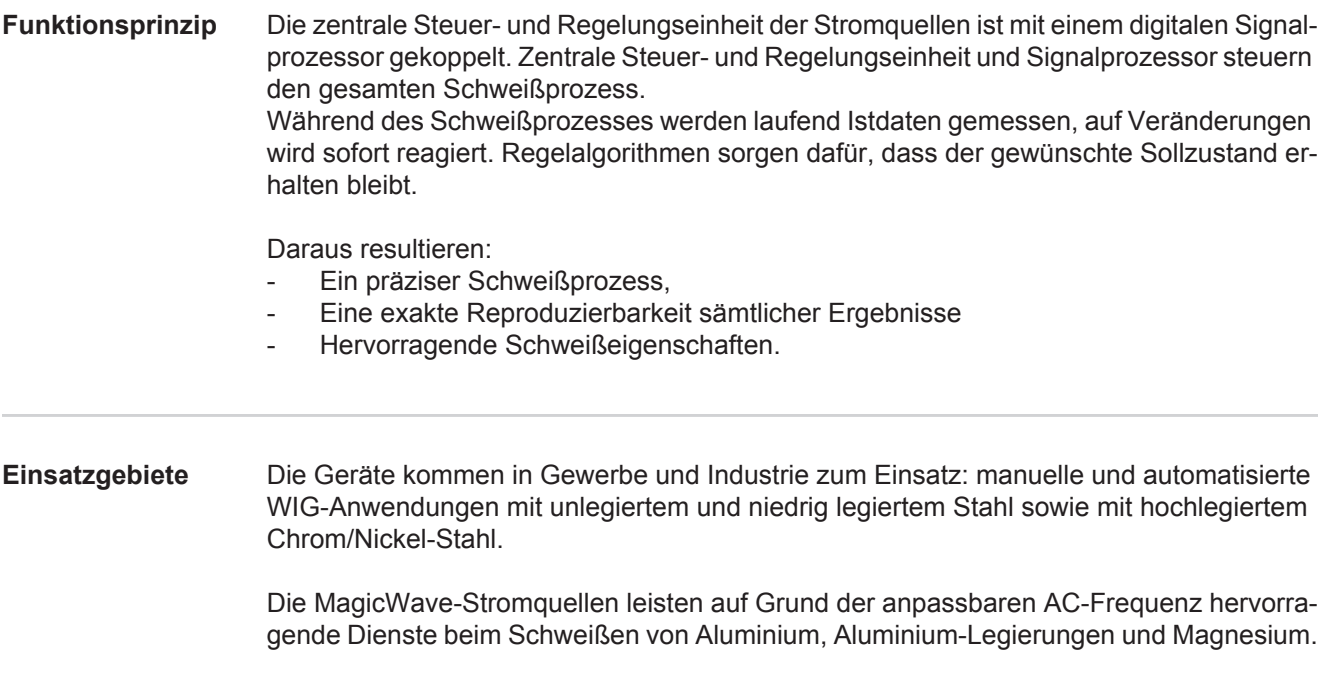

## <span id="page-26-0"></span>**Warnhinweise am**

**Gerät** US-Stromquellen sind mit zusätzlichen Warnhinweisen am Gerät ausgestattet. Die Warnhinweise dürfen weder entfernt noch übermalt werden.

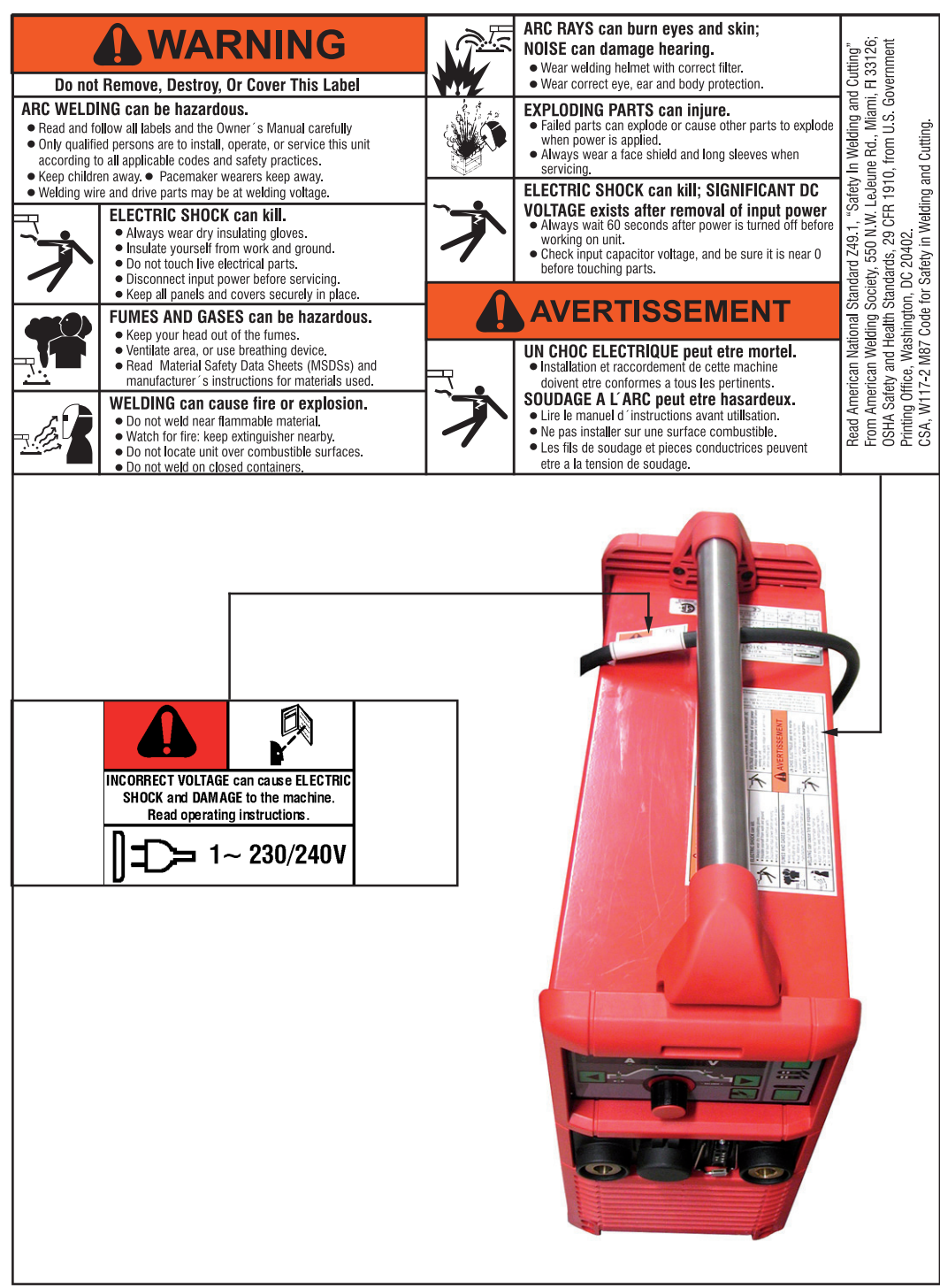

*US-Stromquelle mit zusätzlichen Warnhinweisen, z.B. MagicWave 2200*

## <span id="page-27-0"></span>**Systemkomponenten**

<span id="page-27-1"></span>**Allgemeines** Die Stromquellen TransTig und MagicWave können mit zahlreichen Systemerweiterungen und Optionen betrieben werden.

### <span id="page-27-2"></span>**Übersicht**

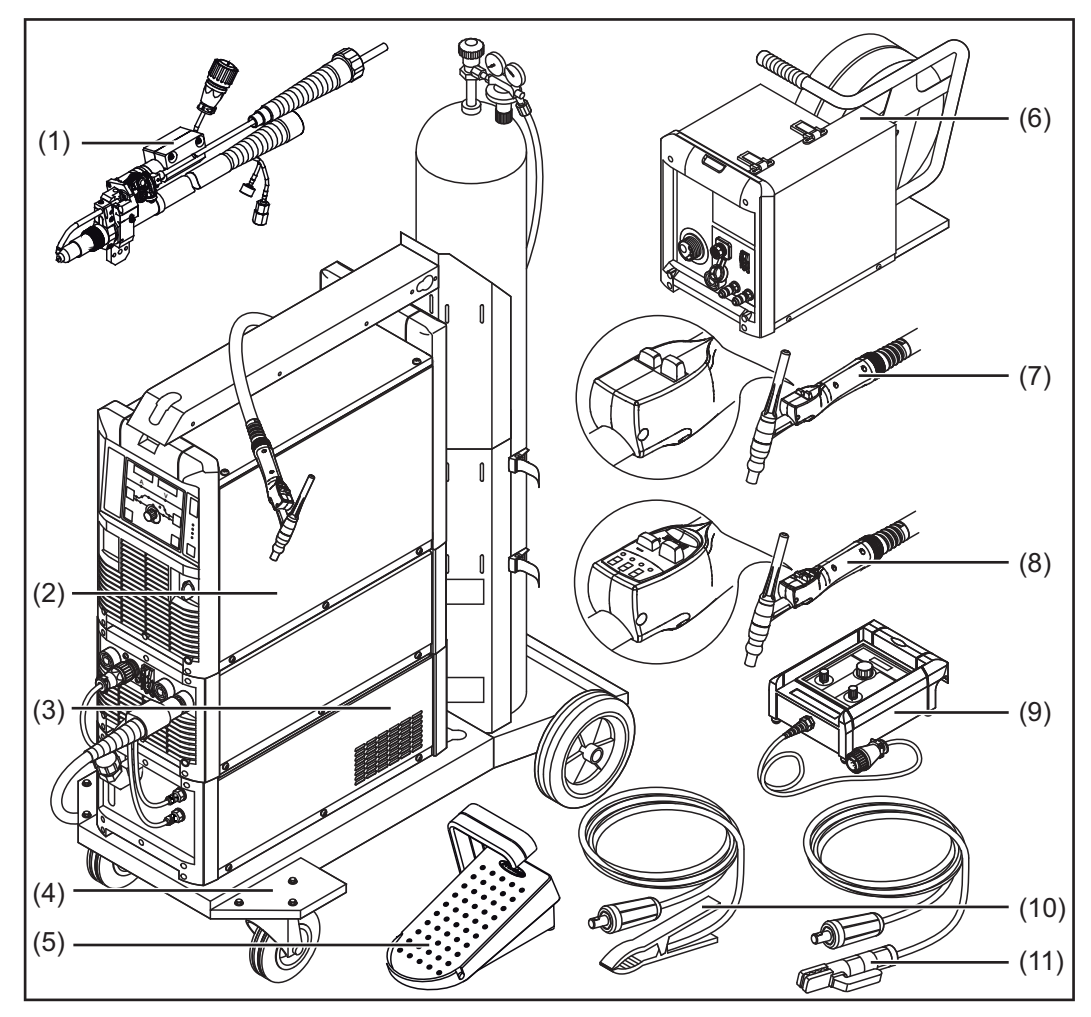

*Systemerweiterungen und Optionen*

### **Pos Bezeichnung**

- (1) WIG Roboter-Schweißbrenner Kaltdraht-Zuführungen mit Drahtantrieb
- (2) Stromquellen
- (3) Kühlgeräte
- (4) Fahrwagen mit Gasflaschen-Halterung
- (5) Fuß-Fernbedienungen
- (6) Kaltdraht-Vorschübe
- (7) WIG-Schweißbrenner Standard / Up/Down
- (8) WIG-Schweißbrenner JobMaster TIG
- (9) Fernbedienungen und Roboter-Zubehör
- (10) Massekabel
- (11) Elektrodenkabel

# <span id="page-28-0"></span>**Bedienelemente und Anschlüsse**

## <span id="page-30-0"></span>**Beschreibung der Bedienpanele**

<span id="page-30-1"></span>**Allgemeines** Wesentliches Merkmal des Bedienpanels ist die logische Anordnung der Bedienelemente. Alle für die tägliche Arbeit wesentlichen Parameter lassen sich einfach

- mit den Tasten anwählen
- mittels Einstellrad verändern
- während des Schweißens an der Digitalanzeige anzeigen.

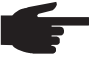

**HINWEIS!** Auf Grund von Software-Aktualisierungen können Funktionen an Ihrem Gerät verfügbar sein, die in dieser Bedienungsanleitung nicht beschrieben sind oder umgekehrt. Zudem können sich einzelne Abbildungen geringfügig von den Bedienelementen an Ihrem Gerät unterscheiden. Die Funktionsweise dieser Bedienelemente ist jedoch identisch.

### <span id="page-30-2"></span>**Sicherheit**

**WARNUNG!** Fehlbedienung kann schwerwiegende Personen- und Sachschäden verursachen. Beschriebene Funktionen erst anwenden, wenn folgende Dokumente vollständig gelesen und verstanden wurden:

- diese Bedienungsanleitung
- sämtliche Bedienungsanleitungen der Systemkomponenten, insbesondere **Sicherheitsvorschriften**

### <span id="page-30-3"></span>**Übersicht**

"Beschreibung der Bedienpanele" setzt sich aus folgenden Abschnitten zusammen:

- Bedienpanel MagicWave
- Bedienpanel TransTig
- Tastenkombinationen Sonderfunktionen

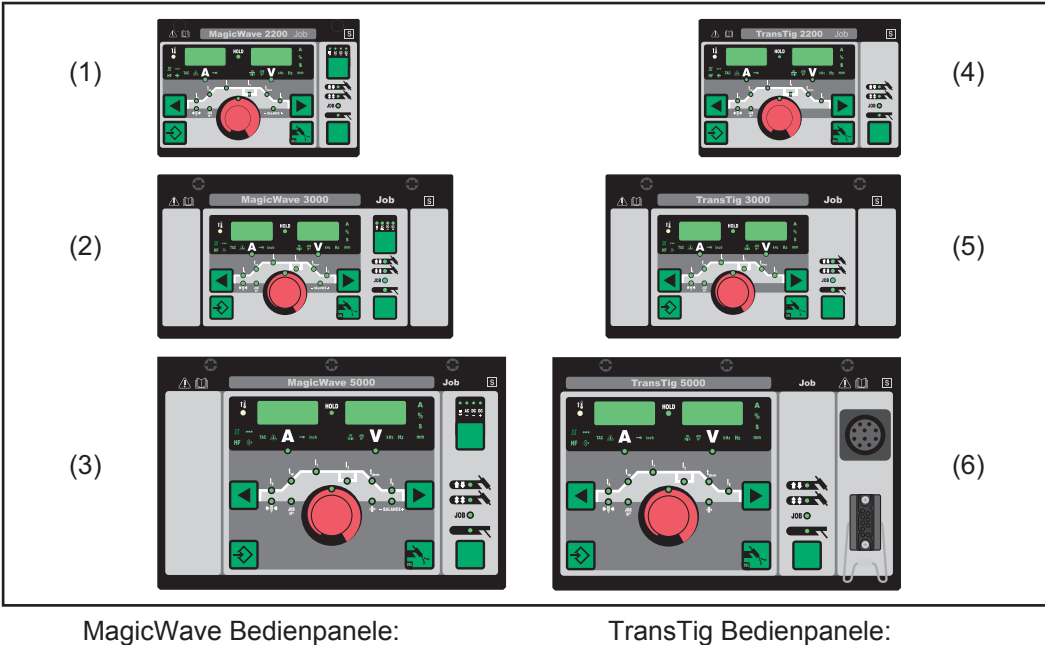

- (1) MW 1700 / 2200 (4) TT 800 / 2200
- (2) MW 2500 / 3000 (5) TT 2500 / 3000
- (3) MW 4000 / 5000 (6) TT 4000 / 5000
- 
- 
- -

## <span id="page-31-0"></span>**Bedienpanel MagicWave**

<span id="page-31-1"></span>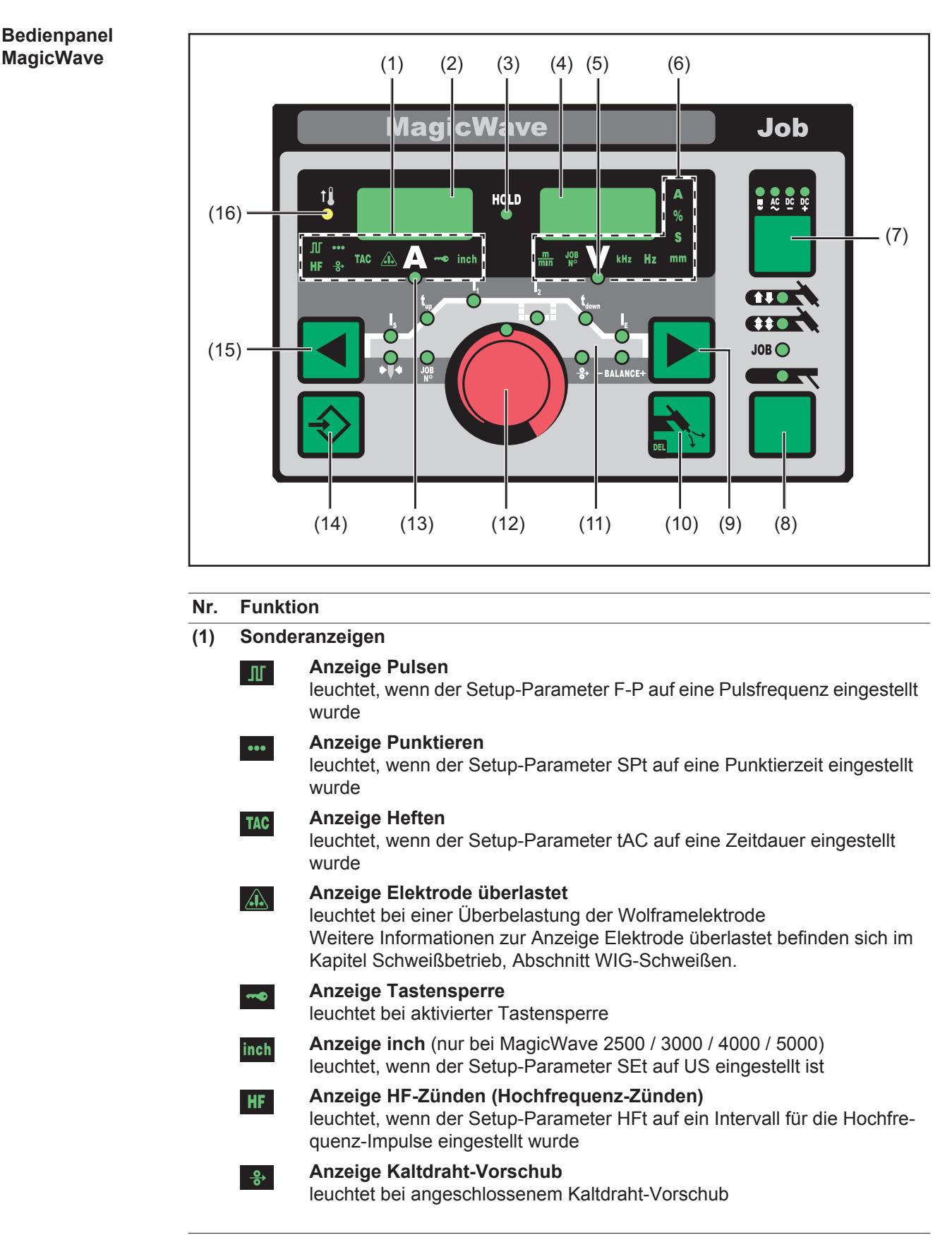

**(2) linke Digitalanzeige**

### **Nr. Funktion**

### **(3) Anzeige HOLD**

bei jedem Schweißende werden die aktuellen Ist-Werte von Schweißstrom und Schweißspannung gespeichert - die Hold-Anzeige leuchtet.

Die Hold-Anzeige bezieht sich auf den zuletzt erreichten Hauptstrom I<sub>1</sub>. Werden andere Parameter angewählt, erlischt die Hold Anzeige. Die Hold-Werte stehen jedoch bei erneuter Anwahl des Parameters I<sub>1</sub> weiterhin zur Verfügung.

Die Hold-Anzeige wird gelöscht durch:

- Erneuten Schweißstart
- Einstellung des Schweißstromes I<sub>1</sub>
- Wechsel der Betriebsart
- Wechsel des Verfahrens

### **HINWEIS!** Keine Hold-Werte werden ausgegeben, wenn

- die Hauptstrom-Phase nie erreicht wurde, oder
	-
	- eine Fuß-Fernbedienung verwendet wurde.

### **(4) rechte Digitalanzeige**

### **(5) Anzeige Schweißspannung**

leuchtet bei ausgewähltem Parameter I<sub>1</sub>

Während dem Schweißen wird an der rechten Digitalanzeige der aktuelle Ist-Wert der Schweißspannung angezeigt.

Vor dem Schweißen zeigt die rechte Digitalanzeige

- 0.0 bei angewählten Betriebsarten für das WIG-Schweißen
- 50 V bei angewählter Betriebsart Stabelektroden-Schweißen (nach einer Verzögerung von 3 Sekunden; 50 V ist ungefähr der Mittelwert der gepulsten Leerlauf-Spannung)
- **(6) Einheitenanzeigen**
	- **Anzeige m/min**  $\frac{m}{mn}$

leuchtet, wenn der Parameter Fd.1 oder der Setup-Parameter Fd.2 angewählt wurden

- Anzeige Job N<sup>o</sup>  $\frac{10B}{N^{\circ}}$ 
	- leuchtet im Job Betrieb

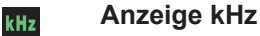

leuchtet bei angewähltem Setup-Parameter F-P, wenn der eingegebene Wert für die Pulsfrequenz >/= 1000 Hz ist

 $Hz$ 

 $\blacktriangle$  $\%$ 

### **Anzeige Hz** leuchtet bei:

- angewähltem Setup-Parameter F-P, wenn der eingegebene Wert für die Pulsfrequenz < 1000 Hz ist
- angewähltem Setup-Parameter ACF

### **Anzeige A**

### **Anzeige %**

leuchtet, wenn die Paramter  $I_S$ ,  $I_2$  und  $I_E$  sowie die Setup-Parameter dcY, I-G und HCU angewählt wurden

**Anzeige s**  $\mathbf{s}$ 

### leuchtet, wenn die Parameter t<sub>up</sub> und t<sub>down</sub> sowie folgende Setup-Parameter angewählt wurden:

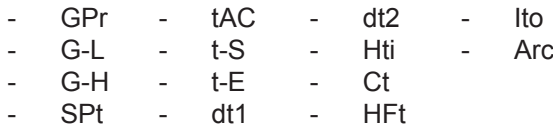

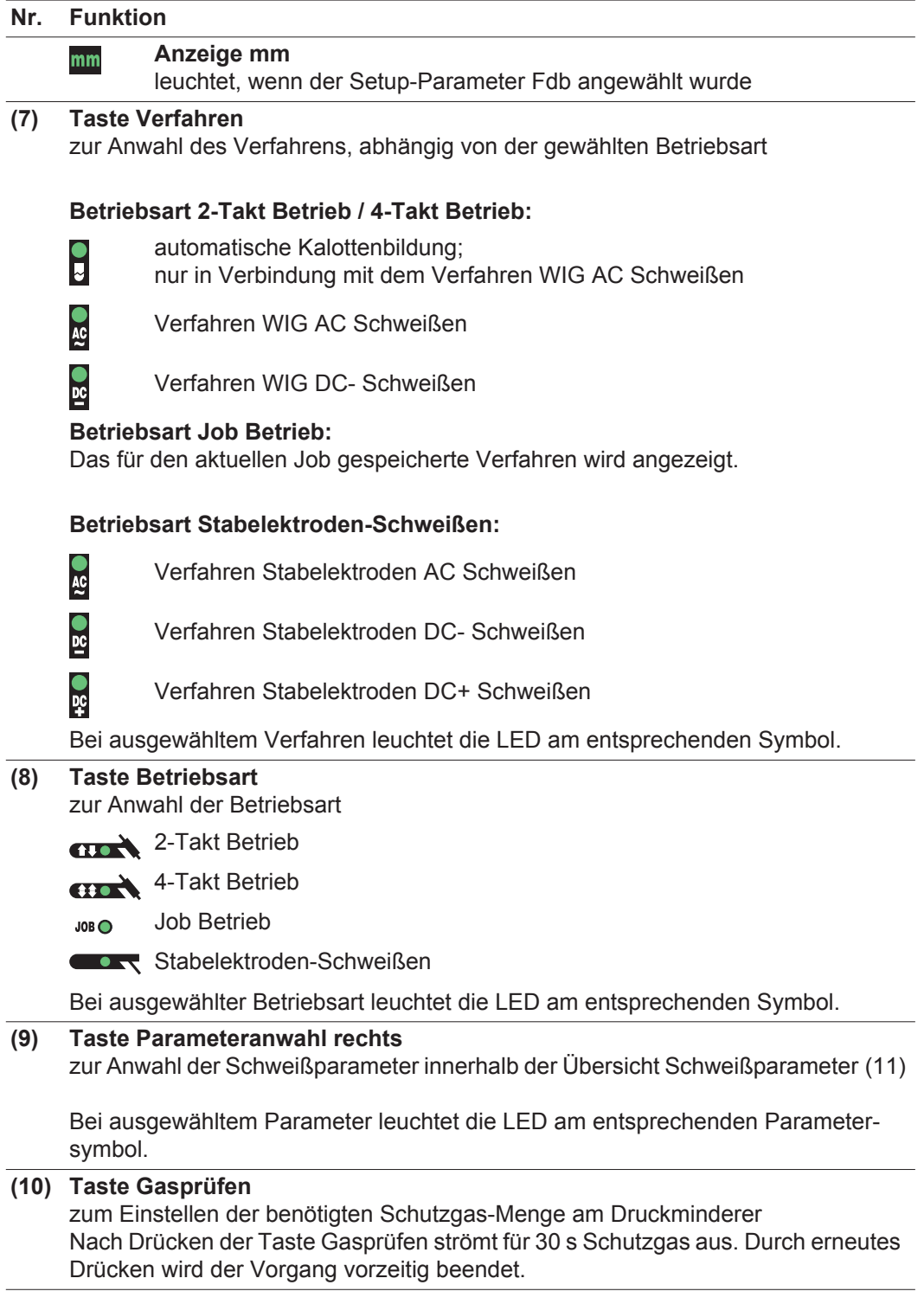

### **Nr. Funktion**

### **(11) Übersicht Schweißparameter**

Die Übersicht Schweißparameter enthält die wichtigsten Schweißparameter für den Schweißbetrieb. Die Reihenfolge der Schweißparamter ist durch eine Wäscheleinen-Struktur vorgegeben. Die Navigation innerhalb der Übersicht Schweißparameter erfolgt mit den Tasten Parameteranwahl links und rechts.

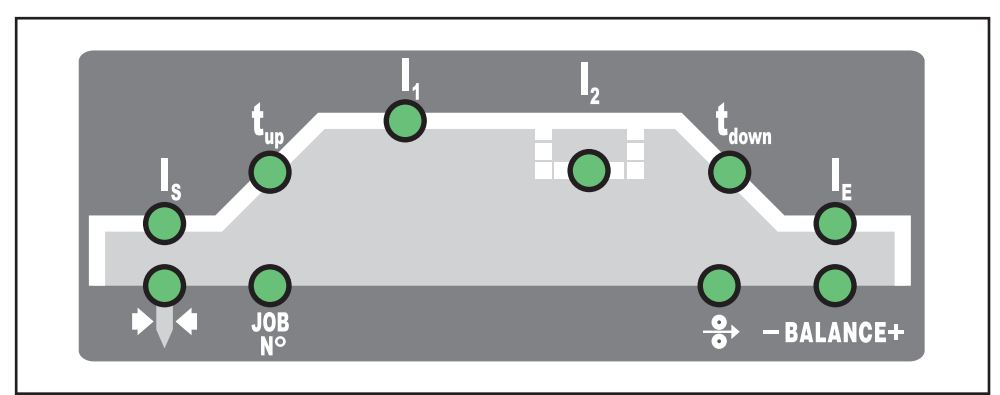

*Übersicht Schweißparameter*

Die Übersicht Schweißparameter enthält folgende Schweißparameter:

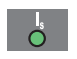

### **Startstrom Is**

für das WIG-Schweißen

Der Startstrom  $I_S$  wird für die Betriebsarten WIG AC Schweißen und WIG DC- Schweißen getrennt gespeichert.

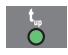

### Up-Slope t<sub>up</sub>

Zeitraum, in welchem beim WIG-Schweißen vom Startstrom  $I_S$  auf den vorgegebenen Hauptstrom I<sub>1</sub> erhöht wird

Der Up-Slope t<sub>up</sub> wird für die Betriebsarten 2-Takt Betrieb und 4-Takt Betrieb getrennt gespeichert.

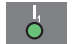

### **Hauptstrom I<sub>1</sub> (Schweißstrom)**

- für das WIG-Schweißen
- für das Stabelektroden-Schweißen

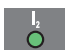

### **Absenkstrom I<sub>2</sub>**

für den WIG 4-Takt Betrieb und den WIG Sonder 4-Takt Betrieb

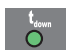

### **Down-Slope tdown**

Zeitraum, in welchem beim WIG-Schweißen vom vorgegebenen Hauptstrom  $I_1$  auf den Endstrom  $I_F$  abgesenkt wird

Der Down-Slope t<sub>down</sub> wird für die Betriebsarten 2-Takt Betrieb und 4-Takt Betrieb getrennt gespeichert.

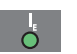

### Endstrom I<sub>E</sub>

für das WIG-Schweißen

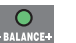

### **Balance**

beim WIG AC Schweißen zum Einstellen von Aufschmelzleistung / Reinigungswirkung

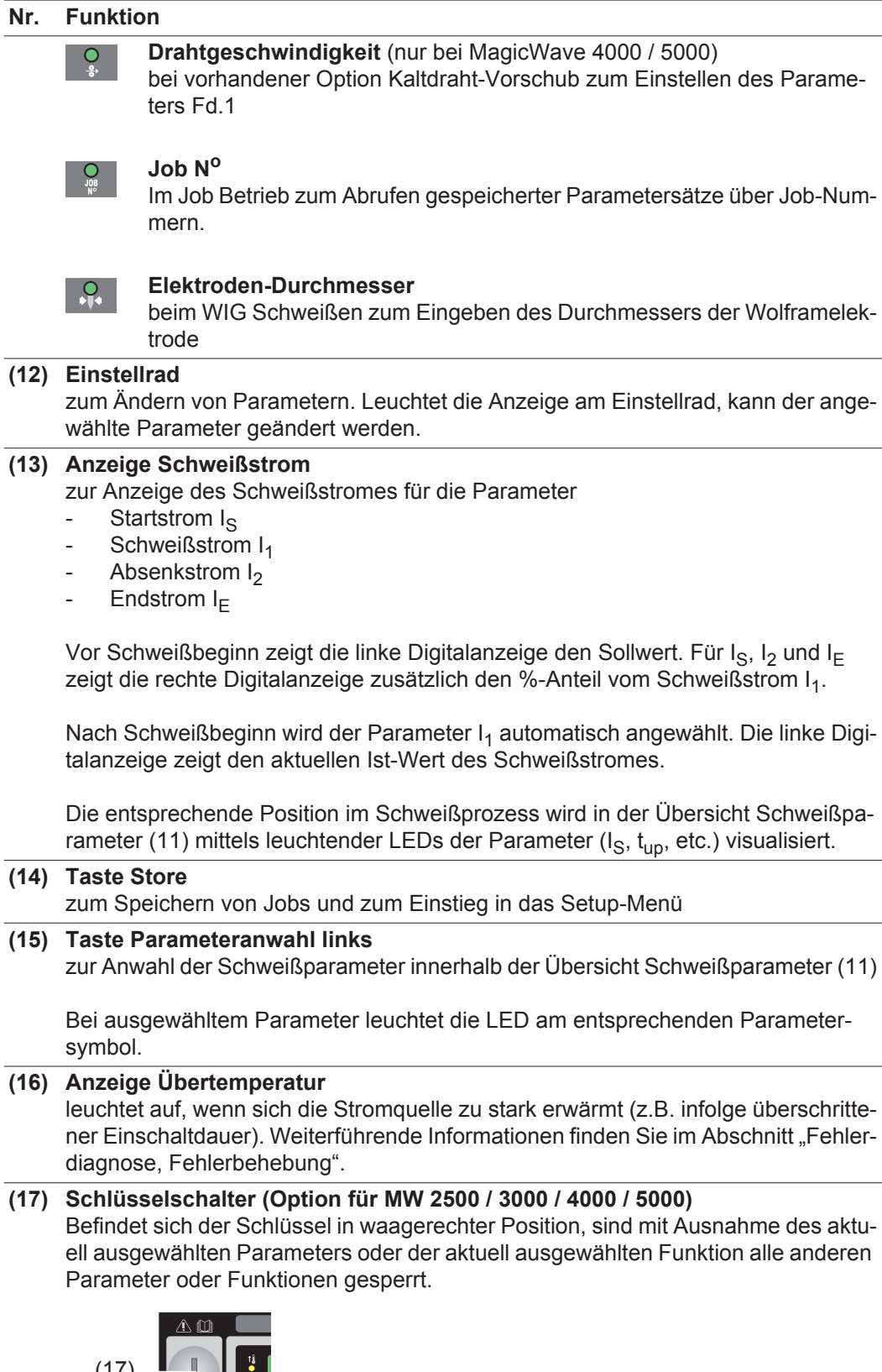

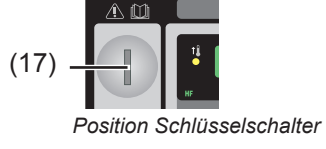

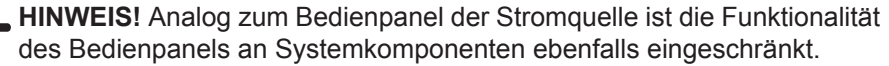
# **Bedienpanel TransTig**

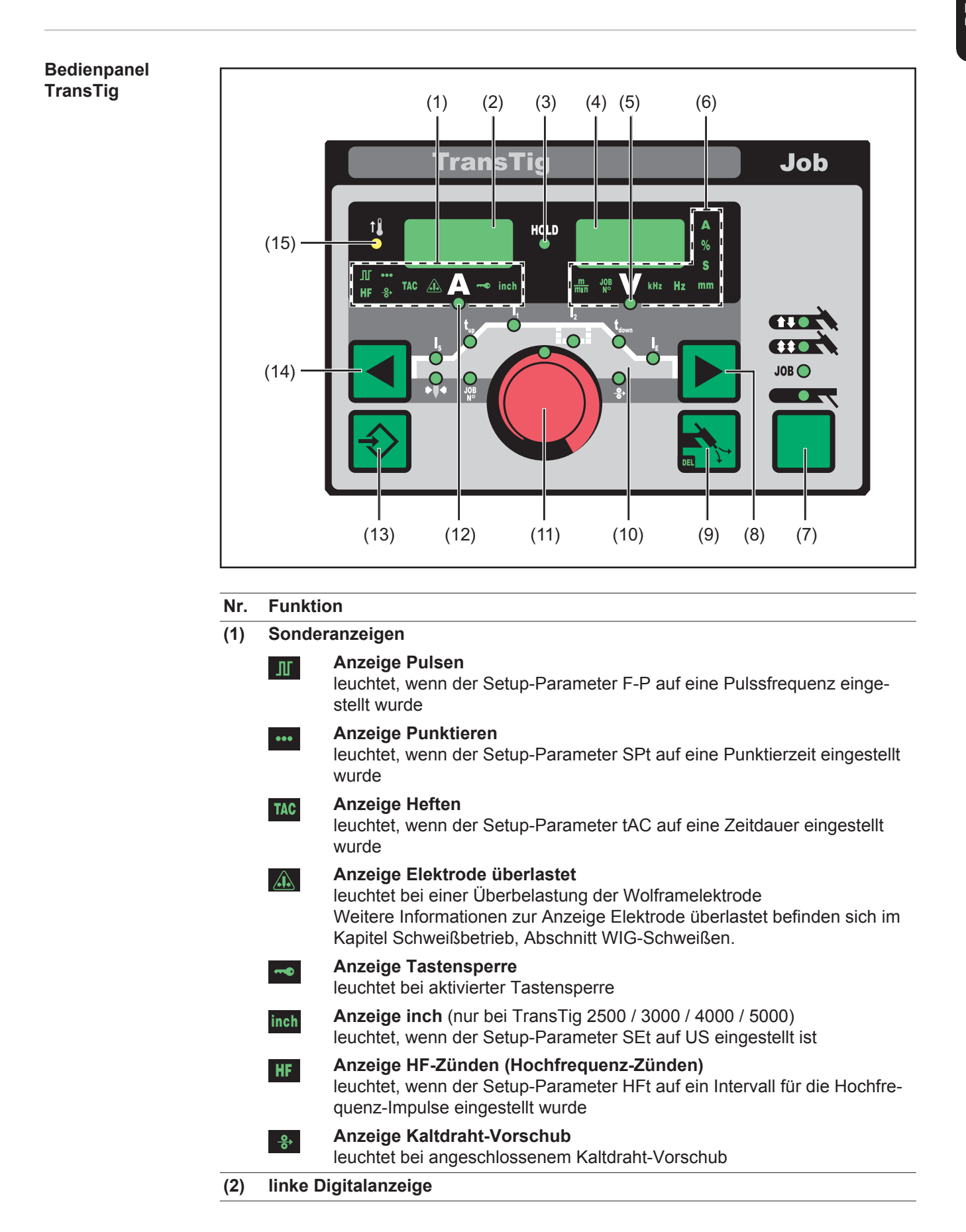

### **Nr. Funktion**

### **(3) Anzeige HOLD**

bei jedem Schweißende werden die aktuellen Ist-Werte von Schweißstrom und Schweißspannung gespeichert - die Hold-Anzeige leuchtet.

Die Hold-Anzeige bezieht sich auf den zuletzt erreichten Hauptstrom I<sub>1</sub>. Werden andere Parameter angewählt, erlischt die Hold Anzeige. Die Hold-Werte stehen jedoch bei erneuter Anwahl des Parameters I<sub>1</sub> weiterhin zur Verfügung.

Die Hold-Anzeige wird gelöscht durch:

- Erneuten Schweißstart
- Einstellung des Schweißstromes I<sub>1</sub>
- Wechsel der Betriebsart
- Wechsel des Verfahrens

**HINWEIS!** Keine Hold-Werte werden ausgegeben, wenn

- die Hauptstrom-Phase nie erreicht wurde,
	- oder
	- eine Fuß-Fernbedienung verwendet wurde.

### **(4) rechte Digitalanzeige**

### **(5) Anzeige Schweißspannung**

leuchtet bei ausgewähltem Parameter I<sub>1</sub>

Während dem Schweißen wird an der rechten Digitalanzeige der aktuelle Ist-Wert der Schweißspannung angezeigt.

Vor dem Schweißen zeigt die rechte Digitalanzeige

- 0.0 bei angewählten Betriebsarten für das WIG-Schweißen
- 50 V bei angewählter Betriebsart Stabelektroden-Schweißen (nach einer Verzögerung von 3 Sekunden; 50 V ist ungefähr der Mittelwert der gepulsten Leerlauf-Spannung)

**(6) Einheitenanzeigen**

**Anzeige m/min**  $\frac{m}{mn}$ 

leuchtet, wenn der Parameter Fd.1 oder der Setup-Parameter Fd.2 angewählt wurden

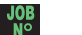

- Anzeige Job N<sup>o</sup> leuchtet im Job Betrieb
- **Anzeige kHz** kHz

leuchtet bei angewähltem Setup-Parameter F-P, wenn der eingegebene Wert für die Pulsfrequenz >/= 1000 Hz ist

#### **Anzeige Hz Hz**

leuchtet bei:

- angewähltem Setup-Parameter F-P, wenn der eingegebene Wert für die Pulsfrequenz < 1000 Hz ist
- angewähltem Setup-Parameter ACF

#### **Anzeige A**  $\blacktriangle$

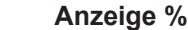

leuchtet, wenn die Paramter  $I_S$ ,  $I_2$  und  $I_F$  sowie die Setup-Parameter dcY, I-G und HCU angewählt wurden

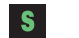

 $\frac{1}{2}$ 

## **Anzeige s**

leuchtet, wenn die Parameter t<sub>up</sub> und t<sub>down</sub> sowie folgende Setup-Parameter angewählt wurden:

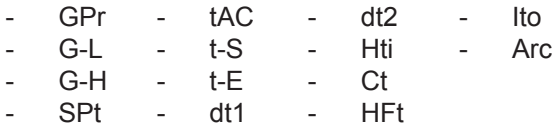

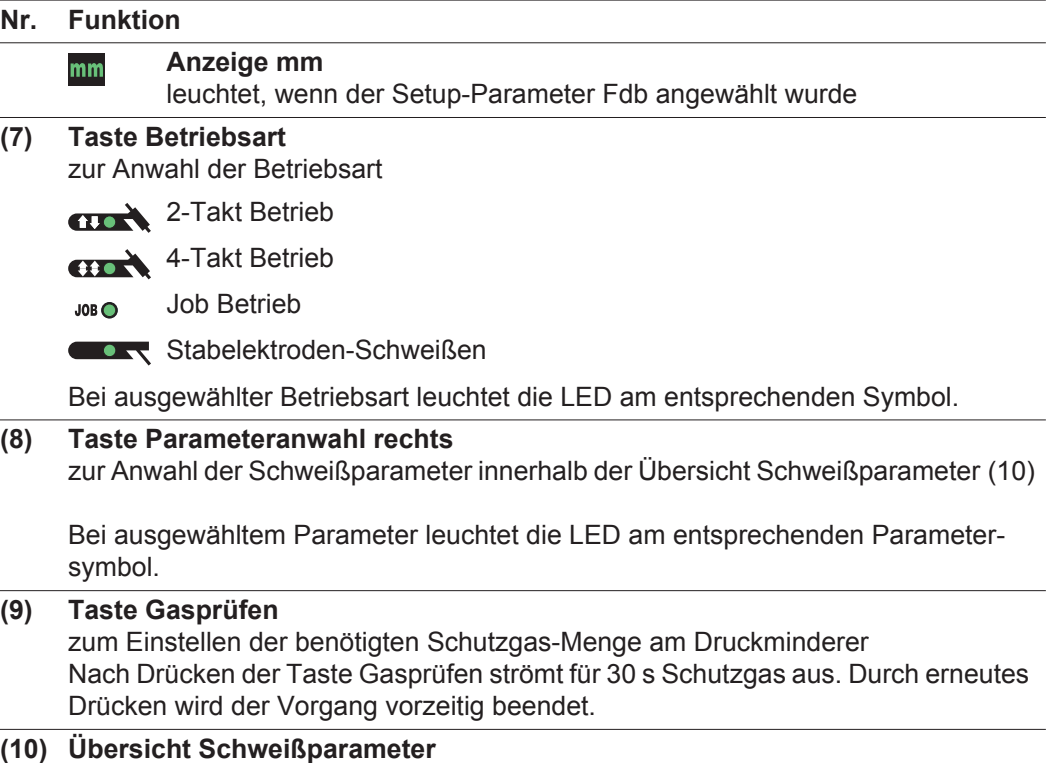

Die Übersicht Schweißparameter enthält die wichtigsten Schweißparameter für den Schweißbetrieb. Die Reihenfolge der Schweißparamter ist durch eine Wäscheleinen-Struktur vorgegeben. Die Navigation innerhalb der Übersicht Schweißparameter erfolgt mit den Tasten Parameteranwahl links und rechts.

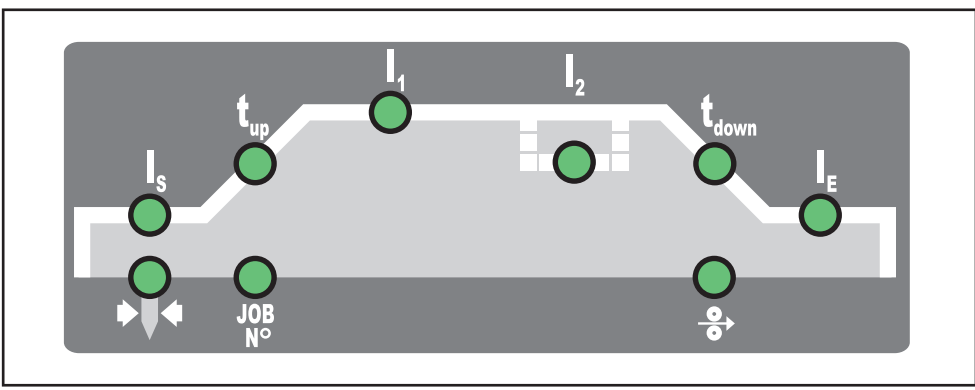

*Übersicht Schweißparameter*

Die Übersicht Schweißparameter enthält folgende Schweißparameter:

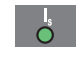

### **Startstrom Is**

für das WIG-Schweißen

Der Startstrom I<sub>S</sub> wird für die Betriebsarten WIG AC Schweißen und WIG DC- Schweißen getrennt gespeichert.

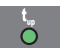

# **Up-Slope tup**

Zeitraum, in welchem beim WIG-Schweißen vom Startstrom I<sub>S</sub> auf den vorgegebenen Hauptstrom I<sub>1</sub> erhöht wird

Der Up-Slope t<sub>up</sub> wird für die Betriebsarten 2-Takt Betrieb und 4-Takt Betrieb getrennt gespeichert.

**DE**

39

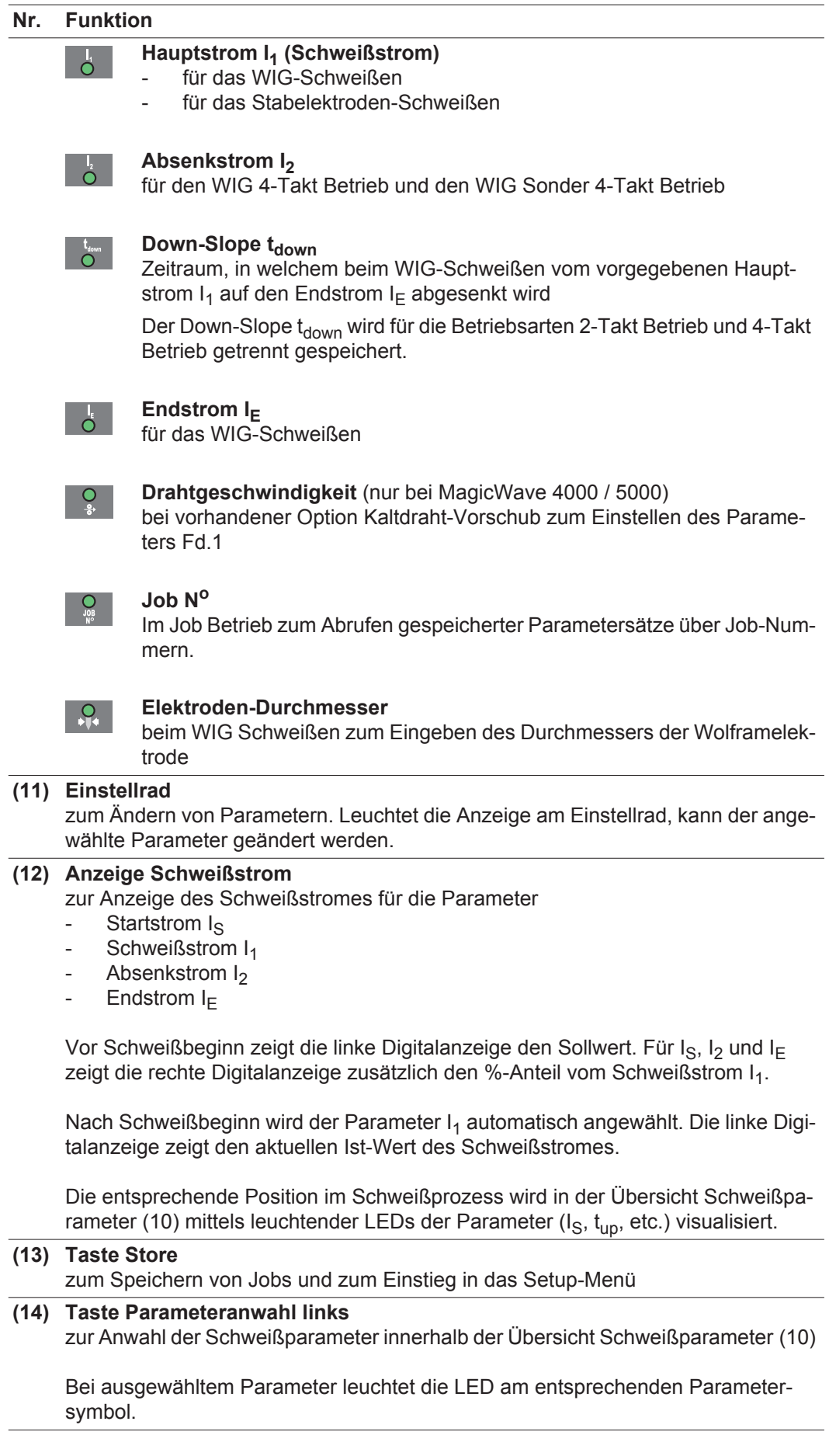

## **Nr. Funktion**

## **(15) Anzeige Übertemperatur**

leuchtet auf, wenn sich die Stromquelle zu stark erwärmt (z.B. infolge überschrittener Einschaltdauer). Weiterführende Informationen finden Sie im Abschnitt "Fehlerdiagnose, Fehlerbehebung".

# **(16) Schlüsselschalter (Option für TT 2500 / 3000 / 4000 / 5000)**

Befindet sich der Schlüssel in waagerechter Position, sind mit Ausnahme des aktuell angewählten Parameters oder der aktuell ausgewählten Funktion alle anderen Parameter oder Funktionen gesperrt.

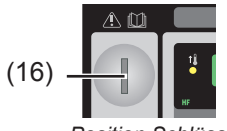

### *Position Schlüsselschalter*

**HINWEIS!** Analog zum Bedienpanel der Stromquelle ist die Funktionalität des Bedienpanels an Systemkomponenten ebenfalls eingeschränkt.

# **Tastenkombinationen - Sonderfunktionen**

**Allgemeines** Durch gleichzeitiges oder wiederholtes Drücken von Tasten lassen sich bei den Bedienpanelen MagicWave und TransTig nachfolgend beschriebene Funktionen aufrufen.

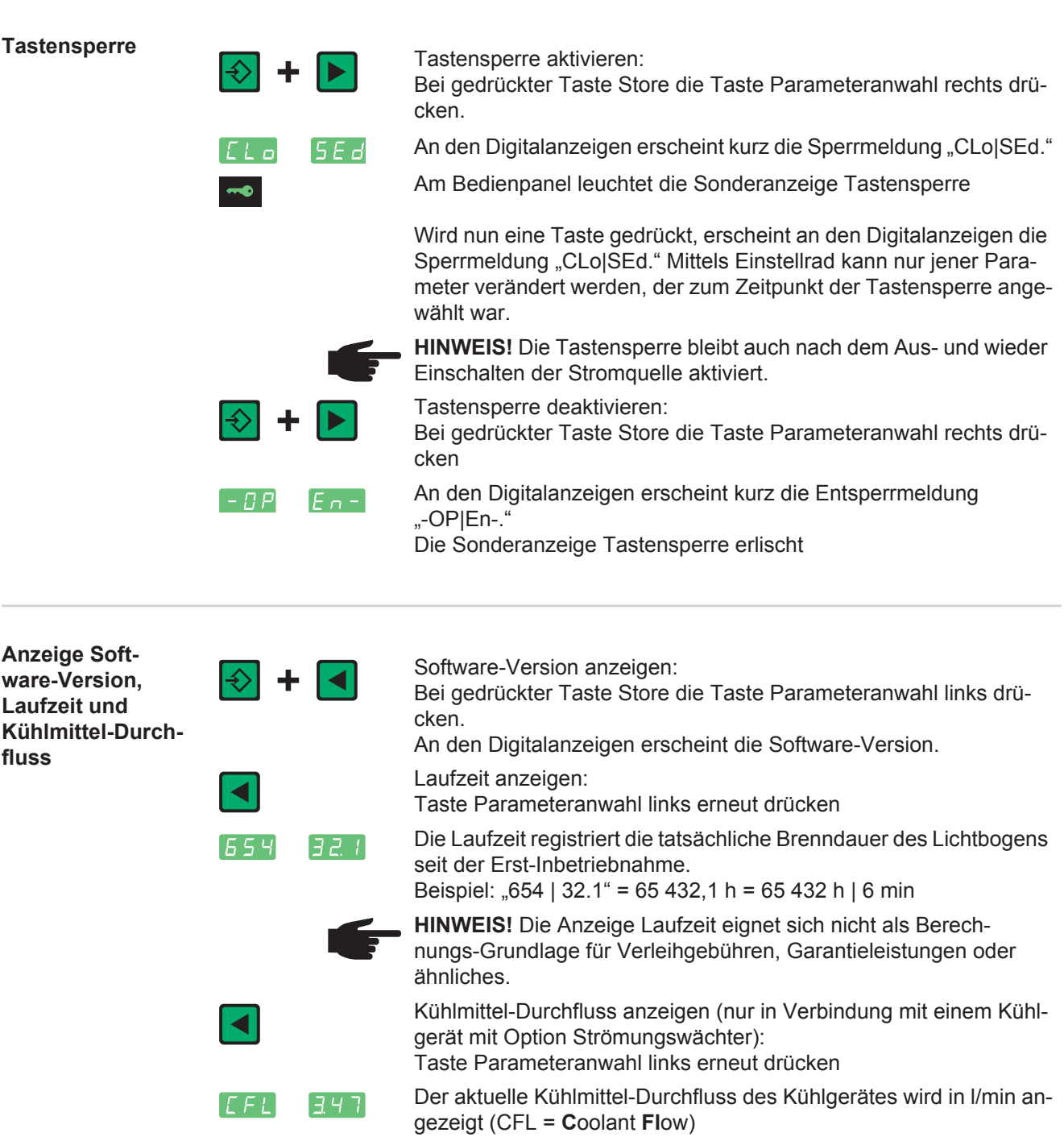

Bei einem Kühlmittel-Durchfluss < 0,7 l/min schaltet die Stromquelle nach der im Parameter C-t eingestellten Zeitdauer ab, die Fehlermeldung "no | H2O" wird ausgegeben.

Ausstieg durch Drücken der Taste Store.

 $|\diamondsuit|$ 

# **Anschlüsse, Schalter und mechanische Komponenten**

### **MagicWave 1700 / 2200 Job**

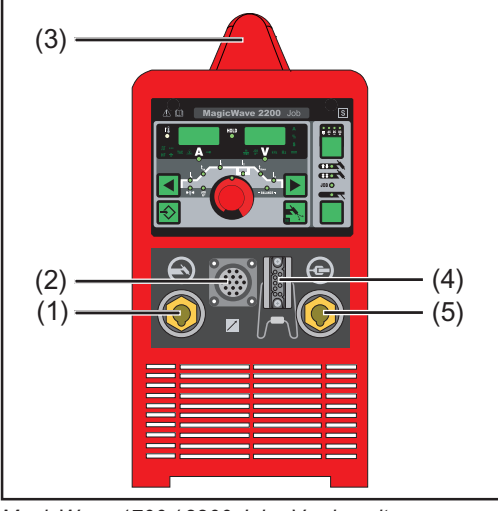

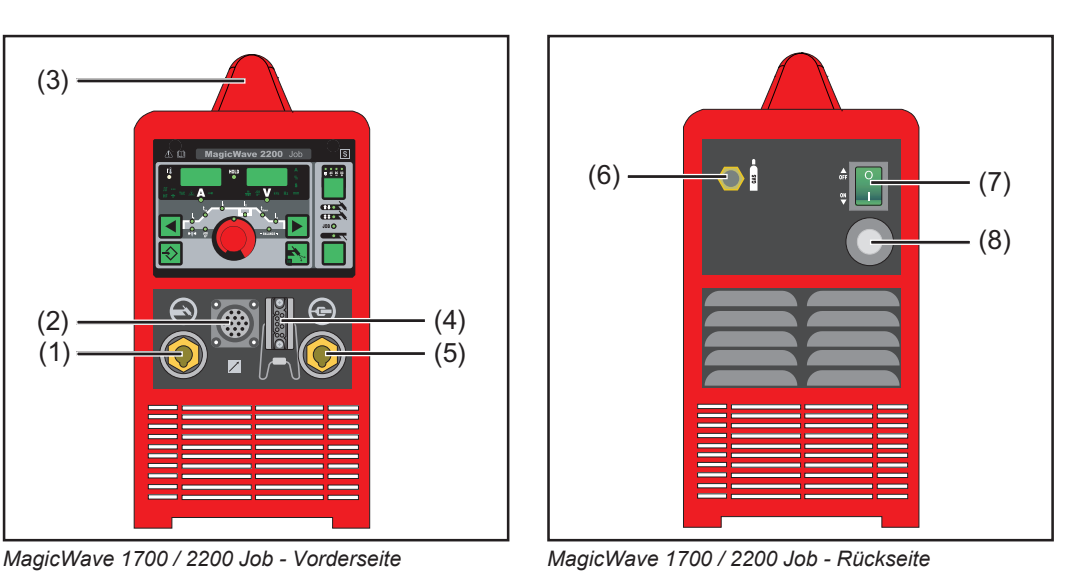

# **Nr. Funktion**

# **(1) Anschluss Schweißbrenner**

- zum Anschließen:
- des WIG-Schweißbrenners
- des Elektrodenkabels beim Stabelektroden-Schweißen

### **(2) Anschluss LocalNet** Standardisierte Anschlussbuchse für Systemerweiterungen (z.B. Fernbedienung, Schweißbrenner JobMaster TIG, etc.)

- **(3) Tragegriff** (nur bei MagicWave 2200) Tragegurt bei MagicWave 1700
- **(4) Anschluss Brennersteuerung**
	- zum Anschließen des Steuersteckers eines konventionellen Schweißbrenners
	- Eingang für das Kollisionsschutz-Signal bei Anschluss eines Roboter-Interfaces oder Feldbus-Kopplers

### **(5) Anschluss Massekabel** zum Anschließen des Massekabels

**(6) Anschluss Schutzgas**

### **(7) Netzschalter** zum Ein- und Ausschalten der Stromquelle

**(8) Netzkabel mit Zugentlastung**

### **MagicWave 2500 / 3000 Job**

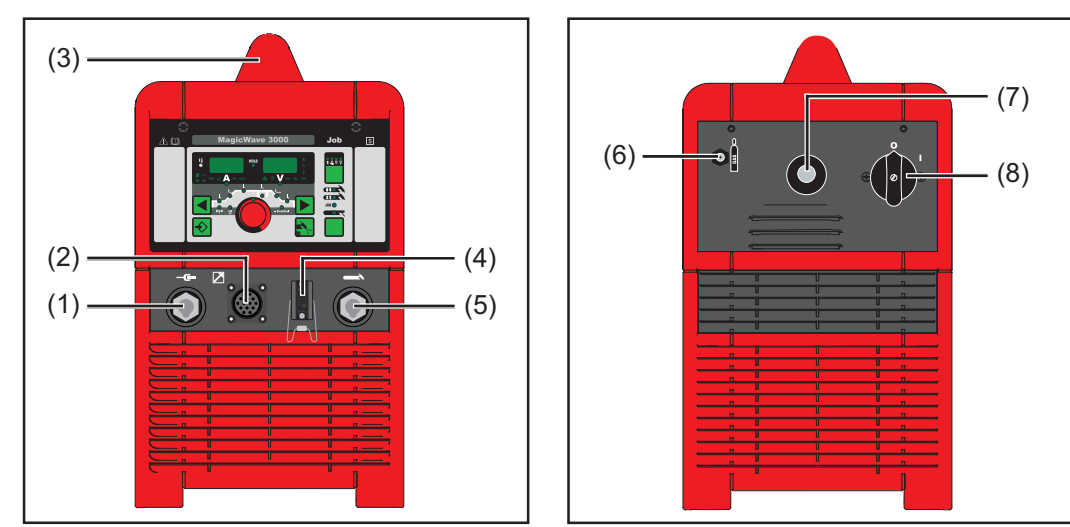

*MagicWave 2500 / 3000 Job - Vorderseite MagicWave 2500 / 3000 Job - Rückseite*

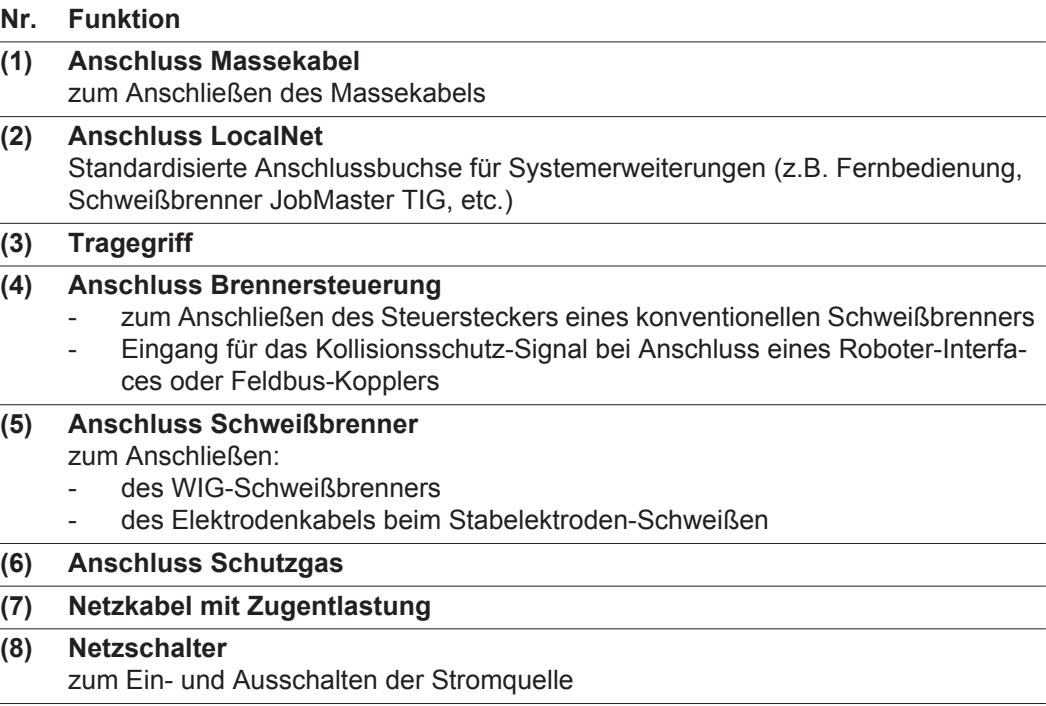

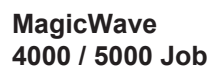

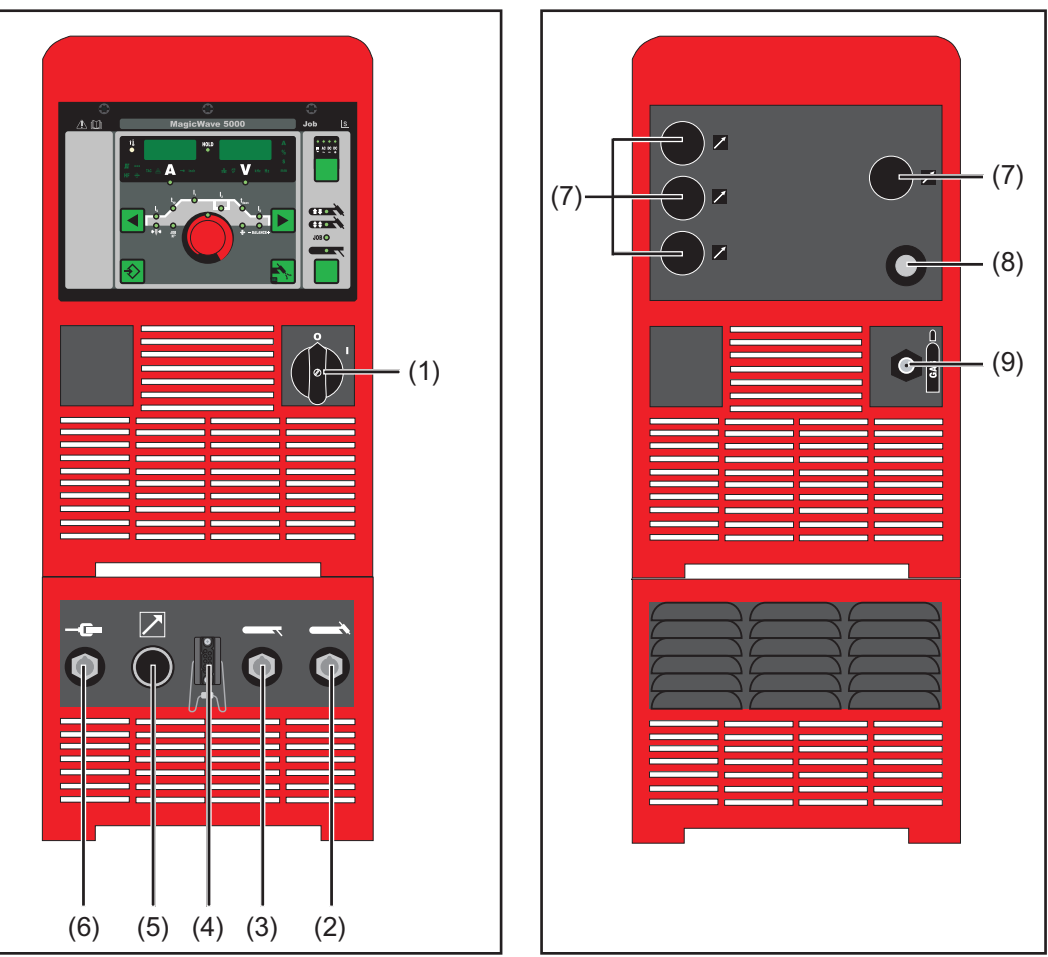

*MagicWave 4000 / 5000 Job - Vorderseite MagicWave 4000 / 5000 Job - Rückseite*

### **Nr. Funktion**

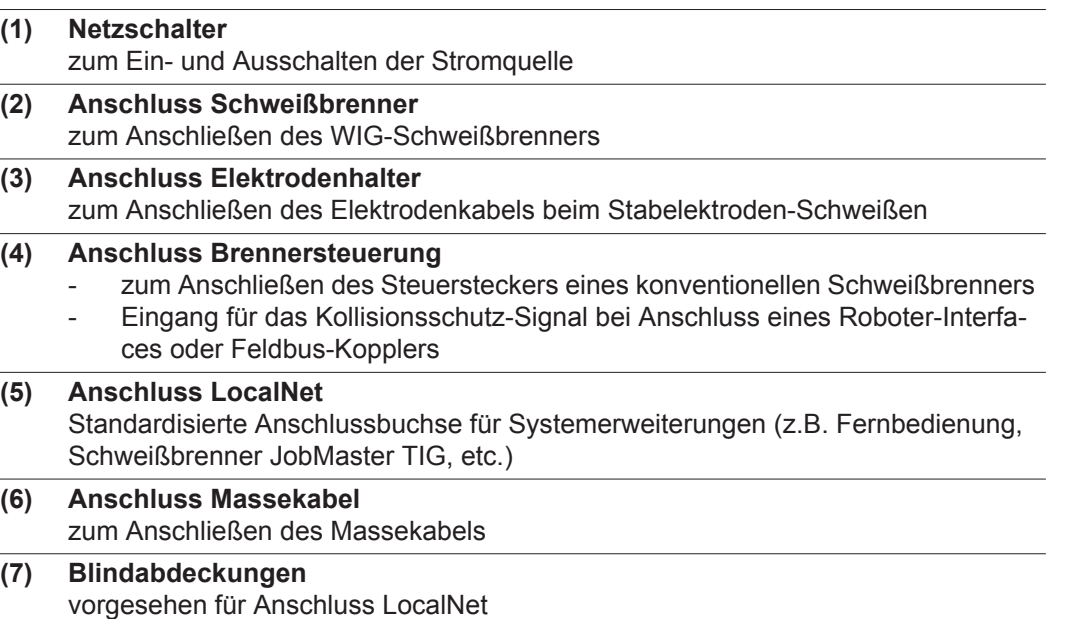

- **(8) Netzkabel mit Zugentlastung**
- **(9) Anschluss Schutzgas**

### **TransTig 800 / 2200 Job**

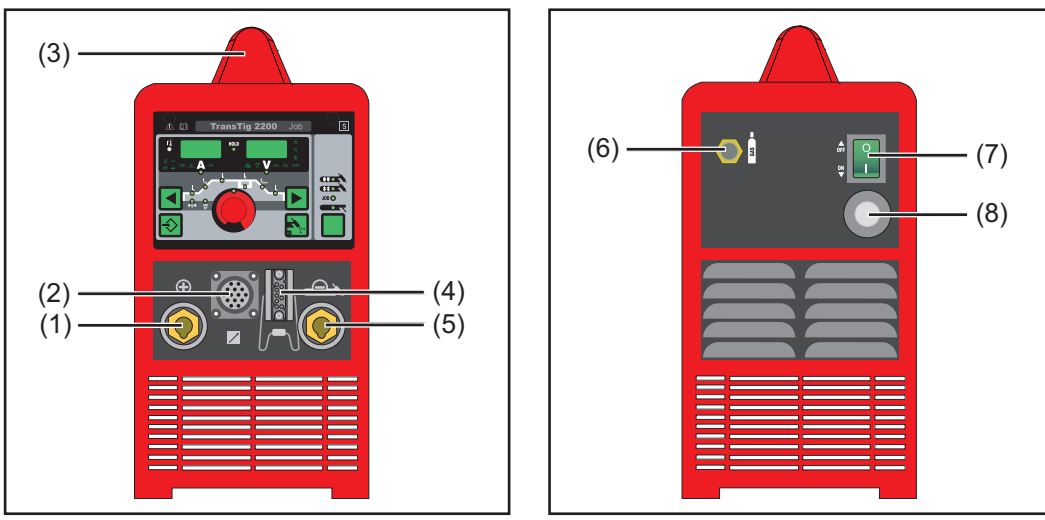

*TransTig 800 / 2200 Job - Vorderseite TransTig 800 / 2200 Job - Rückseite*

## **Nr. Funktion**

- **(1) (+)-Strombuchse mit Bajonettverschluss** zum Anschließen
	- des Massekabels beim WIG-Schweißen
	- des Elektrodenkabels oder des Massekabels beim Stabelektroden-Schweißen (je nach Elektrodentype)
- **(2) Anschluss LocalNet** standardisierte Anschlussbuchse für Systemerweiterungen (z.B. Fernbedienung, Schweißbrenner JobMaster TIG, etc.)
- **(3) Tragegriff** (nur bei TransTig 2200) Tragegurt bei TransTig 800

### **(4) Anschluss Brennersteuerung**

- zum Anschließen des Steuersteckers eines konventionellen Schweißbrenners
- Eingang für das Kollisionsschutz-Signal bei Anschluss eines Roboter-Interfaces oder Feldbus-Kopplers
- **(5) (-)-Strombuchse mit Bajonettverschluss** zum Anschließen
	- des WIG-Schweißbrenners
	- des Elektrodenkabels oder des Massekabels beim Stabelektroden-Schweißen (je nach Elektrodentype)

## **(6) Anschluss Schutzgas**

## **(7) Netzschalter**

- zum Ein- und Ausschalten der Stromquelle
- **(8) Netzkabel mit Zugentlastung**

### **TransTig 2500 / 3000 Job**

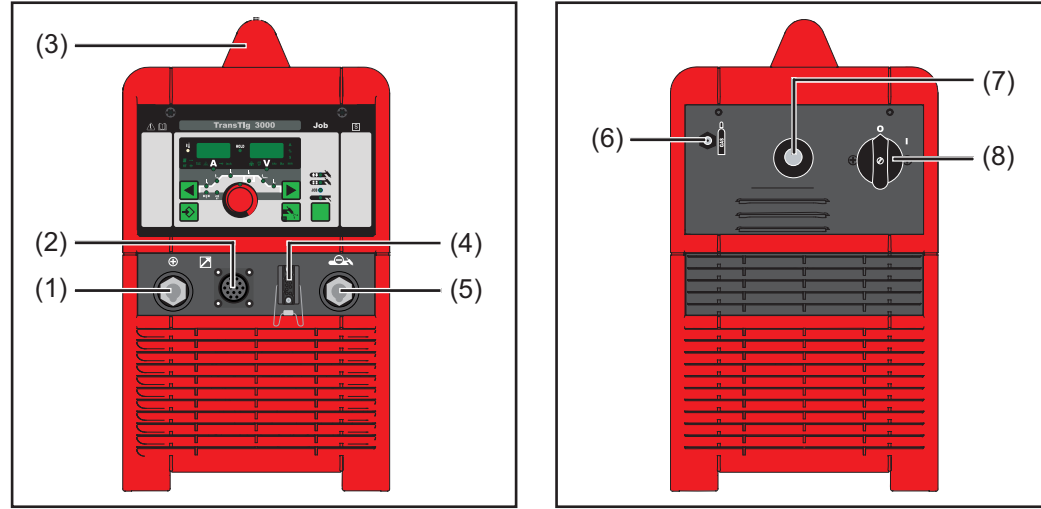

*TransTig 2500 / 3000 Job - Vorderseite TransTig 2500 / 3000 Job - Rückseite*

# **Nr. Funktion**

- **(1) (+)-Strombuchse mit Bajonettverschluss** zum Anschließen
	- des Massekabels beim WIG-Schweißen
	- des Elektrodenkabels oder des Massekabels beim Stabelektroden-Schweißen (je nach Elektrodentype)

**(2) Anschluss LocalNet** standardisierte Anschlussbuchse für Systemerweiterungen (z.B. Fernbedienung, Schweißbrenner JobMaster TIG, etc.)g

# **(3) Tragegriff**

### **(4) Anschluss Brennersteuerung**

- zum Anschließen des Steuersteckers eines konventionellen Schweißbrenners
- Eingang für das Kollisionsschutz-Signal bei Anschluss eines Roboter-Interfaces oder Feldbus-Kopplers

### **(5) (-)-Strombuchse mit Bajonettverschluss**

- zum Anschließen
	- des WIG-Schweißbrenners
- des Elektrodenkabels oder des Massekabels beim Stabelektroden-Schweißen (je nach Elektrodentype)
- **(6) Anschluss Schutzgas**

### **(7) Netzkabel mit Zugentlastung**

### **(8) Netzschalter**

zum Ein- und Ausschalten der Stromquelle

### **TransTig 4000 / 5000 Job**

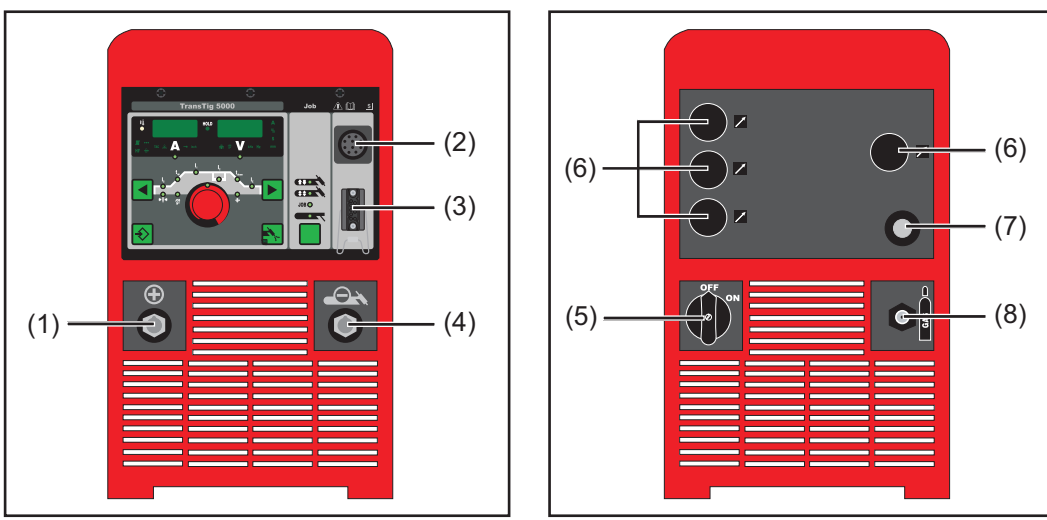

*TransTig 4000 / 5000 Job - Vorderseite TransTig 4000 / 5000 Job - Rückseite*

## **Nr. Funktion**

### **(1) (+)-Strombuchse mit Bajonettverschluss** zum Anschließen

- des Massekabels beim WIG-Schweißen
- des Elektrodenkabels oder des Massekabels beim Stabelektroden-Schweißen (je nach Elektrodentype)

### **(2) Anschluss LocalNet** standardisierte Anschlussbuchse für Systemerweiterungen (z.B. Fernbedienung, Schweißbrenner JobMaster TIG, etc.)g

### **(3) Anschluss Brennersteuerung**

- zum Anschließen des Steuersteckers eines konventionellen Schweißbrenners
- Eingang für das Kollisionsschutz-Signal bei Anschluss eines Roboter-Interfaces oder Feldbus-Kopplers

## **(4) (-)-Strombuchse mit Bajonettverschluss**

- zum Anschließen
- des WIG-Schweißbrenners
- des Elektrodenkabels oder des Massekabels beim Stabelektroden-Schweißen (je nach Elektrodentype)

### **(5) Netzschalter**

zum Ein- und Ausschalten der Stromquelle  $OFF = -O -$ 

# $ON = -1 -$

### **(6) Blindabdeckungen** vorgesehen für Anschluss LocalNet

**(7) Netzkabel mit Zugentlastung**

### **(8) Anschluss Schutzgas**

# **Installation und Inbetriebnahme**

# **Mindestausstattung für den Schweißbetrieb**

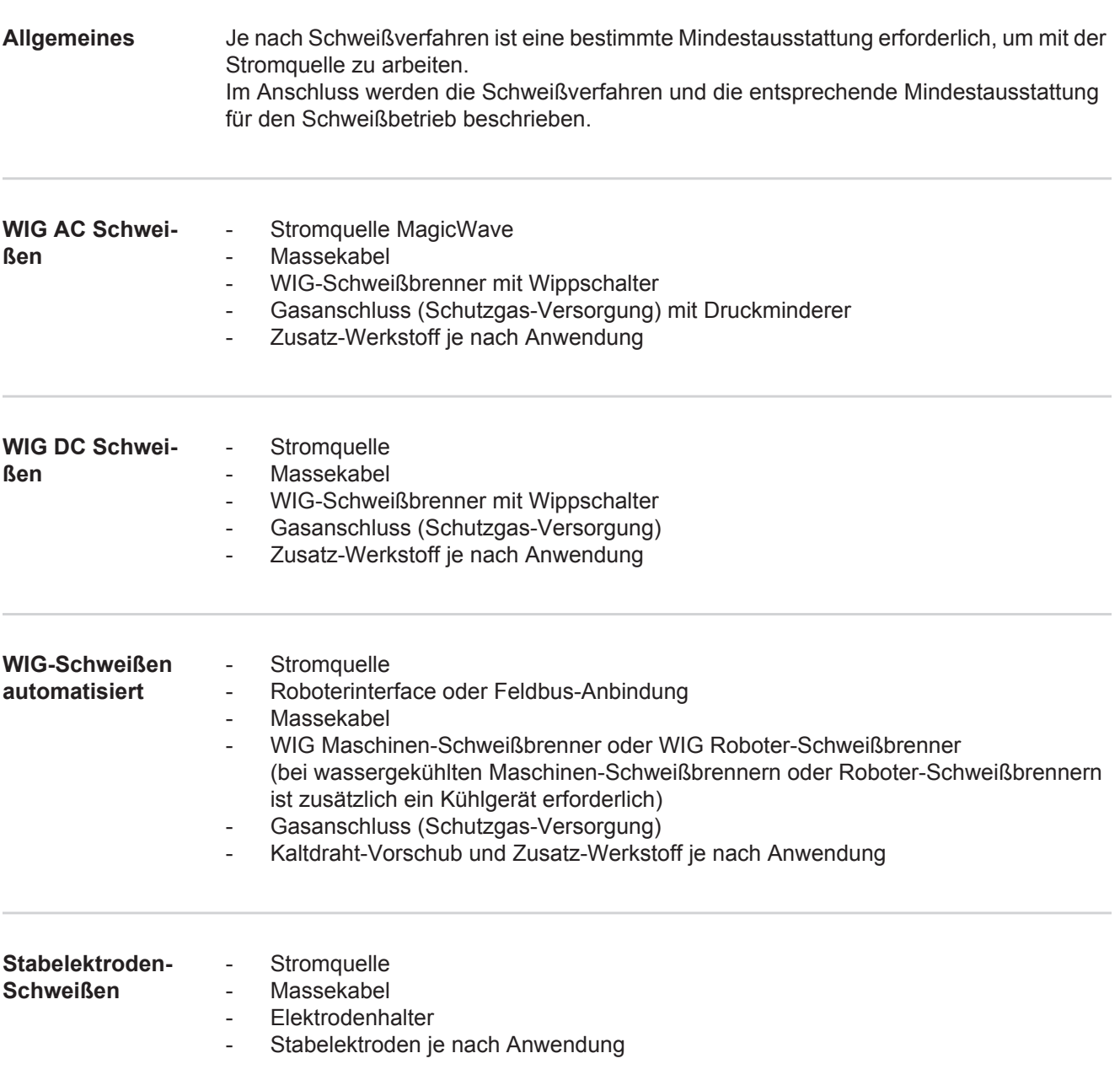

# **Vor Installation und Inbetriebnahme**

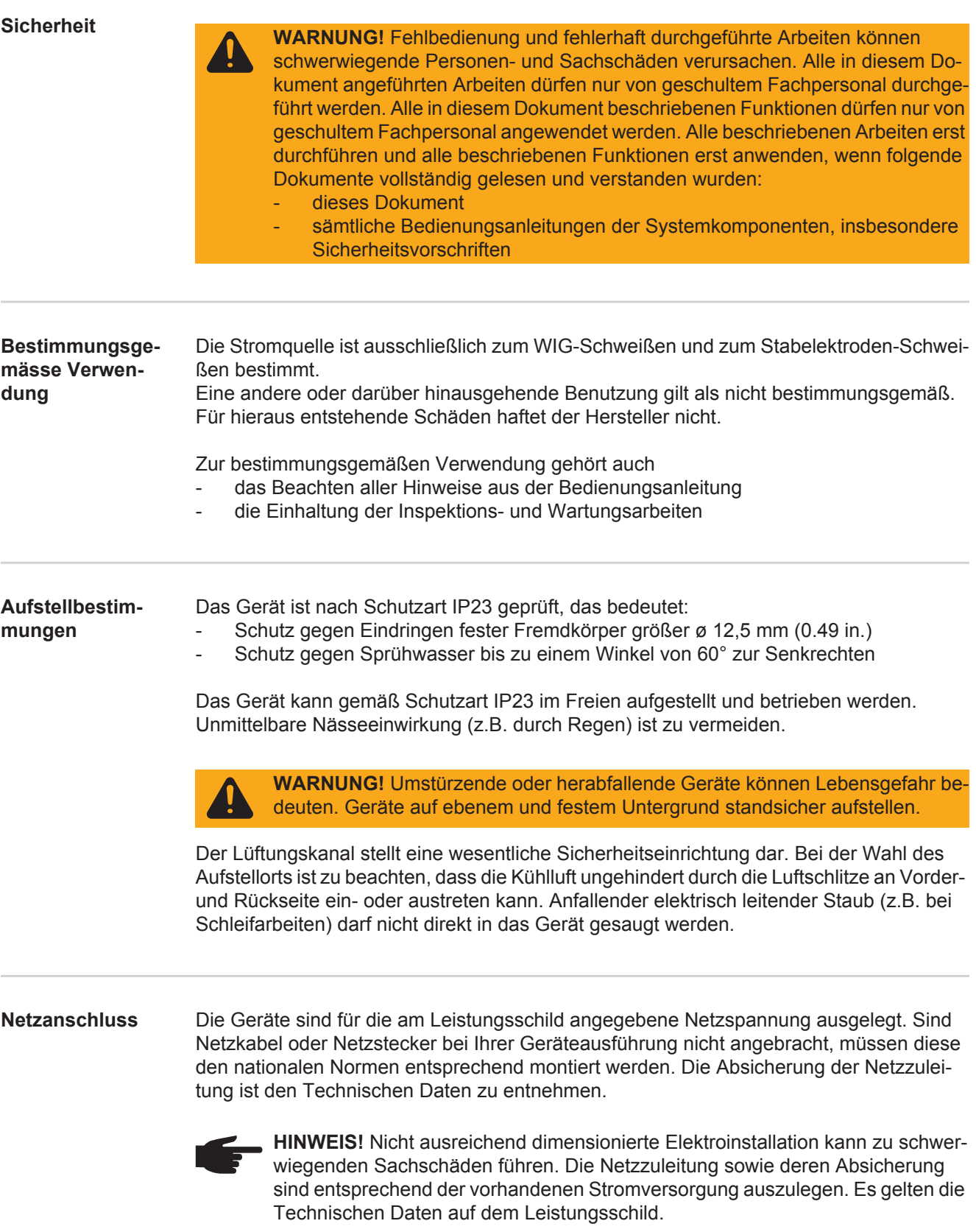

**Generatorbetrieb (MW 1700 / 2200, TT 800 / 2200)**

Die Stromquellen MW 1700 / 2200 und TT 800 / 2200 sind generatortauglich, wenn die maximal abgegebene Scheinleistung des Generators mindestens 10 kVA beträgt.

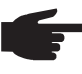

**HINWEIS!** Die abgegebene Spannung des Generators darf den Bereich der Netzspannungs-Toleranz keinesfalls unter- oder überschreiten. Die Angabe der Netzspannungs-Toleranz erfolgt im Abschnitt "Technische Daten".

# **Netzkabel bei US-Stromquellen anschließen**

**Allgemeines** Die US-Stromquellen werden ohne Netzkabel ausgeliefert. Vor Inbetriebnahme muss ein der Anschluss-Spannung entsprechendes Netzkabel montiert werden. Eine Zugentlastung für einen Kabel-Querschnitt AWG 10 ist an der Stromquelle montiert. Zugentlastungen für größere Kabel-Querschnitte sind entsprechend auszulegen.

### **Vorgeschriebene Netzkabel und Zugentlastungen**

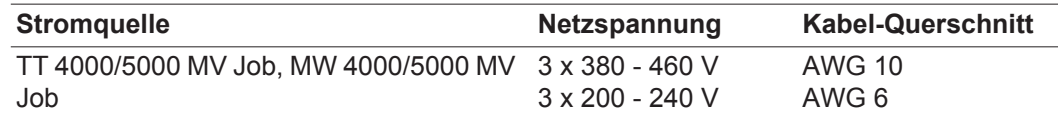

AWG ... **A**merican **W**ire **G**auge (= amerikanisches Drahtmaß)

### **Sicherheit**

**WARNUNG!** Fehlerhaft durchgeführte Arbeiten können schwerwiegende Personen- und Sachschäden verursachen. Nachfolgend beschriebene Tätigkeiten dürfen nur von geschultem Fachpersonal durchgeführt werden! Das Kapitel "Sicherheitsvorschriften" in der Bedienungsanleitung der Stromquelle und der Systemkomponenten ist zu beachten.

### **Netzkabel anschließen**

- Linkes Seitenteil der Stromquelle abmontieren **1**
- Netzkabel-Ende ca. 100 mm (4 in.) abisolieren **2**

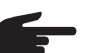

- **HINWEIS!** Der Schutzleiter (grün oder grün mit gelben Streifen) sollte ca. 10 - 15 mm (0.4 - 0.6 in.) länger sein als die Phasenleiter.
- Phasenleiter und Schutzleiter des Netzkabels mit Adern-Endhülsen versehen, Adern-Endhülsen mittels Krimpzange fixieren **3**

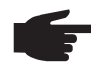

**HINWEIS!** Werden keine Adern-Endhülsen verwendet, besteht die Gefahr von Kurzschlüssen zwischen den Phasenleitern oder zwischen Phasenleitern und Schutzleiter. Alle Phasenleiter sowie den Schutzleiter des abisolierten Netzkabels mit Adern-Endhülsen versehen.

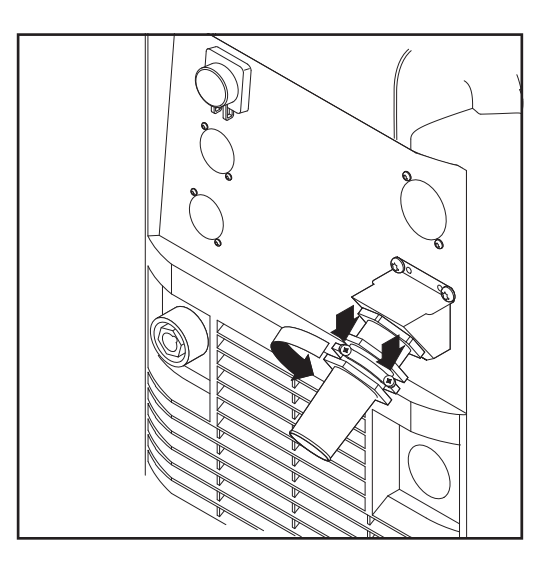

Schrauben (2 x) und Klemm-Mutter SW 30 an der Zugentlastung lösen **4**

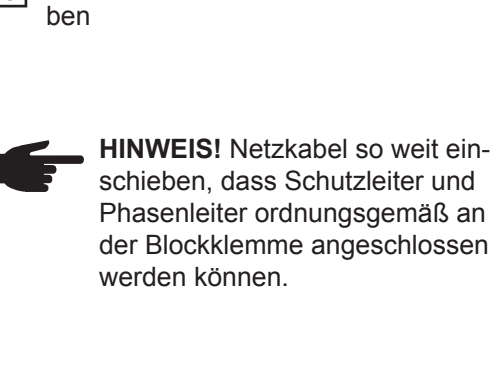

Netzkabel in Zugentlastung einschie-

- Klemm-Mutter SW 30 mm festziehen **6**
- Schrauben (2 x) festziehen **7**

**PE W1 V1 U1**

**5**

**8**

- Netzkabel ordnungsgemäß an der Blockklemme anschließen: **8**
	- *–* Schutzleiter (grün oder grün mit gelben Streifen) am Anschluss PE
	- *–* Phasenleiter an den Anschlüssen L1 - L3
- Linkes Seitenteil der Stromquelle wie-**9** der montieren

# **Zugentlastung**

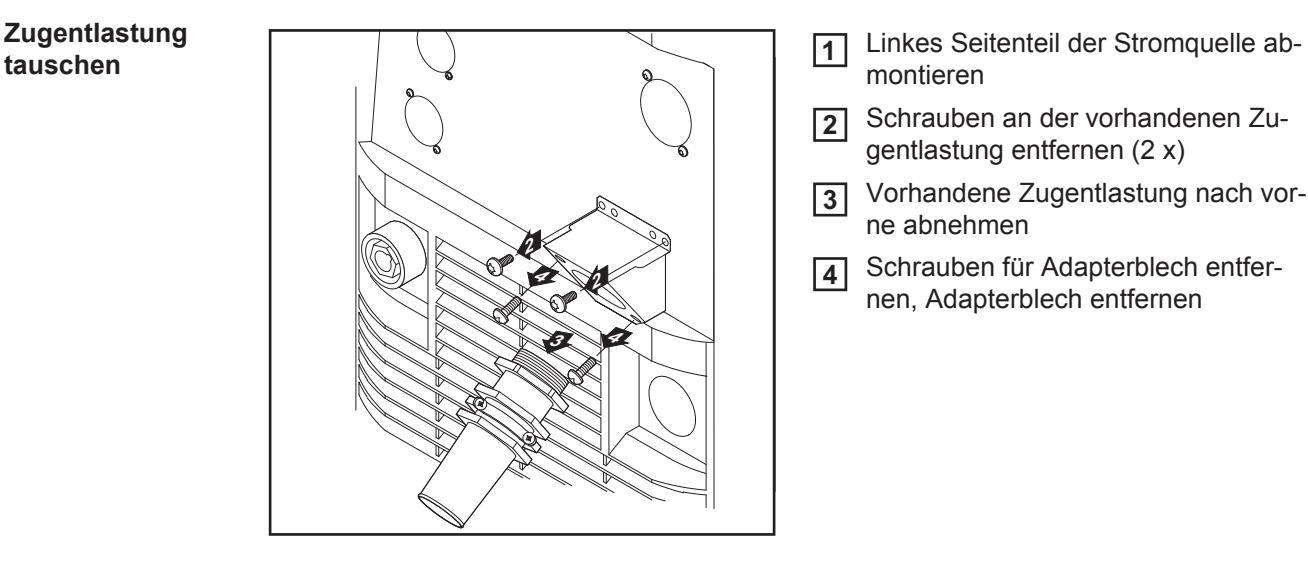

**5**

**6**

**7**

montieren **1**

- 2 Schrauben an der vorhandenen Zugentlastung entfernen (2 x)
- Vorhandene Zugentlastung nach vorne abnehmen **3**
- Schrauben für Adapterblech entfer-**4**nen, Adapterblech entfernen

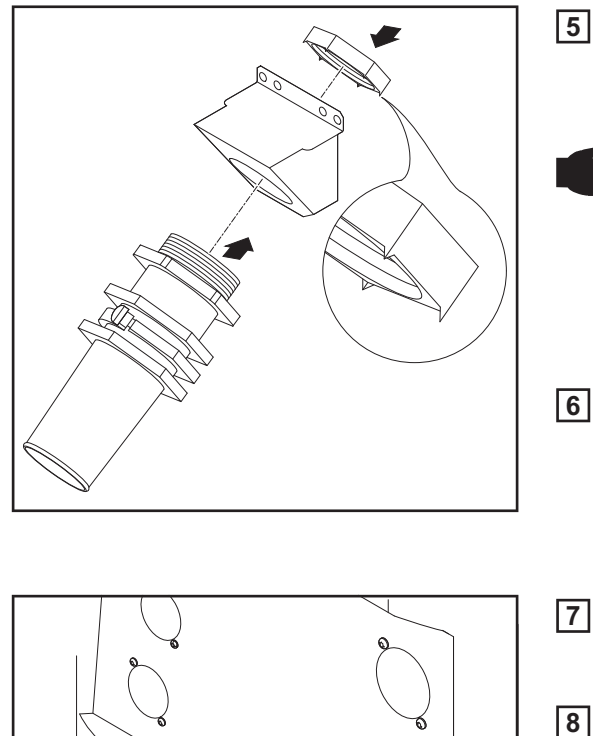

**6**

**7**

**7**

5 Sechskantmutter SW 50 mm in Halterungsblech einsetzen

> **HINWEIS!** Für eine verlässliche Erdverbindung zum Stromquellen-Gehäuse müssen die Spitzen auf der Sechskantmutter zum Halterungsblech zeigen.

Vorderteil der großen Zugentlastung in **6** Sechskantmutter SW 50 mm einschrauben. Die Sechskantmutter SW 50 mm verspreizt sich im Halterungsblech.

- Große Zugentlastung am Gehäuse einhängen und mit 2 Schrauben befestigen **7**
	- Netzkabel anschließen
- Linkes Seitenteil der Stromquelle wie-**9**der montieren

# **Inbetriebnahme**

**Sicherhe** 

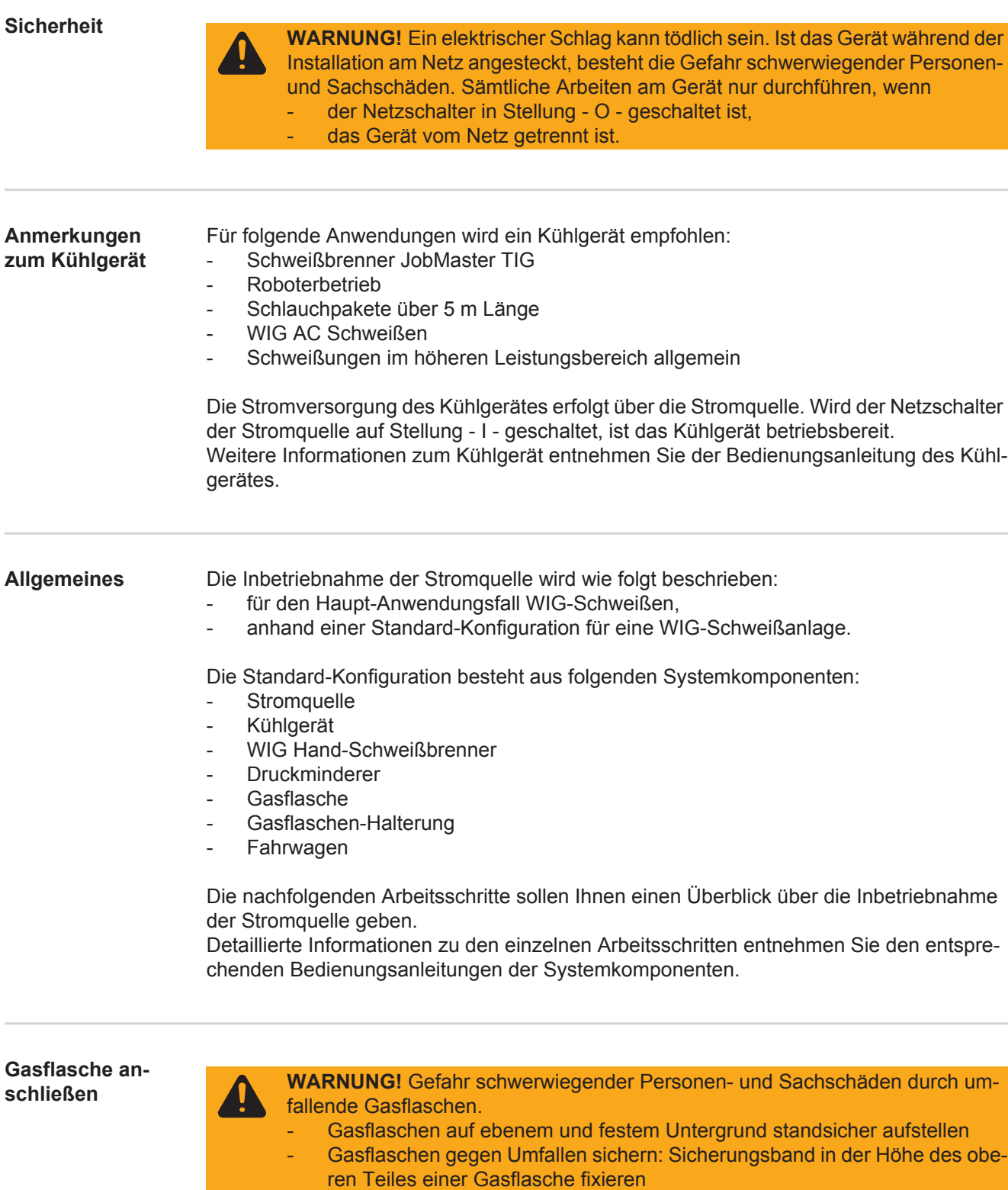

- Sicherungsband niemals am Flaschenhals fixieren

Beachten Sie die Sicherheitsvorschriften des Gasflaschen-Herstellers.

- Gasflasche fixieren **1**
- 2<sup>2</sup> Schutzkappe der Gasflasche entfernen
- Ventil der Gasflasche kurz öffnen, um umliegenden Schmutz zu entfernen **3**
- Dichtung am Druckminderer überprüfen **4**

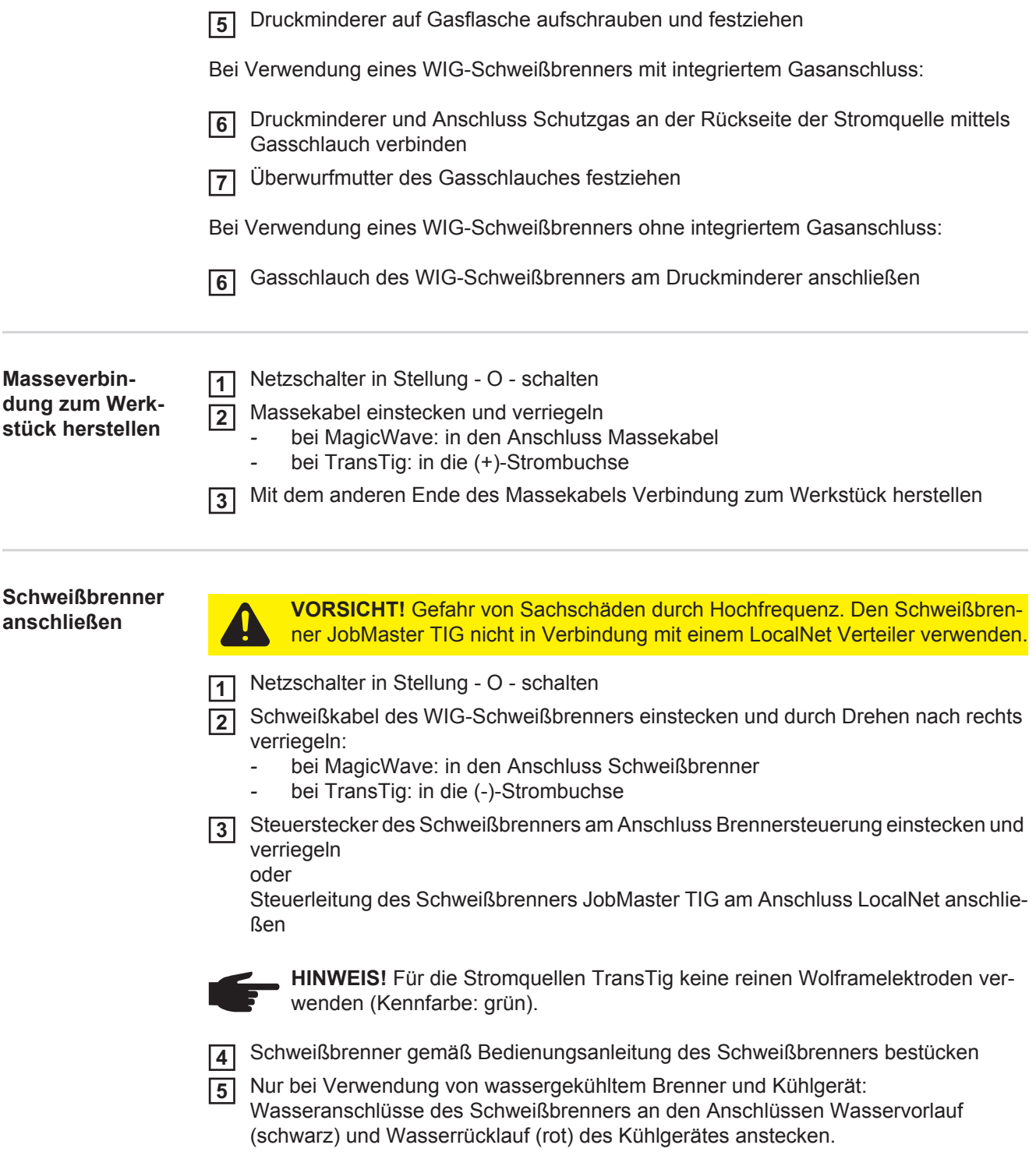

**Schweißbetrieb**

# **WIG-Betriebsarten**

### **Sicherheit**

**WARNUNG!** Fehlbedienung kann schwerwiegende Personen- und Sachschäden verursachen. Beschriebene Funktionen erst anwenden, wenn folgende Dokumente vollständig gelesen und verstanden wurden:

- diese Bedienungsanleitung
- sämtliche Bedienungsanleitungen der Systemkomponenten, insbesondere Sicherheitsvorschriften

Die Angaben über Einstellung, Stellbereich und Maßeinheiten der verfügbaren Parameter dem Abschnitt "Das Setup-Menü" entnehmen.

### **Symbolik und Erklärung**

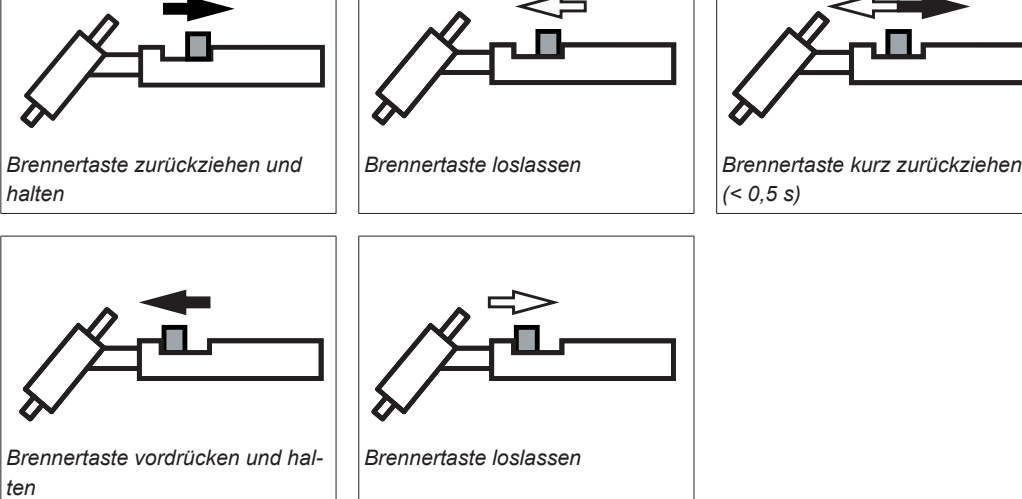

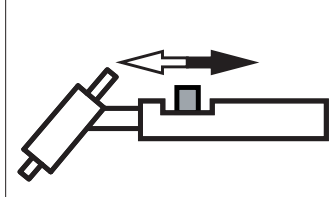

*(< 0,5 s)*

### **GPr**

Gas-Vorströmzeit

# **IS**

Startstrom-Phase: vorsichtiges Erwärmen mit geringem Schweißstrom, um den Zusatz-Werkstoff korrekt zu positionieren

### $t_S$

Startstrom-Dauer

# **tup**

Up-Slope Phase: kontinuierliche Erhöhung des Startstromes auf den Hauptstrom (Schweißstrom) I<sub>1</sub>

# **I1**

Hauptstrom-Phase (Schweißstrom-Phase): gleichmäßige Temperatureinbringung in das durch vorlaufende Wärme erhitzte Grundmaterial

### **G-H**

Gas-Nachströmzeit bei maximalem **Schweißstrom** 

## **SPt**

Punktierzeit

## $I_{E}$

Endstrom-Phase: zur Vermeidung einer örtlichen Überhitzung des Grundmateriales durch Wärmestau am Schweißende. Ein mögliches Durchfallen der Schweißnaht wird verhindert.

# $t_{E}$

Endstrom-Dauer

# t<sub>down</sub>

Down-Slope Phase: kontinuierliche Absenkung des Schweißstromes auf den Endkrater-Strom

# $I<sub>2</sub>$

Absenkstrom-Phase: Zwischenabsenkung des Schweißstromes zur Vermeidung einer örtlichen Überhitzung des **Grundmateriales** 

### **G-L**

Gas-Nachströmzeit bei minimalem **Schweißstrom** 

- **2-Takt Betrieb** Schweißen: Brennertaste zurückziehen und halten
	- Schweißende: Brennertaste loslassen

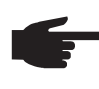

**HINWEIS!** Um bei ausgewählter Betriebsart 2-Takt Betrieb auch im 2-Takt Betrieb zu arbeiten, muss der Setup-Parameter SPt auf "OFF" eingestellt sein, die Anzeige Punktieren am Bedienpanel darf nicht leuchten.

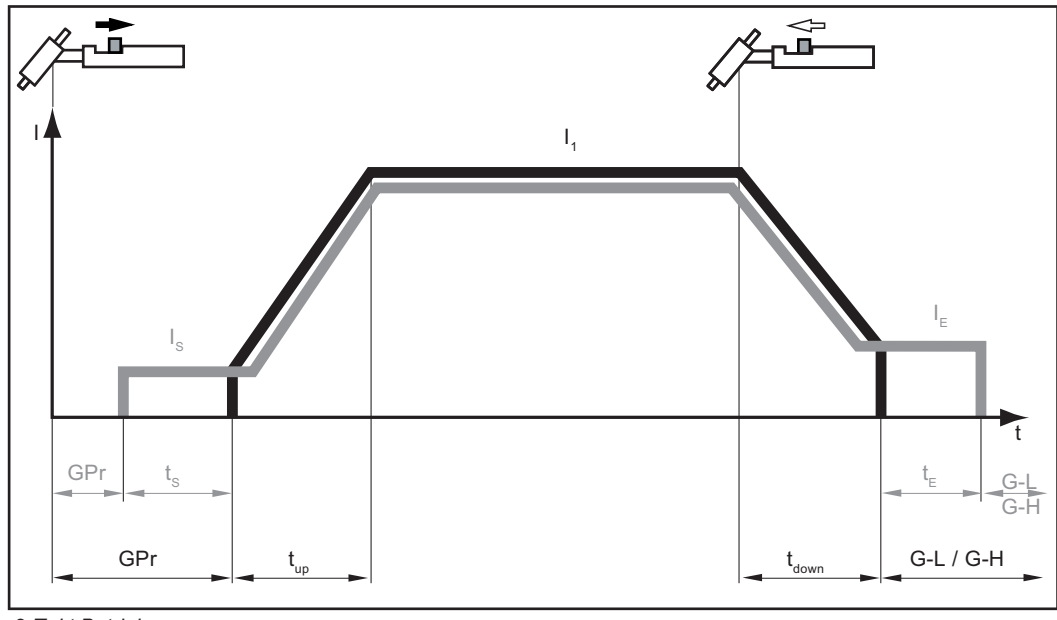

*2-Takt Betrieb*

... manuelle Anwendung ... automatisierte Anwendung

**Punktieren** Wurde für den Setup-Parameter SPt ein Wert eingestellt, entspricht die Betriebsart 2-Takt Betrieb der Betriebsart Punktieren. Die Sonderanzeige Punktieren am Bedienpanel leuchtet.

- Schweißen: Brennertaste kurz zurückziehen Die Schweißdauer entspricht dem Wert, der beim Setup-Parameter SPt eingegeben wurde.
- vorzeitiges Beenden des Schweißvorganges: Brenenrtaste erneut zurückziehen

Bei Verwendung einer Fuß-Fernbedienung startet die Punktierzeit beim Betätigen der Fuß-Fernbedienung. Die Leistung ist mit der Fuß-Fernbedienung nicht regulierbar.

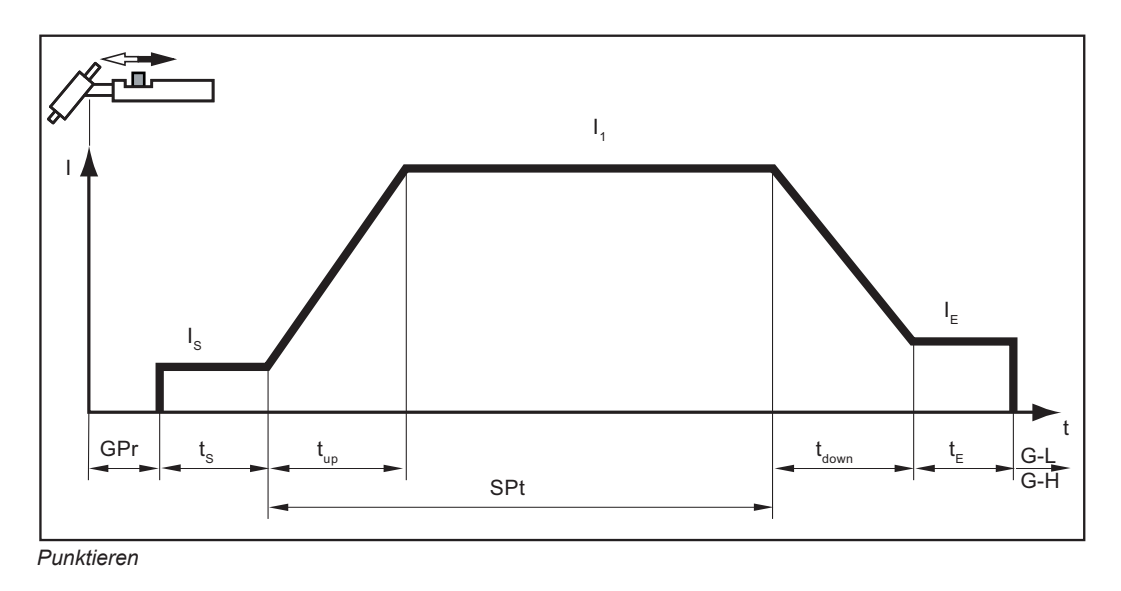

- 4-Takt Betrieb Schweißstart mit Startstrom I<sub>S</sub>: Brennertaste zurückziehen und halten
	- Schweißen mit Hauptstrom I<sub>1</sub>: Brennertaste loslassen
	- Absenken auf Endstrom IE: Brennertaste zurückziehen und halten
	- Schweißende: Brennertaste loslassen

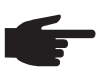

**HINWEIS!** Für den 4-Takt Betrieb muss der Setup-Parameter Sonder 4-Takt (SFS) auf "OFF" eingestellt sein.

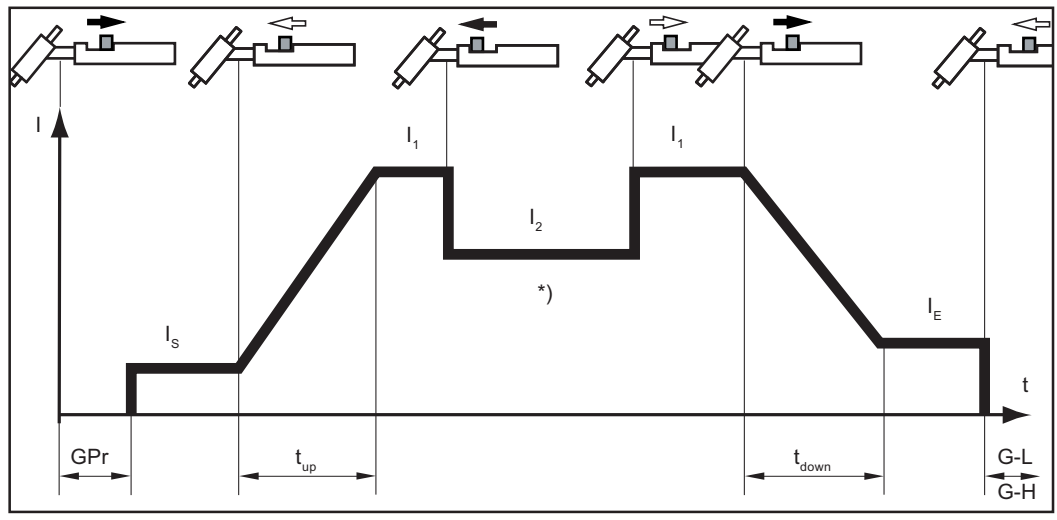

*4-Takt Betrieb*

\*) Zwischenabsenkung

Bei der Zwischenabsenkung wird während der Hauptstrom-Phase der Schweißstrom auf den eingestellten Absenkstrom I<sub>2</sub> abgesenkt.

- Zum Aktivieren der Zwischenabsenkung Brennertaste vordrücken und halten
- zum Wiederaufnehmen des Hauptstroms Brennertaste loslassen

**Sonder 4-Takt Betrieb: Variante 1** Die Variante 1 des Sonder 4-Takt Betriebes ist aktiviert, wenn der Setup-Parameter Sonder 4-Takt (SFS) auf "1" eingestellt wurde.

Die Zwischenabsenkung auf den eingestellten Absenkstrom I<sub>2</sub> erfolgt durch kurzes Zurückziehen der Brennertaste. Nach erneutem kurzen Zurückziehen der Brennertaste steht wieder der Hauptstrom I<sub>1</sub> zur Verfügung.

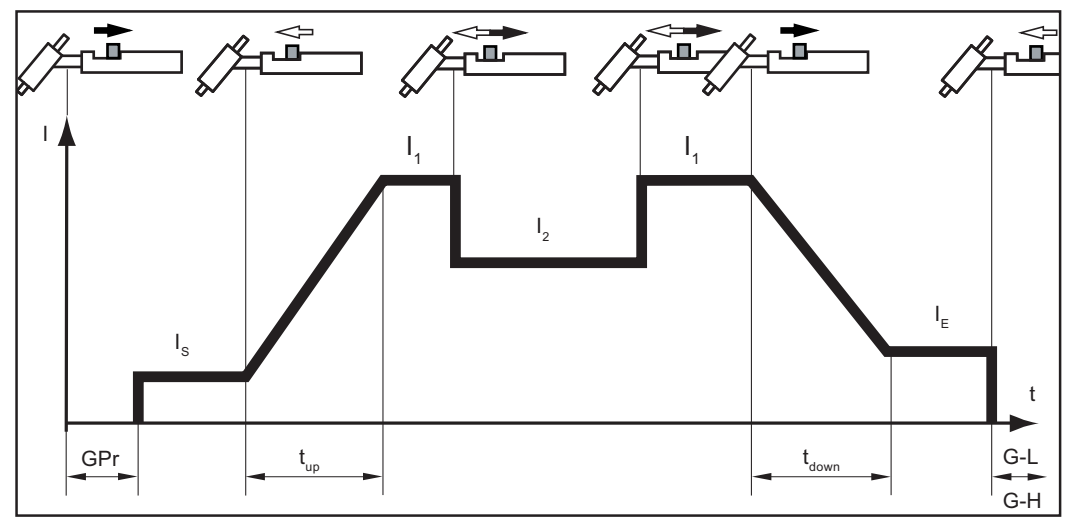

*Sonder 4-Takt Betrieb: Variante 1*

### **Sonder 4-Takt Betrieb: Variante 2**

Die Variante 2 des Sonder 4-Takt Betriebes ist aktiviert, wenn der Setup-Parameter Sonder 4-Takt (SFS) auf "2" eingestellt wurde.

Die Zwischenabsenkung erfolgt in Variante 2 auch über die eingestellten Slope-Werte Down-Slope  $t_{down}$  und Up-Slope  $t_{up}$ :

- Vordrücken und Halten der Brennertaste: der Schweißstrom sinkt über den eingestellten Down-Slope kontinuierlich bis auf den Wert für den eingestellten Absenkstrom  $I_2$ . Der Absenkstrom I<sub>2</sub> verbleibt bis zum Loslassen der Brennertaste.
- Nach Loslassen der Brennertaste: der Schweißstrom steigt über den eingestellten Up-Slope auf den Hauptstrom I<sub>1</sub>.

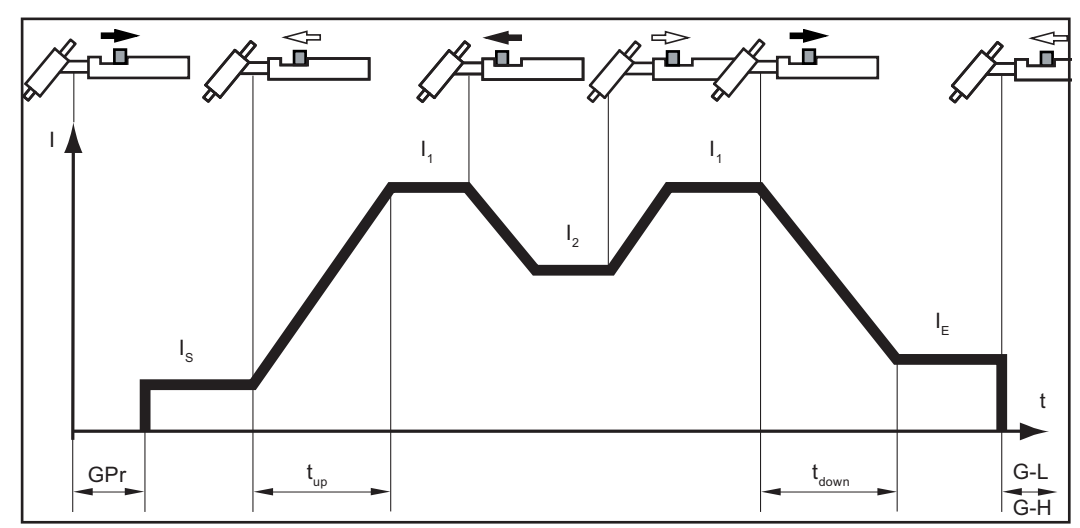

*Sonder 4-Takt Betrieb: Variante 2*

**Sonder 4-Takt Be-**Die Variante 3 des Sonder 4-Takt Betriebes ist aktiviert, wenn der Setup-Parameter Sonder 4-Takt (SFS) auf "3" eingestellt wurde.

**trieb: Variante 3**

> Die Zwischenabsenkung des Schweißstromes erfolgt in Variante 3 durch Vordrücken und Halten der Brennertaste. Nach dem Loslassen der Brennertaste steht wieder der Hauptstrom I<sub>1</sub> zur Verfügung.

Beim Zurückziehen der Brennertaste erfolgt das Schweißende sofort, ohne Downslope und Endkraterstrom.

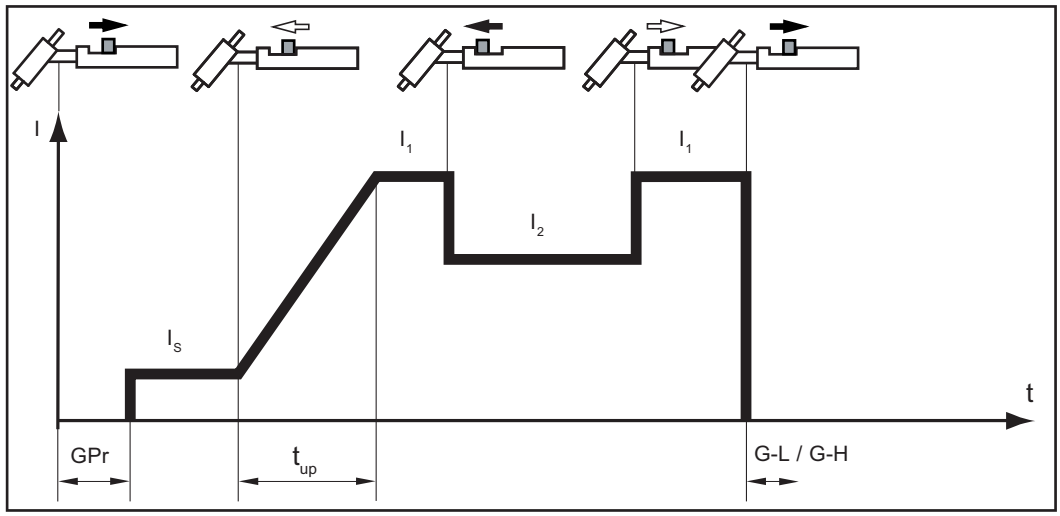

*Sonder 4-Takt Betrieb: Variante 3*

### **Sonder 4-Takt Betrieb: Variante 4**

Die Variante 4 des Sonder 4-Takt Betriebes ist aktiviert, wenn der Setup-Parameter SFS auf ..4" eingestellt wurde.

- Schweißstart und Schweißen: Brennertaste kurz zurückziehen und loslassen der Schweißstrom steigt vom Startstrom I<sub>S</sub> über den eingestellten Up-Slope auf den Hauptstrom  $I_1$ .
- Zwischenabsenkung durch Vordrücken und Halten der Brennertaste
- nach Loslassen der Brennertaste steht wieder der Hauptstrom I<sub>1</sub> zur Verfügung
- Schweißende: Brennertaste kurz zurückziehen und loslassen

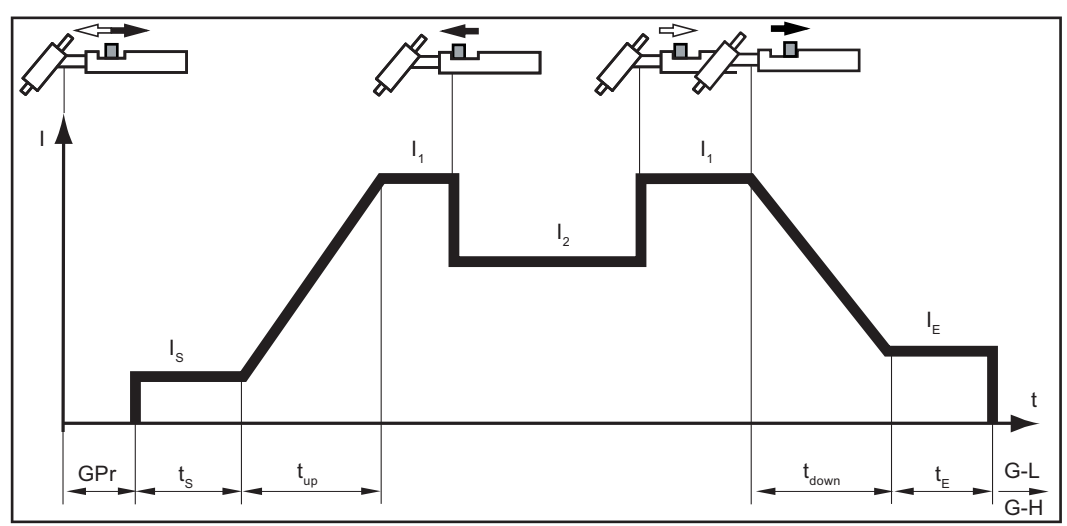

*Sonder 4-Takt Betrieb: Variante 4*

**Sonder 4-Takt Betrieb:**  Die Variante 5 des Sonder 4-Takt Betriebes ist aktiviert, wenn der Setup-Parameter SFS auf "5" eingestellt wurde.

### **Variante 5**

Variante 5 ermöglicht eine Erhöhung und Verringerung des Schweißstromes ohne Up/ Down-Schweißbrenner.

- Je länger die Brennertaste während des Schweißens vorgedrückt wird, desto weiter erhöht sich der Schweißstrom (bis zum Maximum).
- Nach dem Loslassen der Brennertaste bleibt der Schweißstrom konstant.
- Je länger die Brennertaste erneut vorgedrückt wird, desto weiter verringert sich der Schweißstrom.

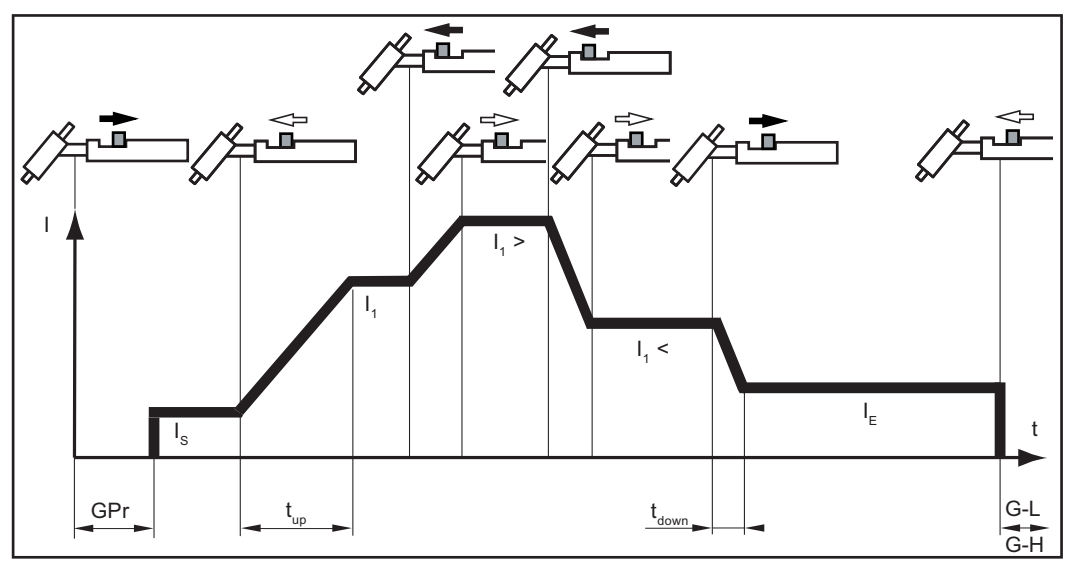

*Sonder 4-Takt Betrieb: Variante 5*

### **Sonder 4-Takt Betrieb: Variante 6**

Die Variante 6 des Sonder 4-Takt Betriebes ist aktiviert, wenn der Setup-Parameter SFS auf "6" eingestellt wurde.

- Schweißstart mit Startstrom  $I_S$  und Up-Slope: Brennertaste zurückziehen und halten Zwischenabsenkung auf I<sub>2</sub> und Wechsel von I<sub>2</sub> zurück auf den Hauptstrom I<sub>1</sub>: kurzes Drücken (< 0,5 s) und Loslassen der Brennertaste
- Schweißprozess beenden: langes Drücken (> 0,5 s) und Loslassen der Brennertaste.

Der Prozess wird nach der Down-Slope Phase und der Endstrom-Phase automatisch beendet.

Wird während der Down-Slope Phase oder der Endstrom-Phase die Brennertaste kurz gedrückt (< 0,5 s) und Losgelassen, wird ein Up-Slope auf den Hauptstrom eingeleitet und der Schweißprozess aufrechterhalten.

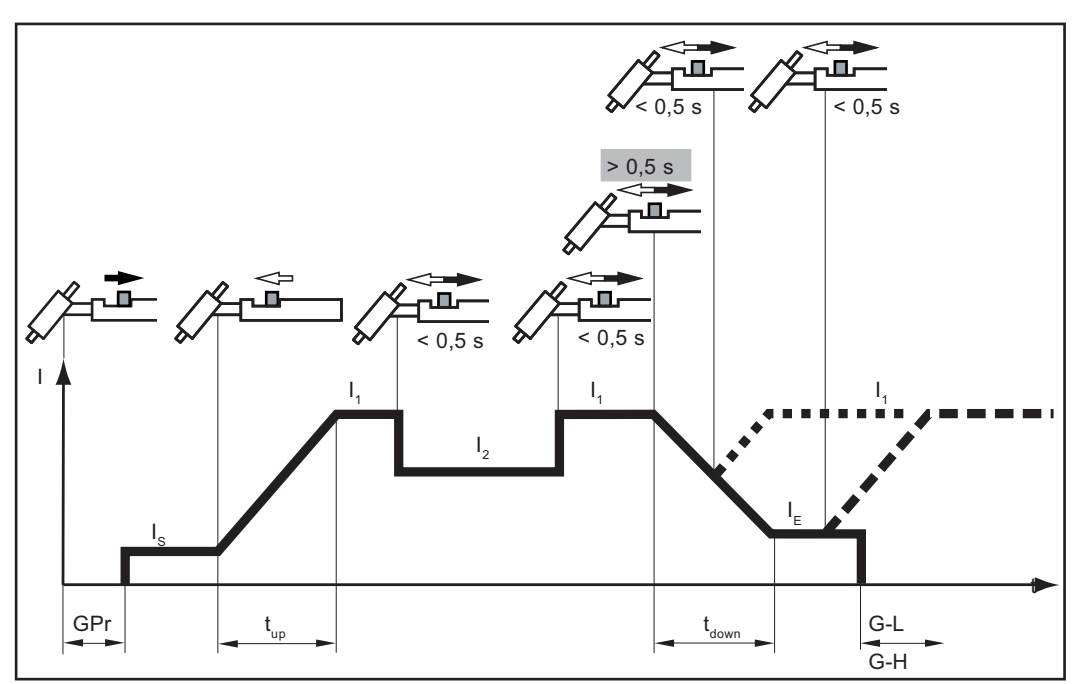

*Sonder 4-Takt Betrieb: Variante 6*

# **Kalottenbildung und Überbelastung der Kalotte**

### **Kalottenbildung**

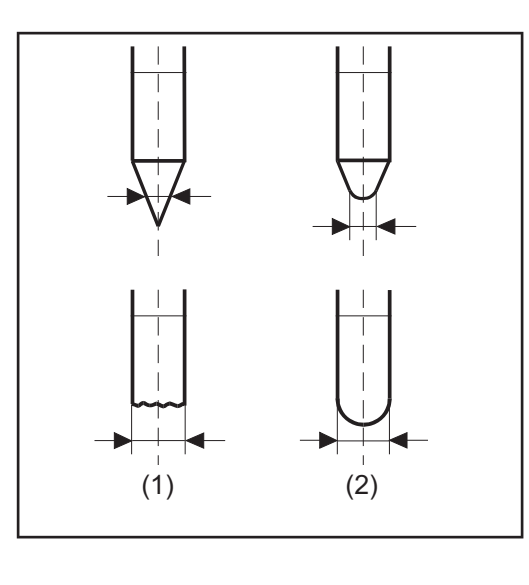

- (1) vor dem Zünden
- (2) nach dem Zünden

Für das Verfahren WIG AC Schweißensteht bei den MagicWave-Stromquellen die Funktion zur automatischen Kalottenbildung zur Verfügung:

- bei ausgewähltem Verfahren WIG AC Schweißen die Funktion automatische Kalottenbildung aktivieren
- Für den eingegebenen Durchmesser der Wolframelektrode wird während des Schweißstartes die optimale Kalotte gebildet.

Eine separate Kalottenbildung an einem Versuchs-Werkstück ist nicht erforderlich.

- Danach wird die Funktion automatische Kalottenbildung wieder zurückgesetzt und deaktiviert. Die Funktion automatische Kalottenbildung ist für jede Wolframelektrode separat zu aktivieren.

**HINWEIS!** Die Funktion automatische Kalottenbildung ist nicht erforderlich, wenn an der Wolframelektrode eine ausreichend große Kalotte ausgebildet ist.

### **Überbelastung der Kalotte**

Durch eine Überbelastung der Kalotte besteht die Gefahr des Ausbildens einer übergroßen Kalotte an der Wolframelektrode. Eine übergroße Kalotte wirkt sich negativ auf die Zündeigenschaften aus.

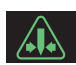

Bei Überbelastung der Kalotte leuchtet die Anzeige "Elektrode überlastet" am Bedienpanel.

Mögliche Ursachen für eine Überbelastung der Kalotte:

- Wolframelektrode mit zu geringem Durchmesser
- Hauptstrom  $I_1$  auf einen zu hohen Wert eingestellt
- Balance zu weit in Richtung "+" eingestellt

### Abhilfe:

- Wolframelektrode mit größerem Durchmesser verwenden
- Den Hauptstrom reduzieren und/oder die Balance weiter in Richtung "-" einstellen

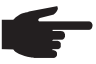

- HINWEIS! Die Anzeige "Elektrode überlastet" ist exakt auf folgende Wolframelektroden abgestimmt:
	- WIG AC Schweißen: Reinwolfram-Elektroden
	- WIG DC Schweißen: Cerierte Elektroden

Für alle anderen Elektroden gilt die Anzeige "Elektrode überlastet" als Richtwert.

# **WIG-Schweißen**

### **Sicherheit**

**WARNUNG!** Fehlbedienung kann schwerwiegende Personen- und Sachschäden verursachen. Beschriebene Funktionen erst anwenden, wenn folgende Dokumente vollständig gelesen und verstanden wurden:

- diese Bedienungsanleitung
- sämtliche Bedienungsanleitungen der Systemkomponenten, insbesondere **Sicherheitsvorschriften**

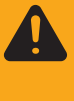

**WARNUNG!** Ein elektrischer Schlag kann tödlich sein. Ist die Stromquelle während der Installation am Netz angesteckt, besteht die Gefahr schwerwiegender Personen- und Sachschäden. Sämtliche Arbeiten am Gerät nur durchführen, wenn:

- der Netzschalter der Stromquelle in Stellung O geschaltet ist
- die Stromquelle vom Netz getrennt ist

#### **Schweißparameter**

### **Startstrom Is**

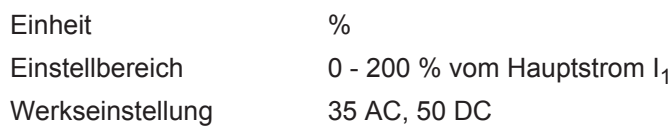

Der Startstrom I<sub>S</sub> wird für die Betriebsarten WIG AC Schweißen und WIG DC Schweißen getrennt gespeichert.

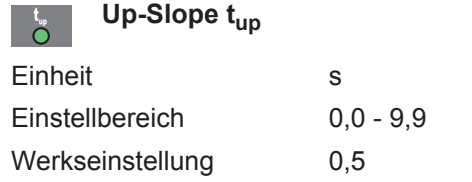

Der Up-Slope t<sub>up</sub> wird für die Betriebsarten 2-Takt Betrieb und 4-Takt Betrieb getrennt gespeichert.

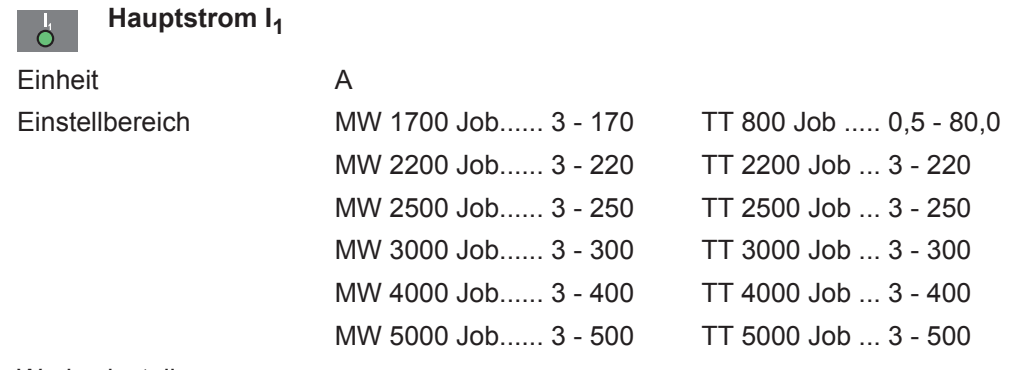

Werkseinstellung

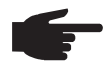

**HINWEIS!** Bei Schweißbrennern mit Up/Down-Funktion kann während des Geräte-Leerlaufes der volle Einstellbereich angewählt werden. Während des Schweißvorganges ist eine Hauptstrom-Korrektur in Schritten von +/-20 A möglich.

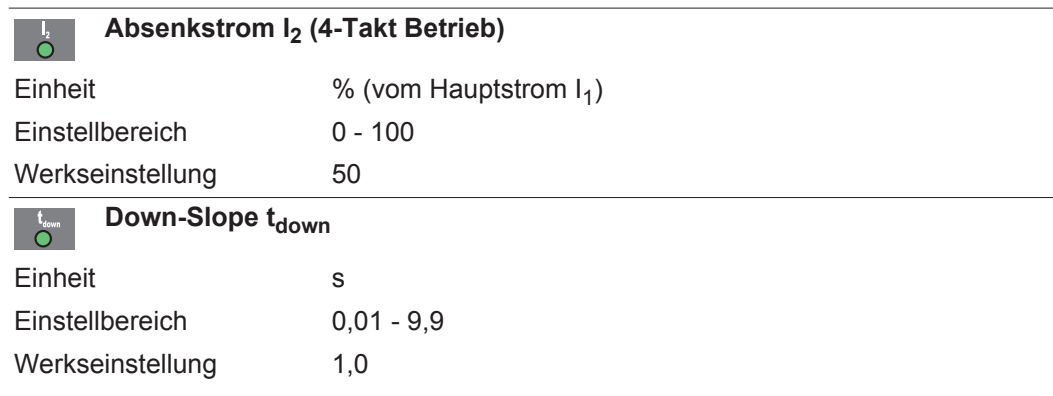

Der Down-Slope t<sub>down</sub> wird für die Betriebsarten 2-Takt Betrieb und 4-Takt Betrieb getrennt gespeichert.

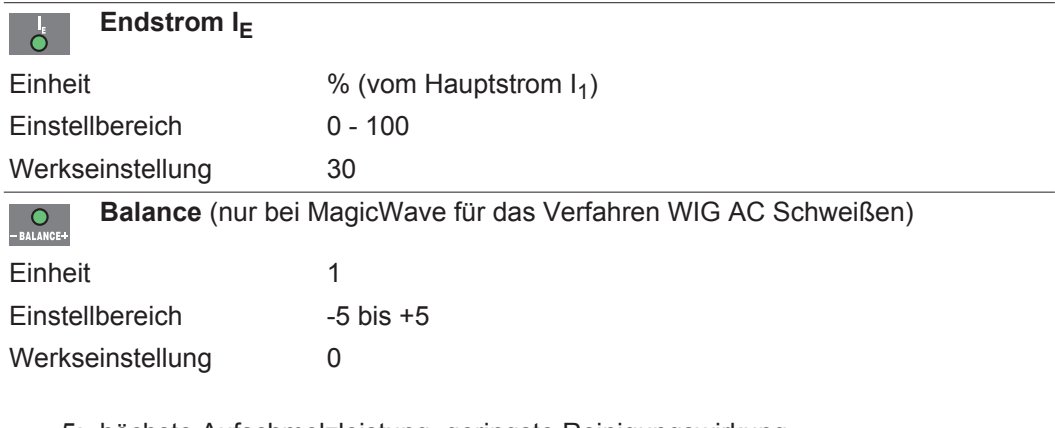

- -5: höchste Aufschmelzleistung, geringste Reinigungswirkung
- +5: höchste Reinigungswirkung, geringste Aufschmelzleistung

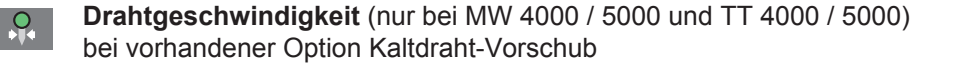

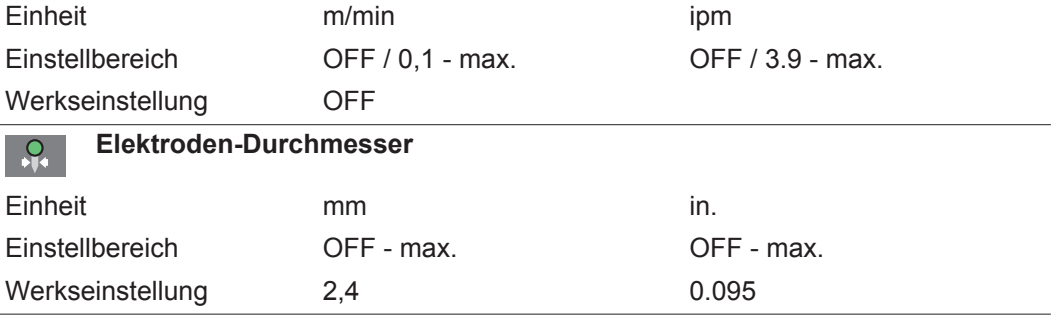

### **Vorbereitung** 11 Netzstecker einstecken

I

**VORSICHT!** Gefahr von Personen- und Sachschäden durch elektrischen Schlag. Sobald der Netzschalter in Stellung - I - geschaltet ist, ist die Wolframelektrode des Schweißbrenners spannungsführend. Darauf achten, dass die Wolframelektrode keine Personen oder elektrisch leitenden oder geerdeten Teile berührt (z.B. Gehäuse, etc.).

Netzschalter in Stellung - I - schalten **2**

Sämtliche Anzeigen am Bedienpanel leuchten kurz auf.

WIG-Schweißen <sub>[1]</sub> Mittels Taste Betriebsart die gewünschte WIG-Betriebsart anwählen:

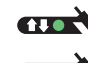

Betriebsart 2-Takt Betrieb

- Betriebsart 4-Takt Betrieb **Atom**
- Nur bei Magic Wave: Mittels Taste Betriebsart die gewünschte WIG-Betriebsart anwählen: **2**

Verfahren AC Schweißen mit automatischer Kalottenbildung

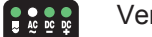

- Verfahren AC Schweißen
- $\frac{1}{2}$   $\frac{1}{2}$   $\frac{1}{2}$   $\frac{1}{2}$   $\frac{1}{2}$   $\frac{1}{2}$   $\frac{1}{2}$

 $\left[ \begin{array}{ccc} 0 & 0 & 0 \\ 0 & 0 & 0 \\ 0 & 0 & 0 \end{array} \right]$ 

- Verfahren DC Schweißen
- Mittels Taste Parameteranwahl links oder rechts die entsprechenden Parameter in der Übersicht Schweißparameter auswählen **3**
- Ausgewählte Parameter mit dem Einstellrad auf den gewünschten Wert einstellen **4**

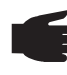

**HINWEIS!** Der Parameter Drahtgeschwindigkeit ist bei den Stromquellen MW 1700 / 2200 / 2500 / 3000 und TT 2200 / 2500 / 3000 nicht auf der Übersicht Schweißparameter ausgeführt aber dennoch vorhanden.

### **Parameter Drahtgeschwindigkeit bei MW 1700 / 2200 / 2500 / 3000 und bei TT 2200 / 2500 / 3000 einstellen**

*a)* Taste Parameteranwahl links so oft drücken, bis keine LED in der Übersicht Schweißparameter leuchtet

Bei den Einheitenanzeigen leuchtet die Anzeige m/min 쁢

*b)* Parameter Drahtgeschwindigkeit mit dem Einstellrad auf den gewünschten Wert einstellen

Der Wert für die Drahtgeschwindigkeit wird an der rechten Digitalanzeige angezeigt.

Grundsätzlich bleiben sämtliche mittels Einstellrad eingestellten Parameter-Sollwerte bis zur nächsten Änderung gespeichert. Dies gilt auch, wenn die Stromquelle zwischenzeitlich aus- und wieder eingeschaltet wurde.

Gasflaschen-Ventil öffnen **5**

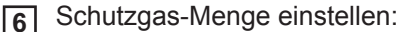

- Taste Gasprüfen drücken
- Die Test-Gasströmung erfolgt für höchstens 30 Sekunden. Durch erneutes Drücken wird der Vorgang vorzeitig beendet.
- *-* Stellschraube an der Unterseite des Druckminderers drehen, bis das Manometer die gewünschte Gasmenge anzeigt
- Bei langen Schlauchpaketen und bei Kondenswasser-Bildung nach längerer Still-**7** standszeit in der Kälte:

Schutzgas vorspülen - den Setup-Parameter GPU auf einen Zeitwert einstellen

Schweißvorgang einleiten (Lichtbogen zünden) **8**

# **Lichtbogen zünden**

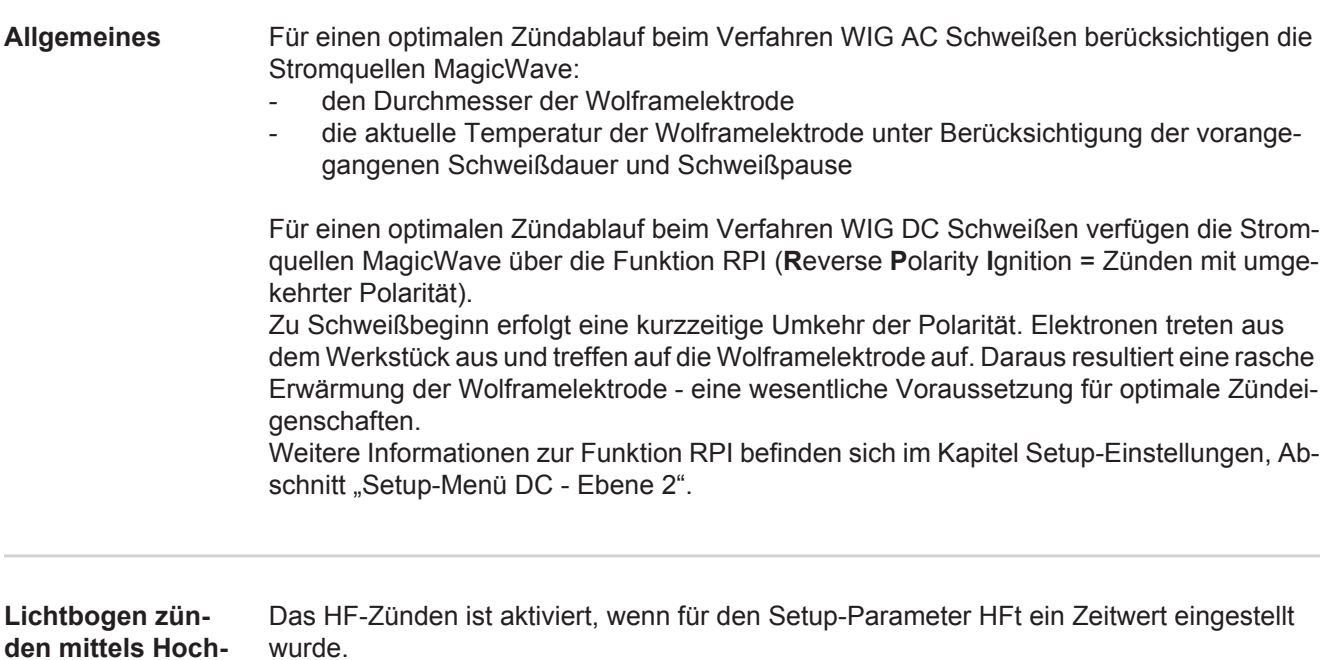

Am Bedienpanel leuchtet die Sonderanzeige HF-Zünden.

HF

**frequenz (HF-Zünden)**

> Gegenüber dem Berührungszünden entfällt beim HF-Zünden das Risiko der Verunreinigung von Wolframelektrode und Werkstück.

Vorgehensweise für das HF-Zünden:

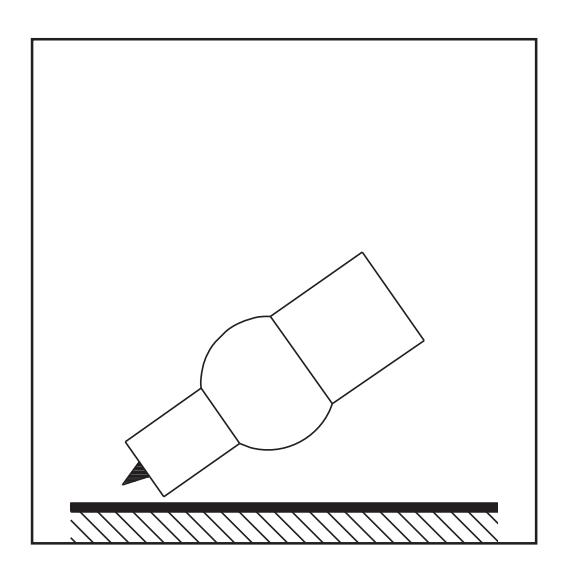

Gasdüse an der Zündstelle aufsetzen, **1**sodass zwischen Wolframelektrode und Werkstück ca. 2 bis 3 mm (5/64 - 1/8 in.) Abstand besteht.
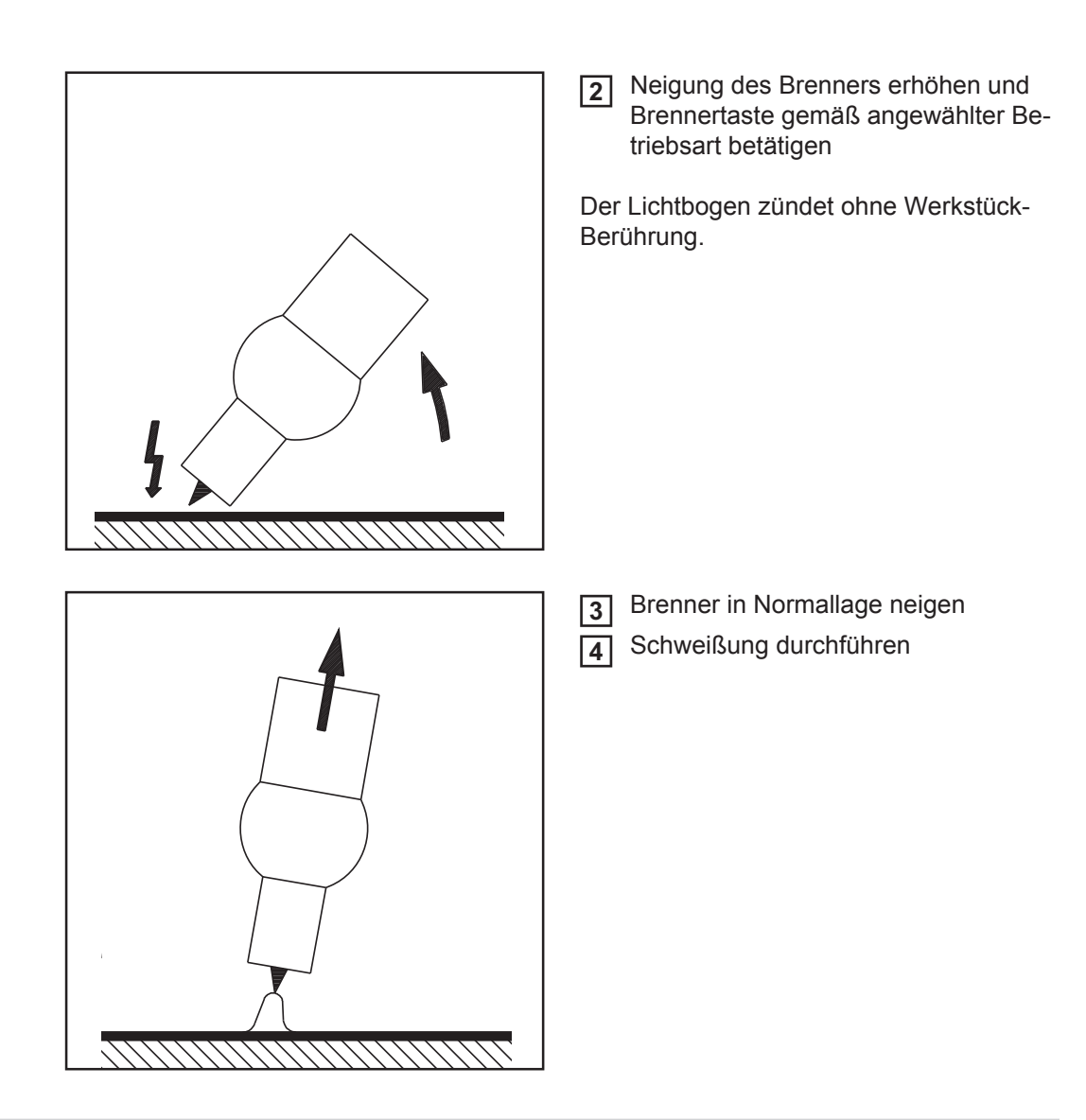

**Berührungszünden** Ist der Setup-Parameter HFt auf OFF eingestellt, ist das HF-Zünden deaktiviert. Die Zündung des Lichtbogens erfolgt durch Berühren des Werkstückes mit der Wolframelektrode.

Vorgehensweise für das Zünden des Lichtbogens mittels Berührungszünden:

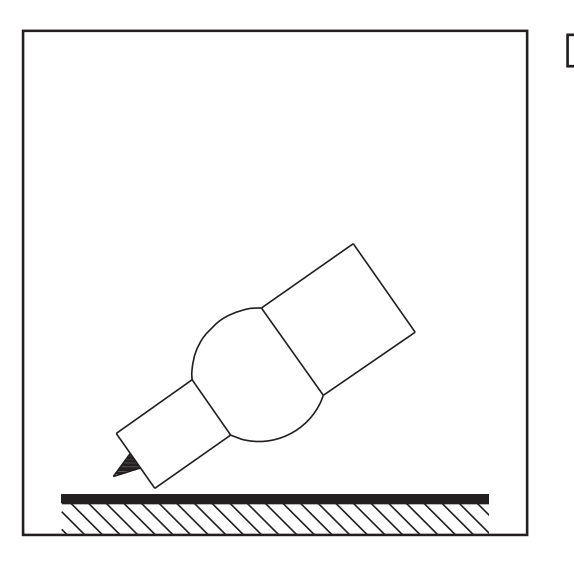

Gasdüse an der Zündstelle aufsetzen, **1**sodass zwischen Wolframelektrode und Werkstück ca. 2 bis 3 mm (5/64 bis 1/8 in.) Abstand besteht

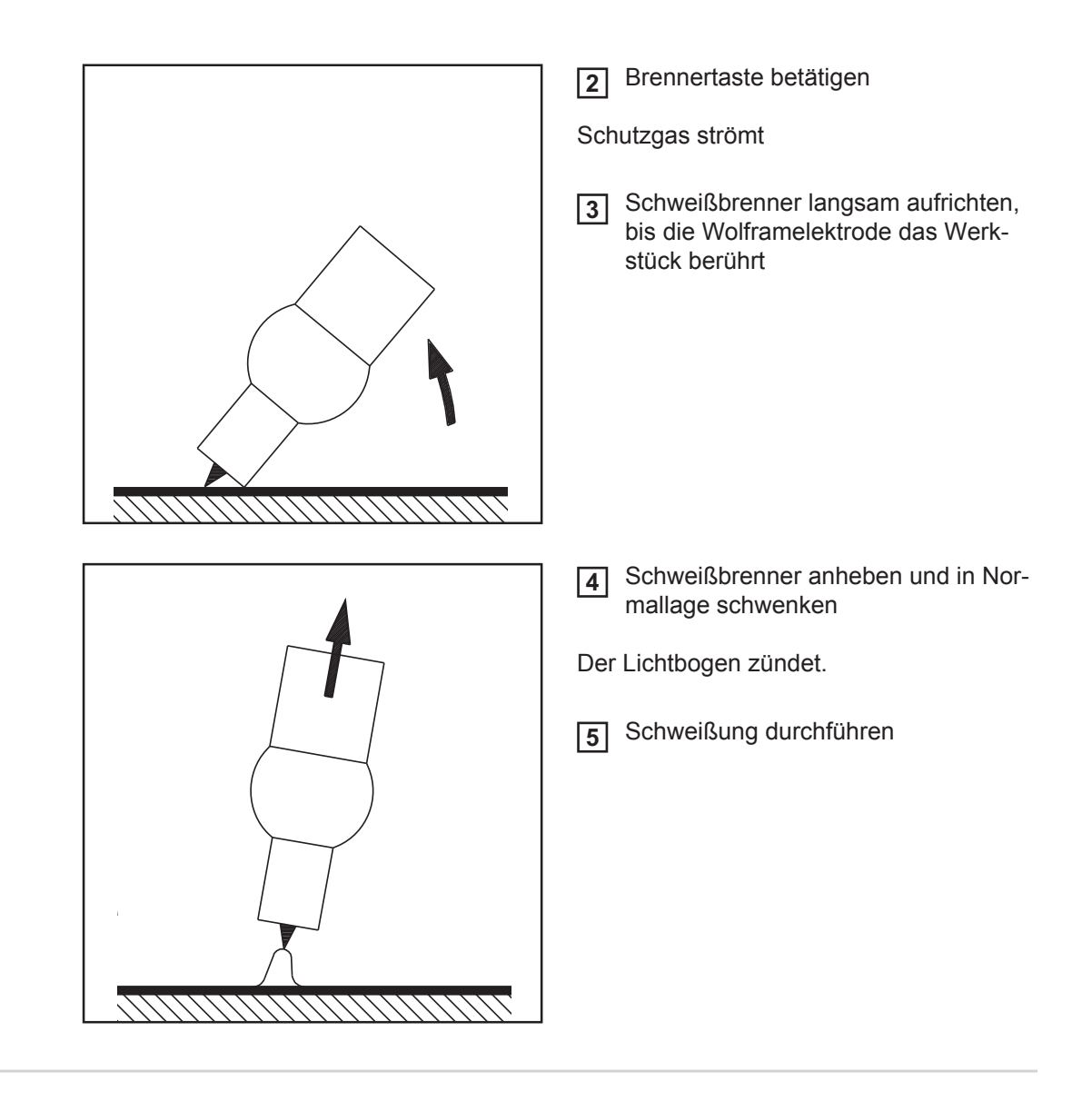

**Schweißende** <sub>1</sub> Schweißung je nach eingestellter Betriebsart durch Loslassen der Brennertaste beenden **1**

> Eingestellte Gas-Nachströmung abwarten, Schweißbrenner in Position über dem **2**Ende der Schweißnaht halten.

## **Sonderfunktionen und Optionen**

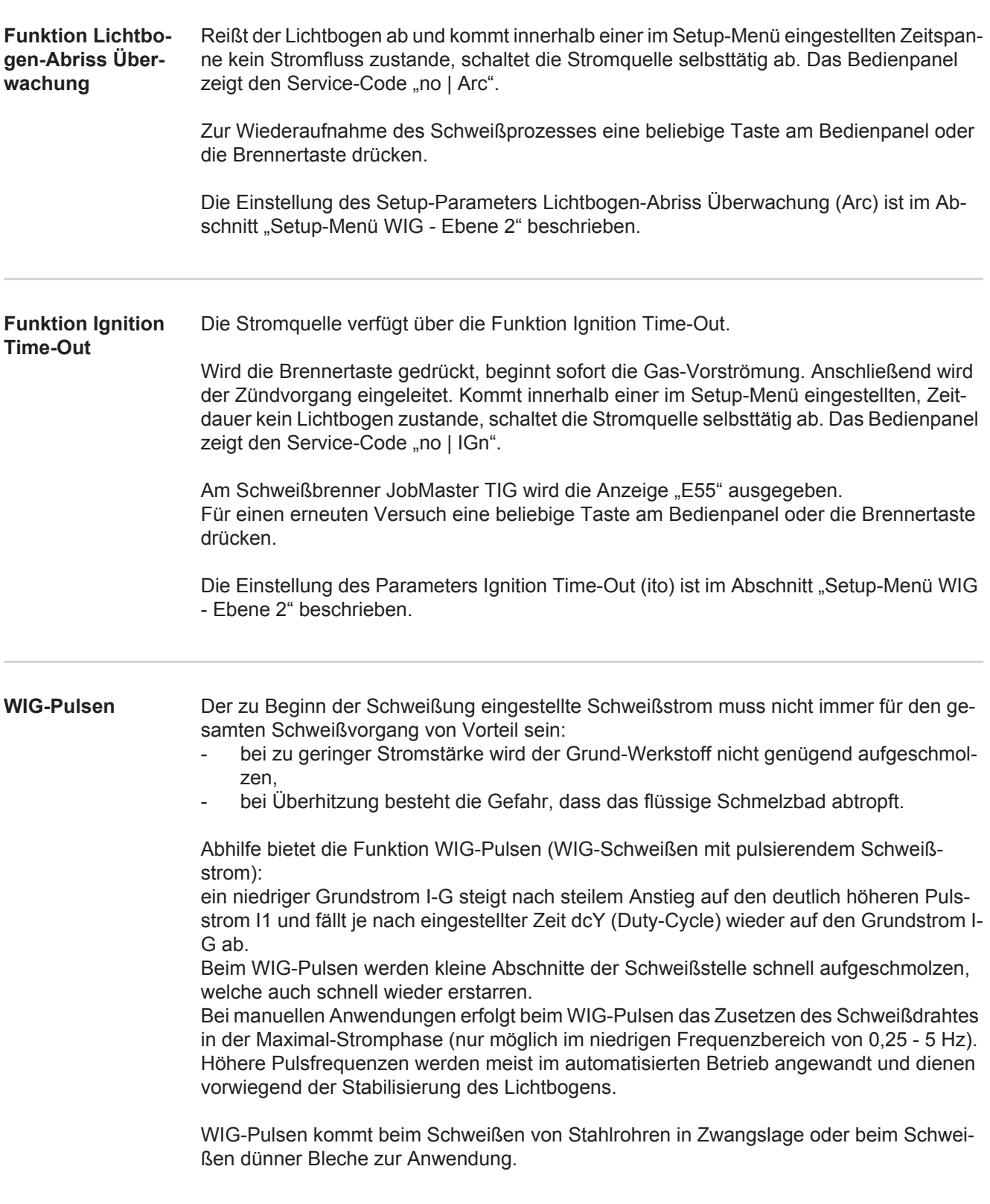

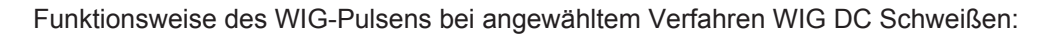

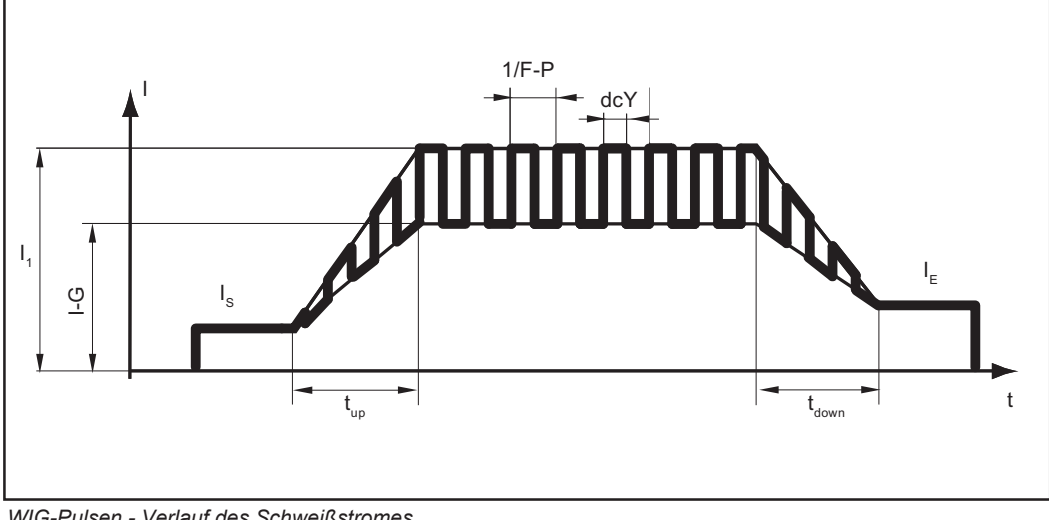

*WIG-Pulsen - Verlauf des Schweißstromes*

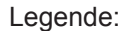

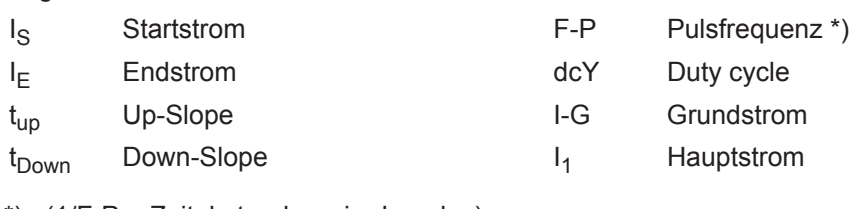

\*) (1/F-P = Zeitabstand zweier Impulse)

**Heftfunktion** Für das Verfahren WIG DC Schweißen steht die Heftfunktion zur Verfügung.

Sobald für den Setup-Parameter tAC (Heften) eine Zeitdauer eingestellt wird, sind die Betriebsarten 2-Takt Betrieb und 4-Takt Betrieb mit der Heftfunktion belegt. Der Ablauf der Betriebsarten bleibt unverändert.

Während dieser Zeit steht ein gepulster Schweißstrom zur Verfügung, der das Ineinanderfließen des Schmelzbades beim Heften zweier Bauteile optimiert.

Funktionsweise der Heftfunktion bei angewähltem Verfahren WIG DC Schweißen:

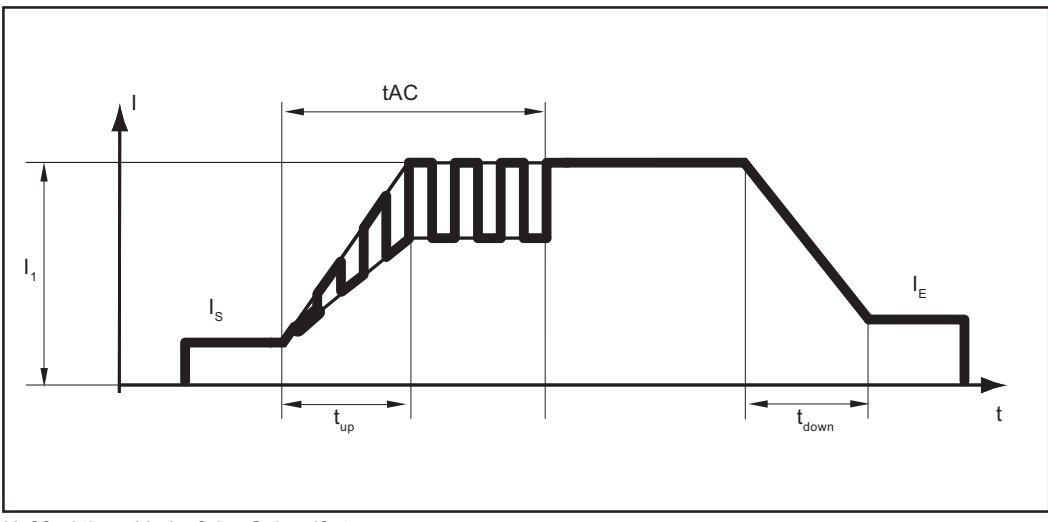

*Heftfunktion - Verlauf des Schweißstromes*

Legende:

tAC Dauer des gepulsten Schweißstromes für den Heftvorgang

- I<sub>S</sub> Startstrom
- I<sub>E</sub> Endstrom
- t<sub>up</sub> Up-Slope

t<sub>Down</sub> Down-Slope

I<sub>1</sub> Hauptstrom

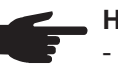

**HINWEIS!** Für den gepulsten Schweißstrom gilt:

- Die Stromquelle regelt automatisch die Puls-Parameter in Abhängigkeit des eingestellten Hauptstromes I<sub>1</sub>.
- Es müssen keine Puls-Parameter eingestellt werden.

Der gepulste Schweißstrom beginnt

- nach Ablauf der Startstromphase I<sub>S</sub>
- mit der Up-Slope Phase t<sub>up</sub>

Je nach eingestellter tAC-Zeit kann der gepulste Schweißstrom bis einschließlich der Endstrom-Phase  $I<sub>E</sub>$  anhalten (Setup-Parameter tAC auf "On").

Nach Ablauf der tAC-Zeit wird mit konstantem Schweißstrom weitergeschweißt, gegebenenfalls eingestellte Puls-Parameter stehen zur Verfügung.

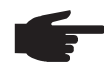

**HINWEIS!** Um eine definierte Heftzeit einzustellen kann der Setup-Parameter tAC mit dem Setup-Parameter SPt (Punktierzeit) kombiniert werden.

#### **WIG Kaltdraht-Schweißen**

In Verbindung mit einem Kaltdraht-Vorschub ist WIG Kaltdraht-Schweißen möglich.

Funktionsweise WIG Kaltdraht-Schweißen bei eingestellter Pulsfrequenz und angewähltem Verfahren DC Schweißen:

- a) Stromverlauf
- b) Verlauf Drahtgeschwindigkeit

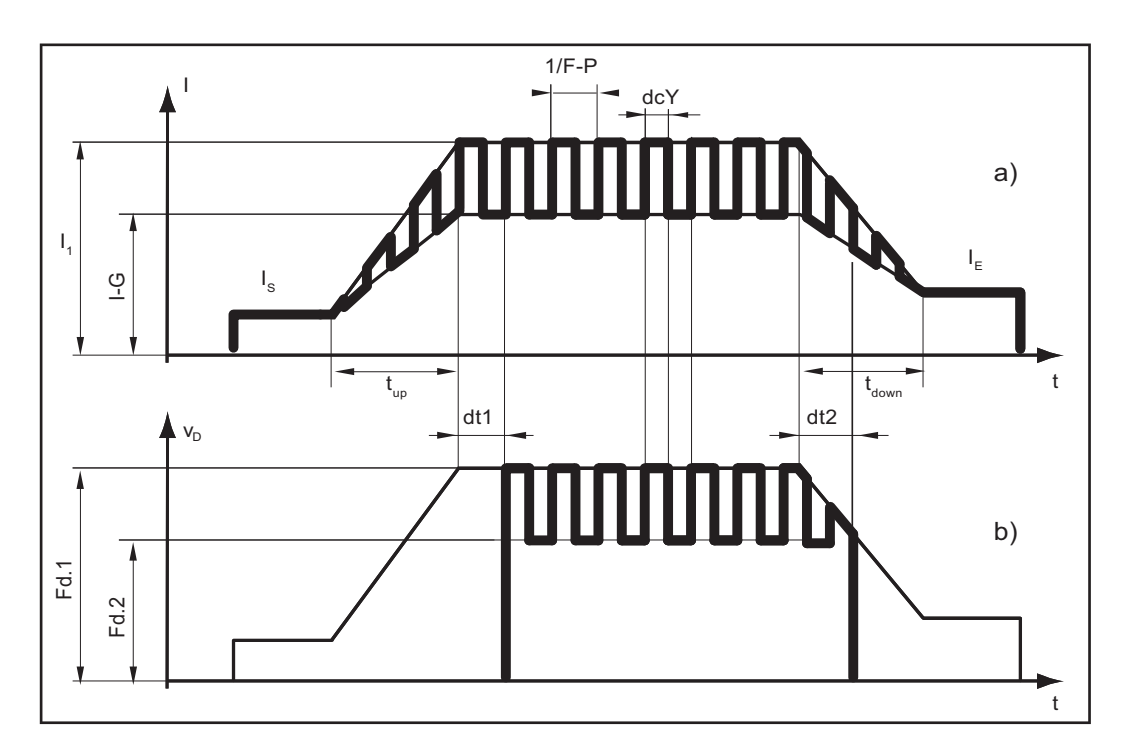

#### Legende:

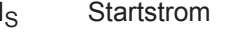

- 
- 
- 
- 
- dt1 Verzögerung des Draht-Förderbeginns ab Beginn der Hauptstrom-Pase  $I_1$
- <sup>1)</sup> (1/F-P = Zeitabstand zweier Impulse)
- dcY Duty cycle
- I<sub>E</sub> Endstrom I-G Grundstrom
- $t_{\text{up}}$  Up-Slope  $I_1$  Hauptstrom
- $t_{\text{Down}}$  Down-Slope  $F-P$  Pulsfrequenz<sup>1)</sup>
- Fd.1 Drahtgeschwindigkeit 1 Fd.2 Drahtgeschwindigkeit 2
	- dt2 Verzögerung des Draht-Förderendes ab Ende der Hauptstrom-Phase l<sub>1</sub>

### **Stabelektroden-Schweißen**

#### **Sicherheit**

**WARNUNG!** Fehlbedienung kann schwerwiegende Personen- und Sachschäden verursachen. Beschriebene Funktionen erst anwenden, wenn folgende Dokumente vollständig gelesen und verstanden wurden:

- diese Bedienungsanleitung
- sämtliche Bedienungsanleitungen der Systemkomponenten, insbesondere **Sicherheitsvorschriften**

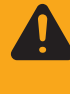

**WARNUNG!** Ein elektrischer Schlag kann tödlich sein. Ist die Stromquelle während der Installation am Netz angesteckt, besteht die Gefahr schwerwiegender Personen- und Sachschäden. Sämtliche Arbeiten am Gerät nur durchführen, wenn:

- der Netzschalter der Stromquelle in Stellung O geschaltet ist
- die Stromquelle vom Netz getrennt ist

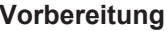

- Vorhandene Kühlgeräte ausschalten (Setup-Parameter C-C auf OFF einstellen) **1**
	- Netzschalter in Stellung O schalten **2**
	- Netzstecker ausstecken **3**
	- WIG-Schweißbrenner abmontieren **4**
	- Massekabel einstecken und verriegeln: **5**
		- *-* bei MagicWave: in den Anschluss Massekabel
		- *-* bei TransTig: in die (+)-Strombuchse
	- Mit dem anderen Ende des Massekabels Verbindung zum Werkstück herstellen **6**
	- Elektrodenkabel einstecken und durch Drehen nach rechts verriegeln: **7**
		- *-* bei MagicWave: in den Anschluss Schweißbrenner *-* bei TransTig: in die (-)-Strombuchse
		-
	- Netzstecker einstecken **8**

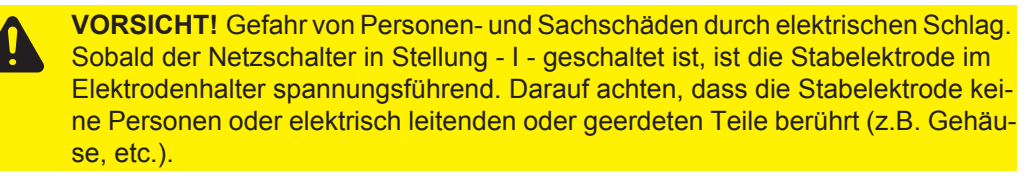

Netzschalter in Stellung - I - schalten **9**

Sämtliche Anzeigen am Bedienpanel leuchten kurz auf.

#### **Stabelektroden-Schweißen**

Mittels Taste Betriebsart anwählen: **1**

**Betriebsart Stabelektroden-Schweißen** 

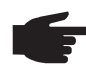

**HINWEIS!** Wird die Betriebsart Stabelektrodenschweißen angewählt, steht die Schweißspannung erst nach einer Verzögerung von 3 Sekunden zur Verfügung.

Nur bei MagicWave: mittels Taste Verfahren das gewünschte Schweißverfahren an-**2** wählen:

**BREE** Verfahren Stabelektroden AC Schweißen

- **RRRR** Verfahren Stabelektroden DC- Schweißen
- **RRRR** Verfahren Stabelektroden DC+ Schweißen

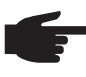

**HINWEIS!** Die Stromquelle TransTig verfügt über keine Umschaltmöglichkeit zwischen den Verfahren Stabelektroden DC- Schweißen und Stabelektroden DC+ Schweißen.

Vorgehensweise, um bei der Stromquelle TransTig vom Verfahren Stabelektroden DC- Schweißen auf Stabelektroden DC+ Schweißen zu wechseln:

- *a)* Netzschalter in Stellung O schalten
- *b)* Netzstecker ausstecken
- *c)* Elektrodenhalter und Massekabel an den Strombuchsen vertauschen
- *d)* Netzstecker einstecken

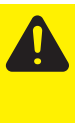

**VORSICHT!** Gefahr von Personen- und Sachschäden durch elektrischen Schlag. Sobald der Netzschalter in Stellung - I - geschaltet ist, ist die Stabelektrode im Elektrodenhalter spannungsführend. Darauf achten, dass die Stabelektrode keine Personen oder elektrisch leitenden oder geerdeten Teile berührt (z.B. Gehäuse, etc.)

*e)* Netzschalter in Stellung - I - schalten sämtliche Anzeigen am Bedienpanel leuchten kurz auf

Mittels Einstellrad den gewünschten Schweißstrom einstellen **3**

Der Wert für den Schweißstrom wird an der linken Digitalanzeige angezeigt.

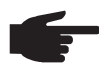

**HINWEIS!** Grundsätzlich bleiben sämtliche mittels Einstellrad eingestellten Parameter-Sollwerte bis zur nächsten Änderung gespeichert. Dies gilt auch, wenn die Stromquelle zwischenzeitlich aus- und wieder eingeschaltet wurde.

Schweißvorgang einleiten **4**

**Funktion Hot-Start** Um ein optimales Schweißergebnis zu erzielen, ist in manchen Fällen die Funktion Hot-Start einzustellen.

#### **Vorteile**

- Verbesserung der Zündeigenschaften, auch bei Elektroden mit schlechten Zündeigenschaften
- Besseres Aufschmelzen des Grund-Werkstoffes in der Startphase, dadurch weniger Kaltstellen
- Weitgehende Vermeidung von Schlacken-Einschlüssen

Die Einstellung der verfügbaren Parameter ist im Abschnitt "Setup-Menü - Ebene 2" beschrieben.

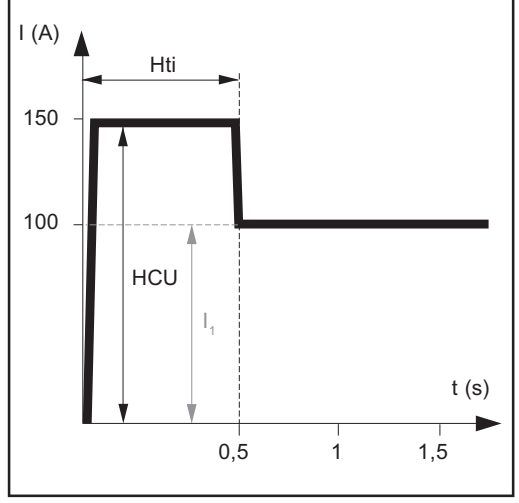

*Beispiel für die Funktion Hot-Start*

Einstellbeispiele:

#### $HCU = 100$

Der Hotstart-Strom entspricht dem aktuell eingestellten Schweißstrom I<sub>1</sub>. Die Funktion Hot-Start ist nicht aktiviert.

#### $HCU = 170$

Der Hotstart-Strom ist um 70 % höher, als der aktuell eingestellte Schweißstrom I<sub>1</sub>. Die Funktion Hot-Start ist aktiviert.

#### $HCI = 200$

Der Hotstart-Strom entspricht dem Zweifachen des aktuell eingestellten Schweißstromes  $I_1$ .

Die Funktion Hot-Start ist aktiviert, der Hotstart-Strom ist auf seinem Maximum.  $HCU = 2 \times I_1$ 

#### **Funktion Anti-Stick** Bei kürzer werdendem Lichtbogen kann die Schweißspannung soweit absinken, dass die Stabelektrode zum Festkleben neigt. Außerdem kann es zu einem Ausglühen der Stabelektrode kommen.

Ein Ausglühen wird bei aktivierter Funktion Anti-Stick verhindert. Beginnt die Stabelektrode festzukleben, schaltet die Stromquelle den Schweißstrom sofort ab. Nach dem Abtrennen der Stabelektrode vom Werkstück, kann der Schweißvorgang problemlos fortgesetzt werden.

Die Funktion Anti-Stick kann im "Setup-Menü: Ebene 2" aktiviert und deaktiviert werden.

- Hti Hot-current time = Hotstrom-Zeit, 0-2 s, Werkseinstellung 0,5 s
- HCU Hot-start-current = Hotstart-Strom, 0-200 %, Werkseinstellung 150 %
- $I_1$  Hauptstrom = eingestellter **Schweißstrom**

#### **Funktionsweise**

Während der eingestellten Hotstrom-Zeit (Hti) wird der Schweißstrom I<sub>1</sub> auf den Hotstart-Strom HCU erhöht.

Um die Funktion Hot-Start zu aktivieren, muss der Hotstart-Strom HCU > 100 sein.

### **Job-Betrieb**

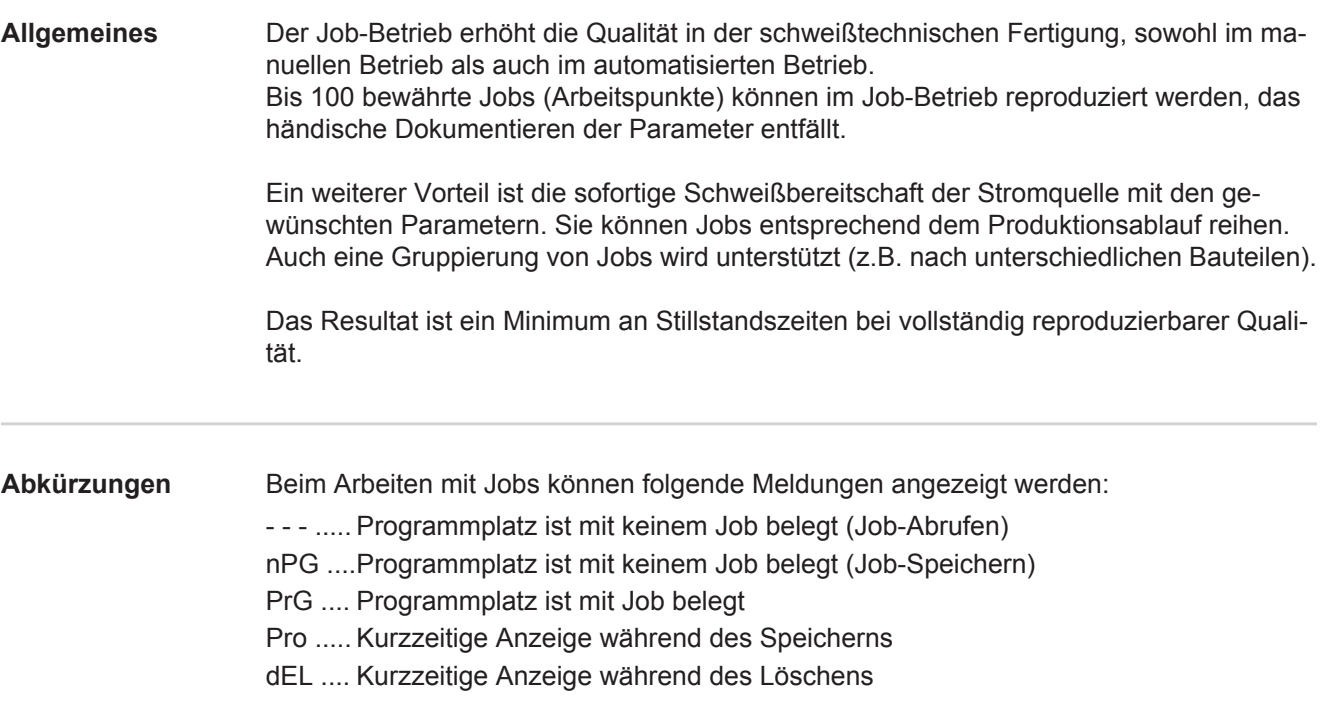

**Job speichern**

**HINWEIS!** Das Erstellen von Jobs erfolgt nicht im Verfahren Job-Betrieb. Jobs können in den Verfahren WIG AC Schweißen, WIG DC Schweißen und Stabelektroden-Schweißen erstellt werden.

Werkseitig sind keine Jobs programmiert. Um einen Job zu erstellen, gehen Sie wie folgt vor:

Gewünschte Schweißparameter einstellen, die als Job gespeichert werden sollen **1**

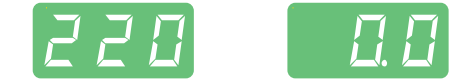

**HINWEIS!** Alle momentan getroffenen Einstellungen werden gespeichert. Ausnahme: Stromquellen-spezifische Einstellungen im Setup-Menü - Ebene  $\overline{2}$ 

Taste Store kurz drücken, um in das Job-Menü zu wechseln. **2**

Der erste freie Programmplatz für den Job wird angezeigt.

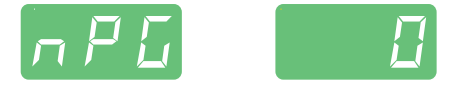

Mittels Einstellrad gewünschten Programmplatz anwählen, oder vorgeschlagenen **3** Programmplatz belassen.

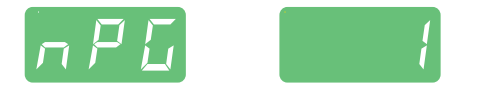

Taste Store drücken und halten **4**

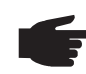

**HINWEIS!** Ist der ausgewählte Programmplatz bereits mit einem Job belegt, wird der bestehende Job mit dem neuen Job überschrieben. Diese Aktion kann nicht rückgängig gemacht werden.

An der linken Digitalanzeige wird "Pro" angezeigt - der Job wird am zuvor eingestellten Programmplatz gespeichert.

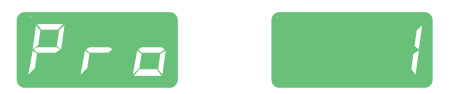

Erscheint an der linken Digitalanzeige "PrG", ist der Speichervorgang beendet.

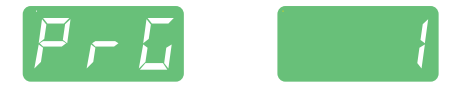

Taste Store loslassen **5**

Taste Store kurz drücken um das Job-Menü zu verlassen. **6**

Die Stromquelle wechselt in die vor dem Abspeichern des Jobs aufgerufene Einstellung.

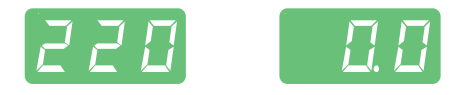

#### **Job abrufen**

**1**

**HINWEIS!** Vor dem Abrufen eines Jobs sicherstellen, dass die Schweißanlage dem Job entsprechend aufgebaut und installiert ist.

Mittels Taste Betriebsart die Betriebsart Job-Betrieb anwählen JOB<sup>O</sup>

Der zuletzt verwendete Job wird angezeigt.

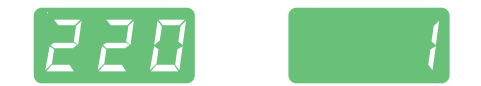

Mittels Einstellrad den gewünschten Job anwählen **2**

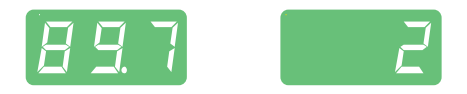

- *-* Mit den Tasten Parameteranwahl links und rechts können die im Job programmierten Einstellungen betrachtet werden. Ein Ändern der Einstellungen ist nicht möglich.
- *-* Betriebsart und Verfahren (MagicWave) des gespeicherten Jobs werden angezeigt.
- *-* Bei Abruf eines Jobs an der Stromquelle können auch nicht belegte Programmplätze (symbolisiert durch "- - - ") angewählt werden.

#### 3<sup>1</sup> Schweißvorgang einleiten

Die Schweißung erfolgt mit den im Job abgespeicherten Schweißparametern. Während des Schweißvorganges kann ohne Unterbrechung auf einen anderen Job gewechselt werden (z.B. im Roboterbetrieb).

Durch Wechsel auf ein anderes Verfahren wird der Job-Betrieb beendet.

#### **Job abrufen mit JobMaster TIG**

Die Anwahl von WIG-Jobs kann bei ausgewählter Betriebsart Job-Betrieb auch über den Schweißbrenner JobMaster TIG erfolgen.

Mit dem Schweißbrenner JobMaster TIG können nur programmierte Programmplätze angewählt werden. Somit ist eine Gruppierung von zusammengehörenden Jobs beim Abspeichern möglich, indem nach jeder Job-Gruppe ein nicht belegter Programmplatz belassen wird.

Beim Abruf von Jobs mittels Schweißbrenner JobMaster TIG kann mittels Taste Mode (1) zwischen den Jobs einer Gruppe gewechselt werden.

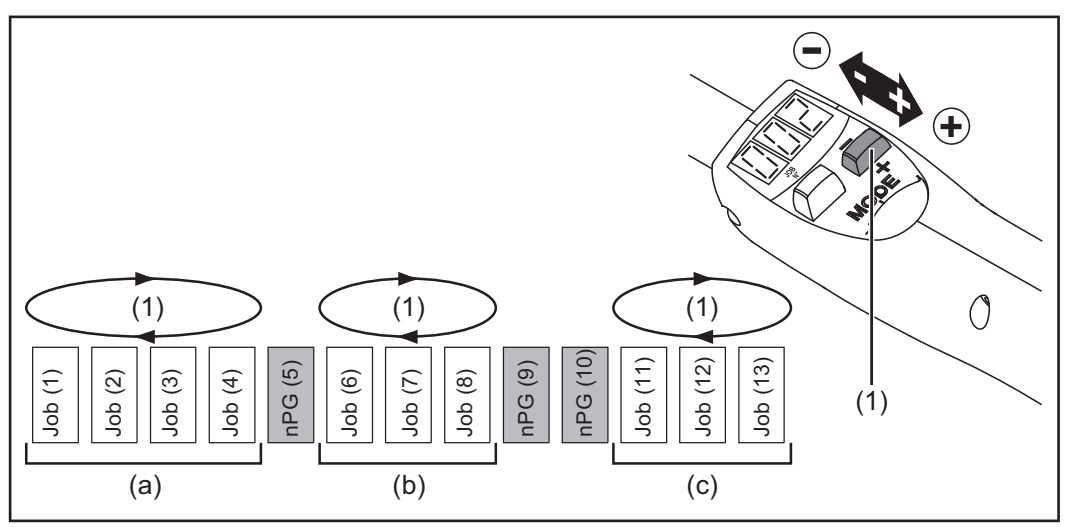

*Beispiel für den Abruf von Jobs mit dem Schweißbrenner JobMaster TIG*

Legende:

```
a) ... Gruppe 1 b) ... Gruppe 2 c) ... Gruppe 3
```
Mittels Schweißbrenner JobMaster TIG zu Jobs einer anderen Gruppe wechseln:

- Taste Parametereinstellung (1) länger als 2 s drücken
- Es erfolgt ein Wechsel zur jeweils nächsthöheren oder nächstniedrigeren Gruppe

**HINWEIS!** Ein Wechsel der Gruppe während des Schweißens ist nicht möglich.

#### **Job kopieren / überschreiben**

Im Verfahren Job-Betrieb ist es möglich, einen bereits auf einem Programmplatz gespeicherten Job auf einen beliebigen anderen Programmplatz zu kopieren. Um einen Job zu kopieren gehen Sie wie folgt vor:

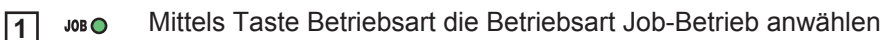

Der zuletzt verwendete Job wird angezeigt.

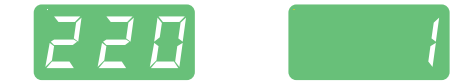

Mittels Einstellrad den gewünschten Job anwählen **2**

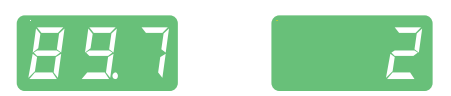

Taste Store kurz drücken um in das Job-Menü zu wechseln. **3**

Der erste freie Programmplatz für den zu kopierenden Job wird vorgeschlagen

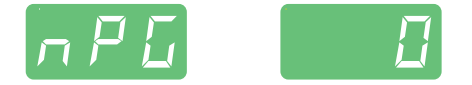

Mittels Einstellrad gewünschten Programmplatz anwählen, oder vorgeschlagenen Programmplatz belassen. **4**

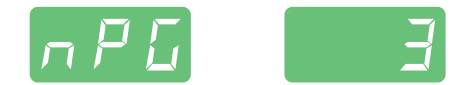

Taste Store drücken und halten **5**

> **HINWEIS!** Ist der ausgewählte Programmplatz bereits mit einem Job belegt, wird der bestehende Job mit dem neuen Job überschrieben. Diese Aktion kann nicht rückgängig gemacht werden.

An der linken Digitalanzeige wird "Pro" angezeigt - der Job wird auf den zuvor eingestellten Programmplatz kopiert.

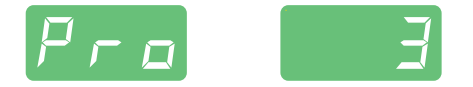

Erscheint an der linken Digitalanzeige "PrG", ist der Kopiervorgang abgeschlossen.

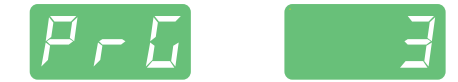

Taste Store loslassen **6**

**7**

Taste Store kurz drücken, um das Job-Menü zu verlassen

Die Stromquelle wechselt in die vor dem Kopieren des Jobs aufgerufene Einstellung.

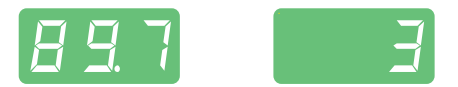

**Job löschen** Gespeicherte Jobs können auch wieder gelöscht werden. Um einen Job zu löschen gehen Sie wie folgt vor:

**1** Taste Store kurz drücken, um in das Job-Menü zu wechseln.

Der erste freie Programmplatz wird angezeigt.

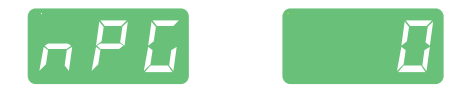

Mittels Einstellrad den zu löschenden Job anwählen (auf der Taste Gasprüfen leuchtet das Symbol "DEL") **2**

ba)

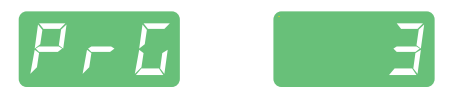

3<sup>1</sup> Taste Gasprüfen "DEL" drücken und halten.

An der linken Digitalanzeige wird "dEL" angezeigt - der Job wird gelöscht.

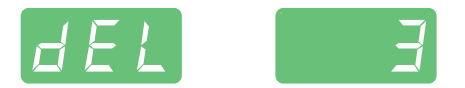

Erscheint an der linken Digitalanzeige "nPG", ist der Löschvorgang beendet.

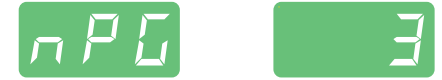

Taste Gasprüfen loslassen **4**

**5**

Taste Store kurz drücken, um das Job-Menü zu verlassen.

Die Stromquelle wechselt in die vor dem Löschen des Jobs aufgerufene Einstellung

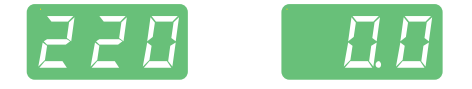

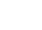

# **Setup Einstellungen**

### **Job-Korrektur**

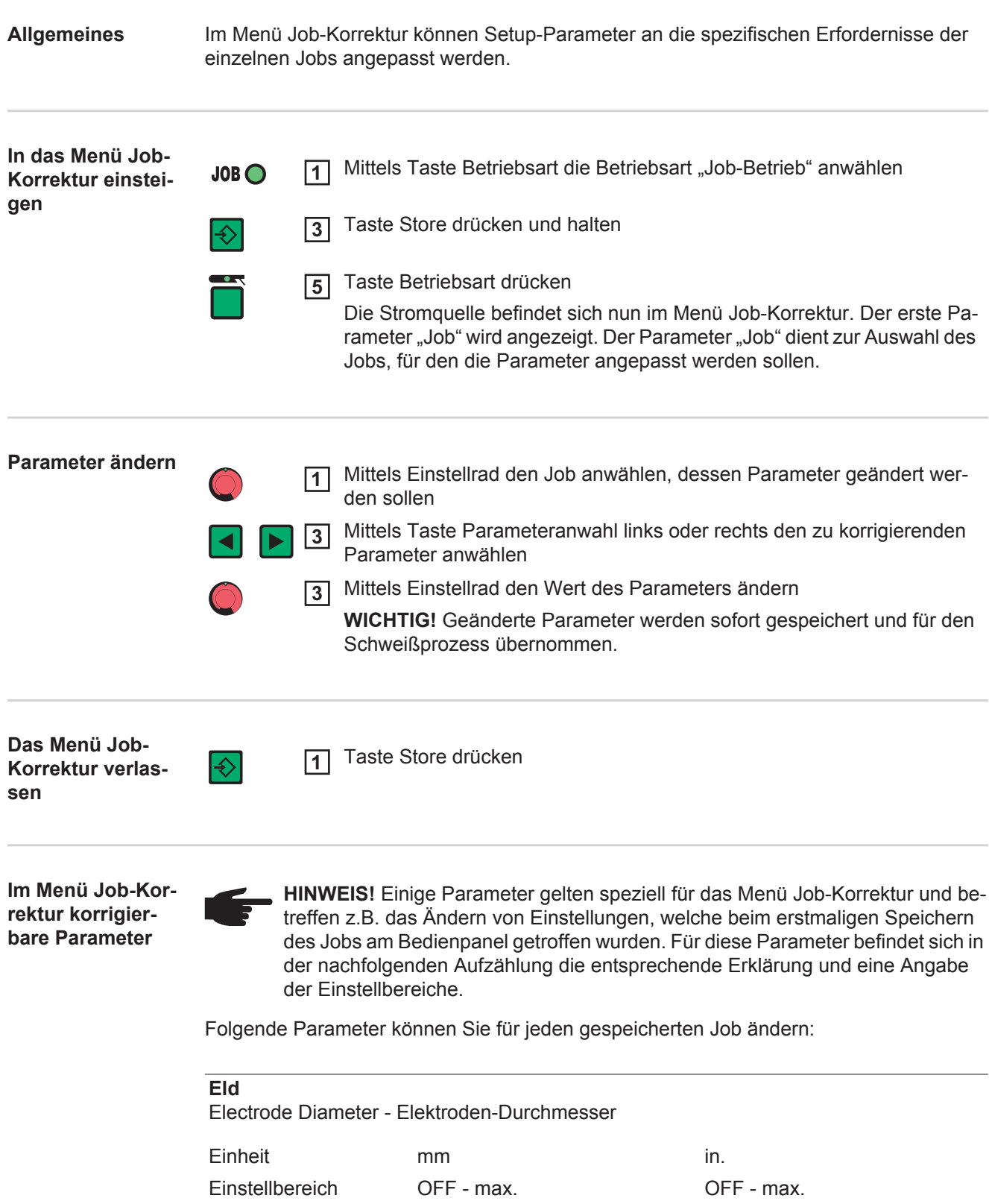

Werkseinstellung 2,4 0.095

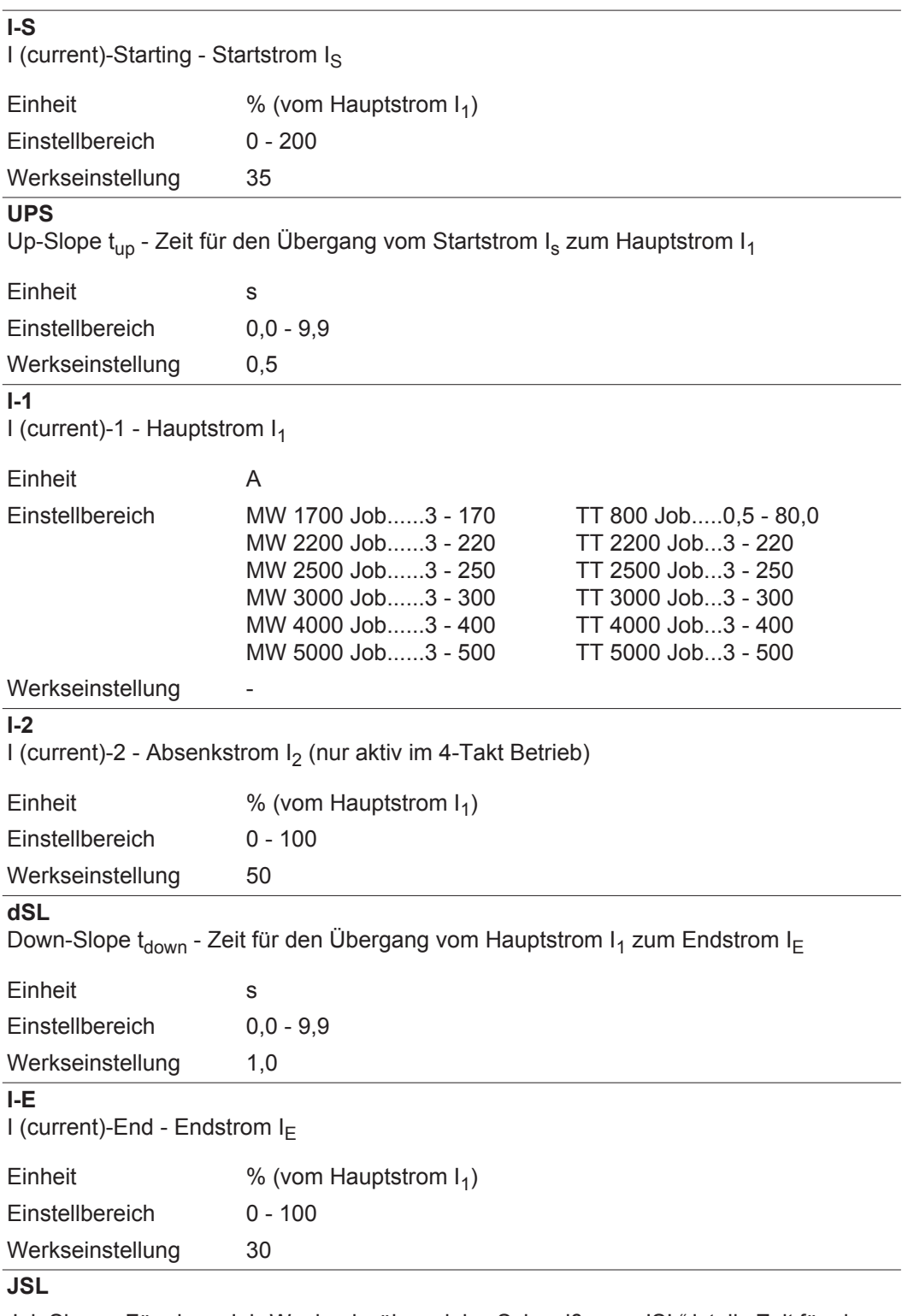

Job Slope - Für einen Job-Wechsel während des Schweißens. "JSL" ist die Zeit für einen kontinuierlichen Übergang des Schweißstromes vom betreffenden Job zu dem Job, auf den weitergeschaltet werden soll.

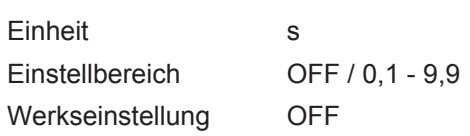

**WICHTIG!** Den Job-Slope "JSL", können Sie für jeden gespeicherten Job getrennt einstellen.

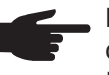

**HINWEIS!** Das Weiterschalten eines Jobs zum nächsten ohne Unterbrechung des Schweißvorganges ist nur mittels Schweißbrenner JobMaster TIG, Roboter-Interface oder Feldbus möglich.

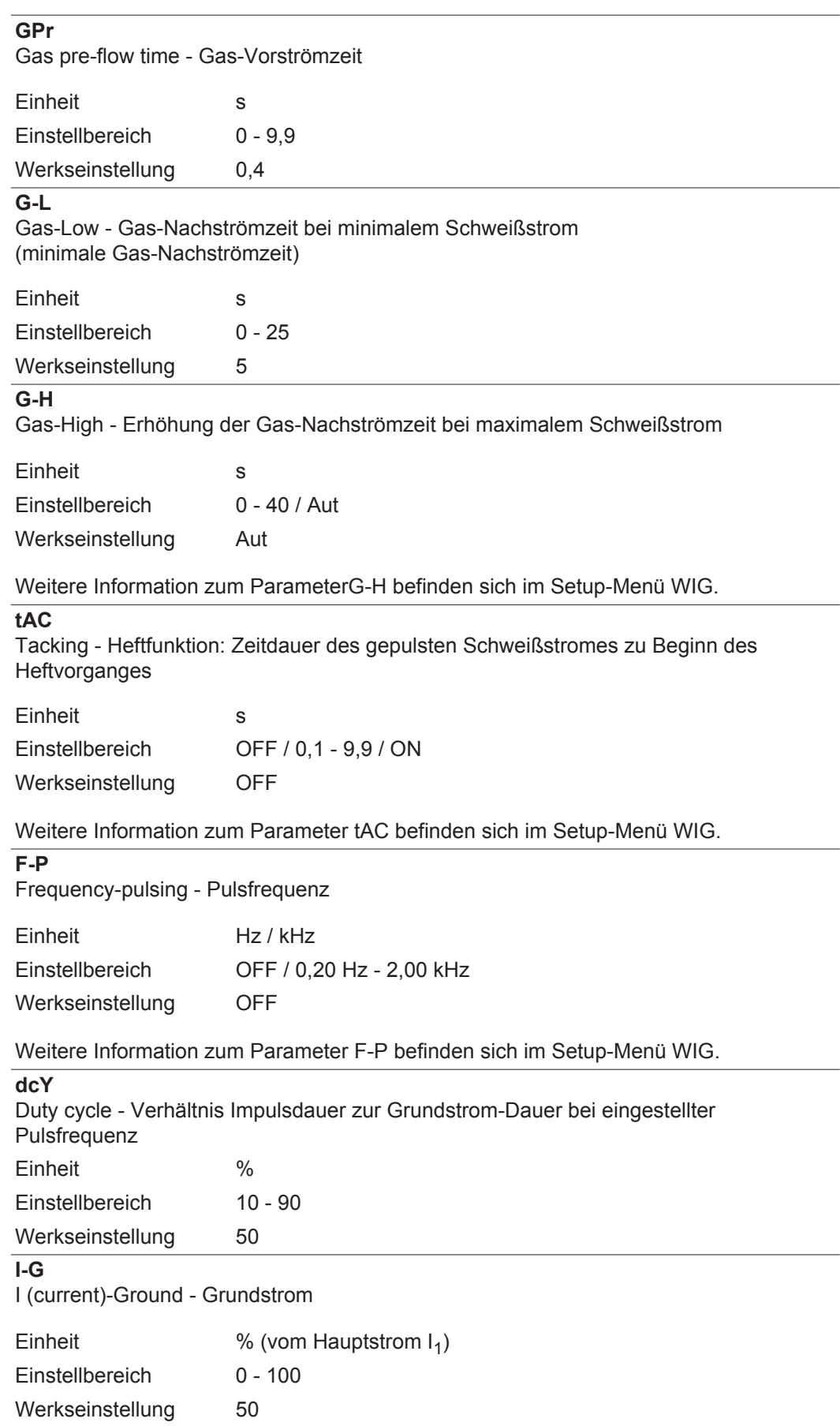

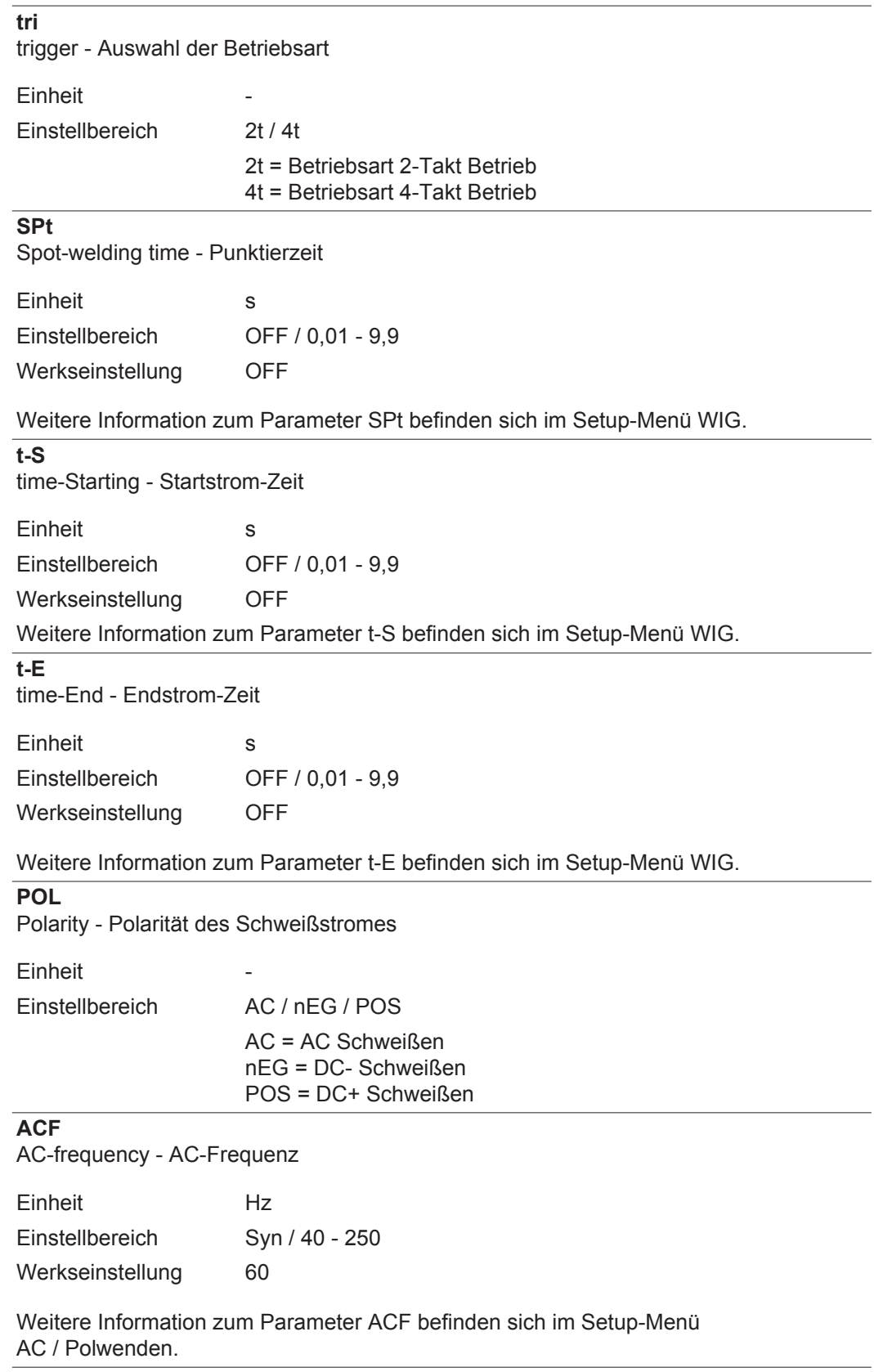

### **Io**

AC-Stromoffset

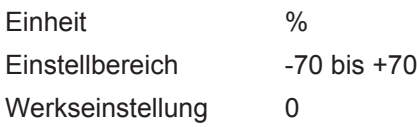

Weitere Information zum Parameter Io befinden sich im Setup-Menü AC / Polwenden.

#### **bAL**

Balance - Verhältnis zwischen Aufschmelzleistung und Reinigungswirkung

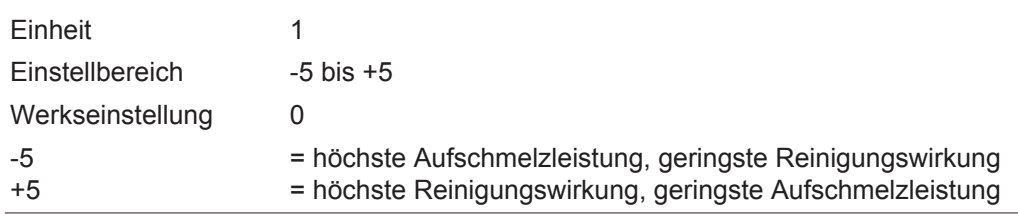

#### **I-c**

I (current) correction - I<sub>1</sub>-Korrekturbereich für den Job-Abruf

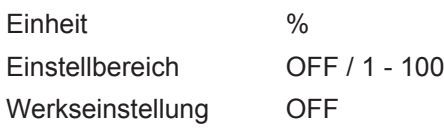

WICHTIG! Der I<sub>1</sub>-Korrekturbereich gilt nur für den Job-Abruf.

In den Jobs sind alle Einstellungen fix gespeichert. Der Parameter I-c erlaubt jedoch eine nachträgliche Korrektur des Hauptstromes I<sub>1</sub>.

#### Beispiel

Der Setup-Parameter I-c wurde auf 30 % gestellt:

Der Schweißstrom I<sub>1</sub> kann um bis zu 30 % verringert oder erhöht werden.

**WICHTIG!** Jede nachträgliche Korrektur des Hauptstromes I<sub>1</sub> wird beim Abschalten der Stromquelle zurückgesetzt.

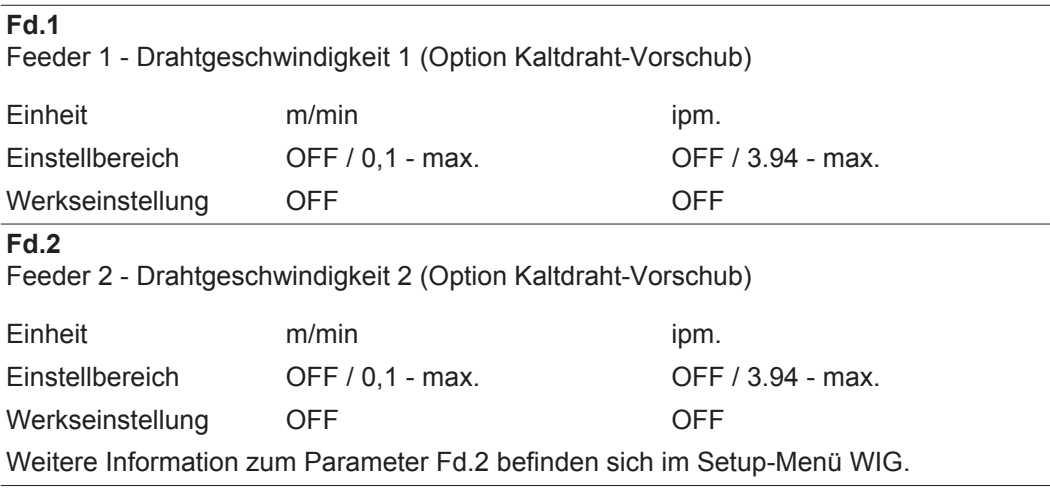

#### **dYn**

dynamic - Dynamik-Korrektur

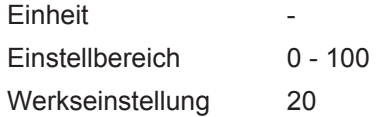

Weitere Information zum Parameter dYn befinden sich im Setup-Menü Stabelektrode.

#### **HCU**

Hot-start current - Hotstart-Strom

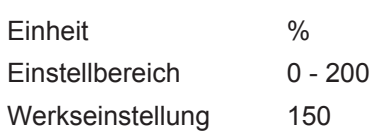

#### **dt1**

delay time 1 - Verzögerung des Draht-Förderbeginns ab Beginn der Hauptstrom-Phase I1 (Option Kaltdraht-Vorschub)

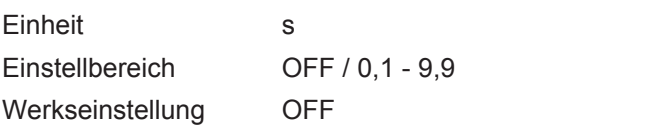

#### **dt2**

delay time 2 - Verzögerung des Draht-Förderbeginns ab Beginn der Hauptstrom-Phase I1 (Option Kaltdraht-Vorschub)

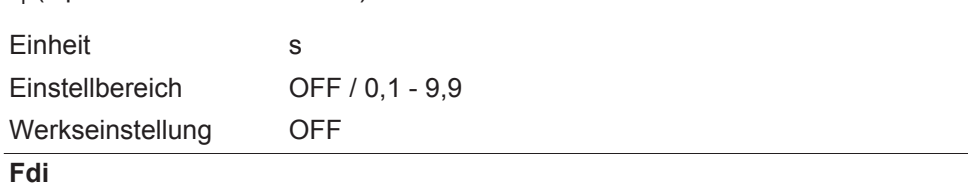

Feeder inching - Einfädelgeschwindigkeit (Option Kaltdraht-Vorschub)

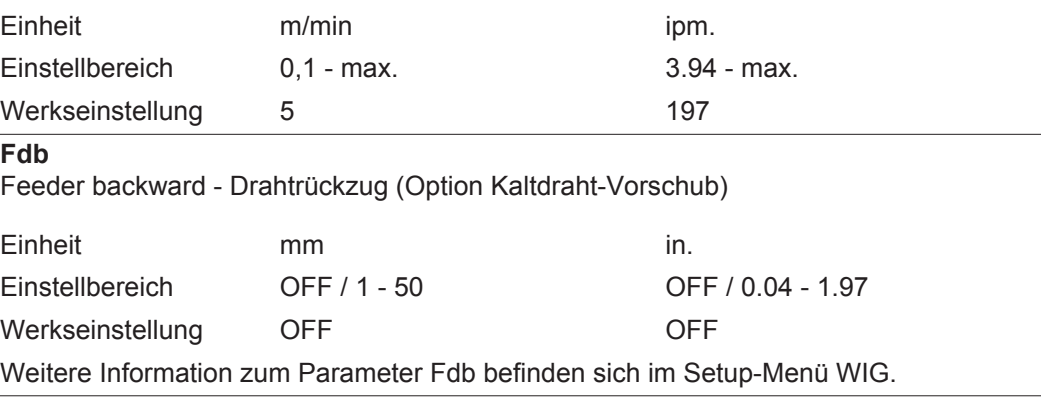

### **Das Setup-Menü**

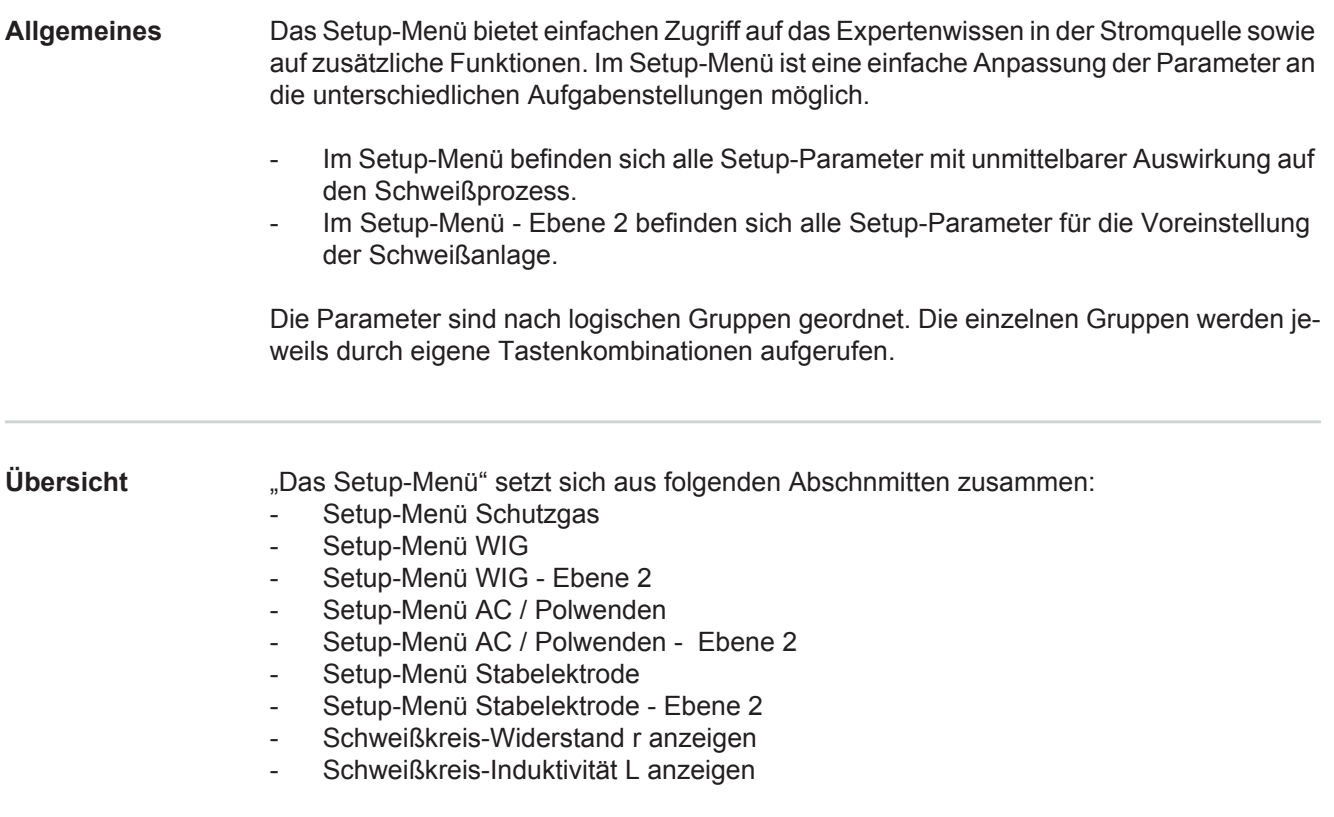

## **Setup-Menü Schutzgas**

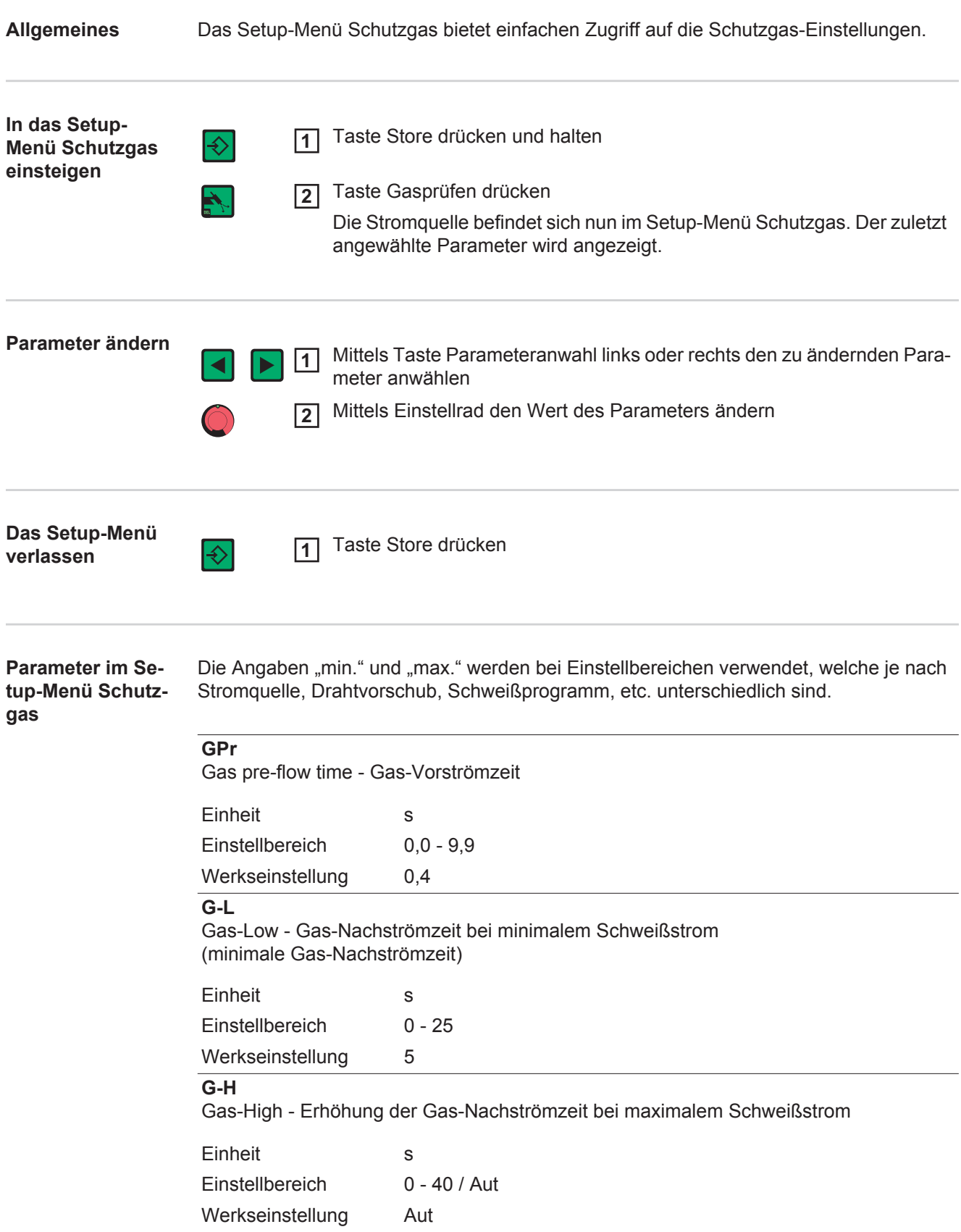

Der Einstellwert für G-H gilt nur, wenn der maximale Schweißstrom tatsächlich eingestellt ist. Der tatsächliche Wert ergibt sich aus dem momentanen Schweißstrom. Bei mittlerem Schweißstrom beträgt der tatsächliche Wert beispielsweise die Hälfte des Einstellwertes für G-H.

**WICHTIG!** Die Einstellwerte für die Setup-Parameter G-L und G-H werden addiert. Befinden sich z.B. beide Parameter auf Maximum (25 s / 40 s), dauert die Gas-Nachströmzeit

- 25 s bei minimalem Schweißstrom
- 65 s bei maximalem Schweißstrom
- 37,5 s, wenn der Schweißstrom z.B. genau die Hälfte des Maximums beträgt.

Bei Einstellung Aut erfolgt die Berechnung der Gas-Nachströmzeit G-H automatisch. Das eingestellte Verfahren AC Schweißen oder DC Schweißen wird dabei berücksichtigt.

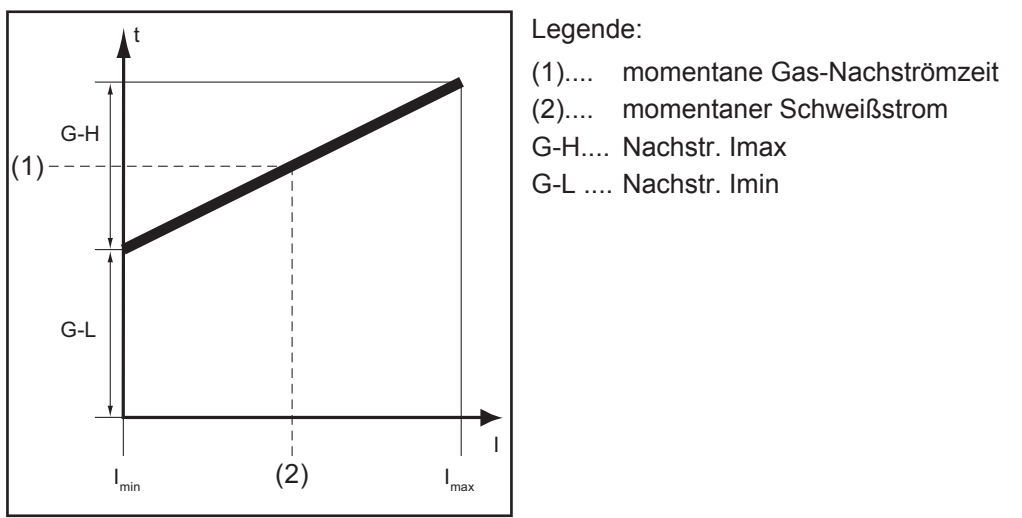

*Gas-Nachströmzeit in Abhängigkeit des Schweißstromes*

#### **GAS**

Gasflow - Sollwert für die Schutzgas-Strömung (Option "Digital Gas Control")

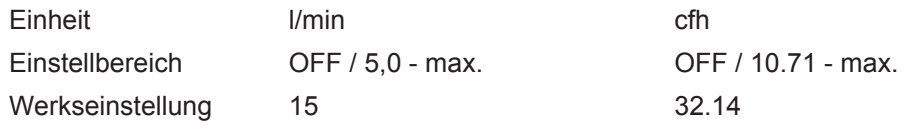

WICHTIG! Nähere Erklärungen zum Parameter "GAS" entnehmen Sie der Bedienungsanleitung "Digital Gas Control".

#### **GPU**

Gas Purger - Schutzgas-Vorspülung

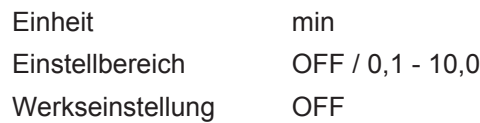

Die Schutzgas-Vorspülung startet, sobald ein Wert für GPU eingestellt wird. Aus Sicherheitsgründen ist für einen erneuten Start der Schutzgas-Vorspülung eine neuerliche Einstellung eines Wertes für GPU erforderlich.

**WICHTIG!** Die Schutzgas-Vorspülung ist vor allem bei Kondenswasser-Bildung nach längerer Stillstandszeit in der Kälte erforderlich. Hiervon sind insbesondere lange Schlauchpakete betroffen.

## **Setup-Menü WIG**

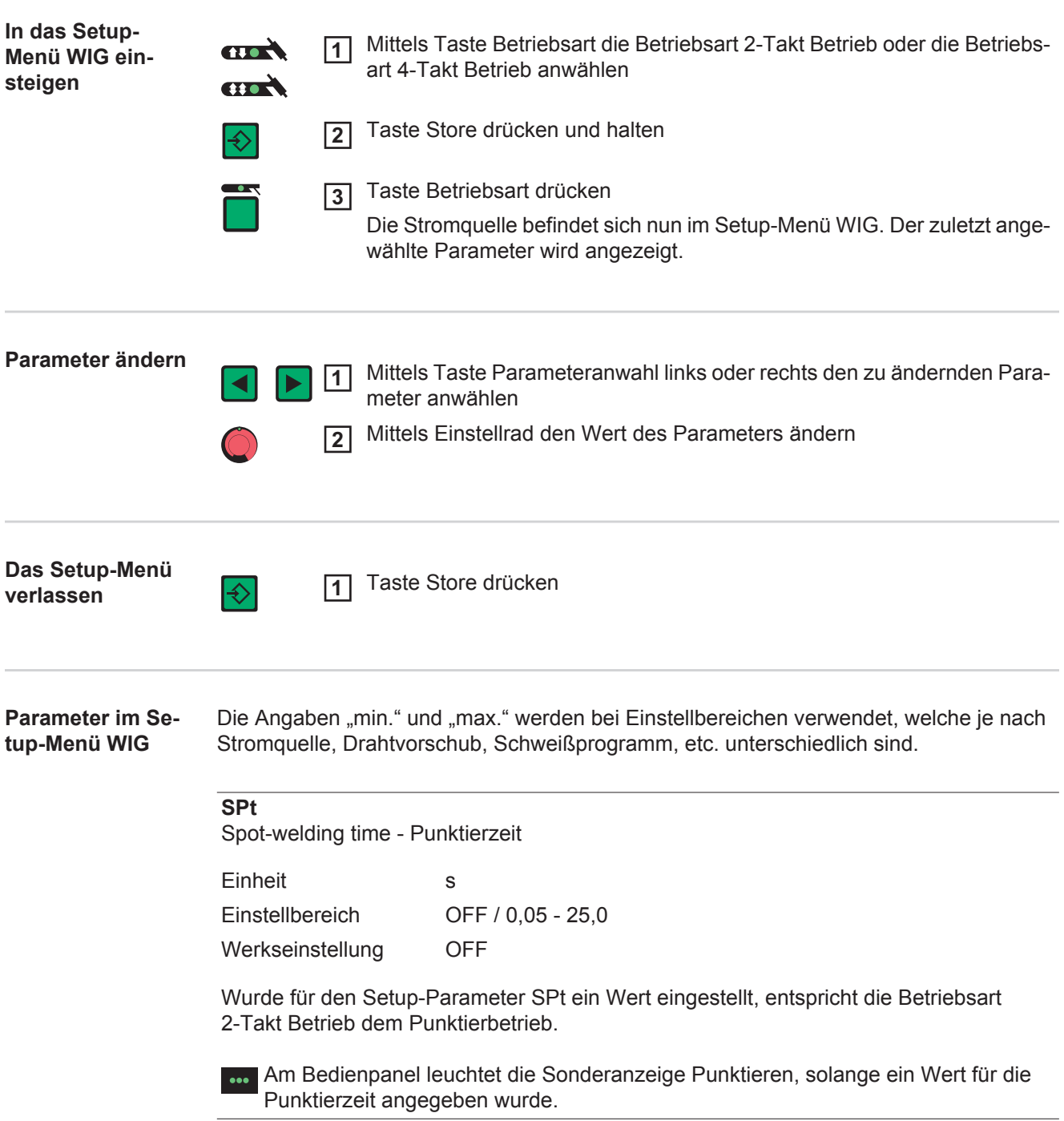

#### **tAC**

Tacking - Heftfunktion für das Verfahren WIG DC Schweißen: Zeitdauer des gepulsten Schweißstromes zu Beginn des Heftvorganges

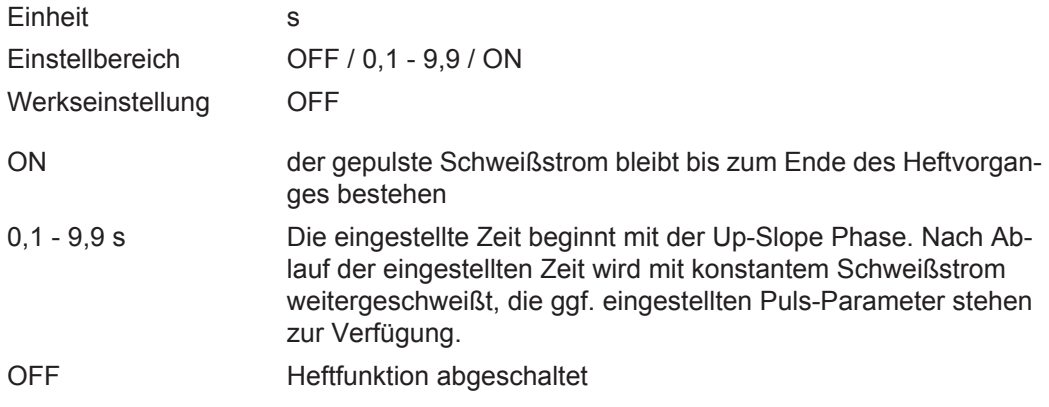

TAC Am Bedienpanel leuchtet die Sonderanzeige Heften, solange ein Wert für die Heftzeit angegeben wurde.

#### **F-P**

Frequency-pulsing - Pulsfrequenz

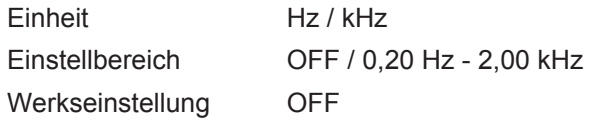

Die eingestellte Pulsfrequenz wird auch für den Absenkstrom I<sub>2</sub> übernommen.

**WICHTIG!** Ist F-P auf "OFF" eingestellt:

- sind die Setup-Parameter dcY, I-G und Fd.2 nicht anwählbar
- wird für die konstante Drahtförderung bei konstantem Schweißstrom die am Bedienpanel eingestellte Drahtgeschwindigkeit übernommen.

**Am Bedienpanel leuchtet die Sonderanzeige Pulsen, solange ein Wert für die Puls**frequenz angegeben wurde.

Auswahl der Pulsfrequenz F-P:

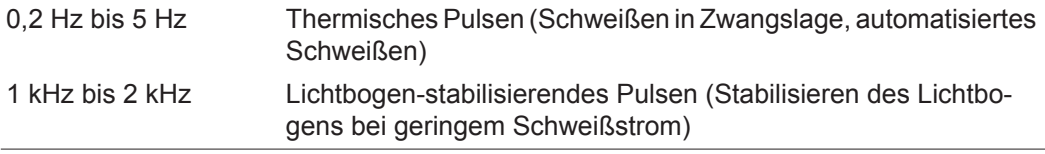

#### **dcY**

Duty cycle - Verhältnis Impulsdauer zur Grundstrom-Dauer bei eingestellter Pulsfrequenz

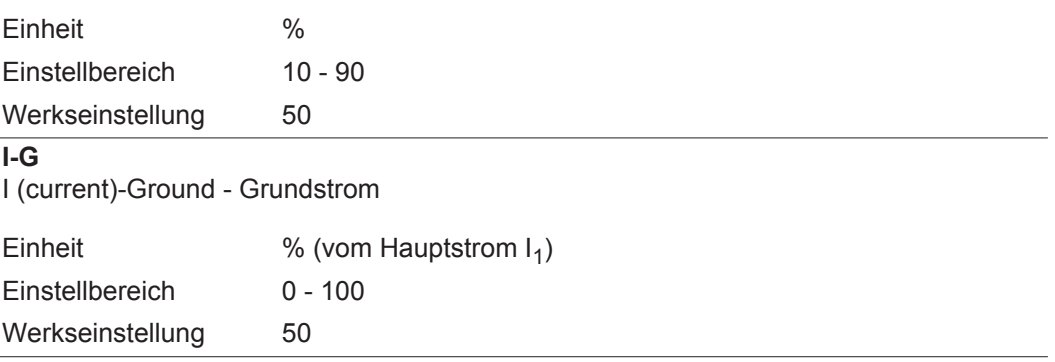

**t-S**

time-Starting - Startstrom-Zeit

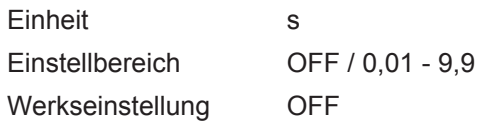

Die Startstromzeit t-S gibt die Dauer der Startstrom-Phase I<sub>s</sub> an.

**WICHTIG!** Der Setup-Parameter t-S gilt nur für die Betriebsart 2-Takt Betrieb. Im 4-Takt Betrieb wird die Dauer der Startstromphase I<sub>s</sub> mittels Brennertaste bestimmt

**t-E** time-End - Endstrom-Zeit

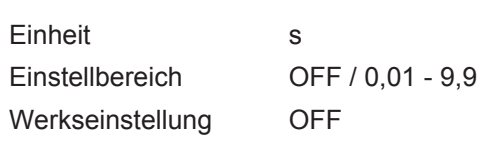

Die Endstromzeit t-E gibt die Dauer der Endstrom-Phase I $_E$  an.

**WICHTIG!** Der Setup-Parameter t-E gilt nur für die Betriebsart 2-Takt Betrieb. Im 4-Takt Betrieb wird die Dauer der Endstromphase I<sub>F</sub> mittels Brennertaste bestimmt (Kapitel "WIG-Betriebsarten").

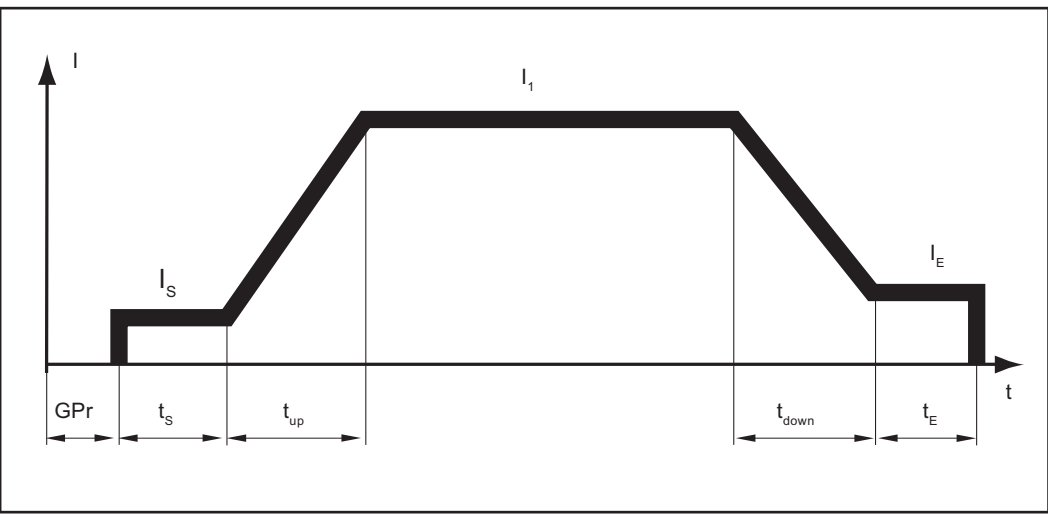

*2-Takt Betrieb: Start- und Endstrom-Zeit*

Legende:

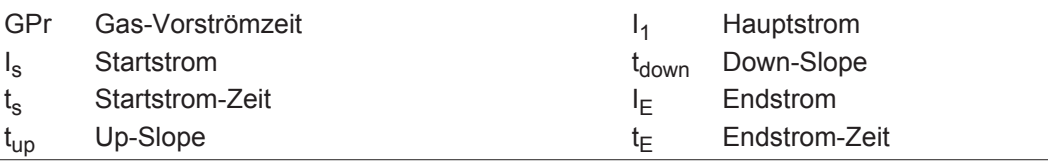

#### **Fd.2**

Feeder 2 - Drahtgeschwindigkeit 2 (steht nur bei angeschlossener Option Kaltdraht-Vorschub zur Vefügung)

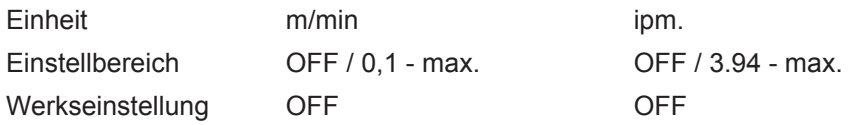

Wird für die Setup-Parameter Fd.2 und F-P jeweils ein Wert eingestellt, wechselt die Drahtgeschwindigkeit zwischen den für Fd.1 und Fd.2 eingestellten Werten synchron zur Pulsfrequenz F-P des Schweißstromes.

#### **dt1**

delay time 1 - Verzögerung des Drahtförderbeginns ab Beginn der Hauptstromphase I<sub>1</sub> (steht nur bei angeschlossener Option Kaltdraht-Vorschub zur Vefügung)

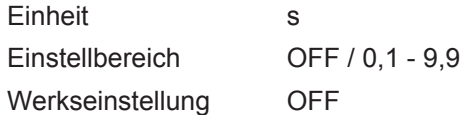

#### **dt2**

delay time 2 - Verzögerung des Drahtförderbeginns ab Beginn der Hauptstromphase I<sub>1</sub> (steht nur bei angeschlossener Option Kaltdraht-Vorschub zur Vefügung)

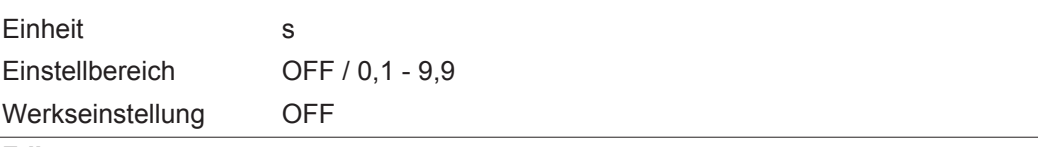

#### **Fdb**

Feeder backward - Drahtrückzug (Option Kaltdraht-Vorschub)

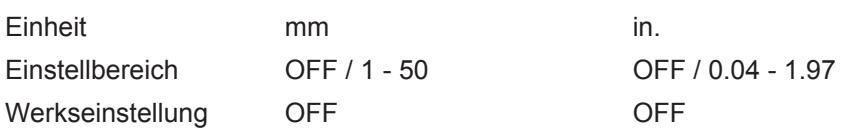

**WICHTIG!** Der Drahtrückzug verhindert ein Festbrennen des Schweißdrahtes am Schweißende. Vor dem Abschalten des Schweißstroms erfolgt ein Rückzug des Drahtes um den eingestellten Wert. Voraussetzung für die Funktion ist eine erfolgte Zündung des Lichtbogens.

#### **FAC**

Factory - Schweißanlage zurücksetzen

Taste Store 2 s gedrückt halten, um den Auslieferungszustand wiederherzustellen. Wird an der Digitalanzeige "PrG" angezeigt, ist die Schweißanlage zurückgesetzt.

**WICHTIG!** Wird die Schweißanlage zurückgesetzt, gehen alle persönlichen Einstellungen im Setup-Menü verloren. Jobs werden beim Zurücksetzen der Schweißanlage nicht gelöscht, sie bleiben erhalten. Parametereinstellungen im Setup-Menü - Ebene 2 werden nicht gelöscht.

#### **2nd**

Setup-Menü - Ebene 2: zweite Ebene des Setup-Menüs

## **Setup-Menü WIG - Ebene 2**

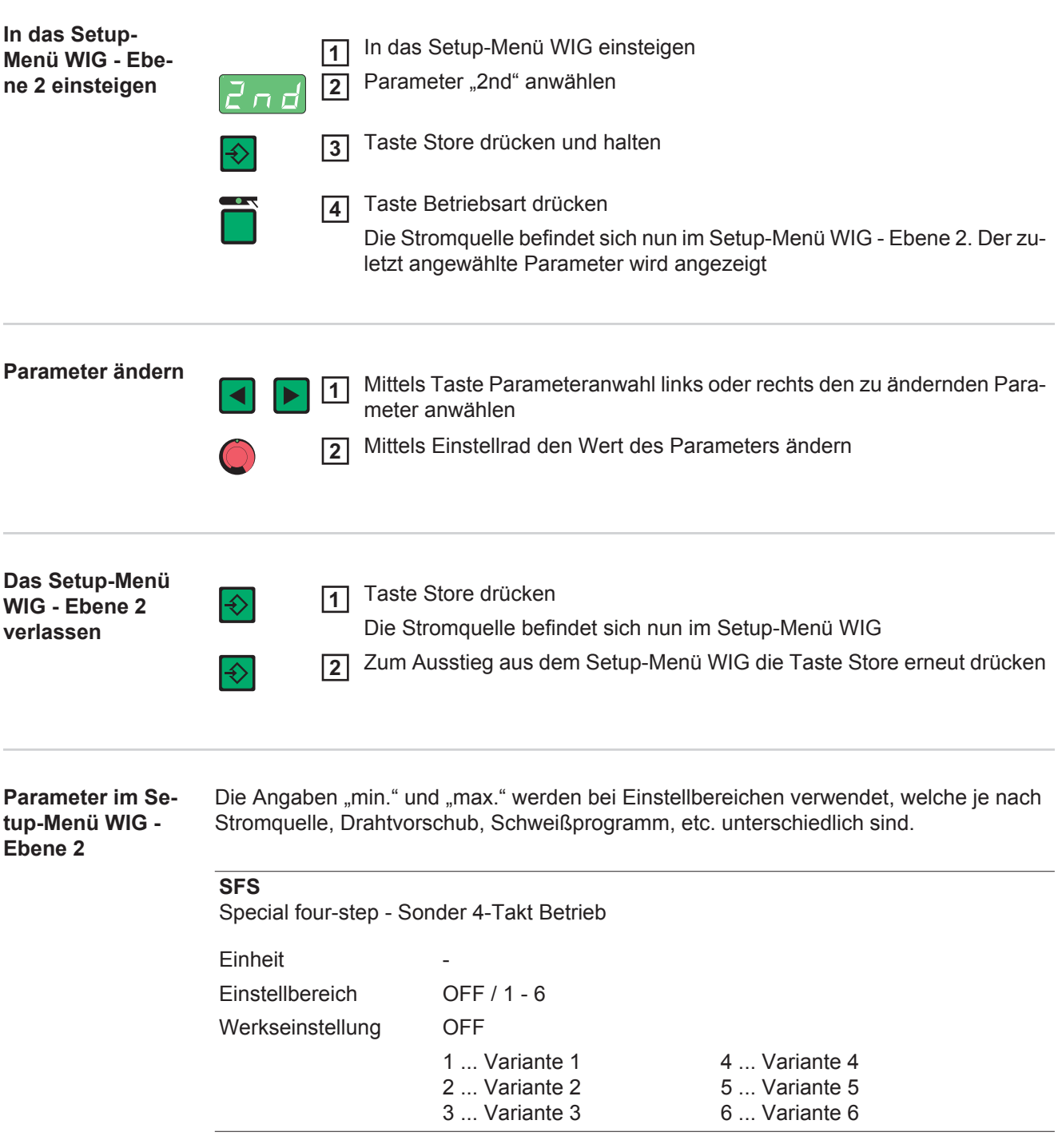

#### **STS**

Special Two Step - Sonder 2-Takt Betrieb für das HF-Zünden nach Werkstück-Berührung

**Einheit** 

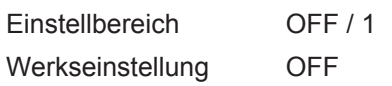

Zündablauf, wenn der Parameter STS auf 1 eingestellt ist:

- mit der Wolframelektrode das Werkstück berühren
- die Kurzschluss-Erkennung in der Stromquelle spricht an
- Wolframelektrode abheben
- nach 300 ms setzt die Gas-Vorströmung ein
- die HF-Zündung wird eingeleitet
- Schweißende durch Abreißen des Lichtbogens

#### **C-C**

Cooling unit control - Steuerung Kühlgerät (Option)

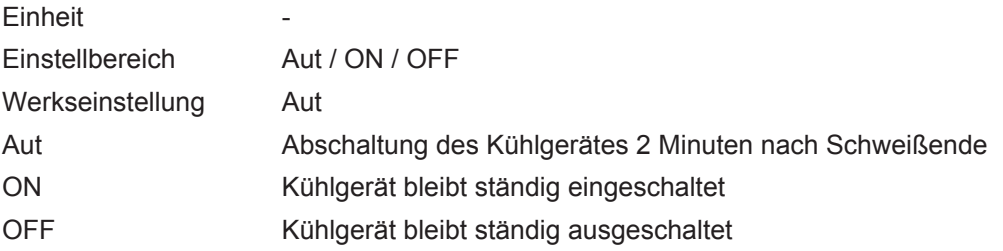

**WICHTIG!** Verfügt das Kühlgerät über die Option "Thermowächter", wird die Rücklauf-Temperatur der Kühlflüssigkeit stetig geprüft. Beträgt die Rücklauf-Temperatur weniger als 50 °C, erfolgt eine automatische Abschaltung des Kühlgerätes.

#### **C-t**

Cooling Time - Zeit zwischen Ansprechen des Strömungswächters und Ausgabe des Service-Codes "no | H2O". Treten im Kühlsystem beispielsweise Luftblasen auf, schaltet das Kühlgerät erst nach der eingestellten Zeit ab.

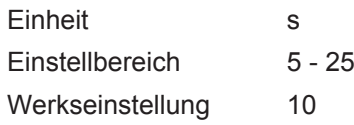

**WICHTIG!** Zu Testzwecken läuft das Kühlgerät nach jedem mal Einschalten der Stromquelle für 180 Sekunden.

#### **HFt**

High Frequency time - Hochfrequenz-Zünden: Zeitabstand der HF-Impulse

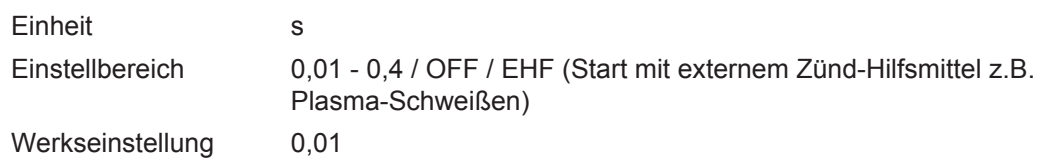

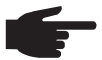

**HINWEIS!** Treten bei empfindlichen Geräten in der unmittelbaren Umgebung Probleme auf, den Parameter HFt auf bis zu 0,4 s erhöhen.

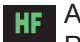

Am Bedienpanel leuchtet die Sonderanzeige HF-Zünden, solange ein Wert für den Parameter HFt angegeben wurde.

Wird der Setup-Parameter HFt auf "OFF" gestellt, findet zu Schweißbeginn kein Hochfrequenz-Zünden statt. In dem Fall erfolgt der Schweißstart durch Berührungszünden.

**Pri**

Pre Ignition - Verzögerte Zündung bei sofortigem Start der Hochfrequenz

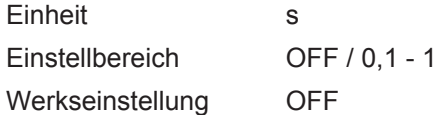

Ist für den Parameter Pri ein Zeitwert eingegeben, erfolgt die Zündung des Lichtbogens um diesen Zeitwert verzögert: Brennertaste drücken - Hochfrequenz liegt für die Dauer des Zeitwertes an - Zündung des Lichtbogens

**r**

r (resistance) - Schweißkreis-Widerstand (in mOhm) siehe Abschnitt "Schweißkreis-Widerstand r anzeigen"

#### **L**

L (inductivity) - Schweißkreis-Induktivität (in Mikrohenry) siehe Abschnitt "Schweißkreis-Induktivität L anzeigen"

#### **Ito**

Ignition Time-Out - Zeitdauer bis zur Sicherheitsabschaltung nach fehlgeschlagener Zündung

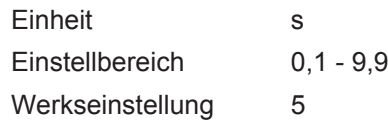

**WICHTIG!** Ignition Time-Out ist eine Sicherheitsfunktion und kann nicht deaktiviert werden. Die Beschreibung der Funktion Ignition Time-Out befindet sich in dem Kapitel "WIG-Schweißen".

#### **Arc**

Arc (Lichtbogen) - Lichtbogen-Abriss Überwachung: Zeitdauer bis zur Sicherheitsabschaltung nach Lichtbogen-Abriss

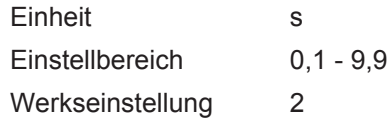

**WICHTIG!** Die Lichtbogen-Abriss Überwachung ist eine Sicherheitsfunktion und kann nicht deaktiviert werden. Die Beschreibung der Funktion Lichtbogenabriss-Überwachung befindet sich im Abschnitt "WIG-Schweißen".

#### **SEt**

Setting - Ländereinstellung (Standard / USA) ... Std / US

**Einheit** 

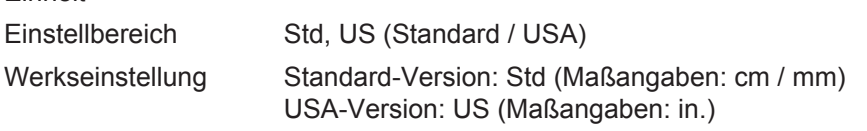

#### **E-P**

External-Parameter - frei wählbarer Parameter für den Schweißbrenner JobMaster TIG oder das Roboter-Interface (beides Option).

Am Schweißbrenner JobMaster TIG sowie für das Roboter-Interface steht ein frei wählbarer Parameter zur Verfügung. Ist "E-P" angewählt, kann für diesen frei definierbaren Parameter mittels Einstellrad zwischen folgendem ausgewählt werden:

- OFF frei definierter Parameter ist nicht belegt (Werkseinstellung)
- ELd Elektroden-Durchmesser
- bAL Balance
- SPt Punktierzeit
- I-S Startstrom
- UPS Up-Slope
- I-2 Absenkstrom
- dsl Down-Slope
- I-E Endstrom
- ACF AC-Frequenz
- F-P Pulsfrequenz
- dcY Duty cycle
- I-G Grundstrom
- tAC Heftfunktion: Zeitdauer des Heftvorganges
- Fd.1 Drahtgeschwindigkeit 1 (Option Kaltdraht-Vorschub)

Die Anzahl der frei wählbaren Parameter ist abhängig von der Konfiguration und der eingestellten Betriebsart.

#### **ACS**

Automatic current switch - automatische Umschaltung auf Hauptstrom

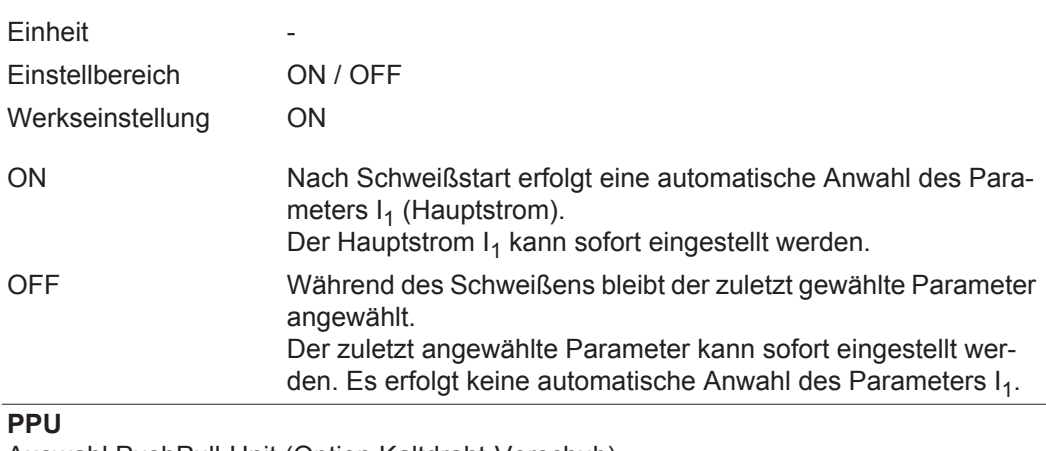

Auswahl PushPull-Unit (Option Kaltdraht-Vorschub)

#### **FCO**

Feeder Control - Abschaltung Drahtvorschub (Option Drahtende-Sensor)

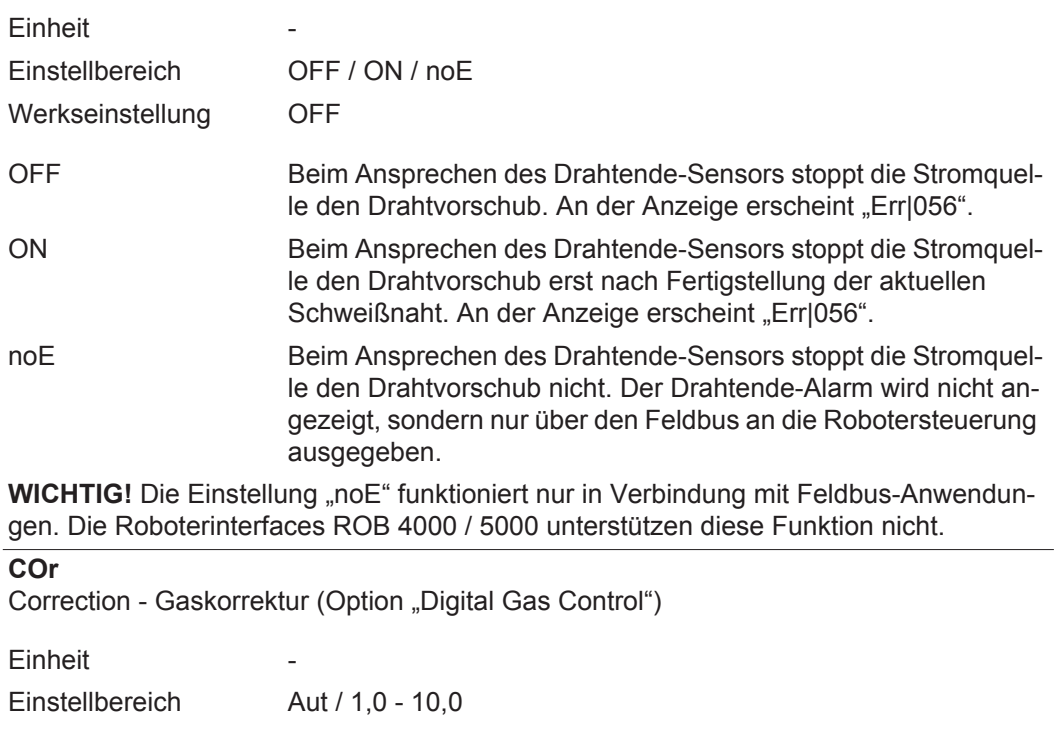

Werkseinstellung Aut

**WICHTIG!** Nähere Erklärungen zum Parameter "COr" entnehmen Sie der Bedienungsanleitung "Digital Gas Control".

## **Setup-Menü AC / Polwenden**

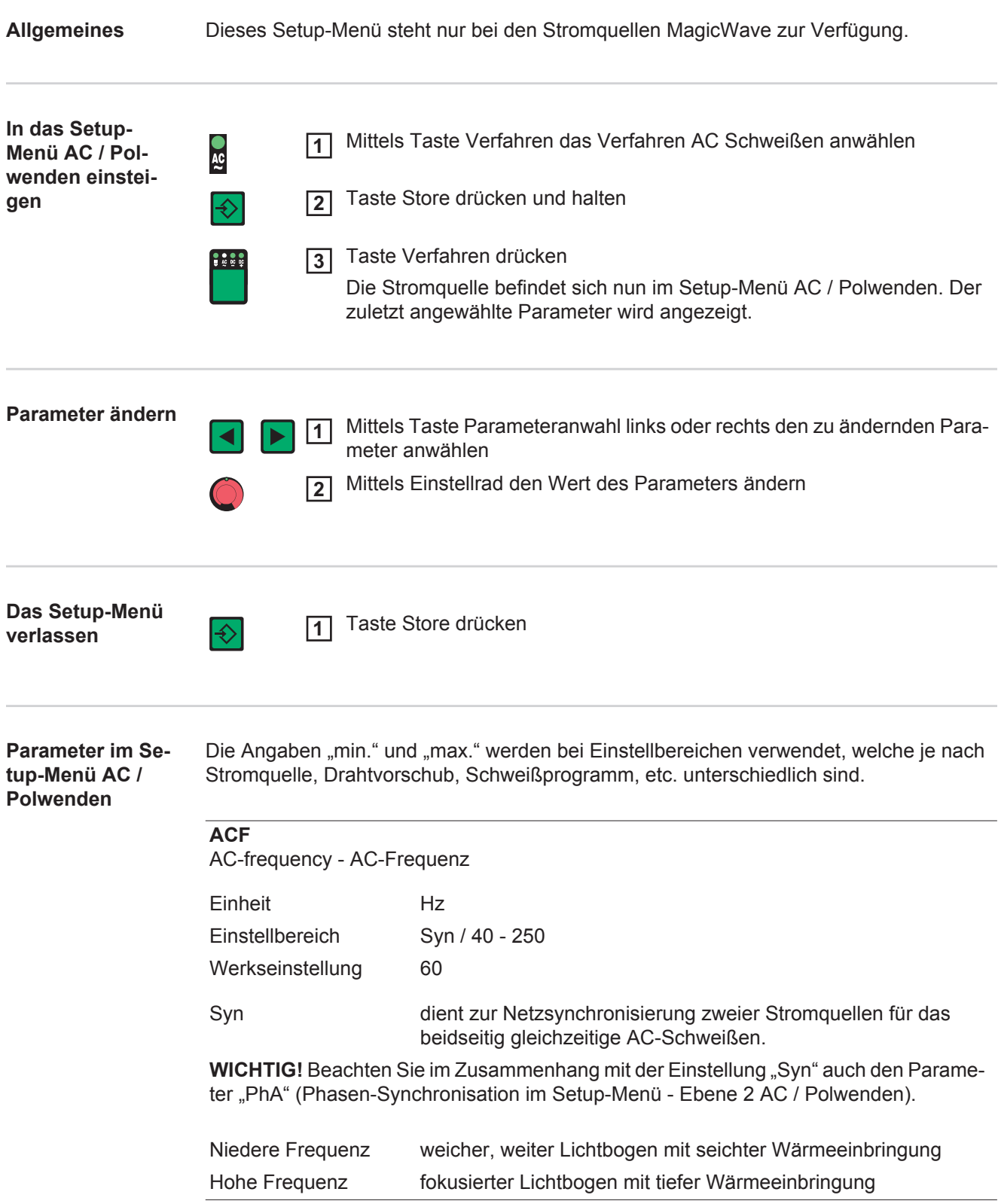

### **Io**

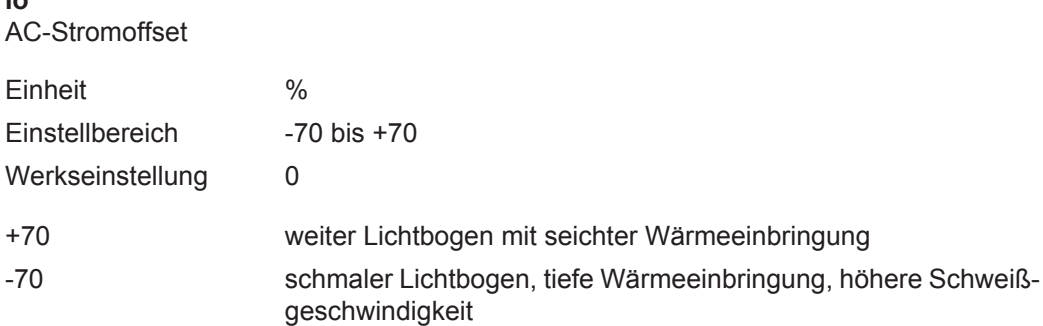

**2nd**

Setup-Menü - Ebene 2: zweite Ebene des Setup-Menüs

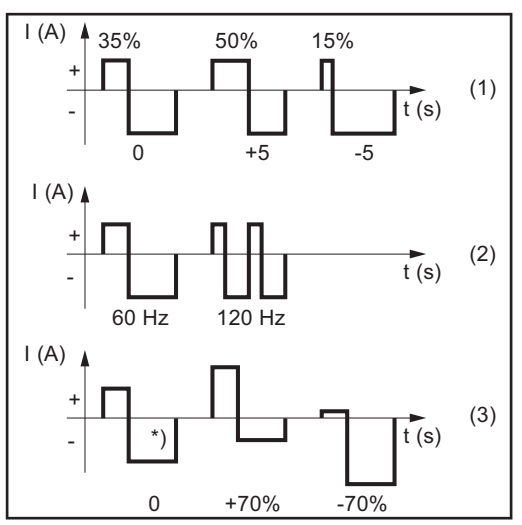

*Auswirkung der AC-Parameter auf den Stromverlauf*

(1) Balance

- (2) AC-Frequenz
- (3) AC-Stromoffset
- \*) Werkseinstellung: 20%ige Verschiebung ins Negative
## **Setup-Menü AC / Polwenden - Ebene 2**

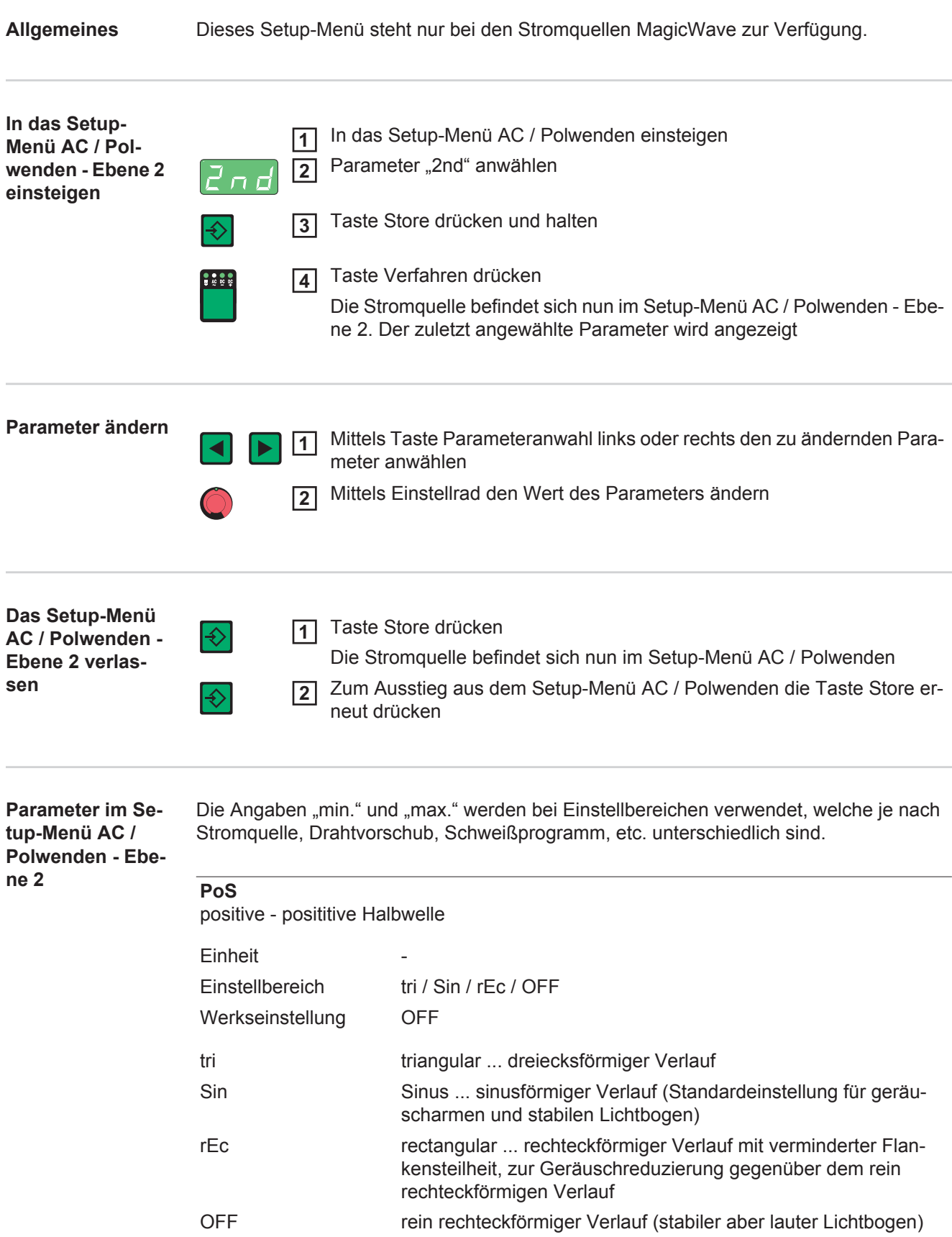

#### **nEG**

negative - negative Halbwelle

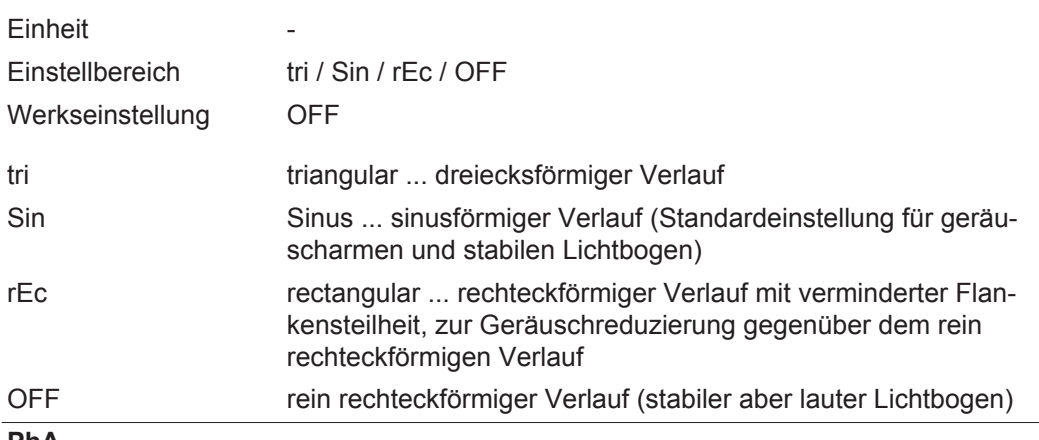

#### **PhA**

Phase Adjustment - Phasen-Synchronisation des Netzanschlusses zweier Stromquellen für das beidseitig gleichzeitige AC-Schweißen

**Einheit** 

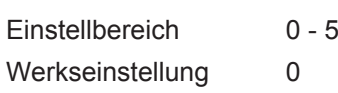

**WICHTIG!** Voraussetzung für die Phasen-Synchronisation ist das Einstellen des Parameters "ACF" auf "Syn" im Setup-Menü AC / Polwenden.

Die Phasen-Synchronisation wie folgt durchführen:

- Ein Versuchs-Werkstück für einige Schweißversuche zum beidseitig gleichzeitigen AC-Schweißen vorbereiten.
- An einer Stromquelle den PhA-Wert "0 bis 5" variieren, bis das bestmöglichen Schweißergebnis erreicht ist.

## **Setup-Menü DC**

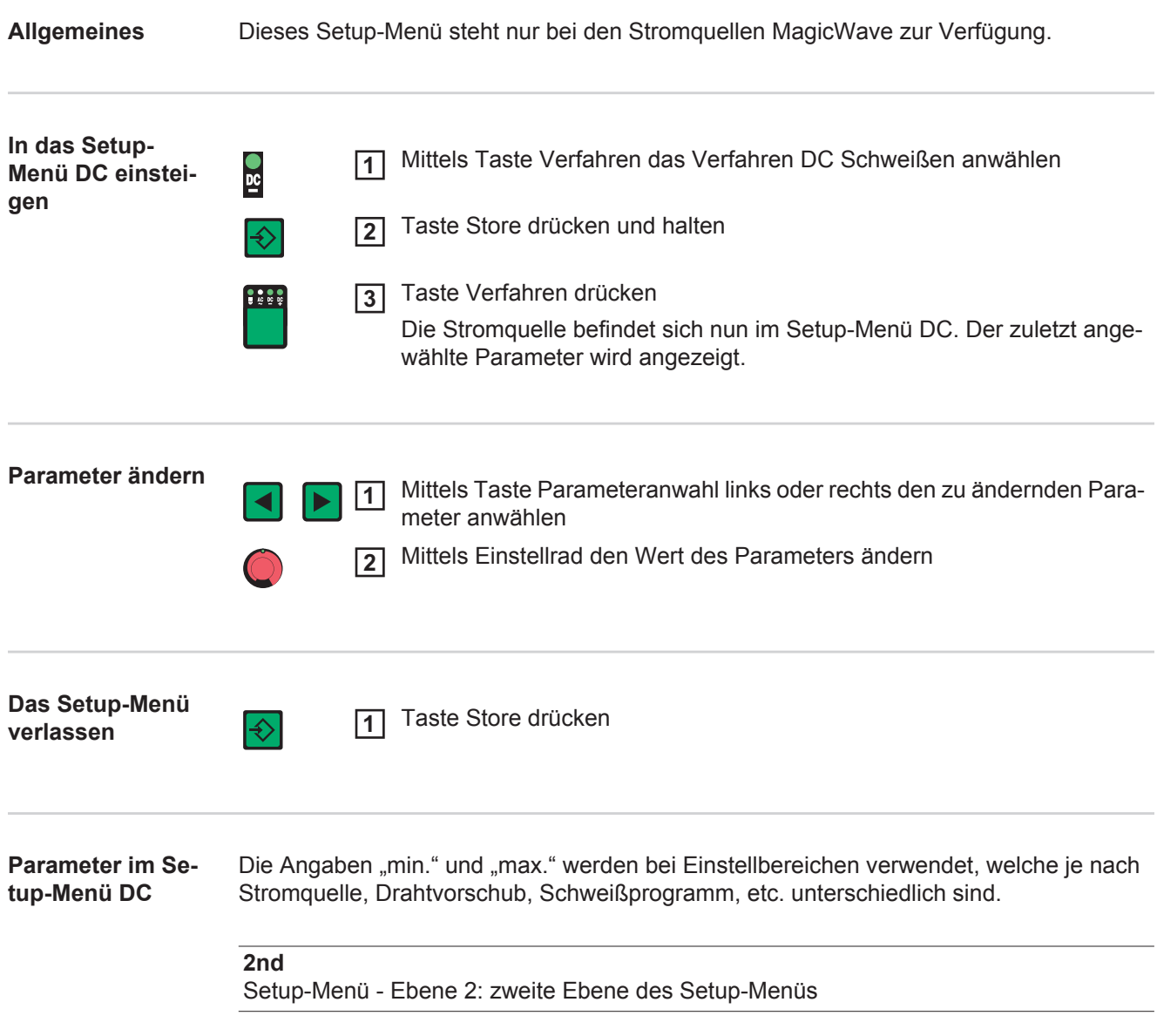

## **Setup-Menü DC - Ebene 2**

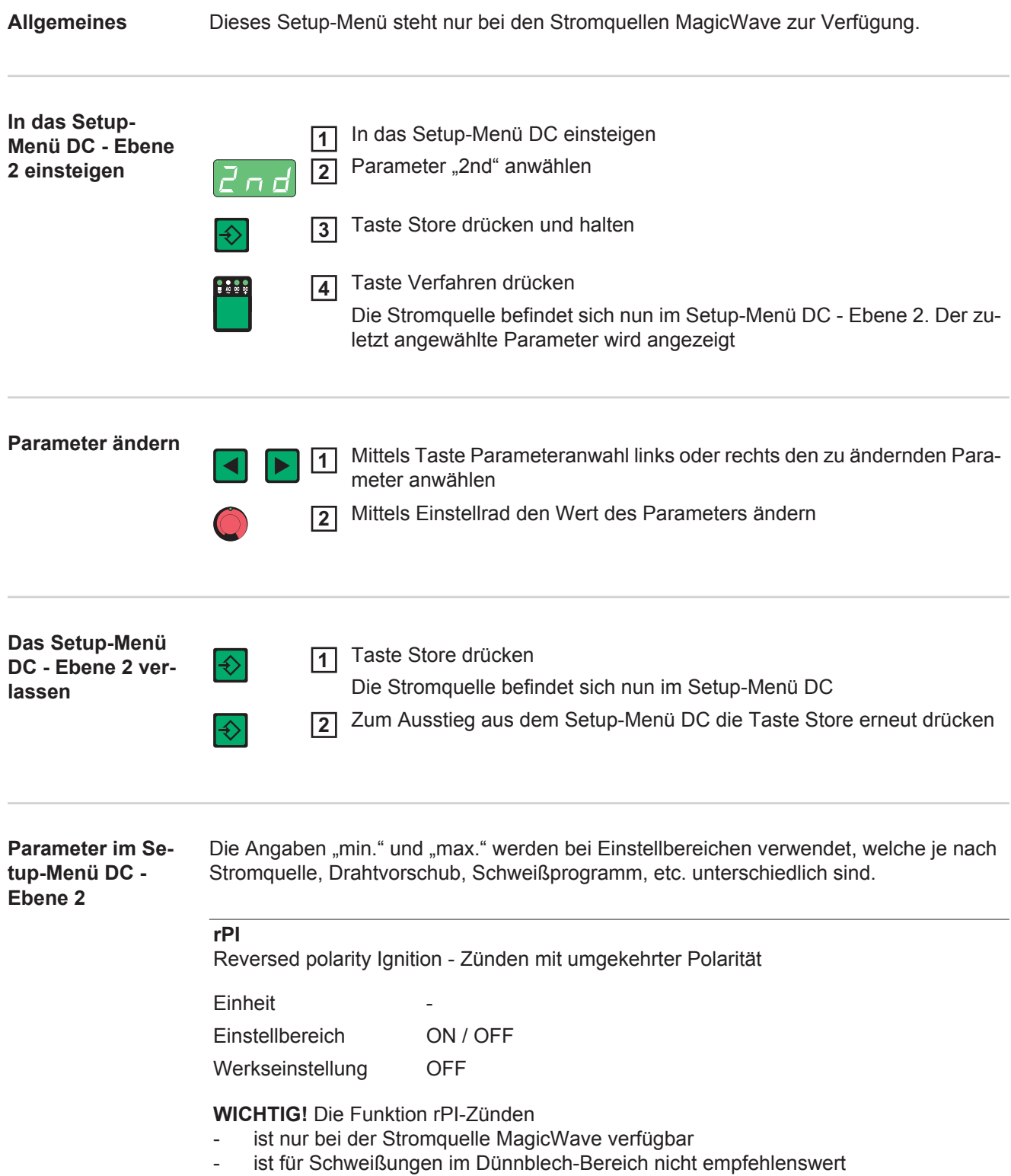

## **Setup-Menü Stabelektrode**

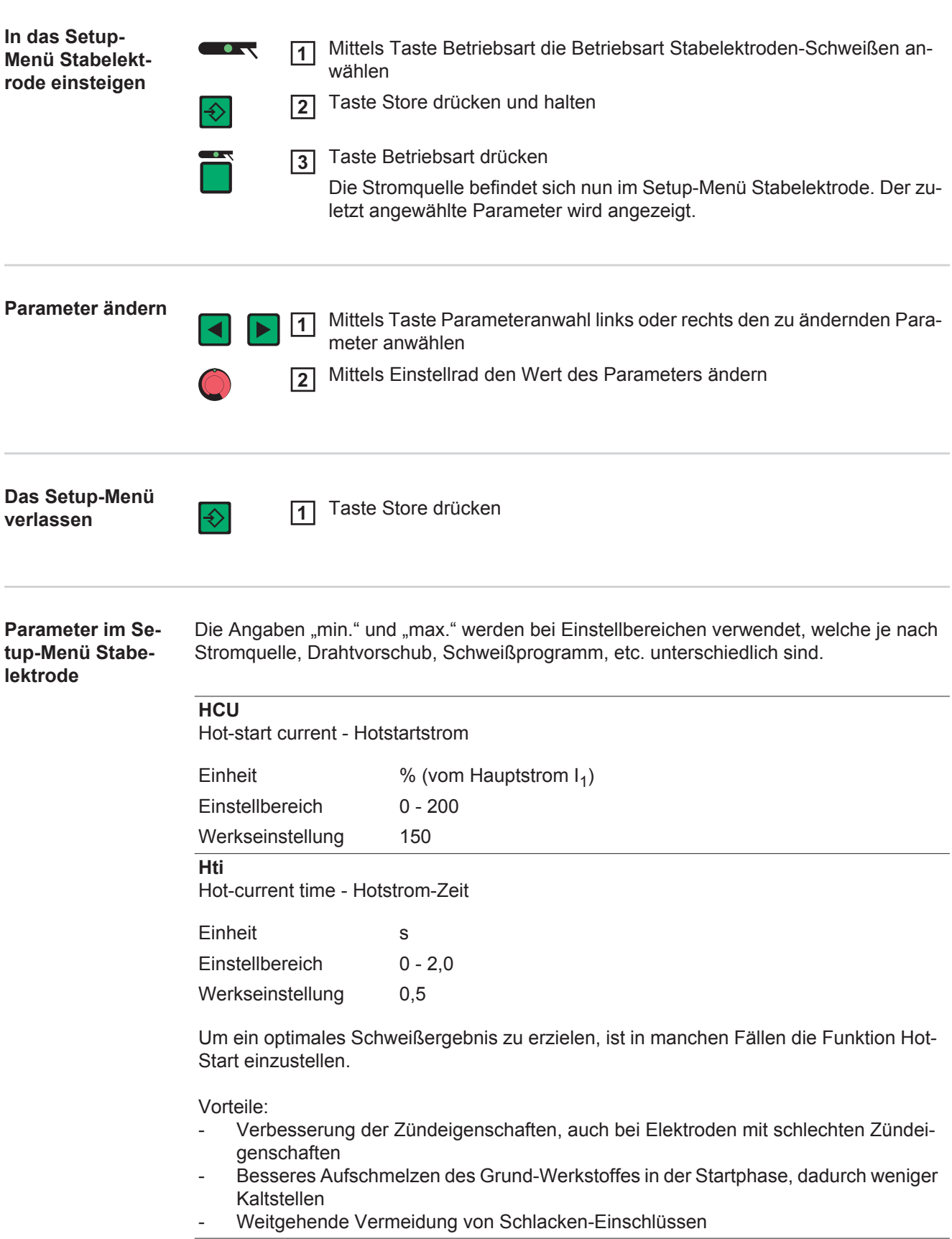

#### **dYn**

dYn - dynamic - Dynamik-Korrektur

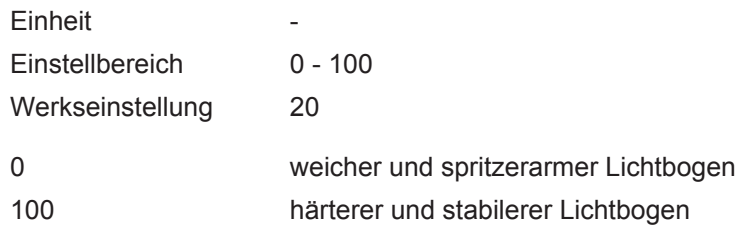

Um ein optimales Schweißergebnis zu erzielen, ist in manchen Fällen die Dynamik einzustellen.

#### Funktionsprinzip:

Im Moment des Tropfenüberganges oder im Kurzschluss-Fall erfolgt eine kurzfristige Erhöhung der Stromstärke. Um einen stabilen Lichtbogen zu erhalten, erhöht sich der Schweißstrom vorübergehend. Droht die Stabelektrode im Schmelzbad einzusinken, verhindert diese Maßnahme ein Erstarren des Schmelzbades, sowie ein längeres Kurzschließen des Lichtbogens. Eine festsitzende Stabelektrode ist hierdurch weitgehend ausgeschlossen.

#### **FAC**

Factory - Schweißanlage zurücksetzen

- Taste Store 2 s gedrückt halten, um den Auslieferungszustand wiederherzustellen.
- Wird an der Digitalanzeige "PrG" angezeigt, ist die Schweißanlage zurückgesetzt.

**WICHTIG!** Wird die Schweißanlage zurückgesetzt, gehen alle persönlichen Einstellungen im Setup-Menü verloren. Jobs werden beim Zurücksetzen der Schweißanlage nicht gelöscht - sie bleiben erhalten. Parametereinstellungen Setup-Menü - Ebene 2 werden nicht gelöscht.

#### **2nd**

Setup-Menü - Ebene 2: zweite Ebene des Setup-Menüs

## **Setup-Menü Stabelektrode - Ebene 2**

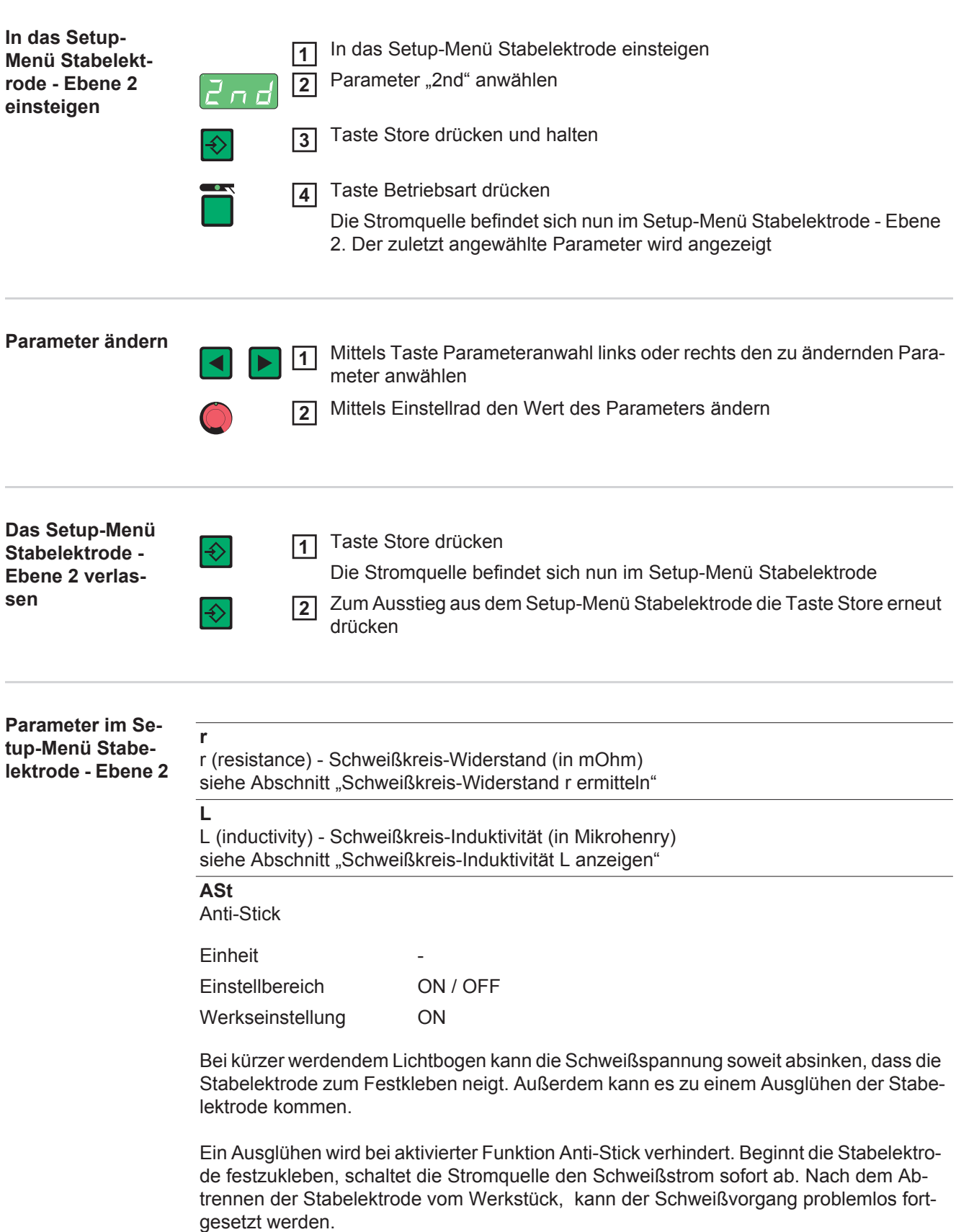

#### **ELn**

Electrode-line - Kennlinien-Auswahl

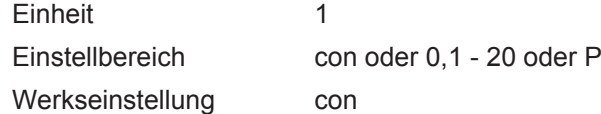

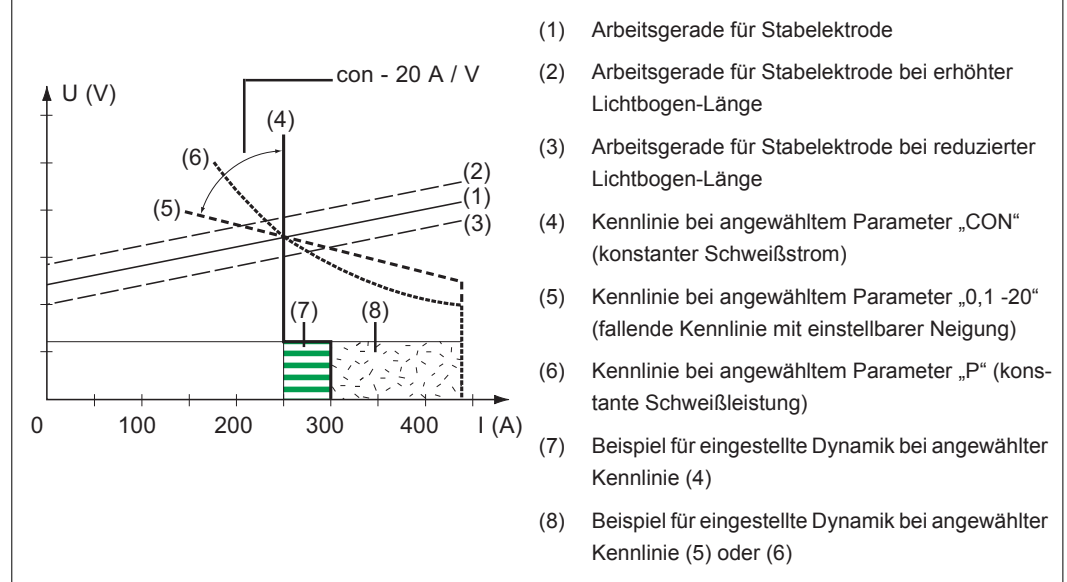

*Mittels Funktion ELn auswählbare Kennlinien*

#### Parameter "con" (konstanter Schweißstrom)

- Ist der Parameter "con" eingestellt, wird der Schweißstrom unabhängig von der Schweißspannung konstant gehalten. Es ergibt sich eine senkrechte Kennlinie (4).
- Der Parameter "con" eignet sich besonders gut für Rutil-Elektroden und basische Elektroden, sowie für das Fugenhobeln.
- Für das Fugenhobeln die Dynamik auf "100" einstellen.

#### Parameter "0,1 - 20" (fallende Kennlinie mit einstellbarer Neigung)

- Mittels Parameter "0,1 20" kann eine fallende Kennlinie (5) eingestellt werden. Der Einstellbereich erstreckt sich von 0,1 A / V (sehr steil) bis 20 A / V (sehr flach).
- Die Einstellung einer flachen Kennlinie (5) ist nur für Cellulose-Elektroden empfehlenswert.

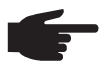

**HINWEIS!** Bei Einstellung einer flachen Kennlinie (5) die Dynamik auf einen höheren Wert einstellen.

#### Parameter "P" (konstante Schweißleistung)

- Ist der Parameter "P" eingestellt, wird die Schweißleistung unabhängig von Schweißspannung und Schweißstrom konstant gehalten. Es ergibt sich eine hyperbolische Kennlinie (6).
- Der Parameter "P" eignet sich besonders gut für Cellulose-Elektroden.

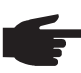

**HINWEIS!** Bei Problemen mit zum Festkleben neigender Stabelektrode die Dynamik auf einen höheren Wert einstellen.

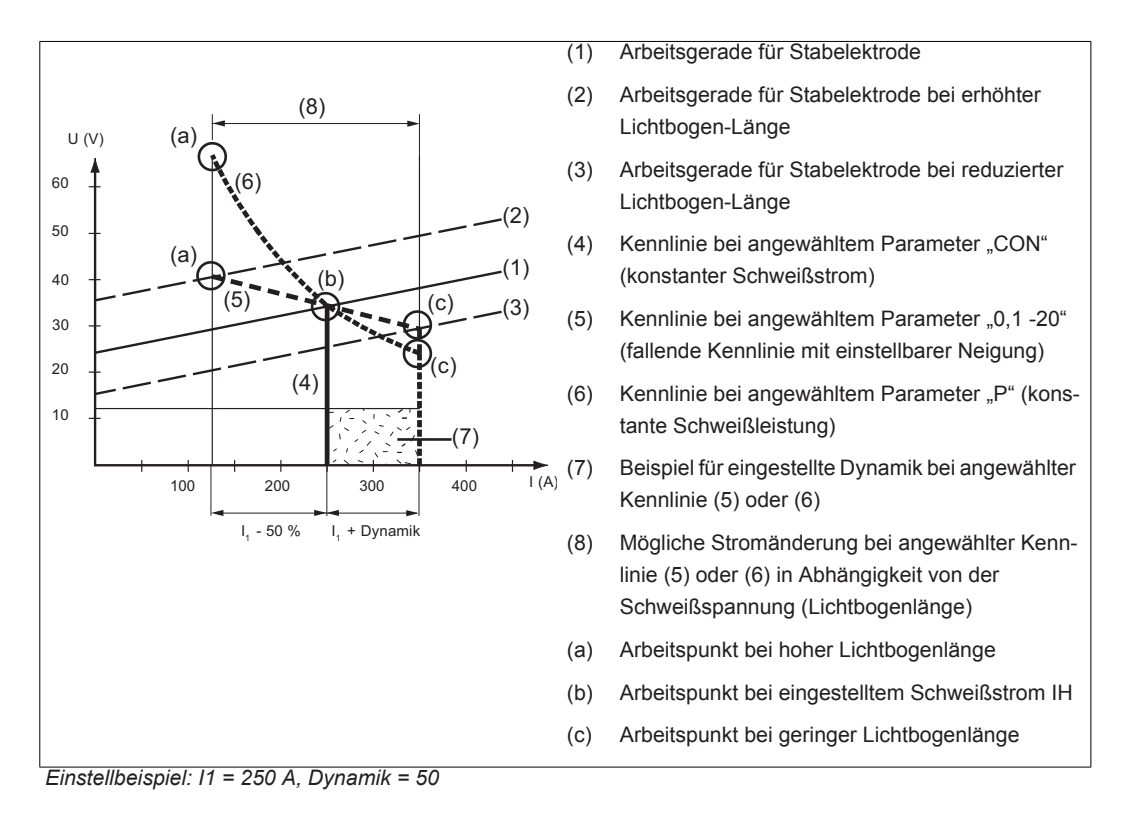

Die abgebildeten Kennlinien (4), (5) und (6) gelten bei Verwendung einer Stabelektrode, deren Charakteristik bei einer bestimmten Lichtbogen-Länge, der Arbeitsgeraden (1) entspricht.

Je nach eingestelltem Schweißstrom (I), wird der Schnittpunkt (Arbeitspunkt) der Kennlinien (4), (5) und (6) entlang der Arbeitsgeraden (1) verschoben. Der Arbeitspunkt gibt Auskunft über die aktuelle Schweißspannung und den aktuellen Schweißstrom.

Bei einem fix eingestellten Schweißstrom (I<sub>1</sub>) kann der Arbeitspunkt entlang der Kennlinien (4), (5) und (6), je nach momentaner Schweißspannung, wandern. Die Schweißspannung U ist abhängig von der Lichtbogen-Länge.

Ändert sich die Lichtbogen-Länge, z.B. entsprechend der Arbeitsgeraden (2), ergibt sich der Arbeitspunkt als Schnittpunkt der entsprechenden Kennlinie (4), (5) oder (6) mit der Arbeitsgeraden (2).

Gilt für die Kennlinien (5) und (6): In Abhängigkeit von der Schweißspannung (Lichtbogen-Länge) wird der Schweißstrom (I) ebenfalls kleiner oder größer, bei gleichbleibendem Einstellwert für I<sub>1</sub>.

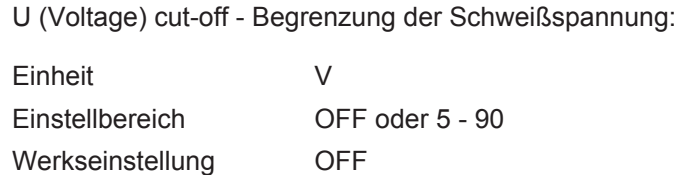

Grundsätzlich hängt die Lichtbogen-Länge von der Schweißspannung ab. Um den Schweißvorgang zu beenden, ist üblicherweise ein deutliches Anheben der Stabelektrode erforderlich. Der Parameter Uco erlaubt das Begrenzen der Schweißspannung auf einen Wert, der ein Beenden des Schweißvorganges bereits bei nur geringfügigem Anheben der Stabelektrode erlaubt.

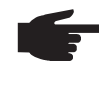

**Uco**

**HINWEIS!** Kommt es während des Schweißens häufig zu einem unbeabsichtigten Beenden des Schweißvorganges, den Parmeter Uco auf einen höheren Wert einstellen.

### **Schweißkreis-Widerstand r ermitteln**

**Allgemeines** Die Ermittlung des Schweißkreis-Widerstandes dient zur Information über den gesamten Widerstand von Brenner-Schlauchpaket, Schweißbrenner, Werkstück und Massekabel. Wird z.B. nach Wechsel des Schweißbrenners ein erhöhter Schweißkreis-Widerstand festgestellt, können folgende Komponenten fehlerhaft sein: - Brenner-Schlauchpaket - Schweißbrenner Masseverbindung mit dem Werkstück **Massekabel** Der Schweißkreis-Widerstand wird nach der Ermittlung an der rechten Digitalanzeige angezeigt. r ... Schweißkreis-Widerstand (in mOhm) **Schweißkreis-Wi-**HINWEIS! Stellen Sie sicher, dass die Berührung "Masseklemme - Werkstück" **derstand r ermit**auf gereinigter Werkstück-Oberfläche erfolgt. **teln** Masseverbindung mit dem Werkstück herstellen **1** In das Setup-Menü WIG - Ebene 2 oder in das Setup-Menü Stabelektrode - Ebene 2 **2** einsteigen mittels Taste Parameteranwahl links oder rechts den Parameter "r" anwählen **3** HINWEIS! Stellen Sie sicher, dass die Berührung "Elektrode - Werkstück" auf gereinigter Werkstück-Oberfläche erfolgt. Während der Messung sind Kühlgerät und Kaltdraht-Vorschub deaktiviert. Elektrode satt auf Werkstück-Oberfläche aufsetzen **4** Brennertaste oder Taste Gasprüfen kurz drücken **5**Der Schweißkreis-Widerstand wird errechnet, während der Messung zeigt die rechte Digitalanzeige "run"  $11F$ Die Messung ist abgeschlossen, wenn die rechte Digitalanzeige den Schweißkreis-Widerstand anzeigt (z.B. 11,4 Milliohm)

## **Schweißkreis-Induktivität L anzeigen**

**Allgemeines zur Schweißkreis-Induktivität L**

Die Verlegung des Schlauchpaketes hat wesentliche Auswirkungen auf die Schweißeigenschaften. Besonders beim Pulsen und AC-Schweißen kann abhängig von Länge und Verlegung des Schlauchpaketes eine hohe Schweißkreis-Induktivität entstehen. Der Stromanstieg wird begrenzt.

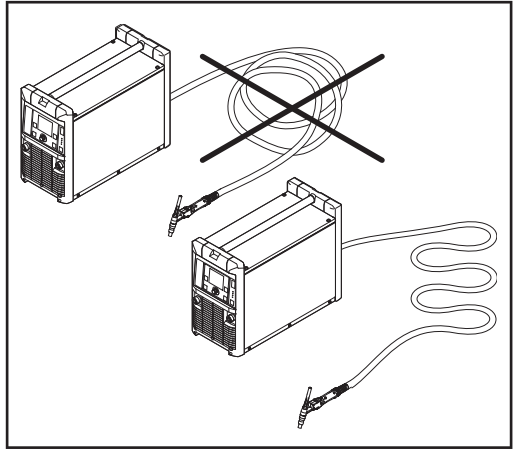

Durch Verändern der Schlauchpaket-Verlegung kann das Schweißergebnis optimiert werden. Die Verlegung des Schlauchpaketes muss grundsätzlich gemäß Abbildung erfolgen.

*Korrekte Verlegung des Schlauchpaketes*

**Schweißkreis-Induktivität L anzeigen**

**1 2** Schweißkreis-Widerstand r ermitteln

mittels Taste Parameteranwahl links oder rechts den Setup-Parameter "L" anwählen Die rechte Digitalanzeige zeigt die Schweißkreis-Induktivität (z.B. 5 Mikrohenry)

# **Fehlerbehebung und Wartung**

### **Fehlerdiagnose, Fehlerbehebung**

**Allgemeines** Die digitalen Stromquellen sind mit einem intelligenten Sicherheitssystem ausgestattet; auf die Verwendung von Schmelzsicherungen (ausgenommen die Sicherung der Kühlmittel-Pumpe) konnte daher zur Gänze verzichtet werden. Nach der Beseitigung einer möglichen Störung kann die Stromquelle - ohne den Wechsel von Schmelzsicherungen - wieder ordnungsgemäß betrieben werden.

#### **Sicherheit**

**WARNUNG!** Fehlerhaft durchgeführte Arbeiten können schwerwiegende Personen- und Sachschäden verursachen. Alle nachfolgend beschriebenen Arbeiten dürfen nur von geschultem Fachpersonal durchgeführt werden. Alle nachfolgend beschriebenen Arbeiten erst durchführen, wenn folgende Dokumente vollständig gelesen und verstanden wurden:

- dieses Dokument
- sämtliche Dokumente der Systemkomponenten, insbesondere Sicherheitsvorschriften

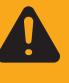

- **WARNUNG!** Ein elektrischer Schlag kann tödlich sein. Vor Beginn der nachfolgend beschriebenen Arbeiten:
	- Netzschalter der Stromquelle in Stellung O schalten
- Stromquelle vom Netz trennen
- sicherstellen, dass die Stromquelle bis zum Abschluss aller Arbeiten vom Netz getrennt bleibt

Nach dem Öffnen des Gerätes mit Hilfe eines geeigneten Messgerätes sicherstellen, dass elektrisch geladene Bauteile (z.B. Kondensatoren) entladen sind.

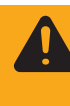

**WARNUNG!** Unzureichende Schutzleiter-Verbindung kann schwerwiegende Personen- und Sachschäden verursachen. Die Gehäuse-Schrauben stellen eine geeignete Schutzleiter-Verbindung für die Erdung des Gehäuses dar und dürfen keinesfalls durch andere Schrauben ohne zuverlässige Schutzleiter-Verbindung ersetzt werden.

#### **Angezeigte Service-Codes**

Erscheint eine hier nicht angeführte Fehlermeldung an den Anzeigen ist der Fehler nur durch den Servicedienst zu beheben. Notieren Sie die angezeigte Fehlermeldung sowie Seriennummer und Konfiguration der Stromquelle und verständigen Sie den Servicedienst mit einer detaillierten Fehlerbeschreibung.

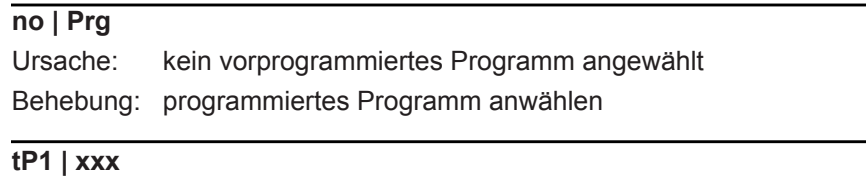

Anmerkung: xxx steht für einen Temperaturwert

Ursache: Übertemperatur im Primärkreis der Stromquelle Behebung: Stromquelle abkühlen lassen

**tP2 | xxx**

Anmerkung: xxx steht für einen Temperaturwert

Ursache: Übertemperatur im Primärkreis der Stromquelle Behebung: Stromquelle abkühlen lassen

**tP3 | xxx**

Anmerkung: xxx steht für einen Temperaturwert

Ursache: Übertemperatur im Primärkreis der Stromquelle Behebung: Stromquelle abkühlen lassen

#### **tP4 | xxx**

Anmerkung: xxx steht für einen Temperaturwert

Ursache: Übertemperatur im Primärkreis der Stromquelle Behebung: Stromquelle abkühlen lassen

#### **tP5 | xxx**

Anmerkung: xxx steht für einen Temperaturwert

Ursache: Übertemperatur im Primärkreis der Stromquelle Behebung: Stromquelle abkühlen lassen

#### **tP6 | xxx**

Anmerkung: xxx steht für einen Temperaturwert

Ursache: Übertemperatur im Primärkreis der Stromquelle Behebung: Stromquelle abkühlen lassen

#### **tS1 | xxx**

Anmerkung: xxx steht für einen Temperaturwert

Ursache: Übertemperatur im Sekundärkreis der Stromquelle Behebung: Stromquelle abkühlen lassen

#### **tS2 | xxx**

Anmerkung: xxx steht für einen Temperaturwert

Ursache: Übertemperatur im Sekundärkreis der Stromquelle Behebung: Stromquelle abkühlen lassen

#### **tS3 | xxx**

Anmerkung: xxx steht für einen Temperaturwert

Ursache: Übertemperatur im Sekundärkreis der Stromquelle Behebung: Stromquelle abkühlen lassen

#### **tSt | xxx**

Anmerkung: xxx steht für einen Temperaturwert

Ursache: Übertemperatur im Steuerkreis der Stromquelle Behebung: Stromquelle abkühlen lassen

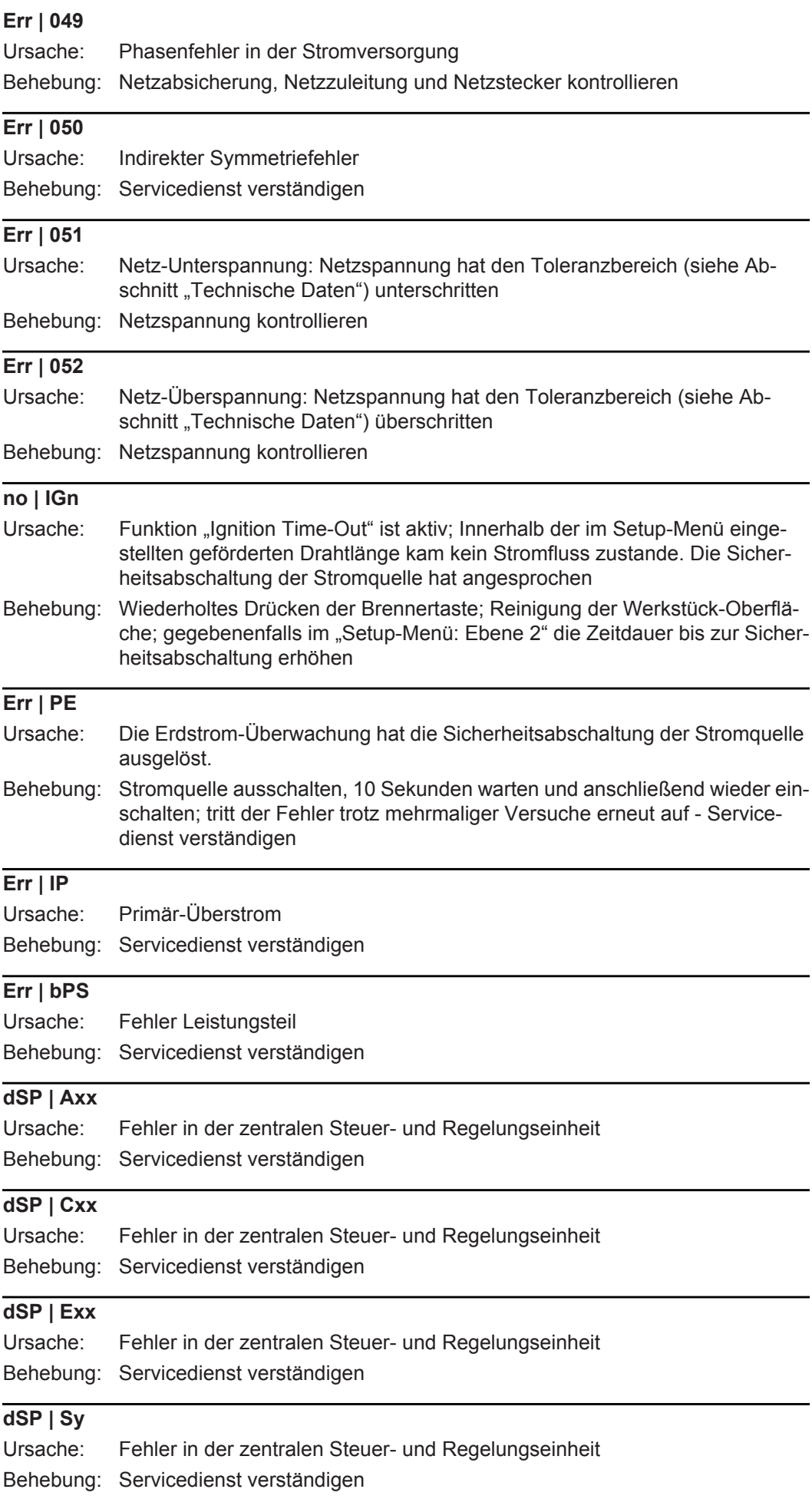

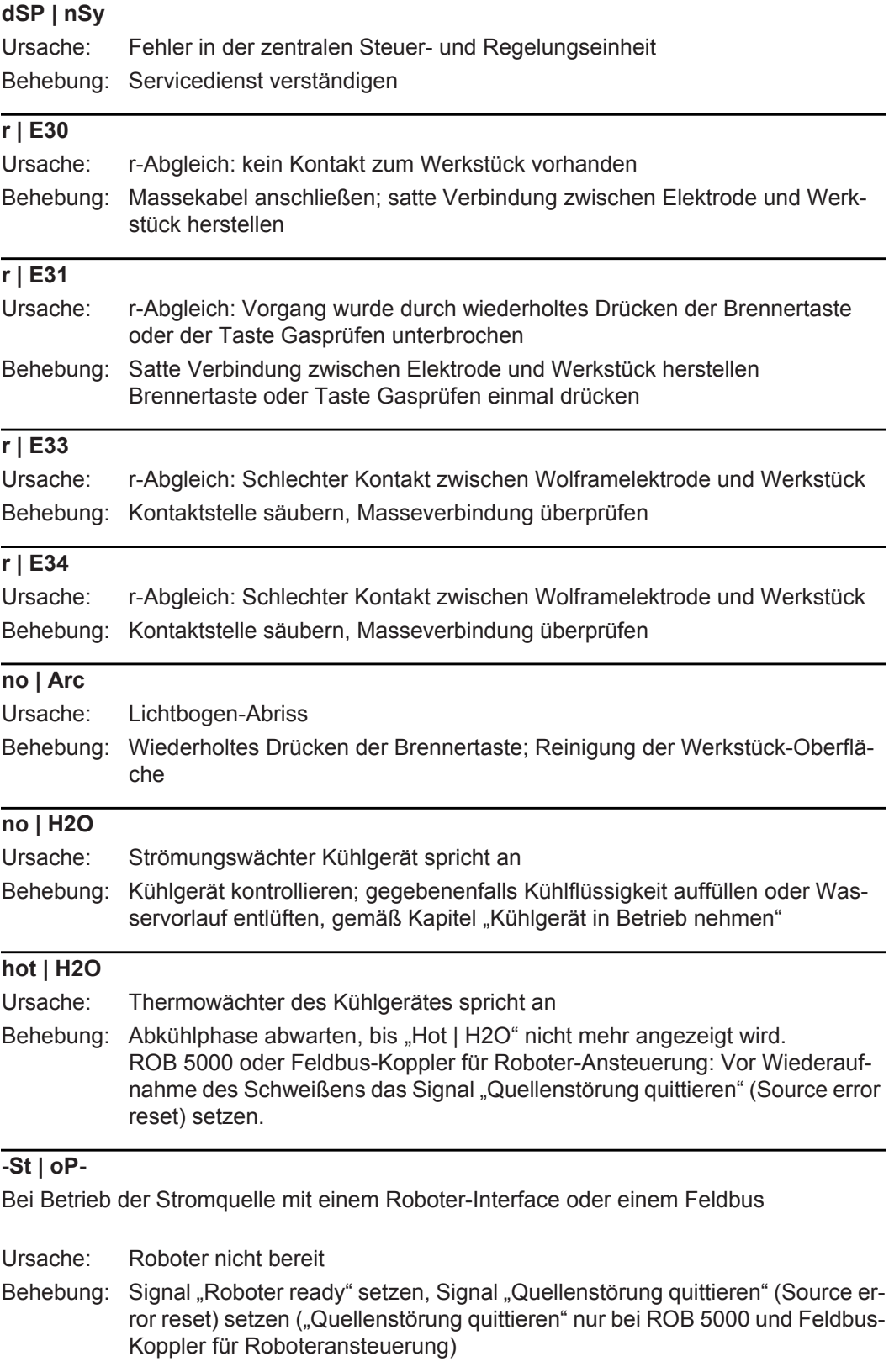

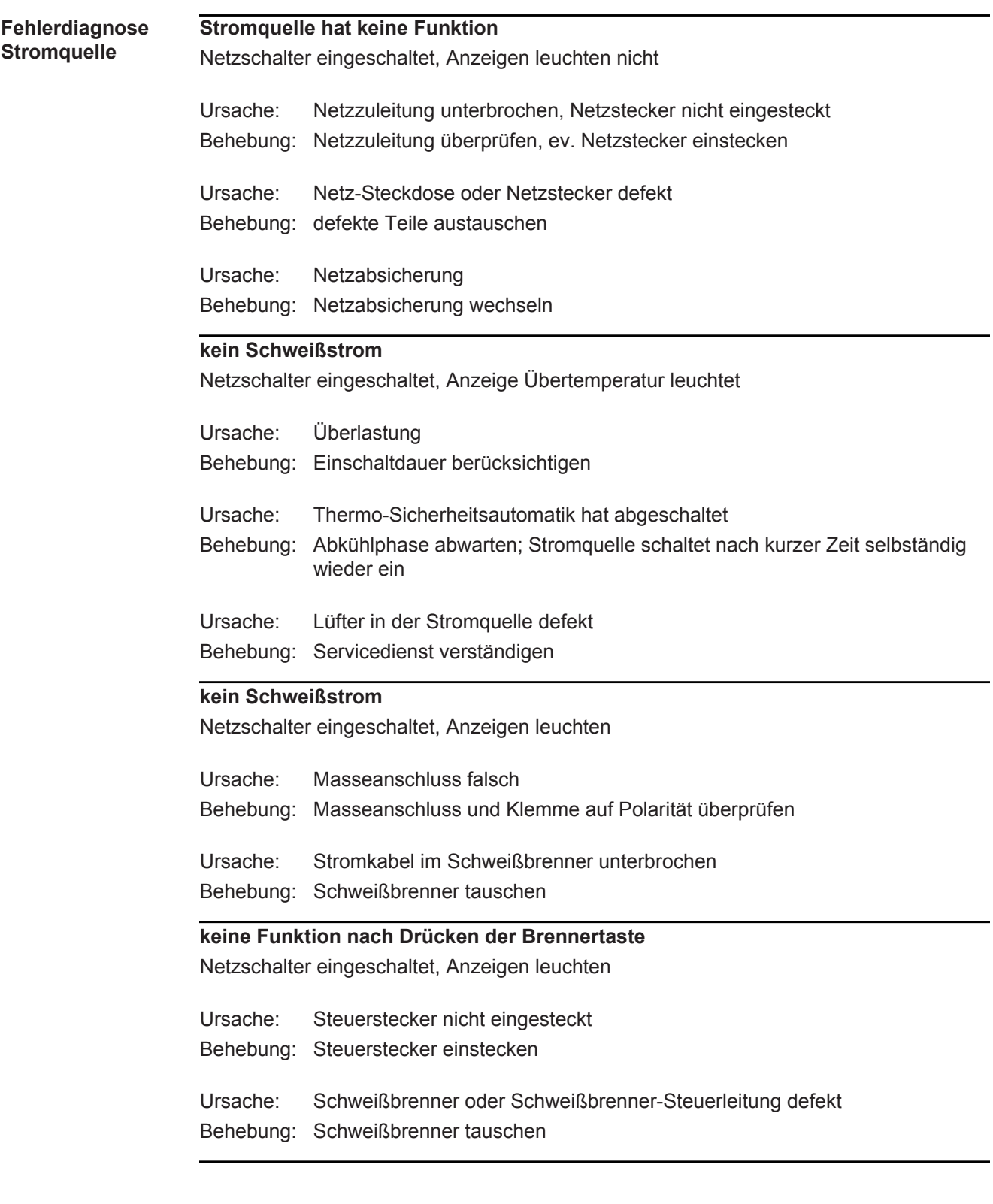

### **kein Schutzgas**

alle anderen Funktionen vorhanden

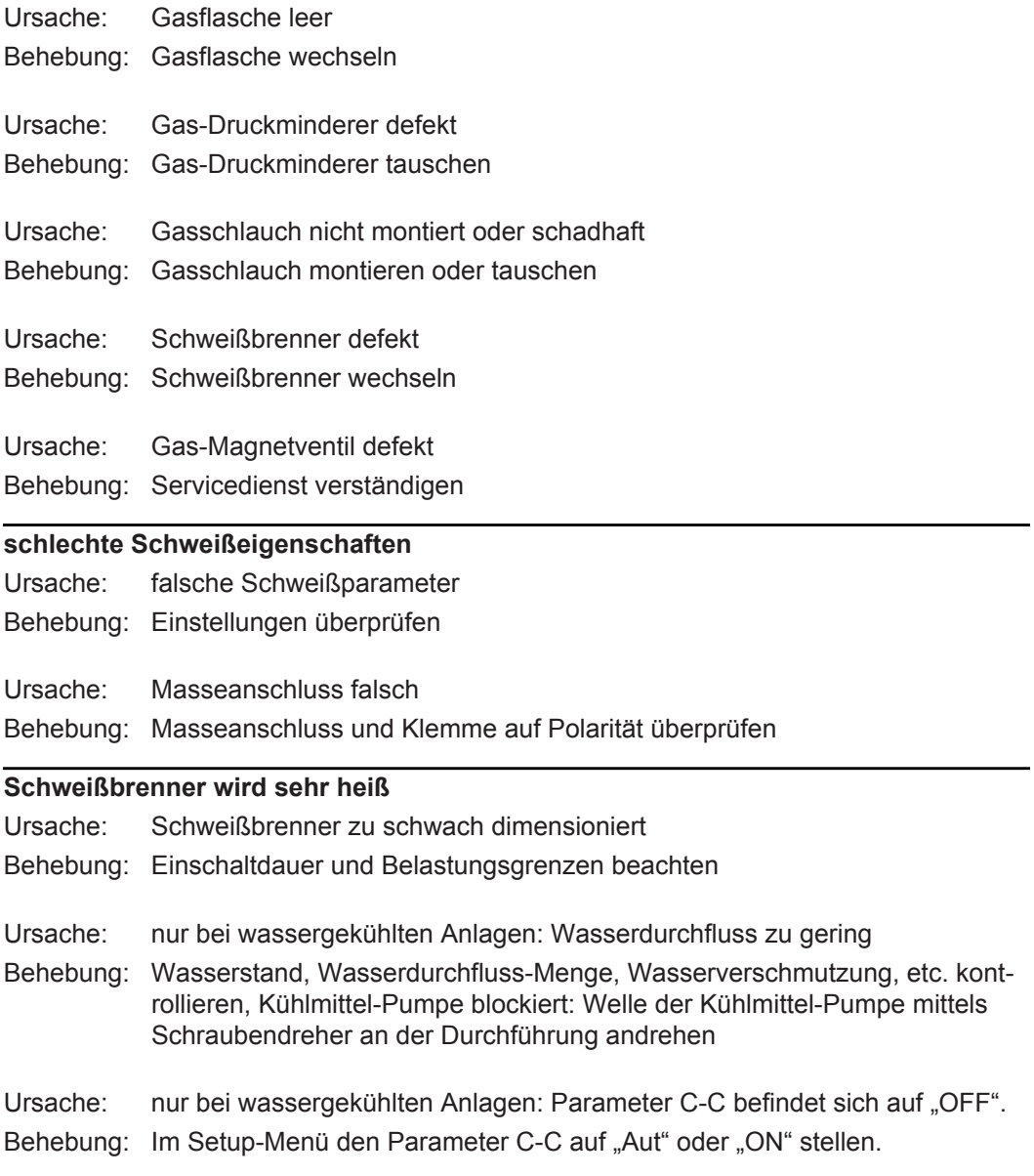

### **Pflege, Wartung und Entsorgung**

**Allgemeines** Die Stromquelle benötigt unter normalen Betriebsbedingungen nur ein Minimum an Pflege und Wartung. Das Beachten einiger Punkte ist jedoch unerlässlich, um die Stromquelle über Jahre hinweg einsatzbereit zu halten.

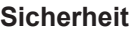

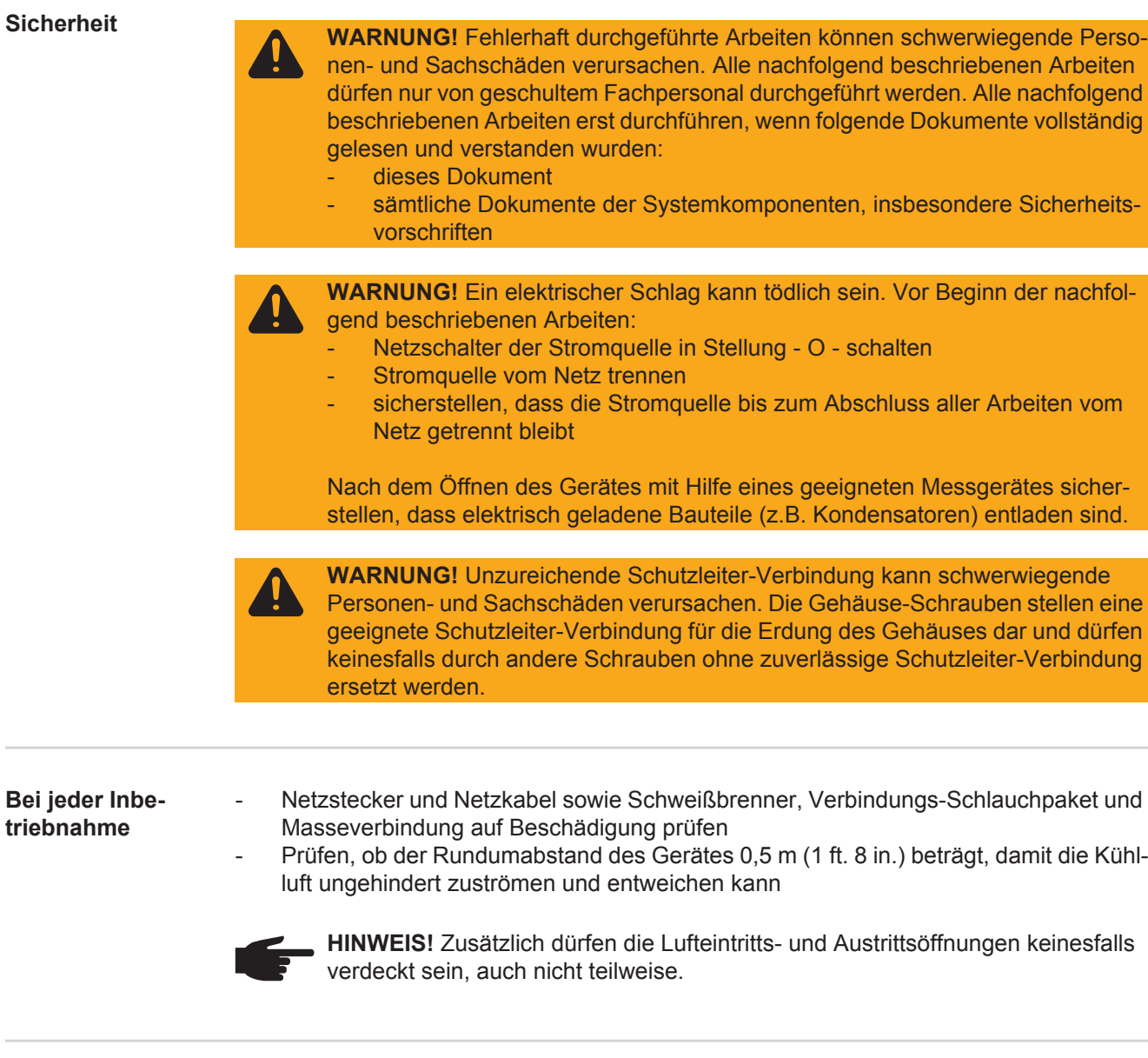

**Alle 2 Monate** - Falls vorhanden: Luftfilter reinigen

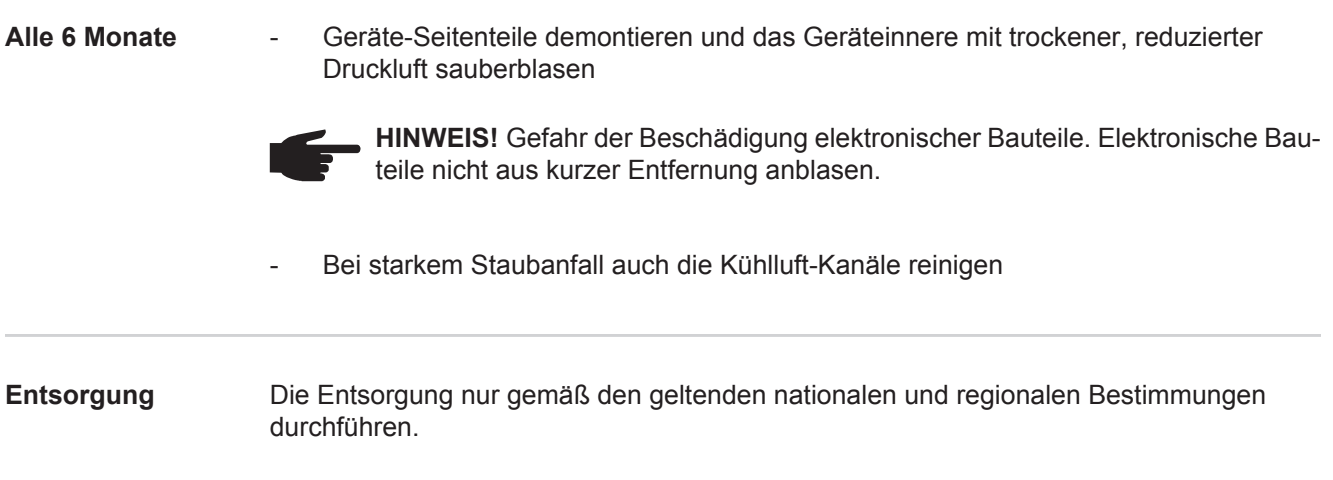

# **Anhang**

### **Technische Daten**

**Sonderspannung**

**HINWEIS!** Nicht ausreichend dimensionierte Elektroinstallation kann zu schwerwiegenden Sachschäden führen. Die Netzzuleitung sowie deren Absicherung sind entsprechend auszulegen.

Es gelten die Technischen Daten auf dem Leistungsschild.

#### **MagicWave 1700 / 2200 Job**

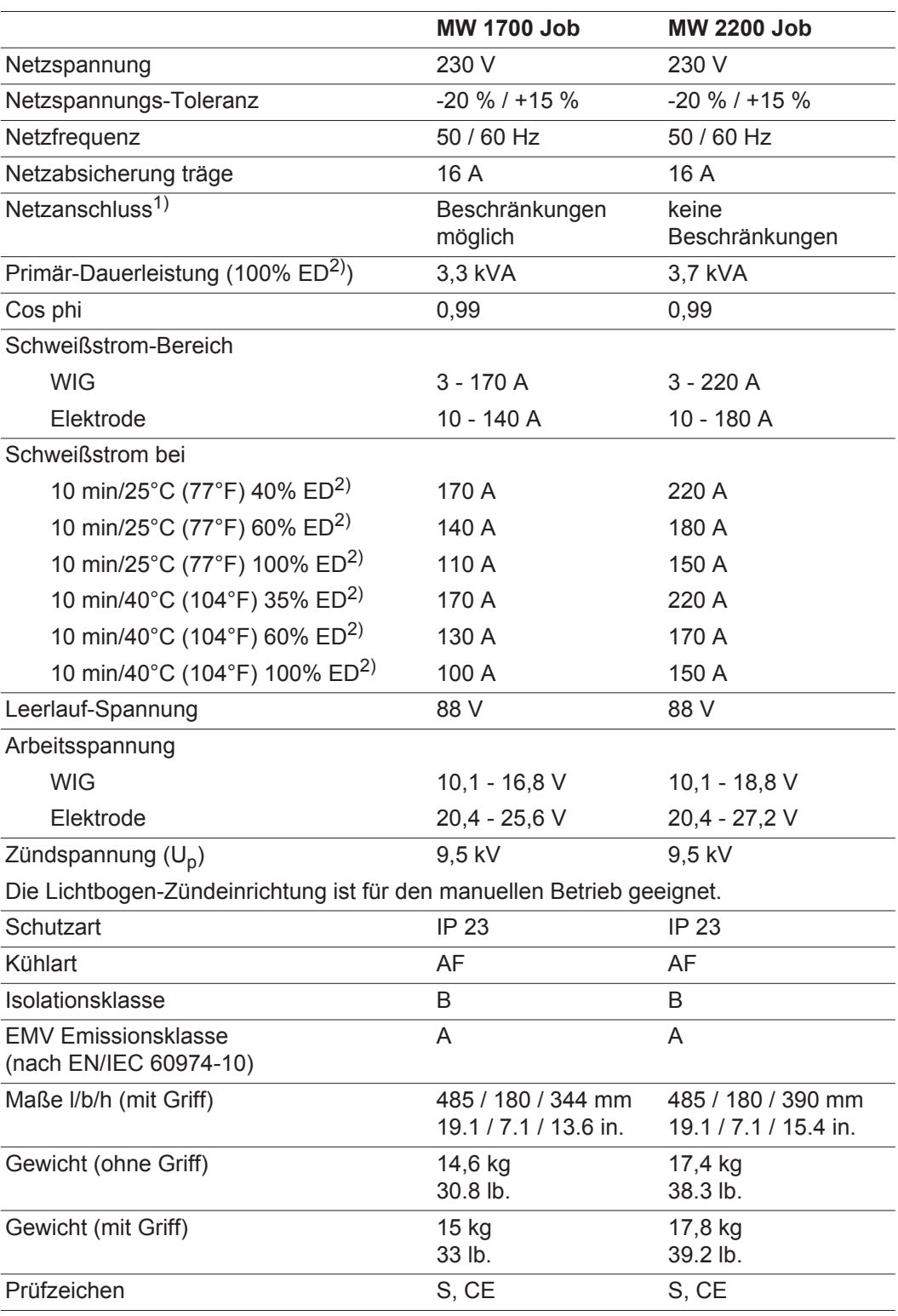

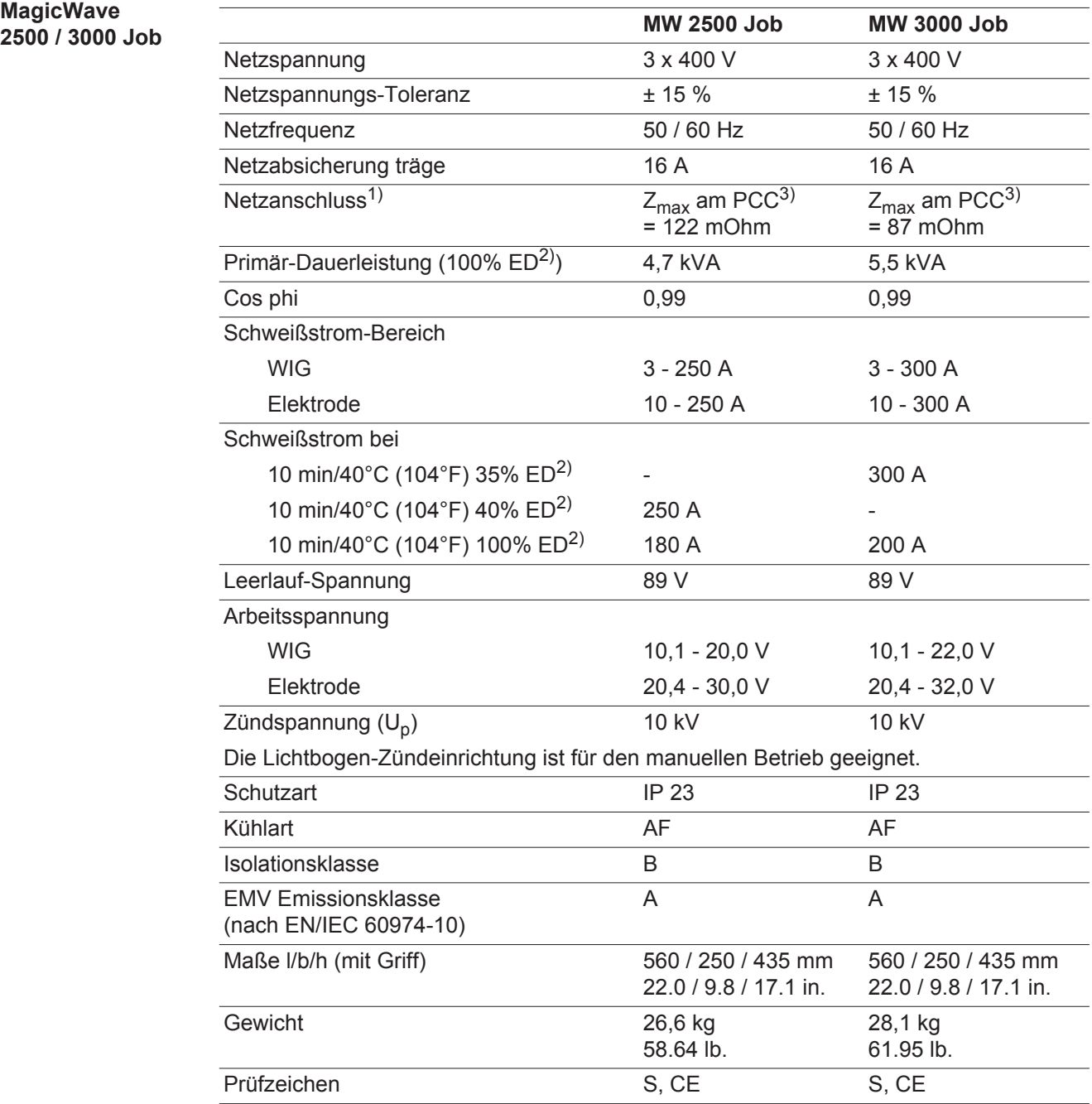

#### **MagicWave 2500 / 3000 Job MV**

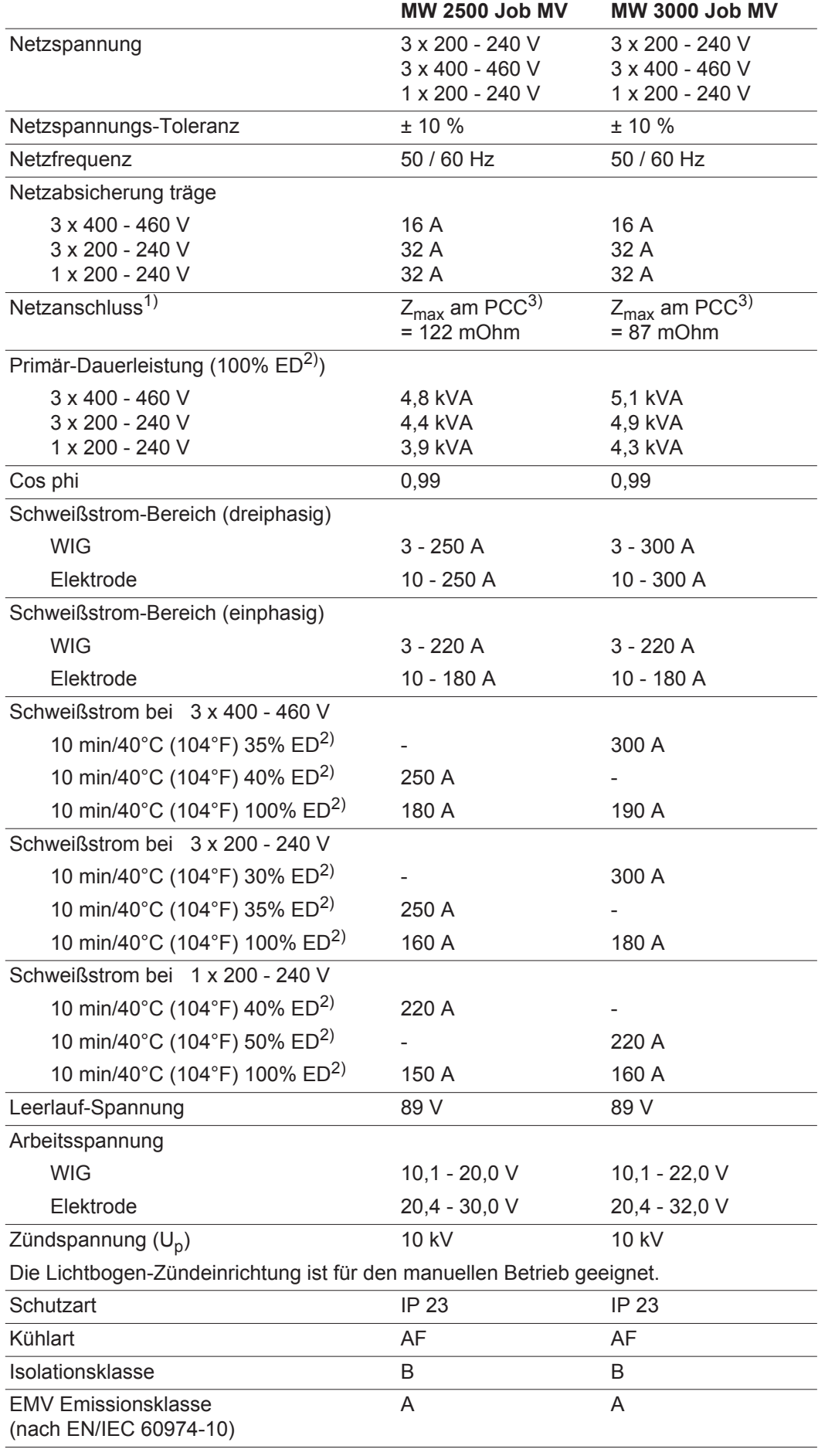

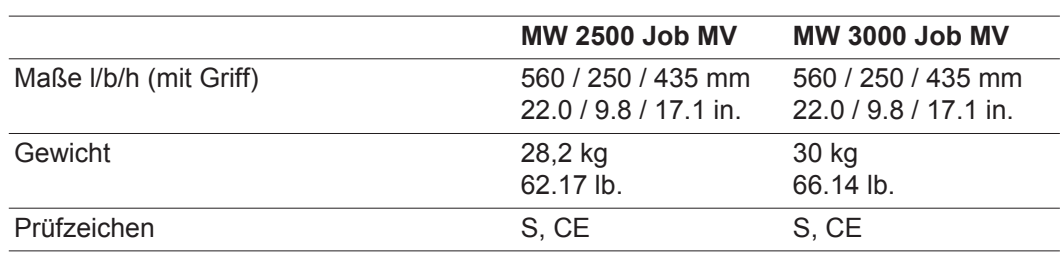

#### **MagicWave 4000 / 5000 Job**

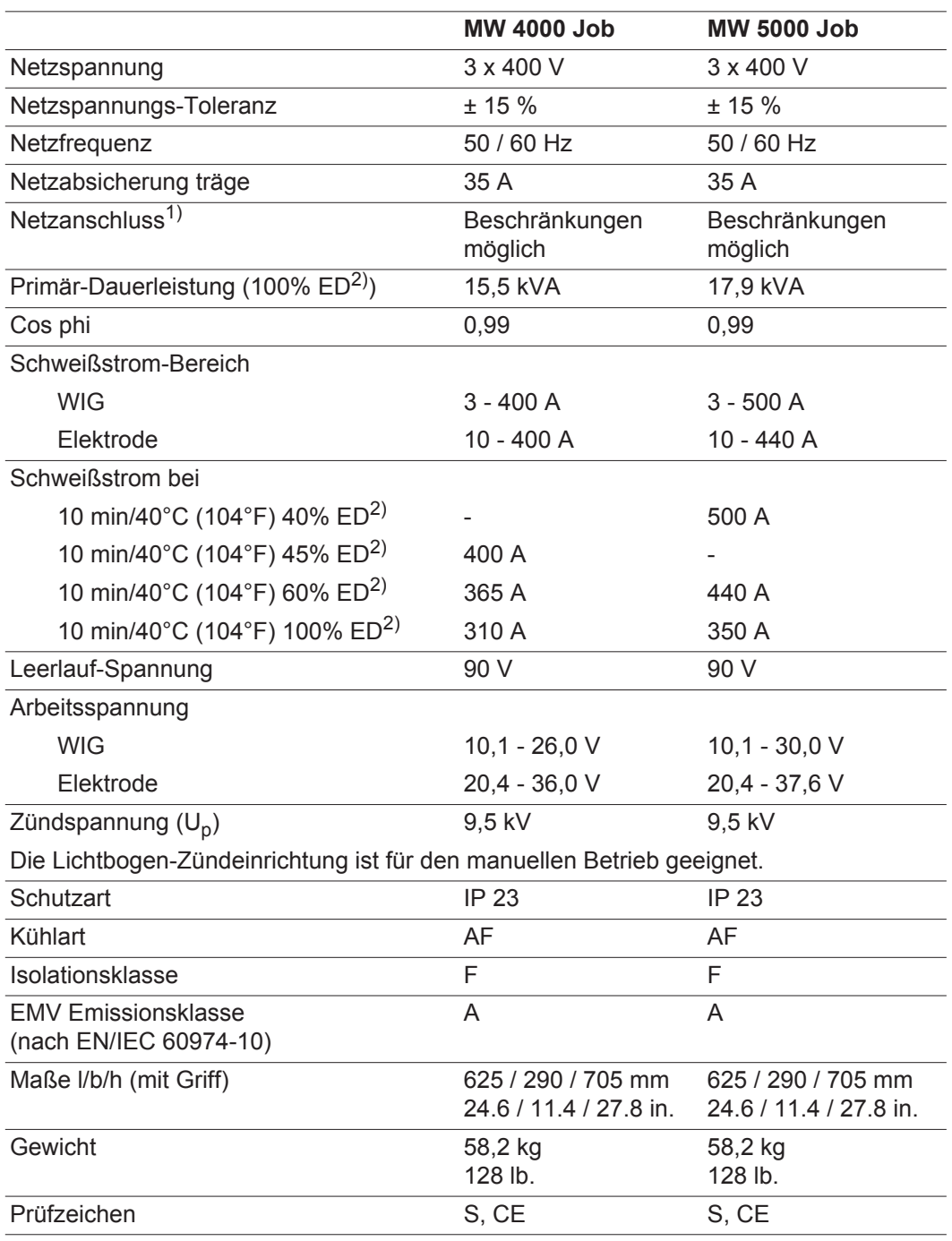

#### **MagicWave 4000 / 5000 Job MV**

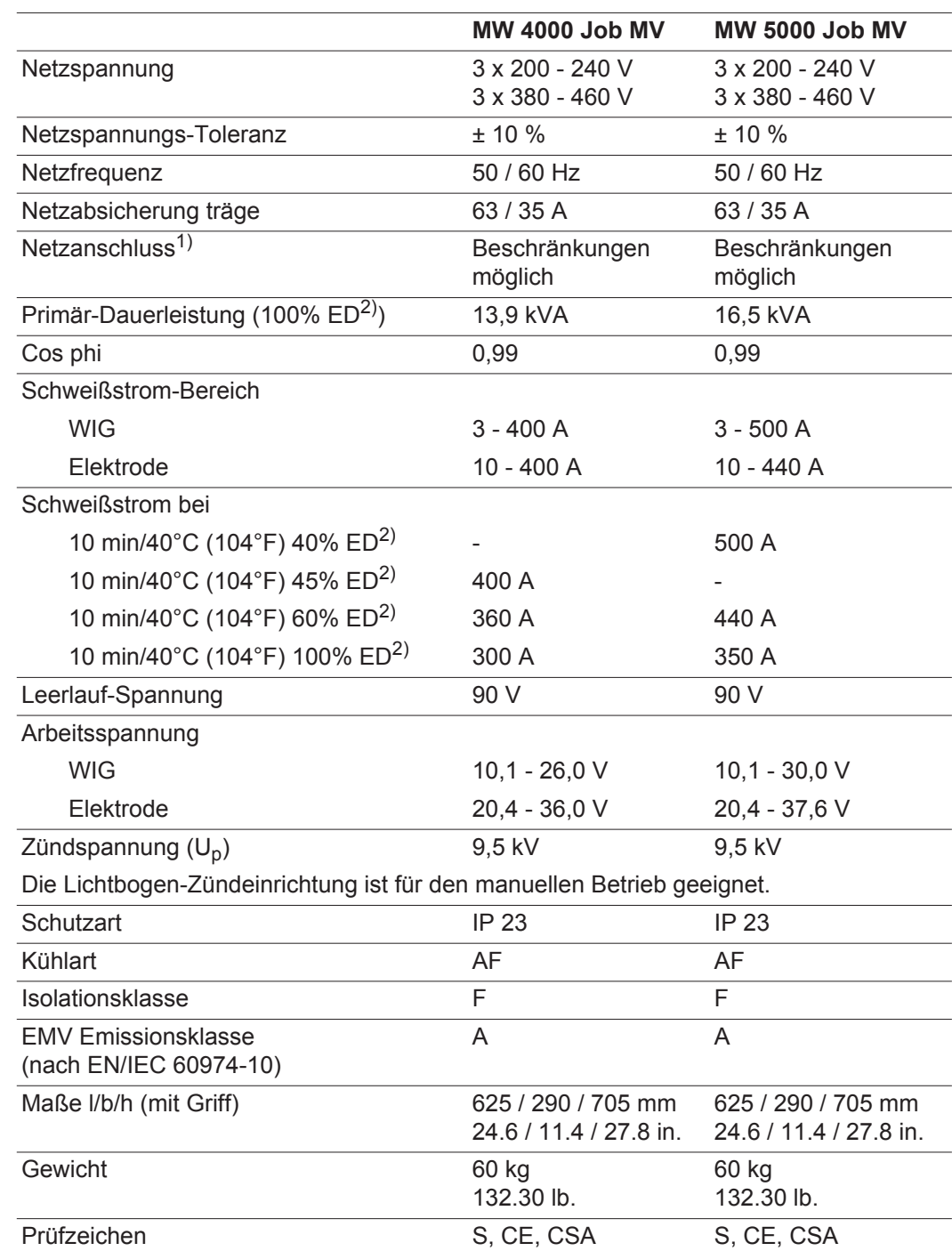

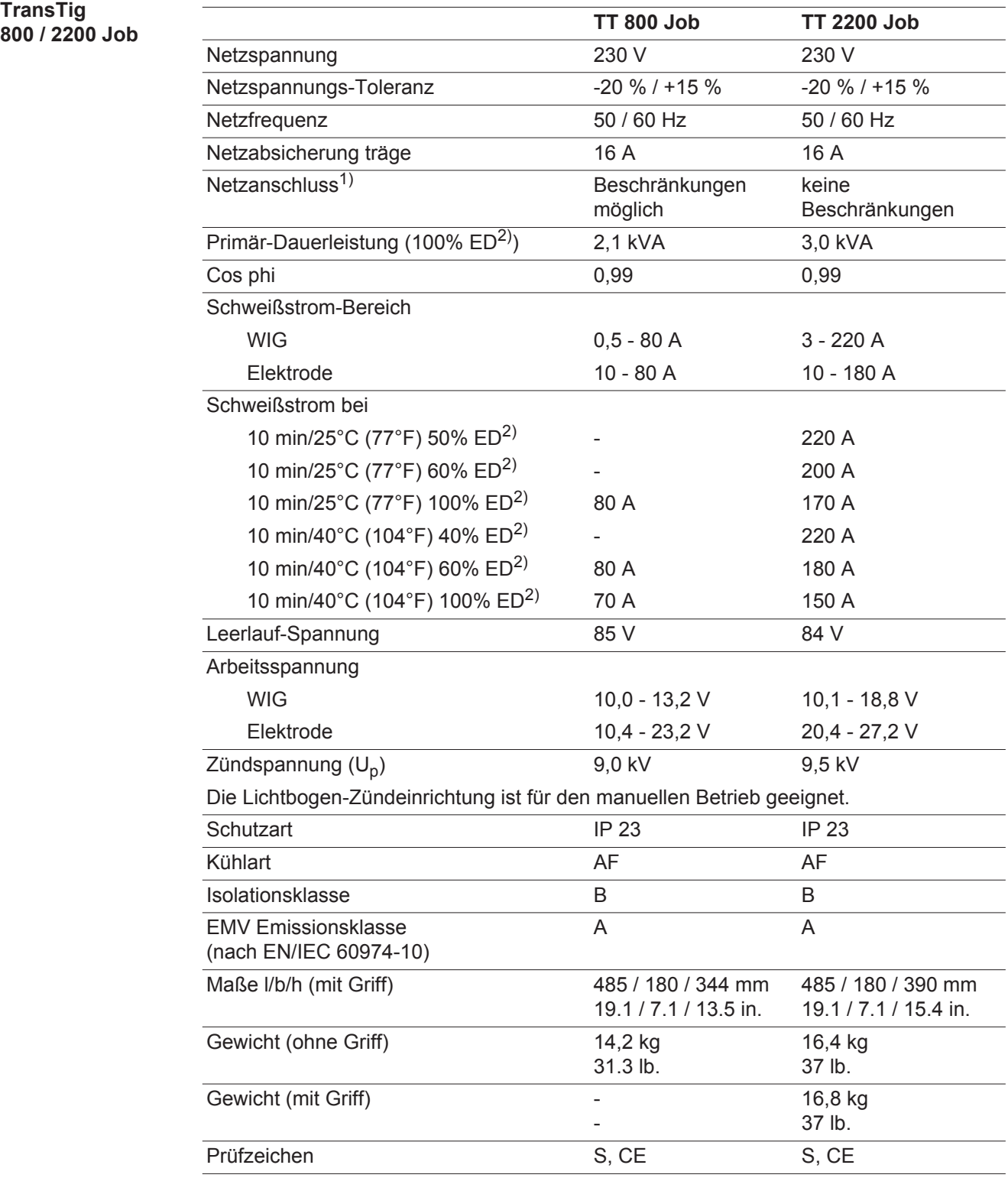

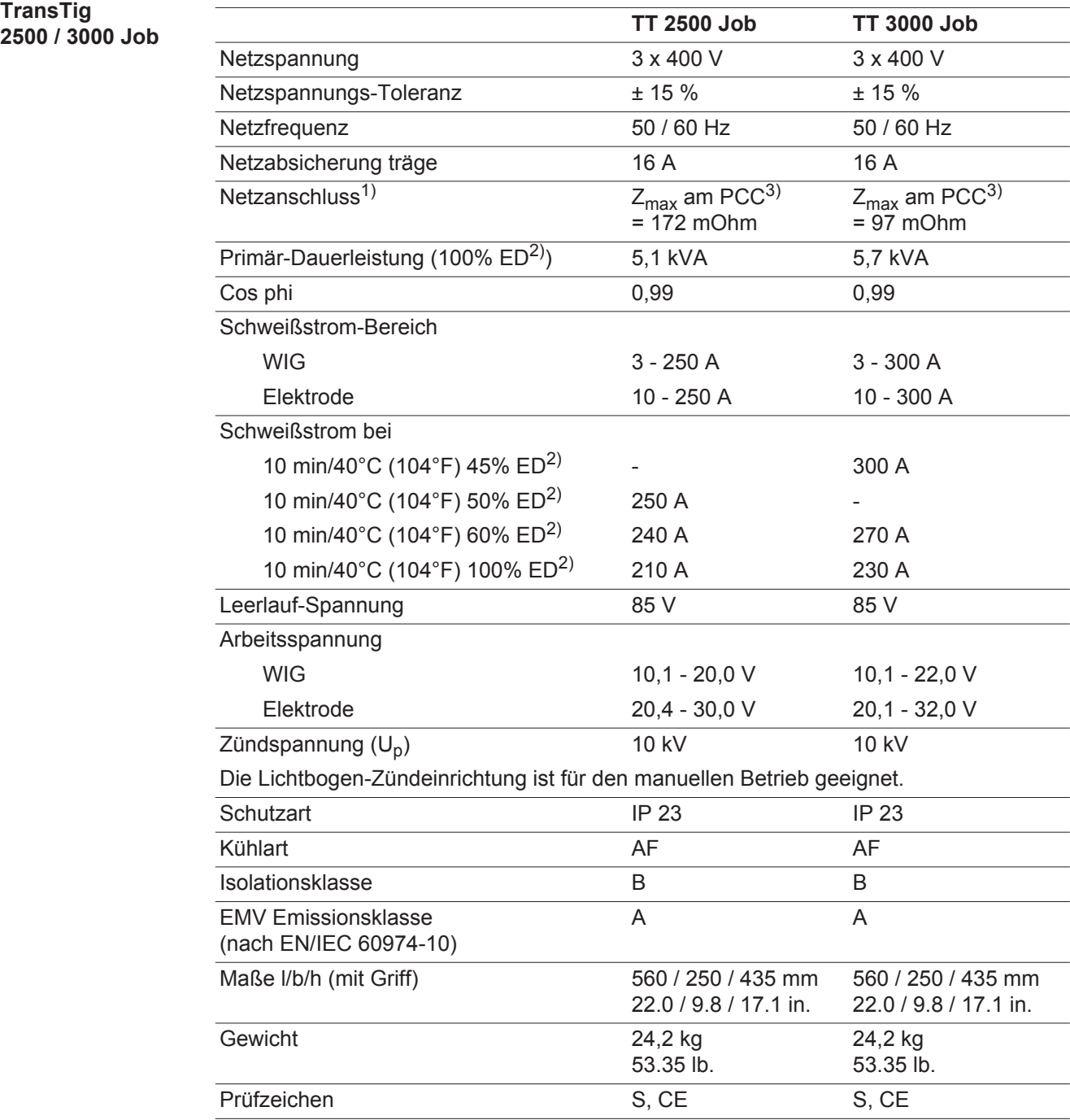

#### **TransTig 2500 / 3000 Job MV**

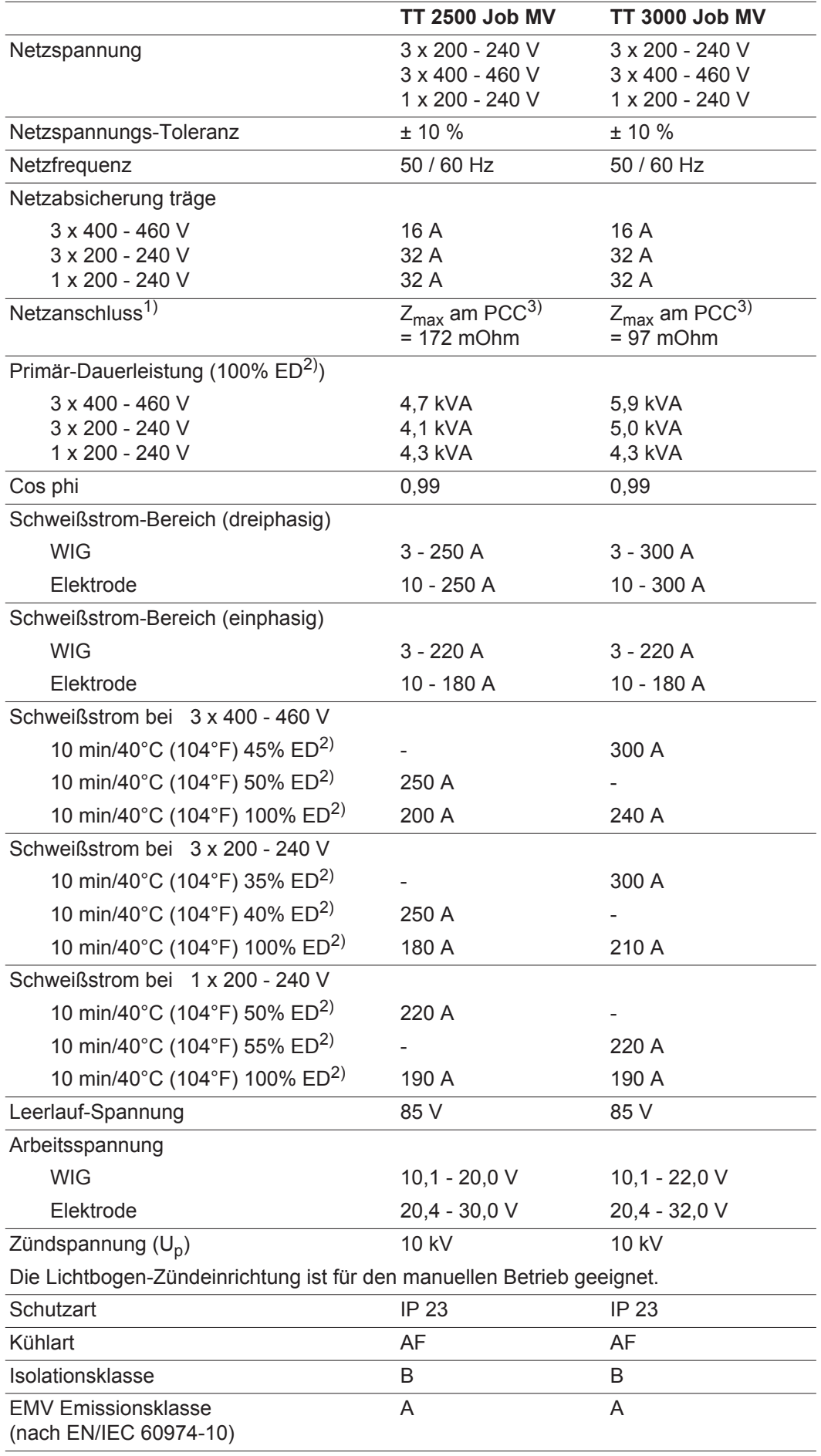

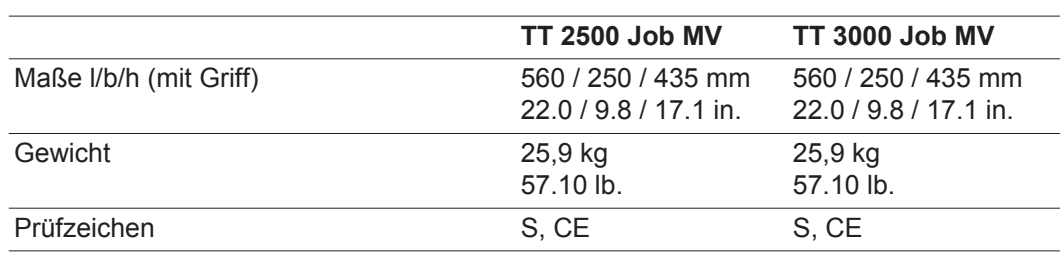

#### **TransTig 4000 / 5000 Job**

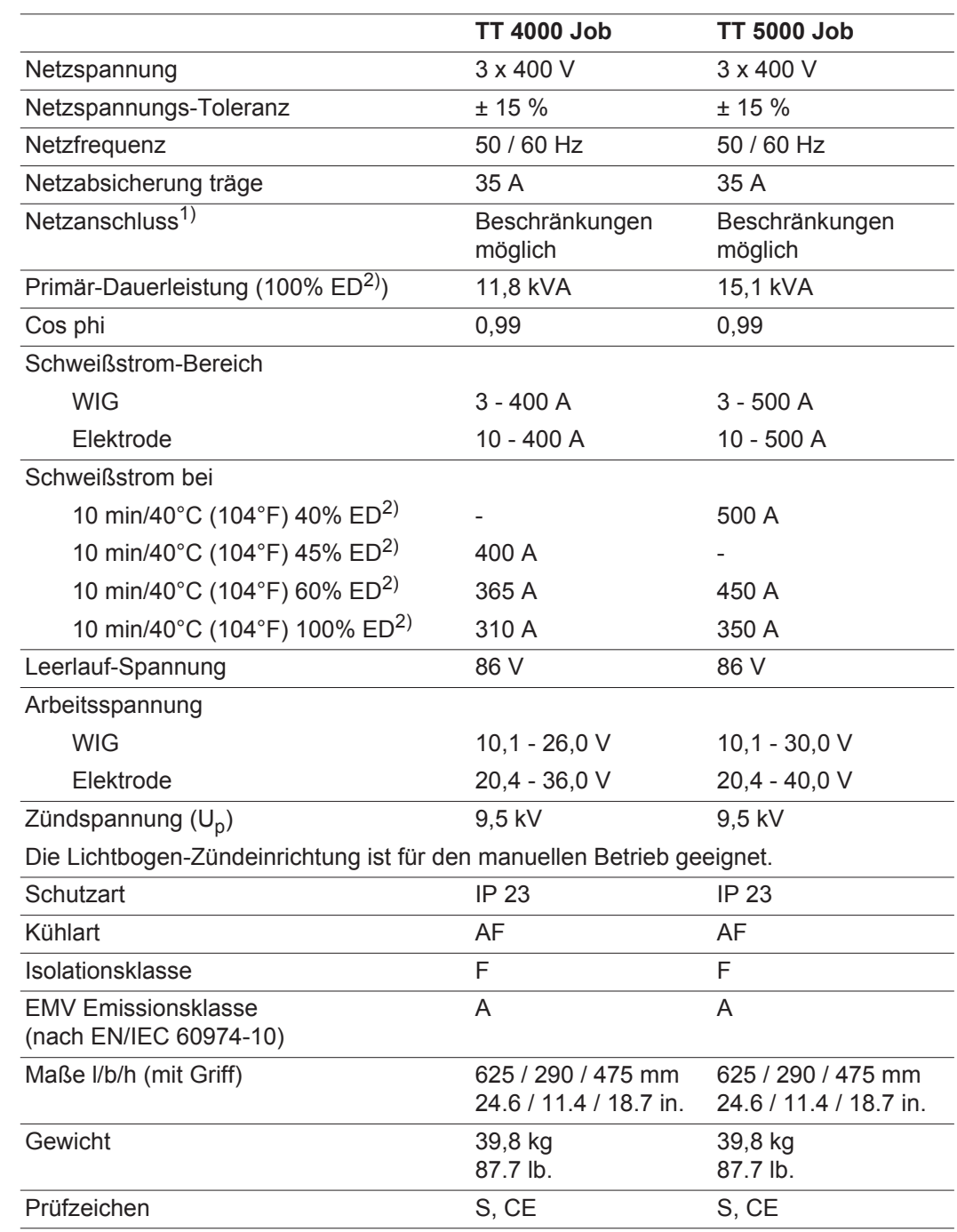

#### **TransTig 4000 / 5000 Job MV**

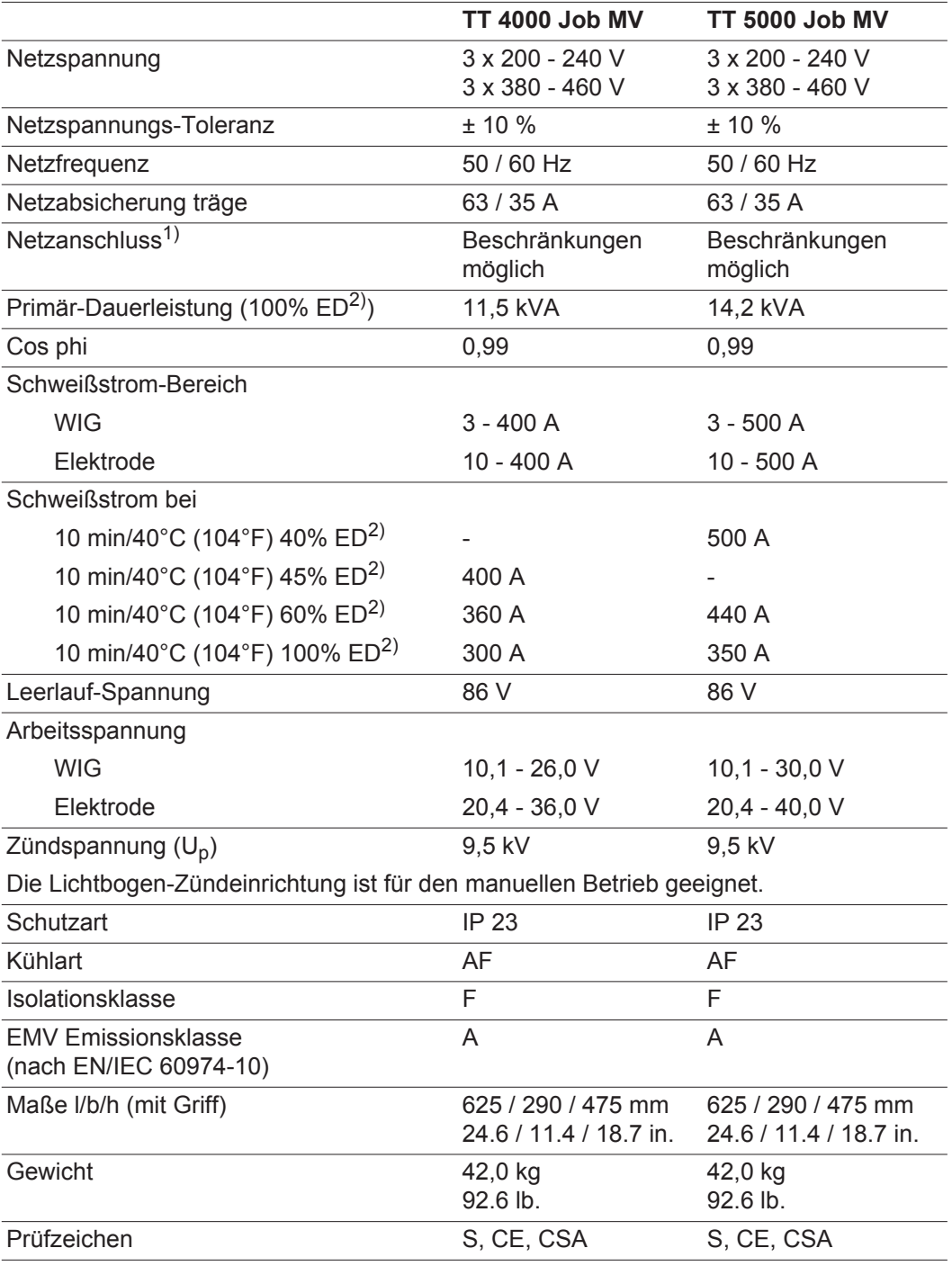

#### **Erklärung der Fußnoten**

- 1) an öffentliche Stromnetze mit 230/400 V und 50 Hz<br>  $\frac{2}{\sqrt{1-\frac{1}{2}}}$  FD = Finschaltdauer
- <sup>2)</sup> ED = Einschaltdauer<br><sup>3)</sup> PCC = Schnittstelle z
- 3) PCC = Schnittstelle zum öffentlichen Netz

### **Verwendete Begriffe und Abkürzungen**

**Allgemeines** Die aufgelisteten Begriffe und Abkürzungen werden im Zusammenhang mit Funktionen verwendet, die entweder im Serienumfang enthalten oder optional lieferbar sind.

#### **Begriffe und Abkürzungen A - C**

AC-Frequenz **ACS** Automatic current switch Umschaltung auf Hauptstrom **Arc** Arc (Lichtbogen) Lichtbogen-Abriss Überwachung **ASt** Anti-Stick Reduzierung des Effektes einer festsitzenden Stabelektrode (Stabelektroden-Schweißen)

#### **bAL Balance**

**ACF**

AC-frequency

Ist "bAL" für den externen Parameter "E-P" angewählt, ist ein Einstellen der Balance am Schweißbrenner JobMaster TIG möglich.

#### **C-C**

Cooling unit control Steuerung Kühlgerät

### **COr**

Correction

Gaskorrektur; Anpassung der digitalen Schutzgas-Mengenregelung an unterschiedliche Schutzgase (Option Digital Gas Control)

#### **C-t**

Cooling Time Zeit zwischen Ansprechen des Strömungswächters und Ausgabe des Service-Codes "no | H2O"

#### **Begriffe und Ab-**

**kürzungen D - E**

#### **dcY** duty-cycle

Verhältnis Impulsdauer zur Grundstrom-Dauer (WIG AC Schweißen)

#### **dt1**

delay-time 1

Verzögerungszeit der Drahtförderung (nur bei angeschlossenem Kaltdraht-Vorschub)

#### **dt2**

delay-time 2

Verzögerungszeit Draht-Förderende (nur bei angeschlossenem Kaltdraht-Vorschub)

#### **dYn**

dynamic

Dynamikkorrektur beim Standard-Lichtbogen, Pulskorrektur beim Impuls-Lichtbogen oder Korrektur von unterschiedlichen Parametern bei CMT (JobKorrektur, oder Einstellung der Dynamik- und Pulskorrektur im Setup-Menü für das Bedienpanel Standard)

#### **Eld**

Electrode-diameter

Elektroden-Durchmesser; Ist "Eld" für den externen Parameter "E-P" angewählt, ist ein Einstellen des Elektroden-Durchmessers am Schweißbrenner JobMaster TIG möglich.

#### **ELn**

Electrode-line

Kennlinien-Auswahl (Stabelektroden-Schweißen)

### **E-P**

External parameter frei wählbarer Parameter für den Schweißbrenner JobMaster TIG

#### **Begriffe und Abkürzungen F**

Factory

Schweißanlage zurücksetzen **FCO** Feeder Control Abschaltung Drahtvorschub (Option Drahtende-Sensor)

#### **Fd.1** Feeder1

**FAC**

Drahtgeschwindigkeit 1 (nur bei angeschlossenem Kaltdraht-Vorschub)

#### **Fd.2** Feeder2

Drahtgeschwindigkeit 2 (nur bei angeschlossenem Kaltdraht-Vorschub)

#### **Fdb**

Feeder backward Drahtrückzug, um ein Festbrennen des Schweißdrahtes am Schweißende zu verhindern (Option Kaltdraht-Vorschub).

### **Fdi**

Feeder inching Einfädelgeschwindigkeit

### **F-P**

Frequency-Pulse Pulsfrequenz

### **Begriffe und Ab-**

**kürzungen G - H**

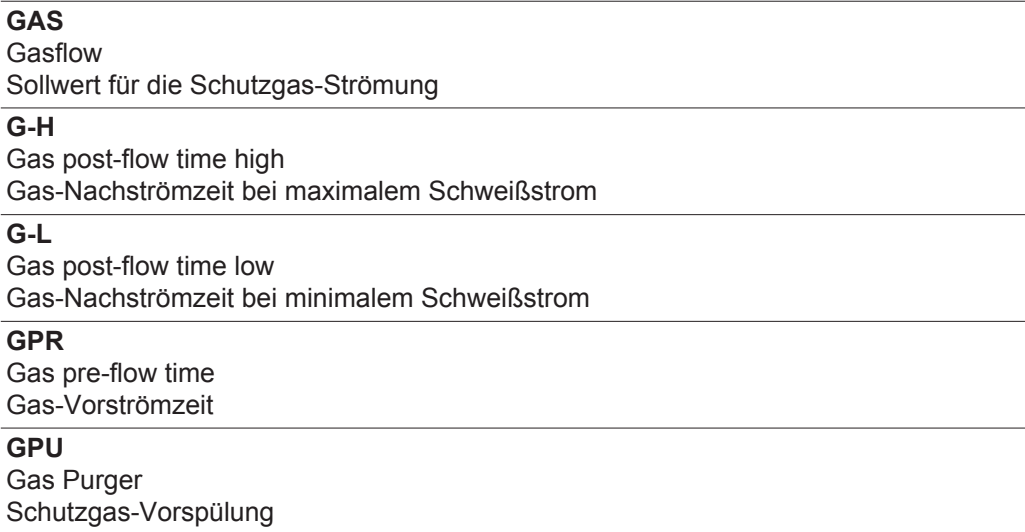
Hot-start current Hotstart-Strom (Stabelektroden-Schweißen)

### **HFt**

High frequency time Hochfrequenz-Zünden

### **Hti**

Hot-current time Hotstrom-Zeit (Stabelektroden-Schweißen)

#### **Begriffe und Abkürzungen I - P**

**I-E** I (current) - End Endstrom **I-G** I (current) - Ground Grundstrom **Io** AC-Stromoffset **I-S** I (current) - Starting **Startstrom Ito** Ignition Time-Out **L** L (inductivity) Schweißkreis-Induktivität anzeigen **nEG** negative negative Halbwelle (WIG AC Schweißen) **PhA** Phase Adjustment Phasen-Synchronisation des Netzanschlusses zweier Stromquellen für das beidseitig gleichzeitige AC-Schweißen **Pos** Positive positive Halbwelle (WIG AC Schweißen) **Pri**  Pre Ignition - Verzögerte HF Zündung **PPU** PushPull-Unit Auswahl und Abgleich der angeschlossenen PushPull-Einheit

#### **Begriffe und Abkürzungen R - 2nd r** r (resistance) Schweißkreis-Widerstand ermitteln **rPi** reverse polarity ignition Zünden mit umgekehrter Polarität **SEt Setting** Ländereinstellung (Standard / USA)

#### **SFS**

Special four step Sonder 4-Takt Betrieb

### **SPt**

Spot-welding time Punktierzeit

### **STS**

Special Two Step Sonder 2-Takt Betrieb für das HF-Zünden nach Werkstück-Berührung

### **tAC**

tacking (Heften) **Heftfunktion** 

### **t-E**

time - End current Endstromdauer

### **t-S**

time - Starting current **Startstromdauer** 

#### **Uco**

U (voltage) cut-off

Begrenzung der Schweißspannung beim Stabelektroden-Schweißen. Ermöglicht ein Beenden des Schweißvorganges bereits bei nur geringfügigem Anheben der Stabelektrode.

### **2nd**

zweite Ebene Setup-Menüs

# **Ersatzteile und Schaltpläne**

### **Ersatzteilliste: TT 800 / 2200 Job, MW 1700 / 2200 Job, TT 2200, MW 1700 / 2200**

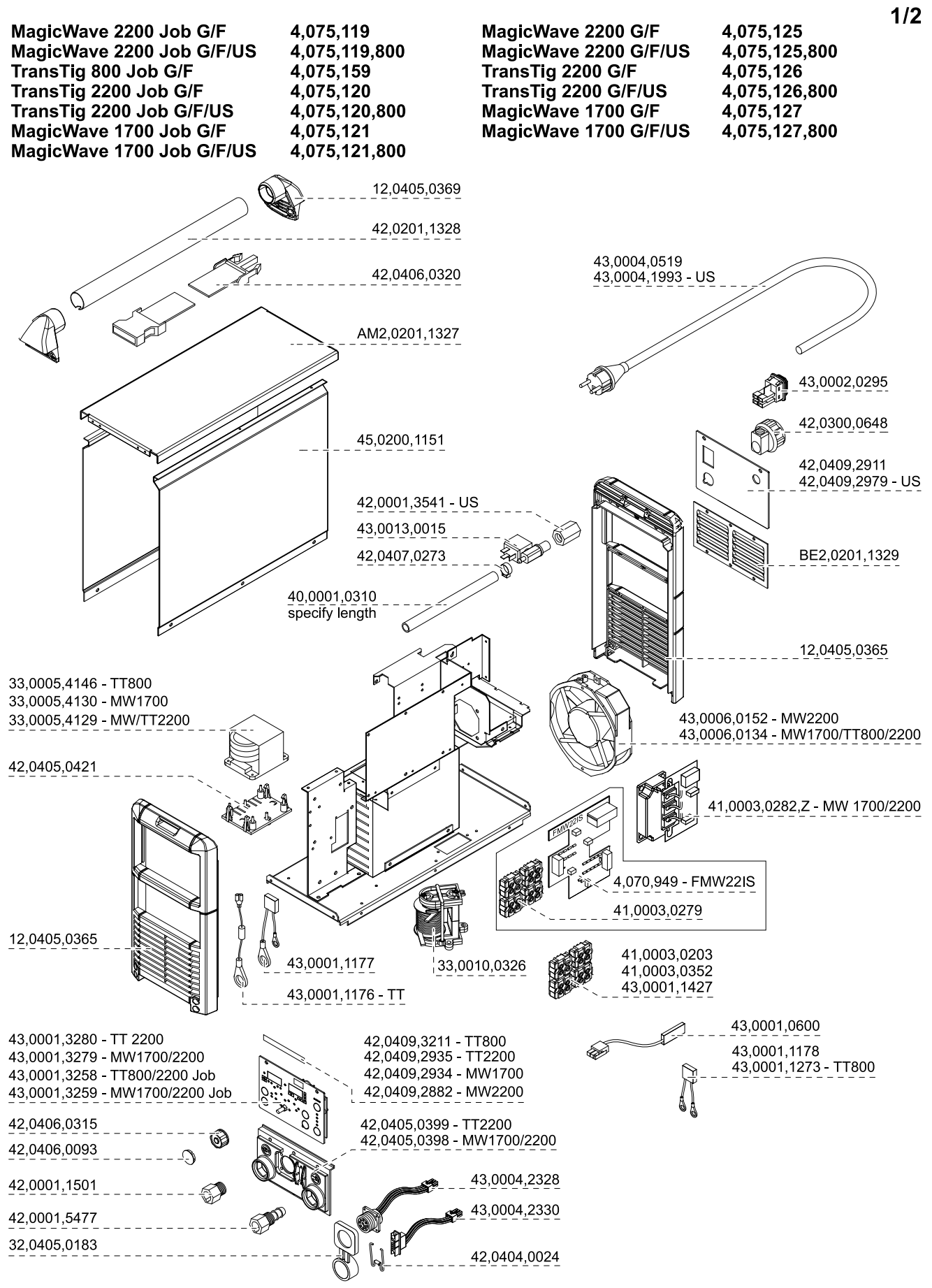

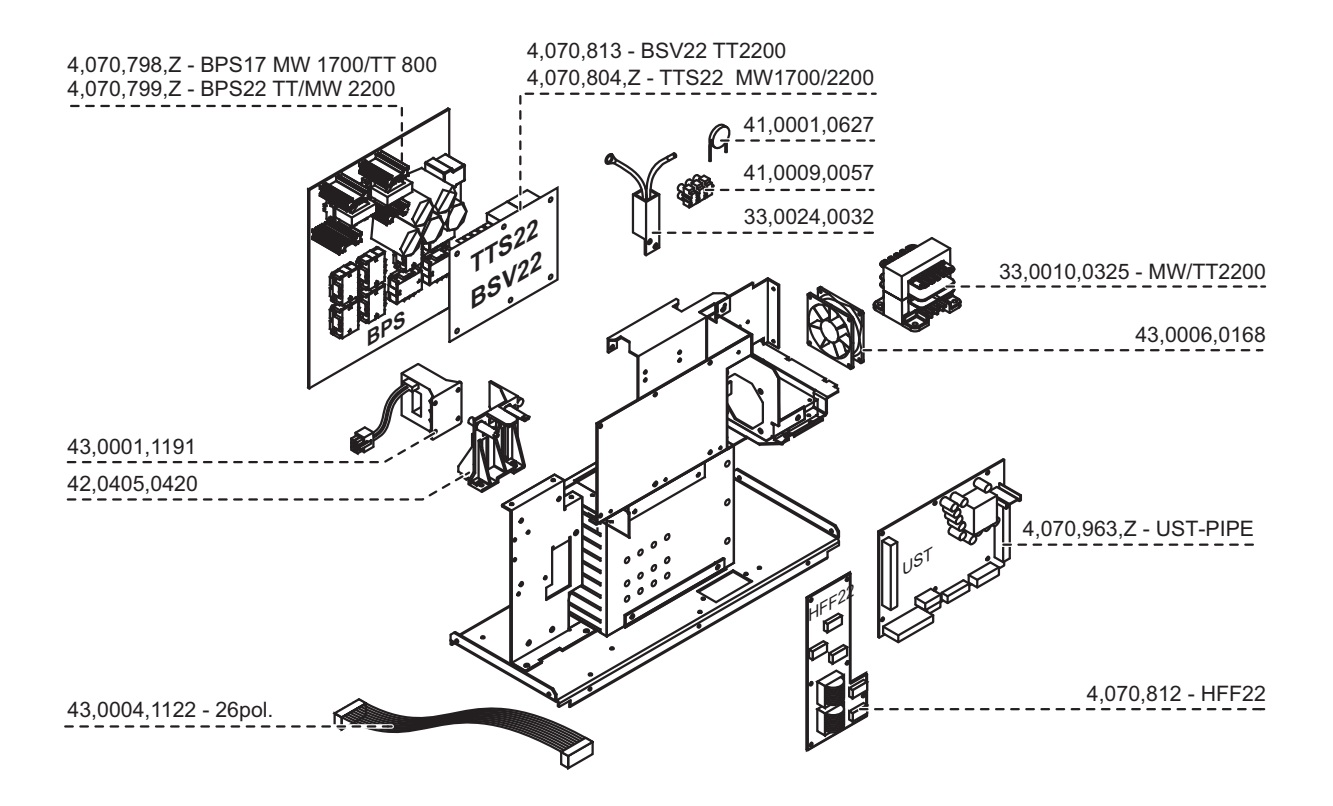

### **Ersatzteilliste: TransTig / MagicWave 2500 / 3000**

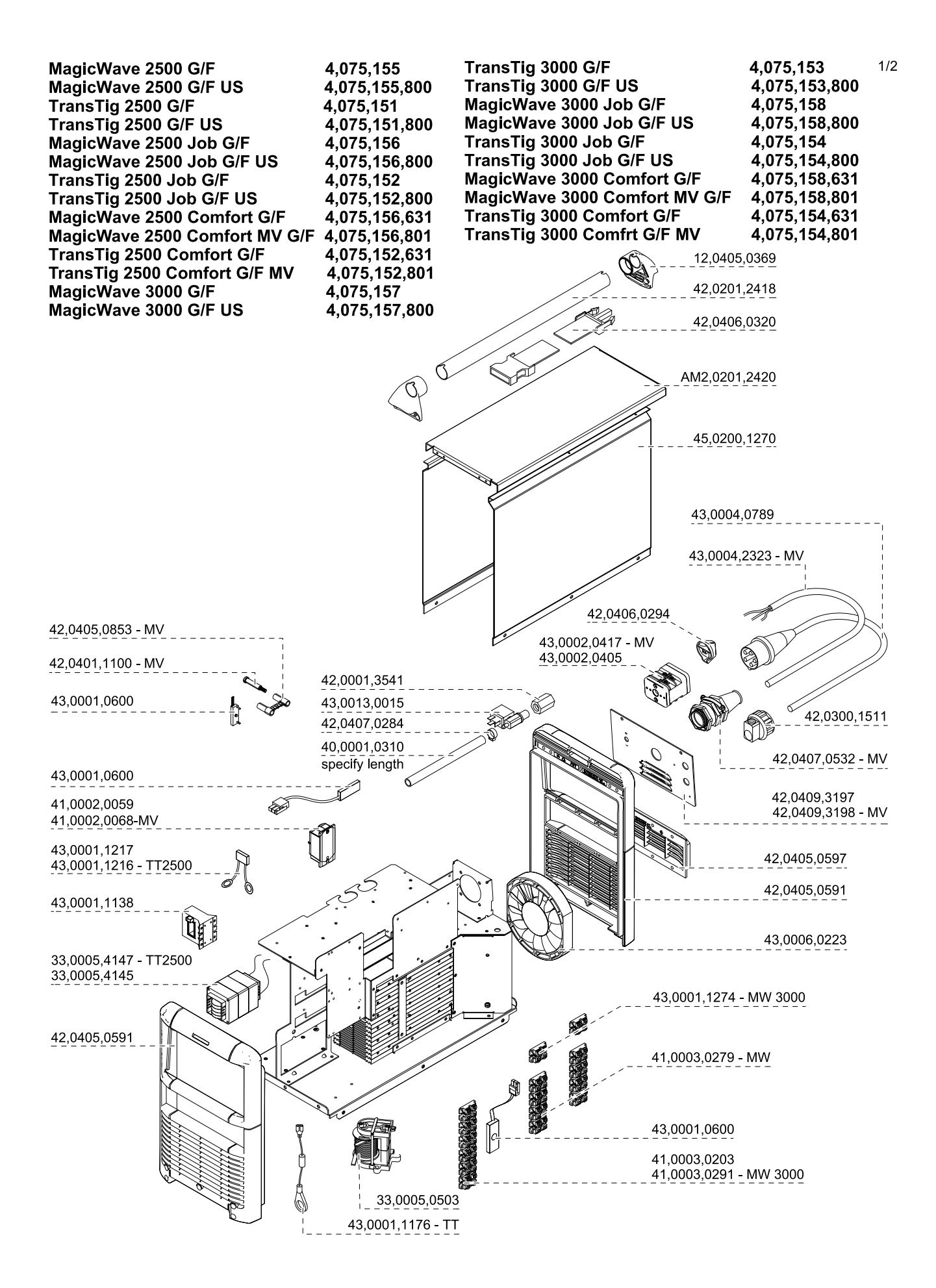

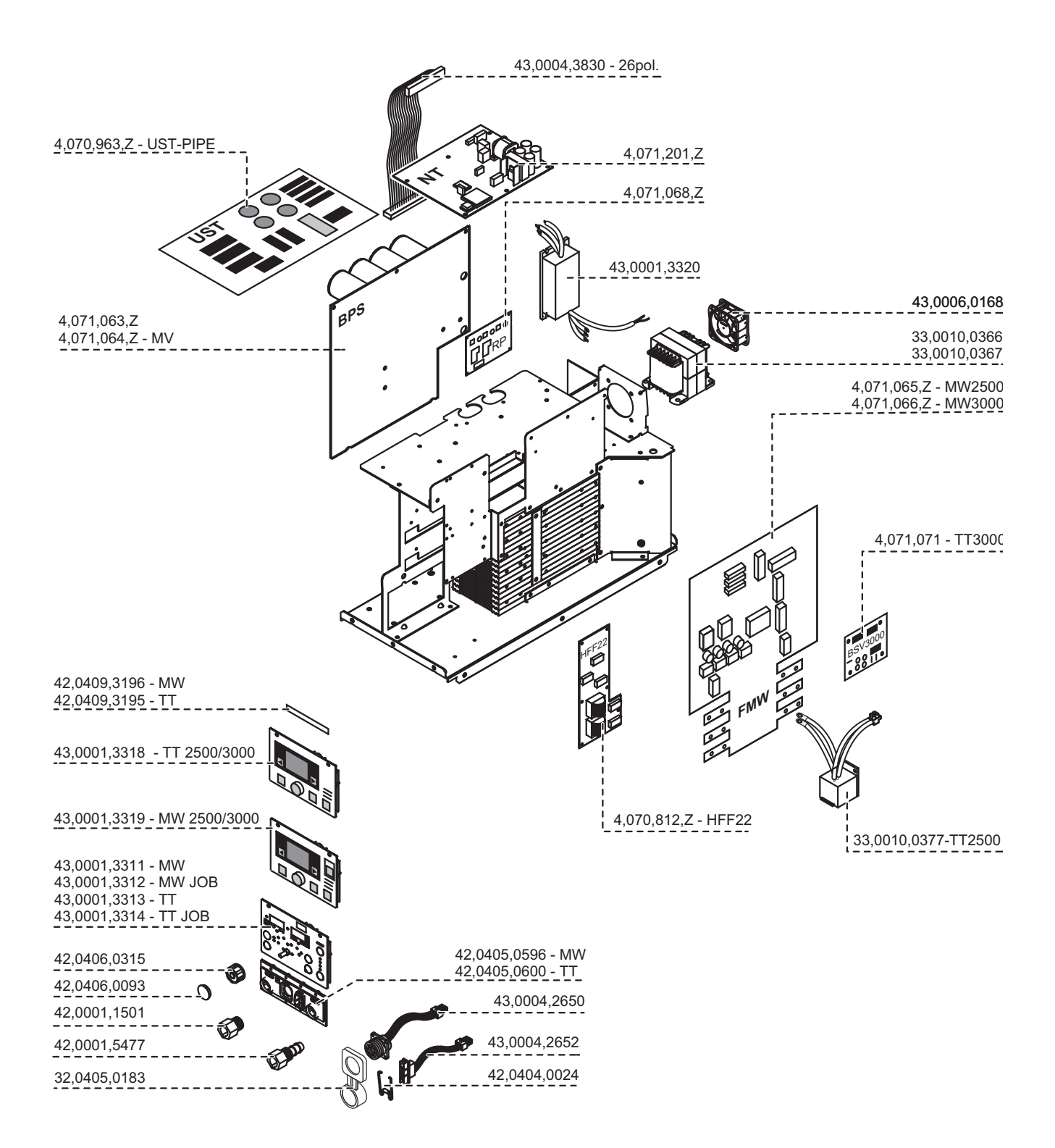

### **Ersatzteilliste: TransTig 4000 / 5000**

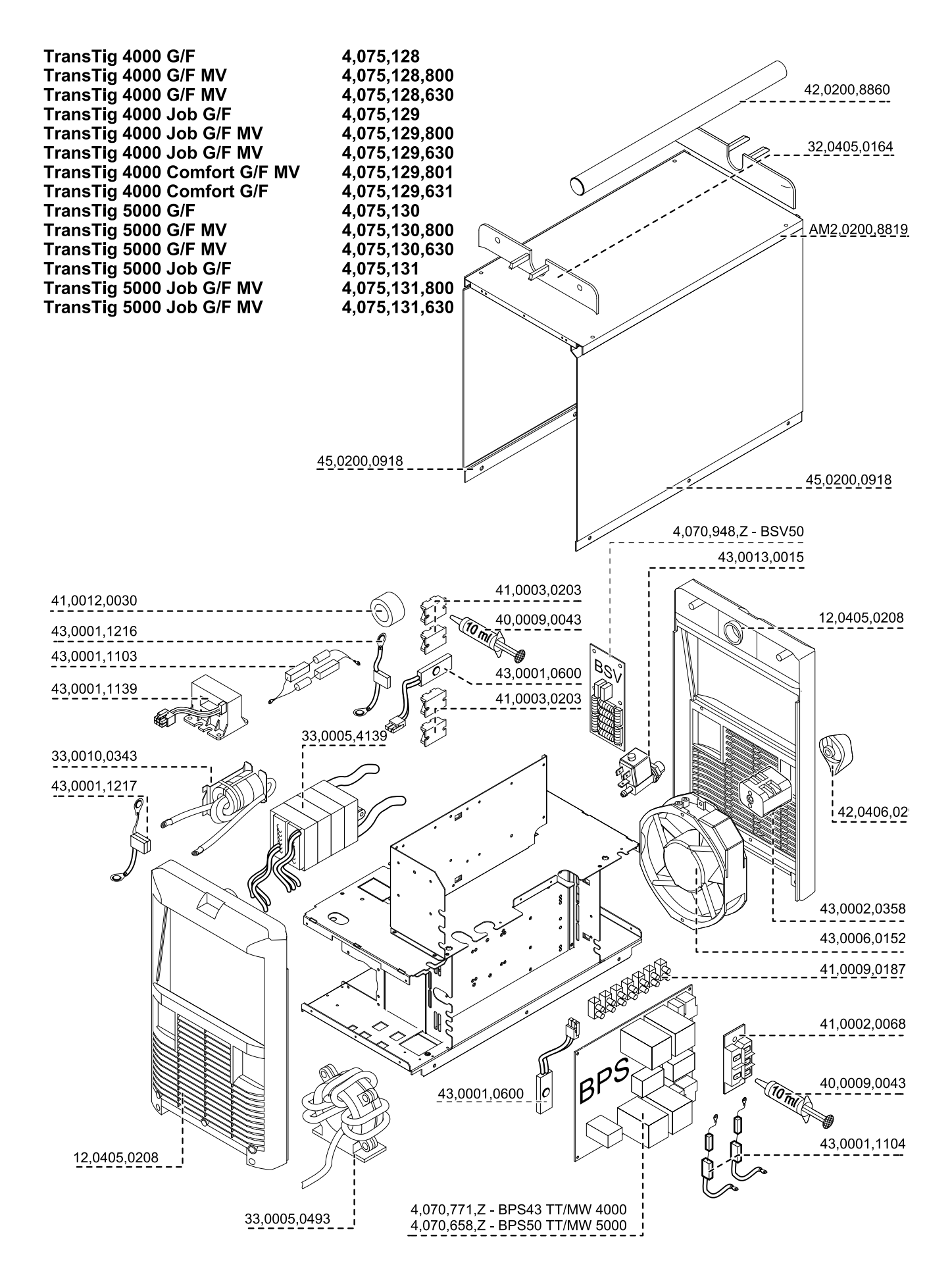

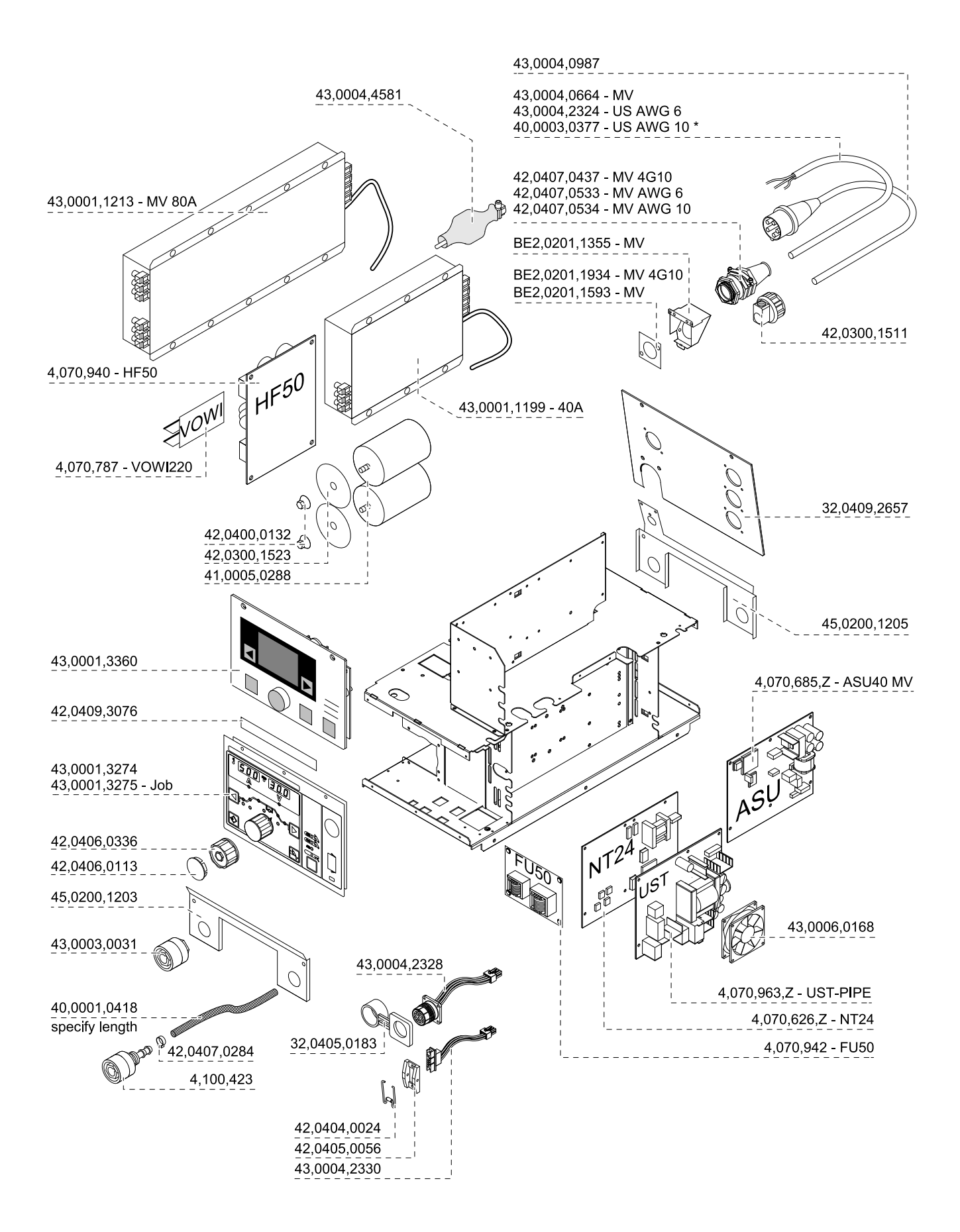

### **Ersatzteilliste: MagicWave 4000 / 5000**

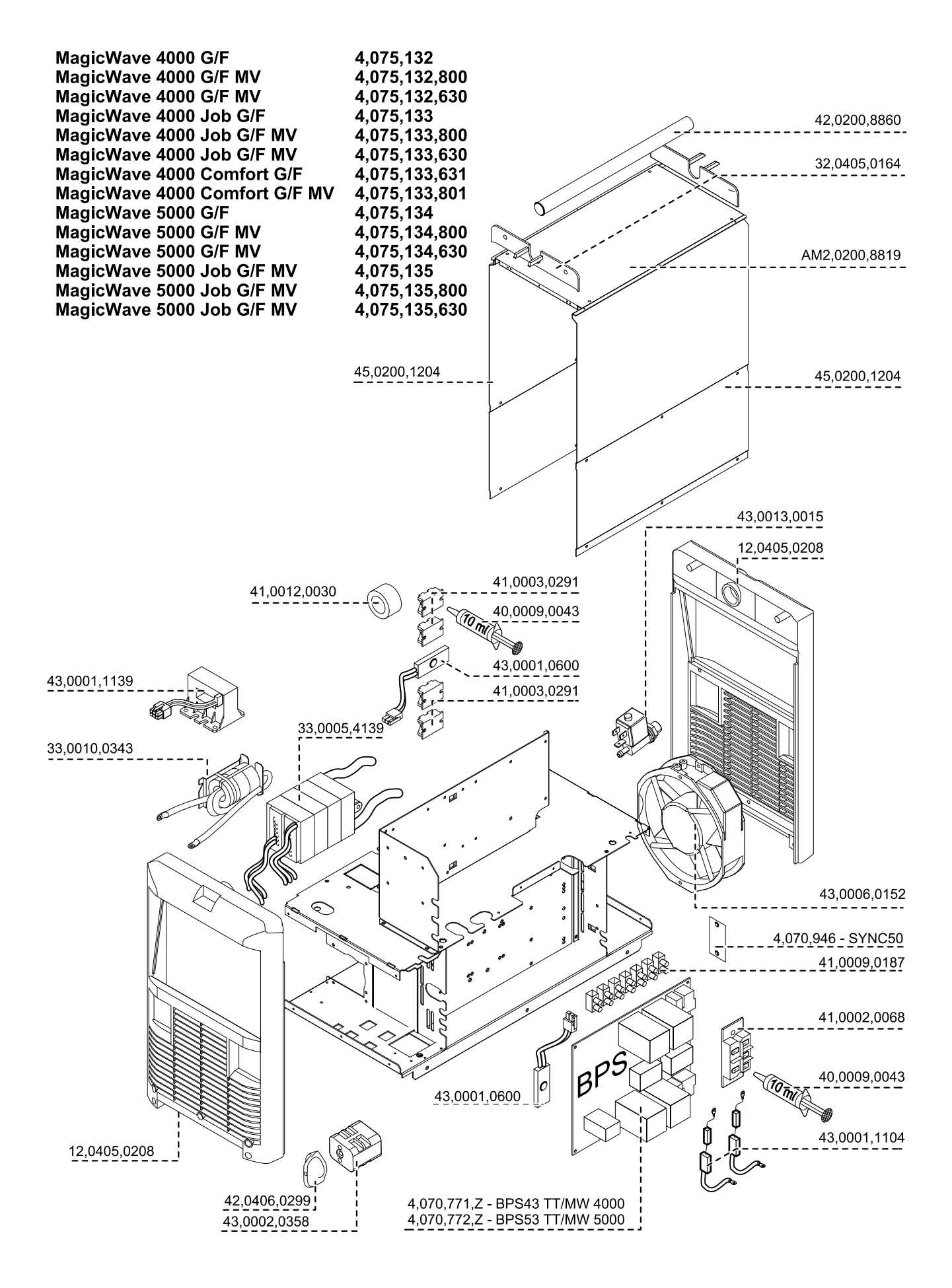

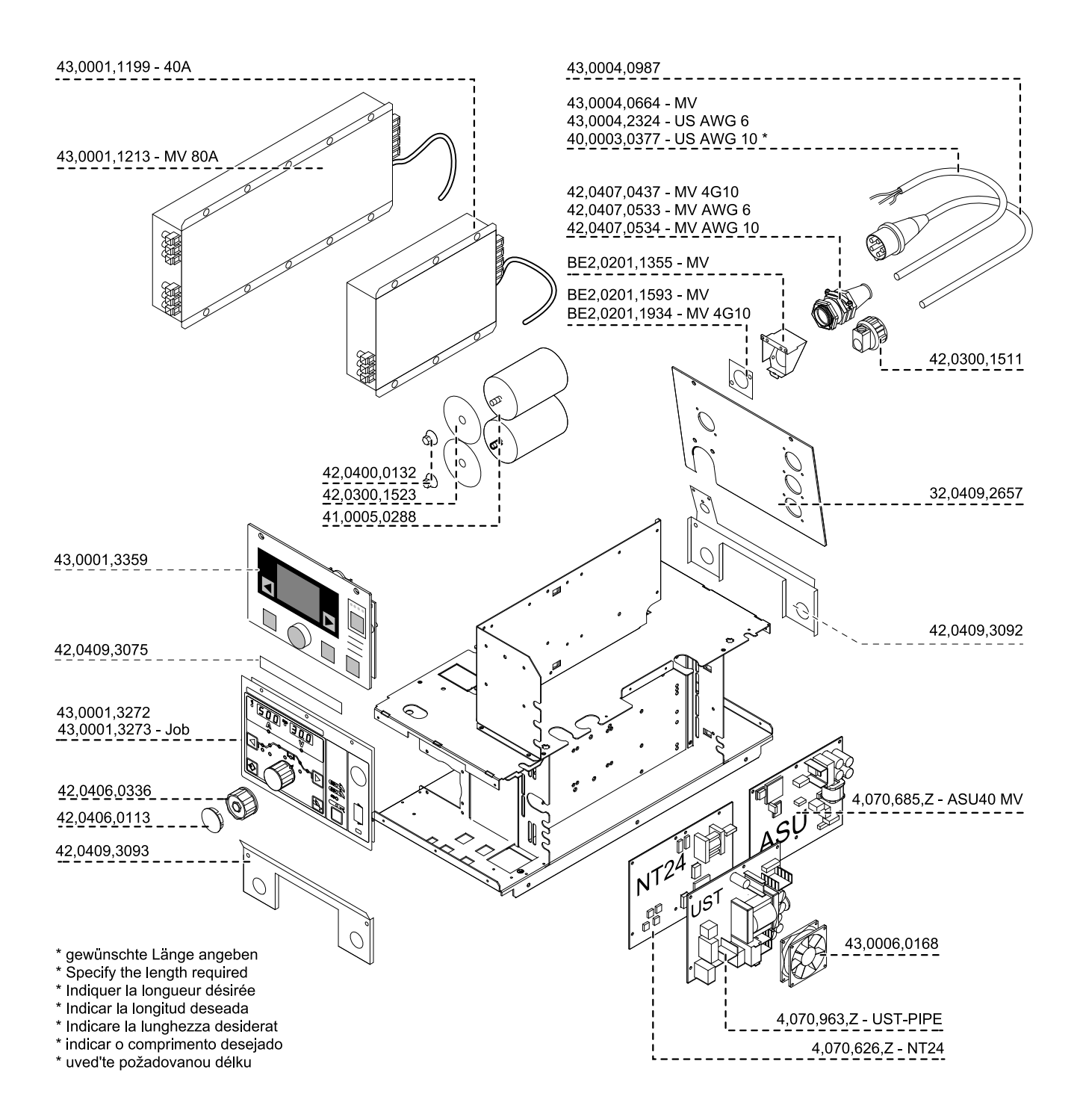

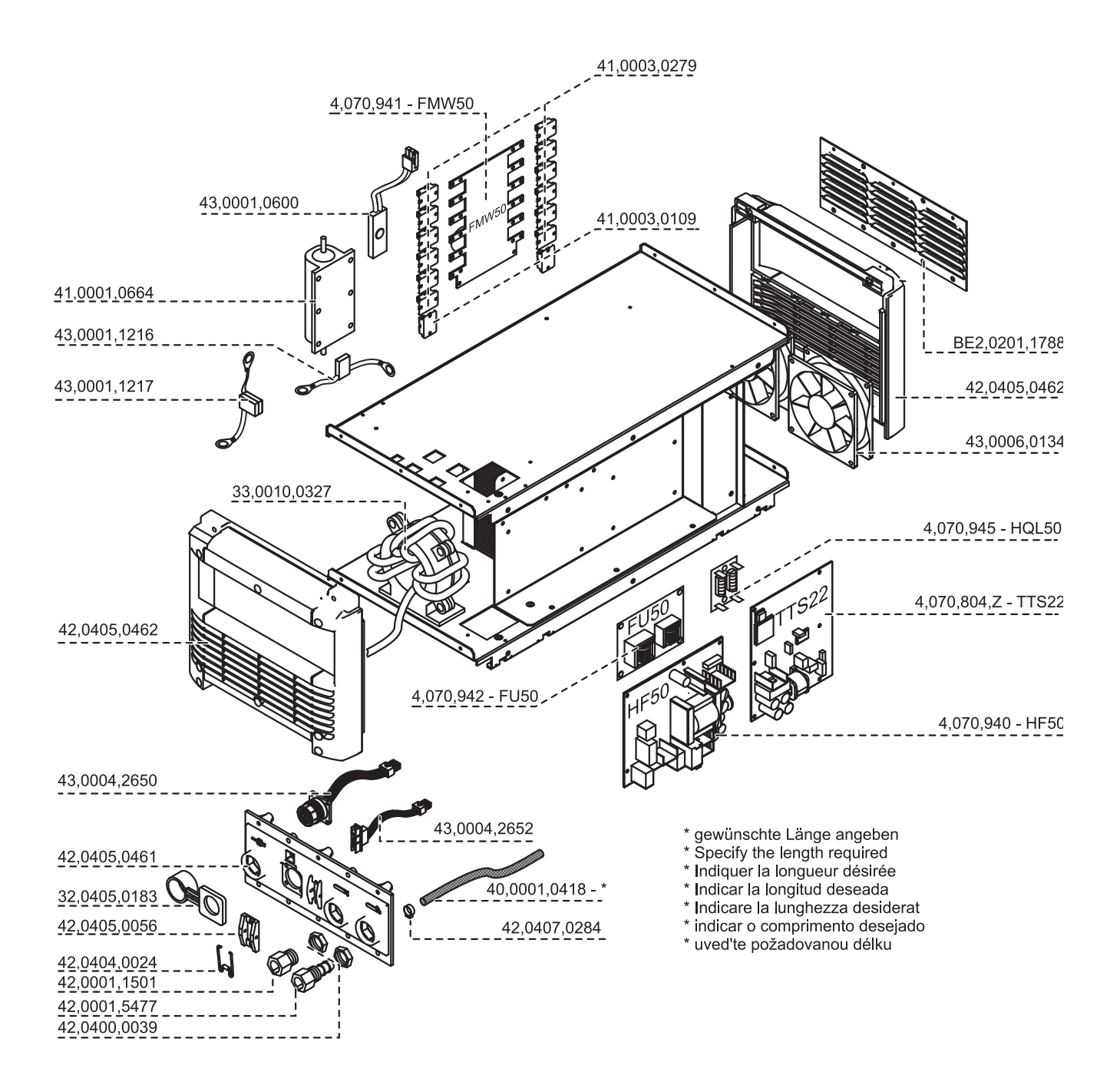

# **Schaltpläne: MagicWave 1700 Job**

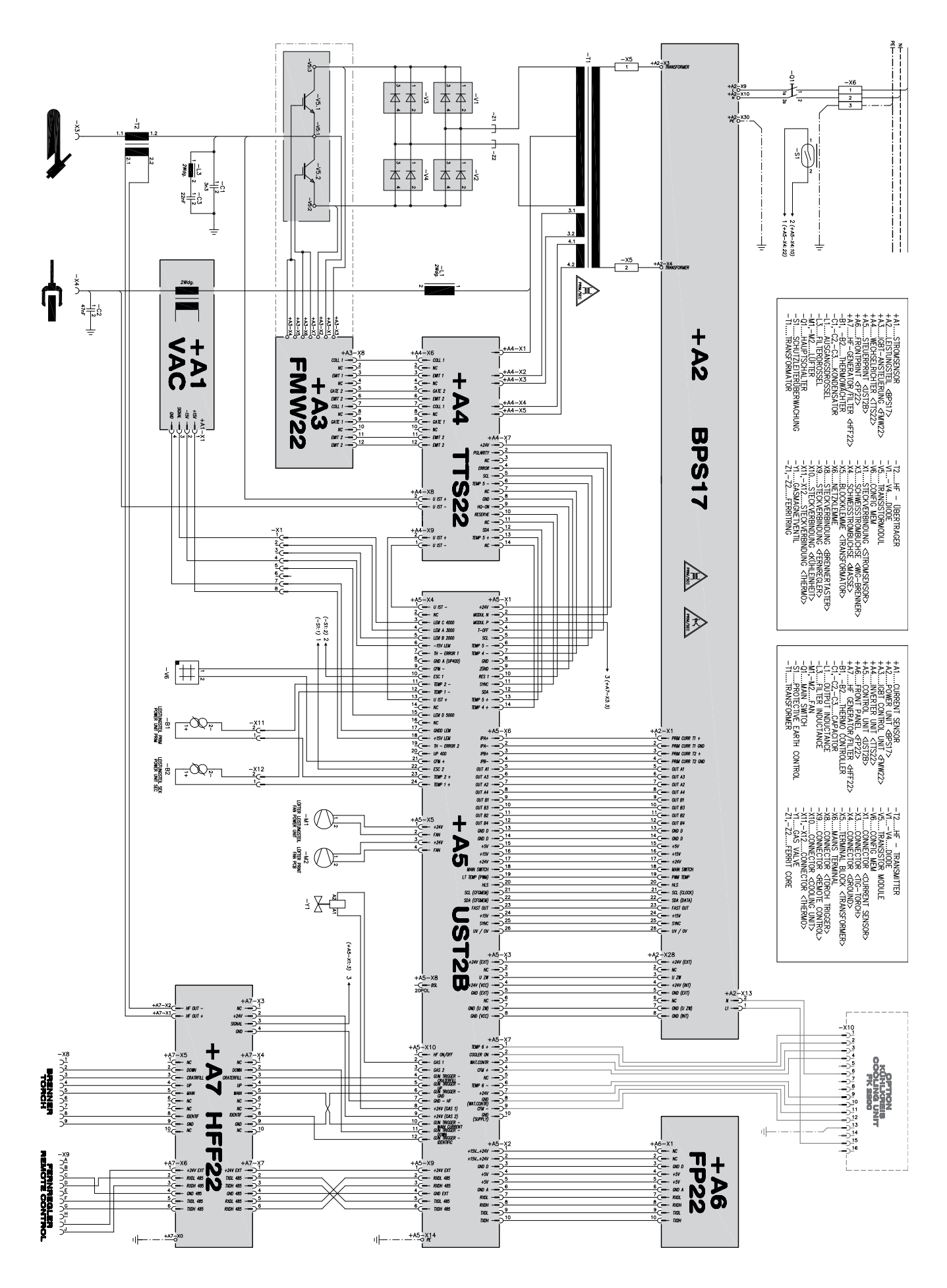

# **Schaltpläne: MagicWave 2200 Job**

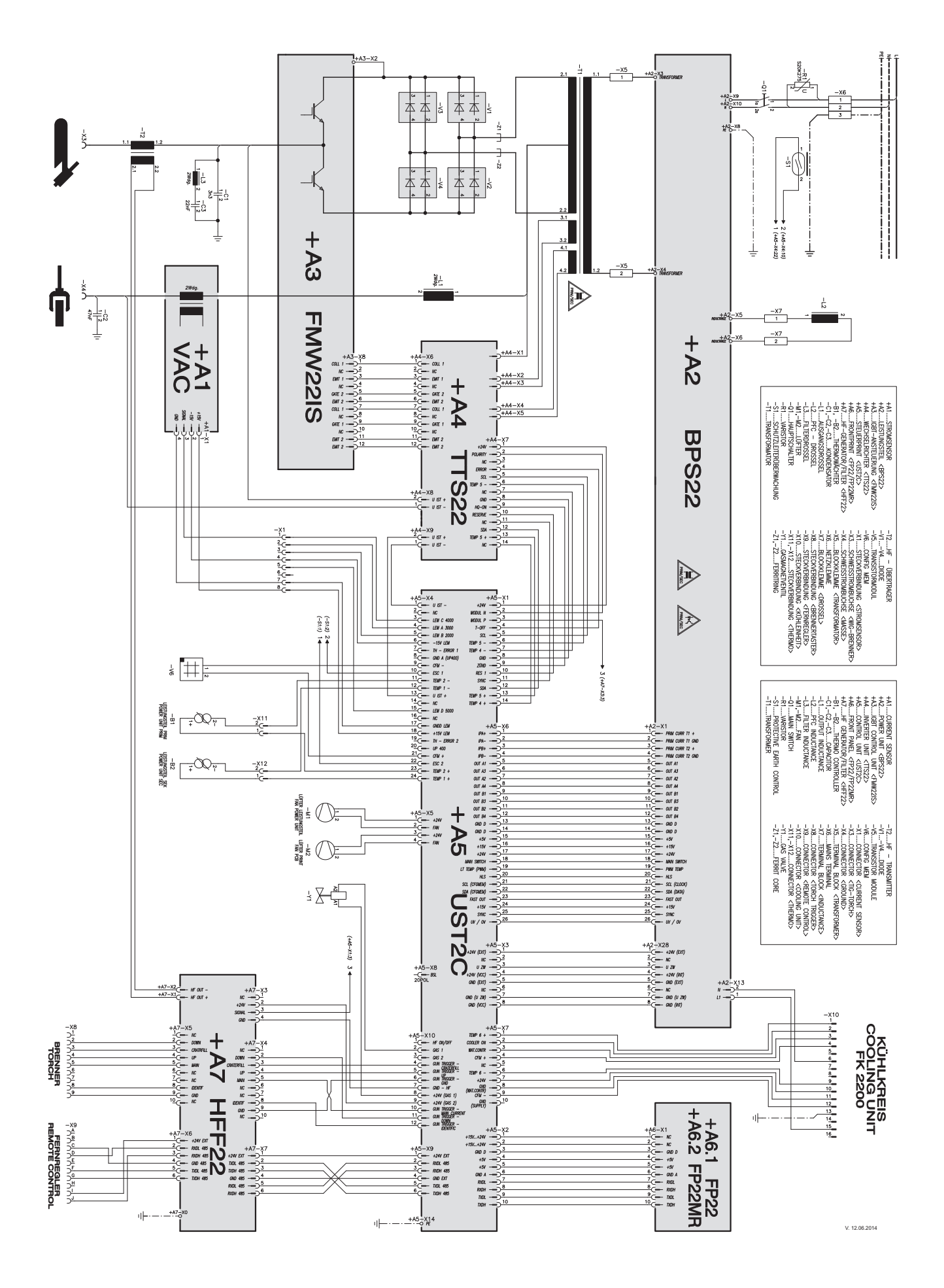

# **Schaltpläne: MagicWave 2500 Job / MagicWave 2500 Job MV**

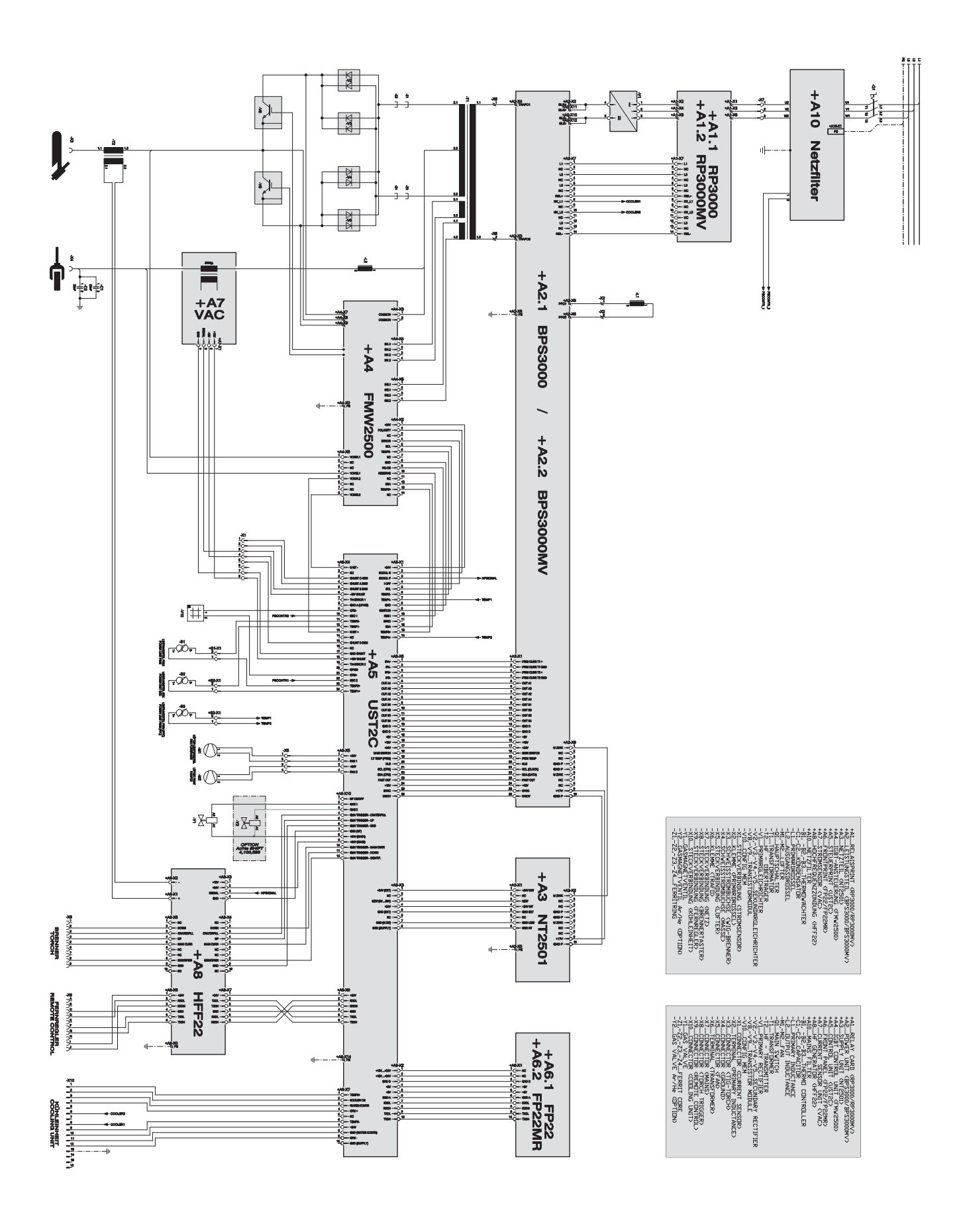

# **Schaltpläne: MagicWave 3000 Job / MagicWave 3000 Job MV**

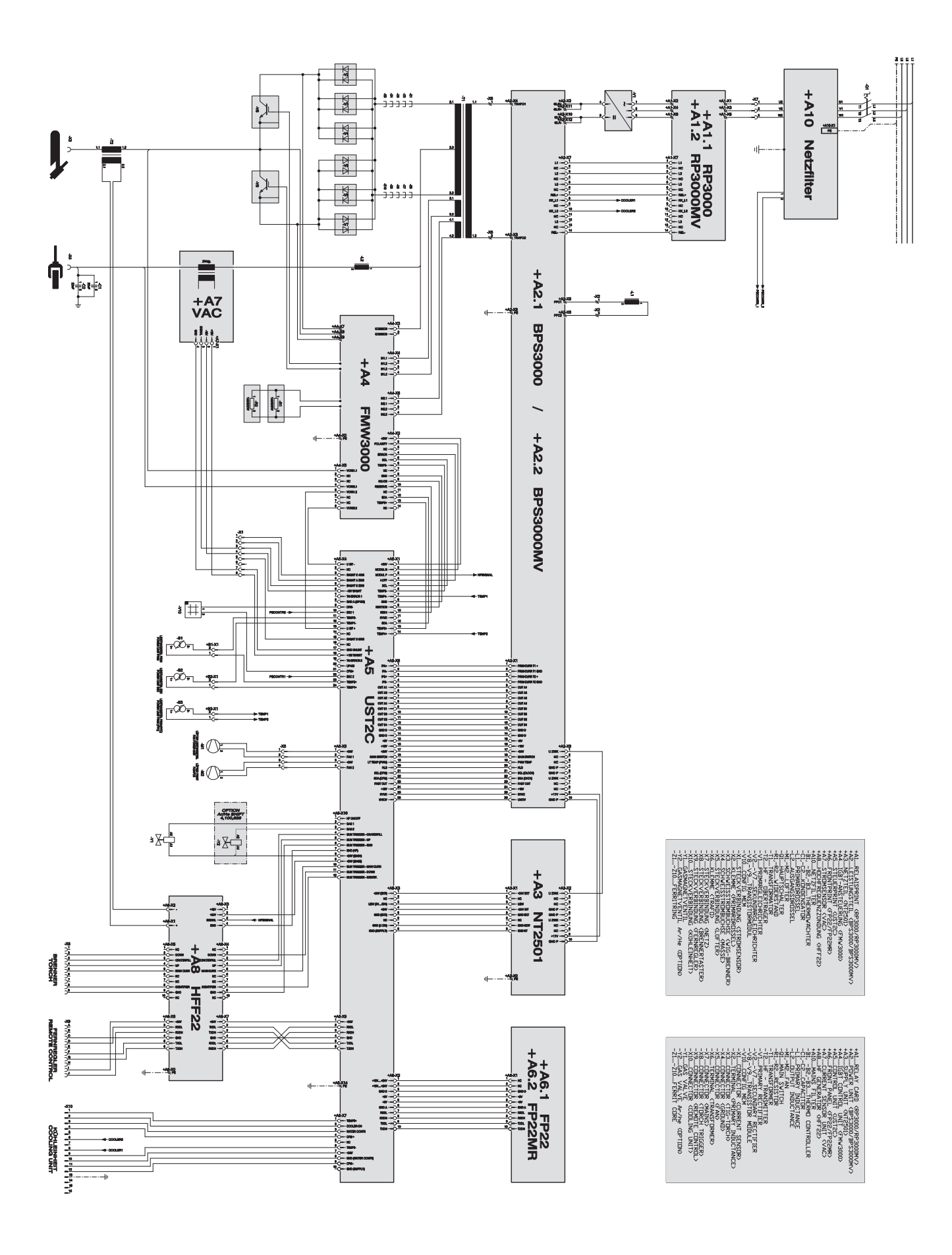

# **Schaltpläne: MagicWave 4000 Job / MagicWave 5000 Job**

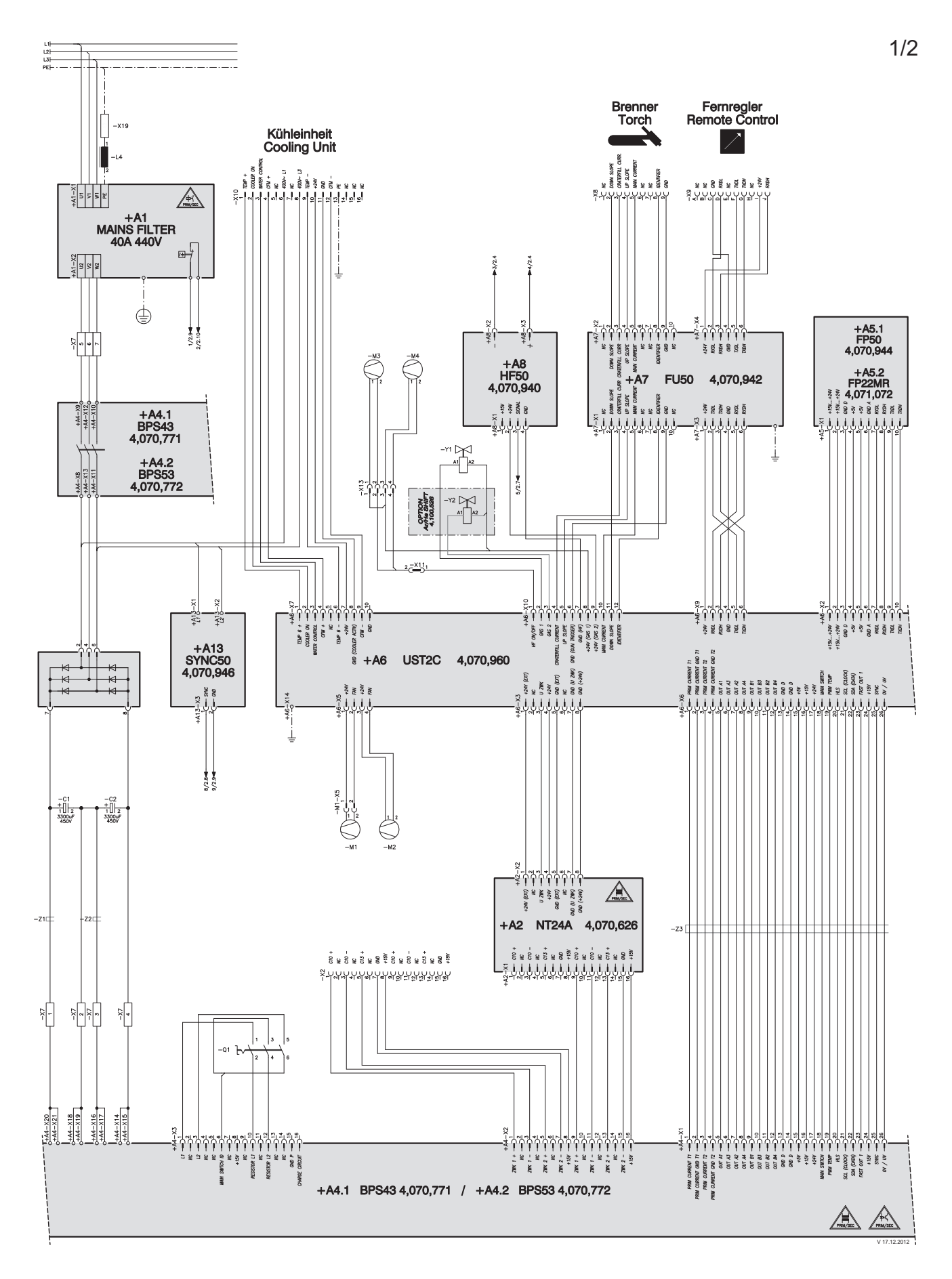

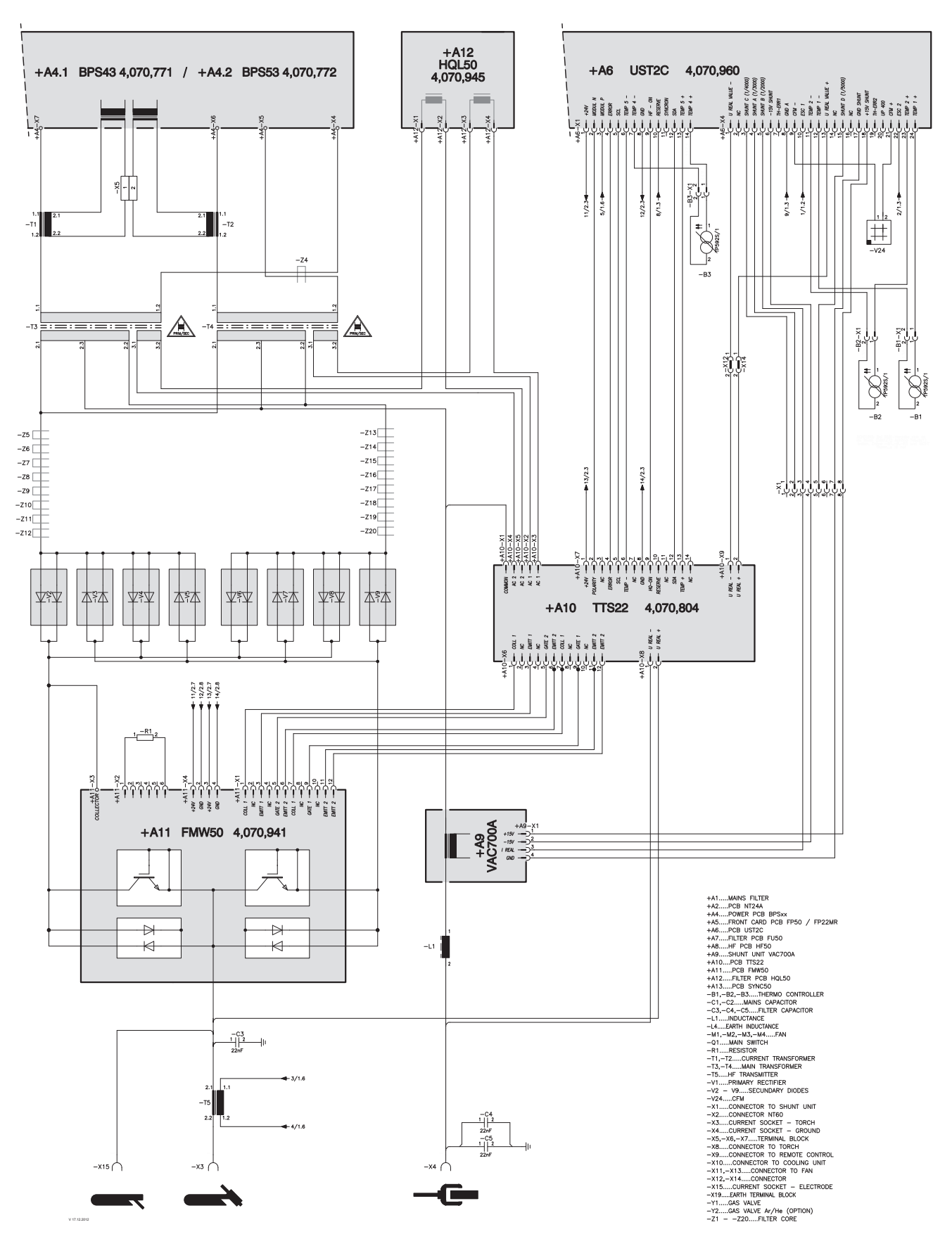

2/2

### **Schaltpläne: MagicWave 4000 Job MV / MagicWave 5000 Job MV**

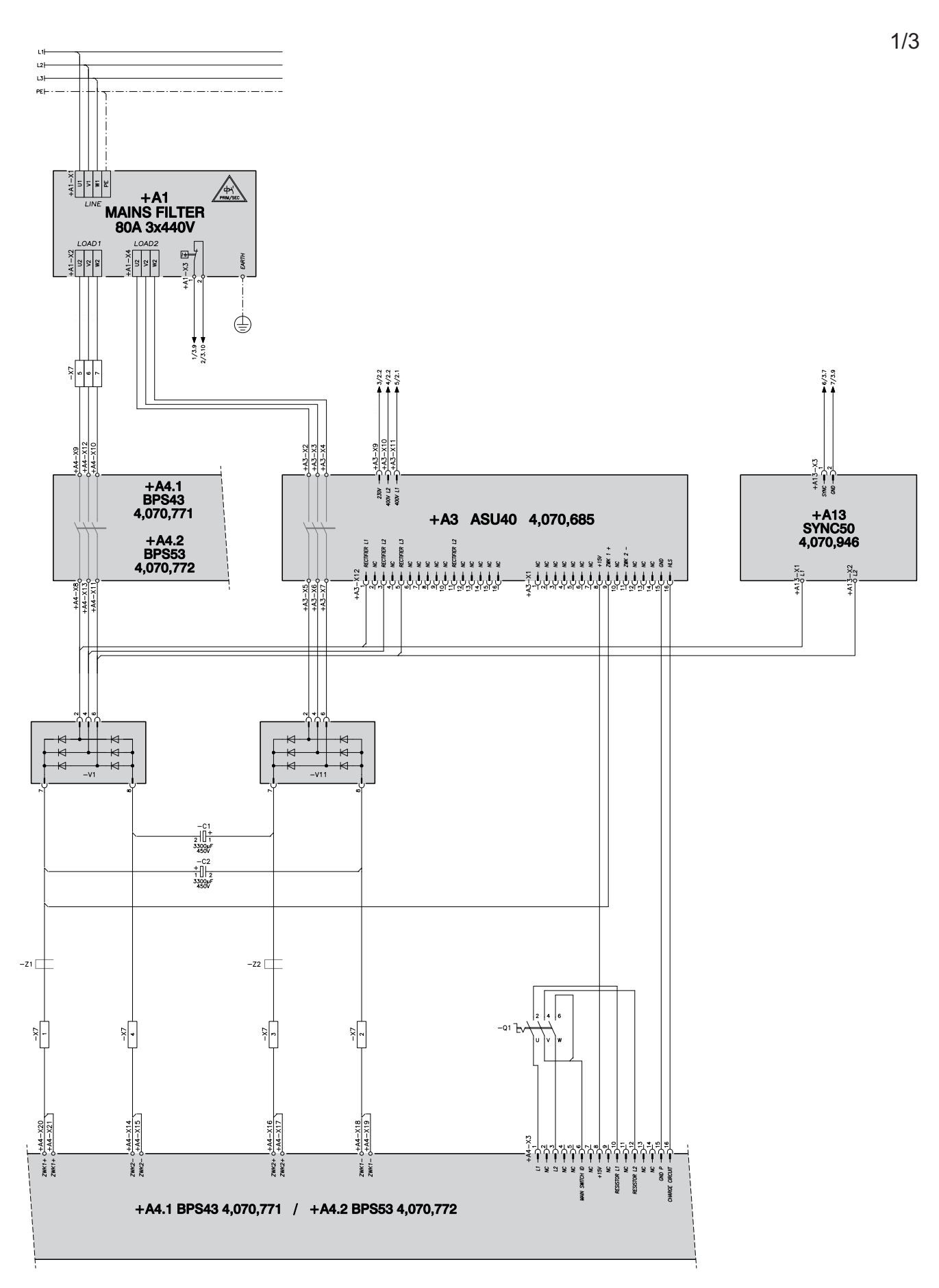

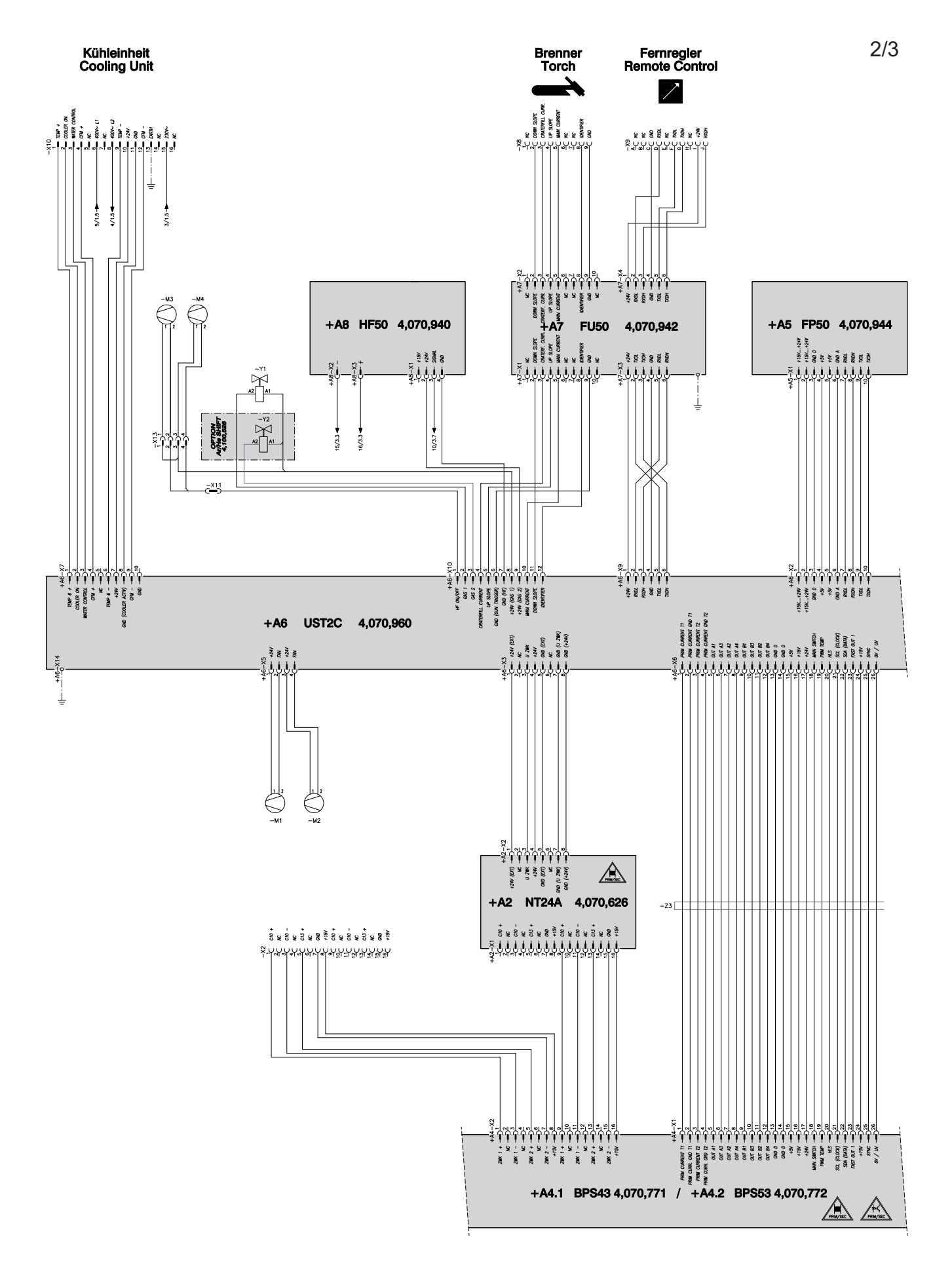

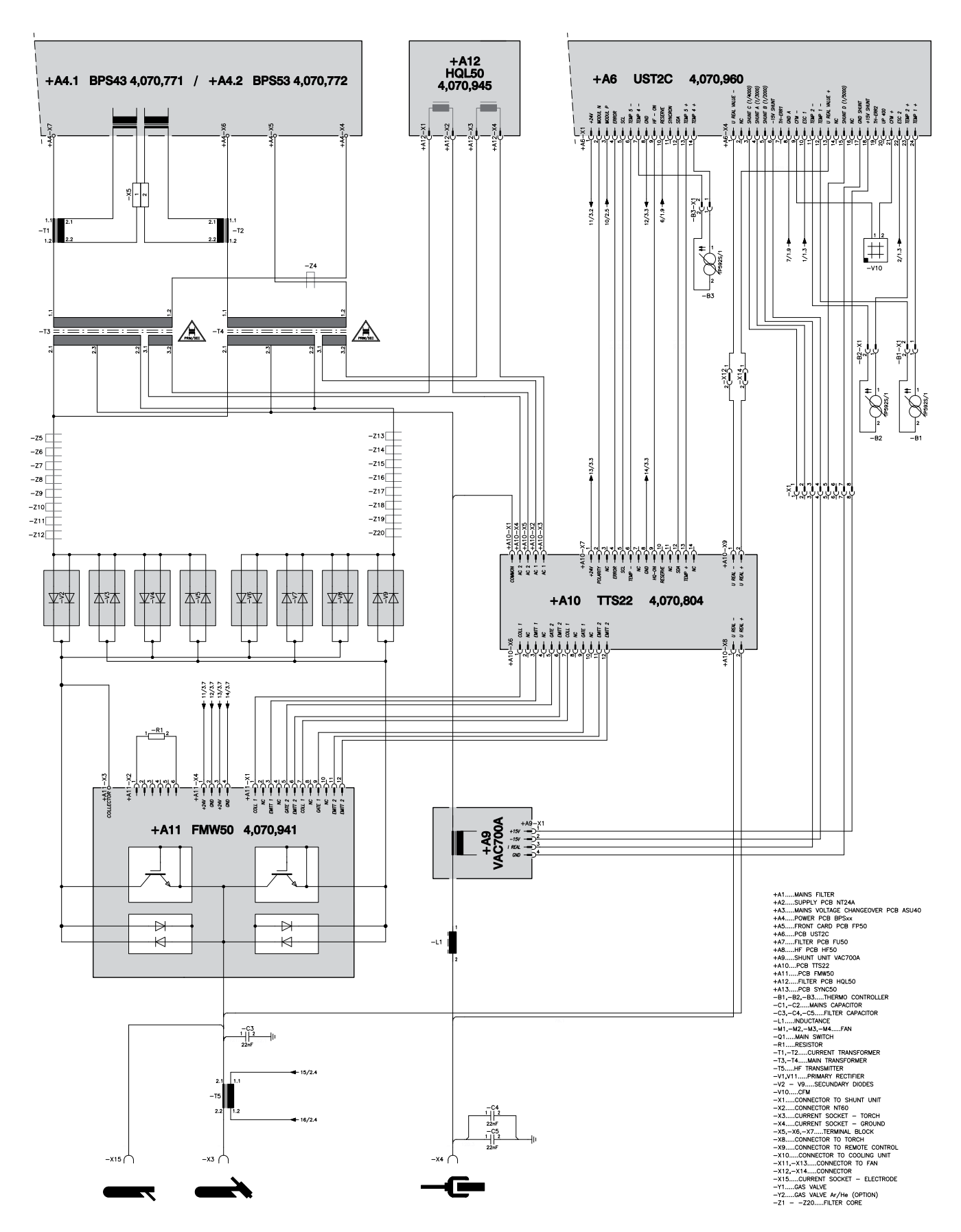

# **Schaltpläne: TransTig 800 Job**

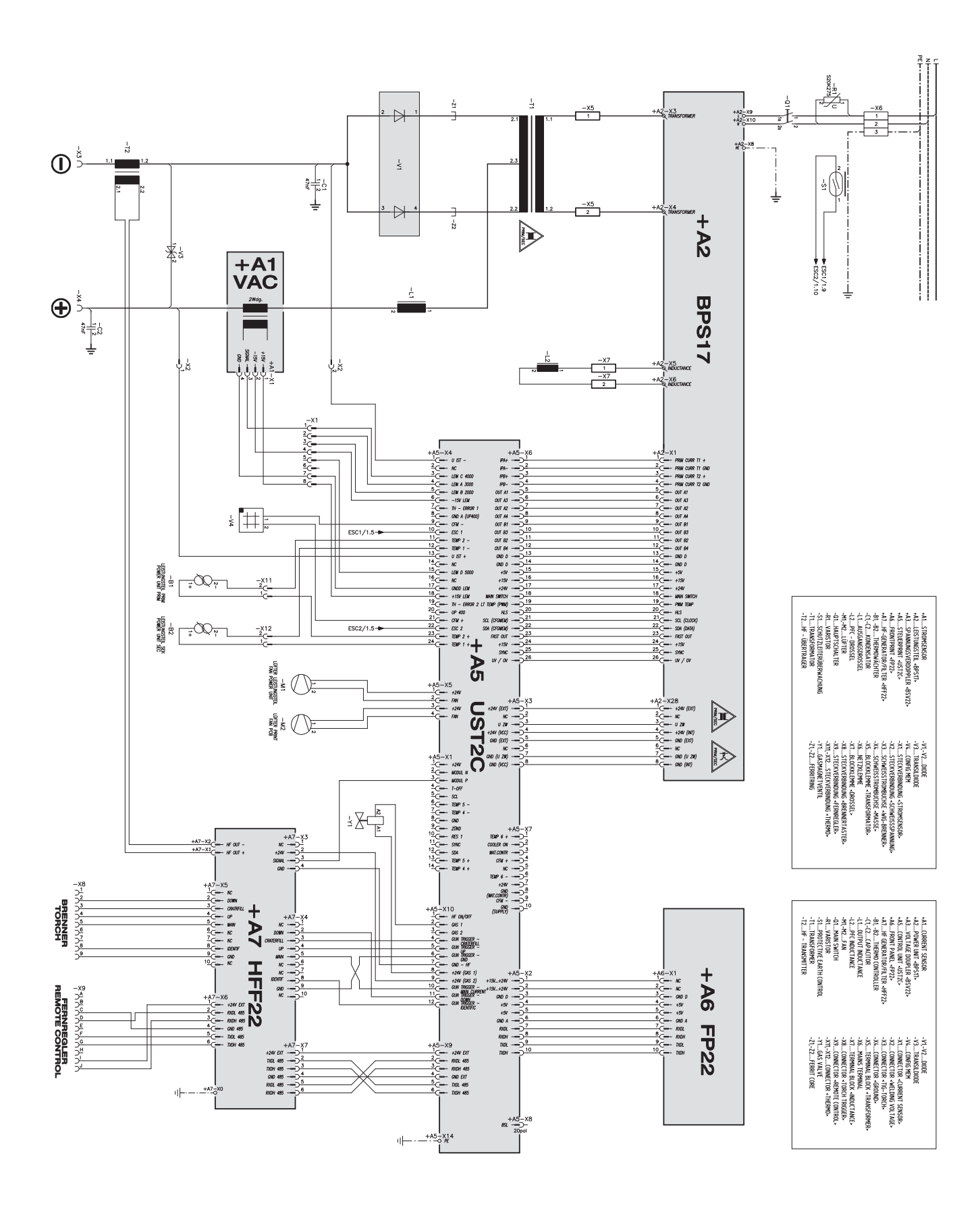

# **Schaltpläne: TransTig 2200 Job**

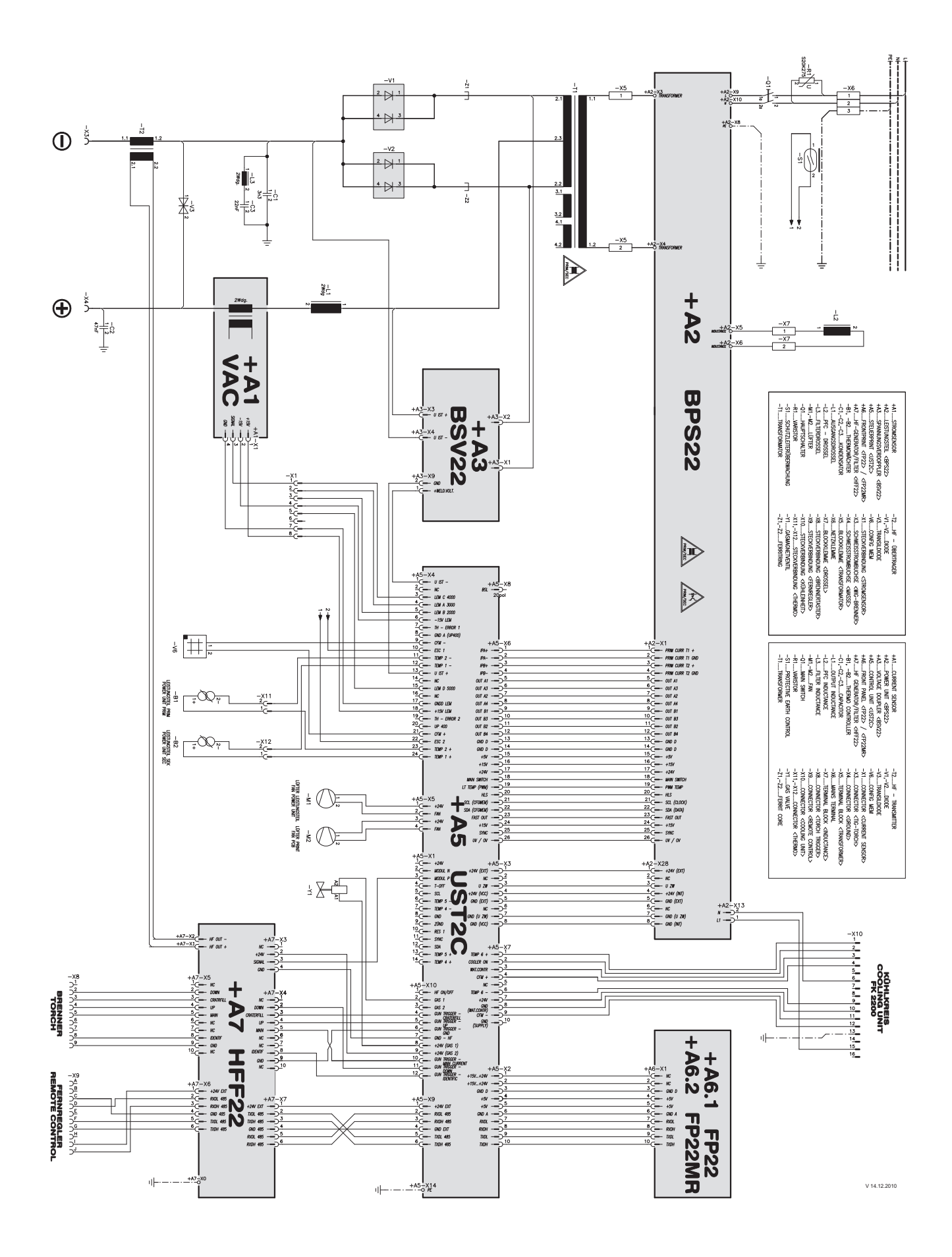

**Schaltpläne: TransTig 2500 Job / TransTig 2500 Job MV**

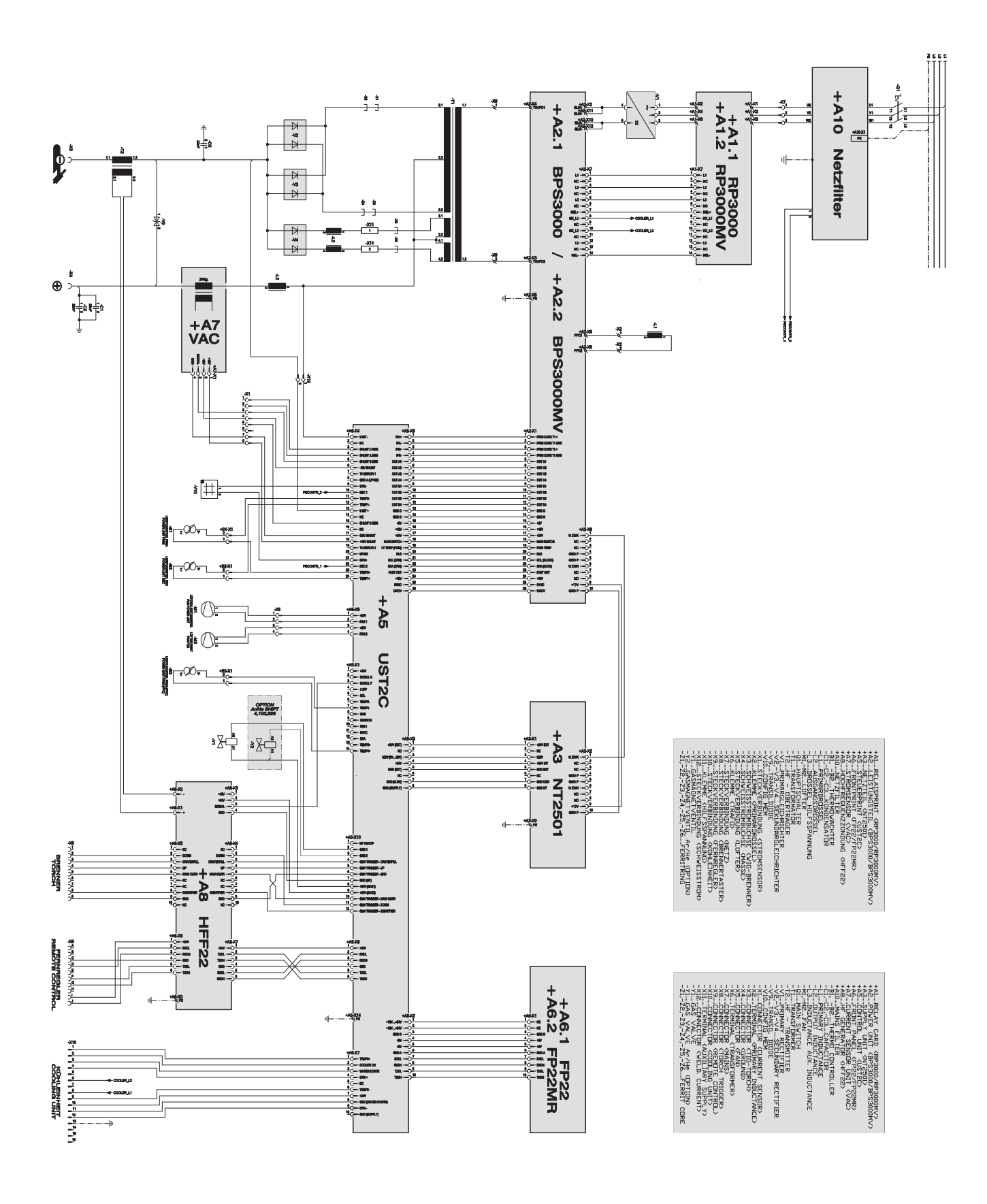

# **Schaltpläne: TransTig 3000 Job / TransTig 3000 Job MV**

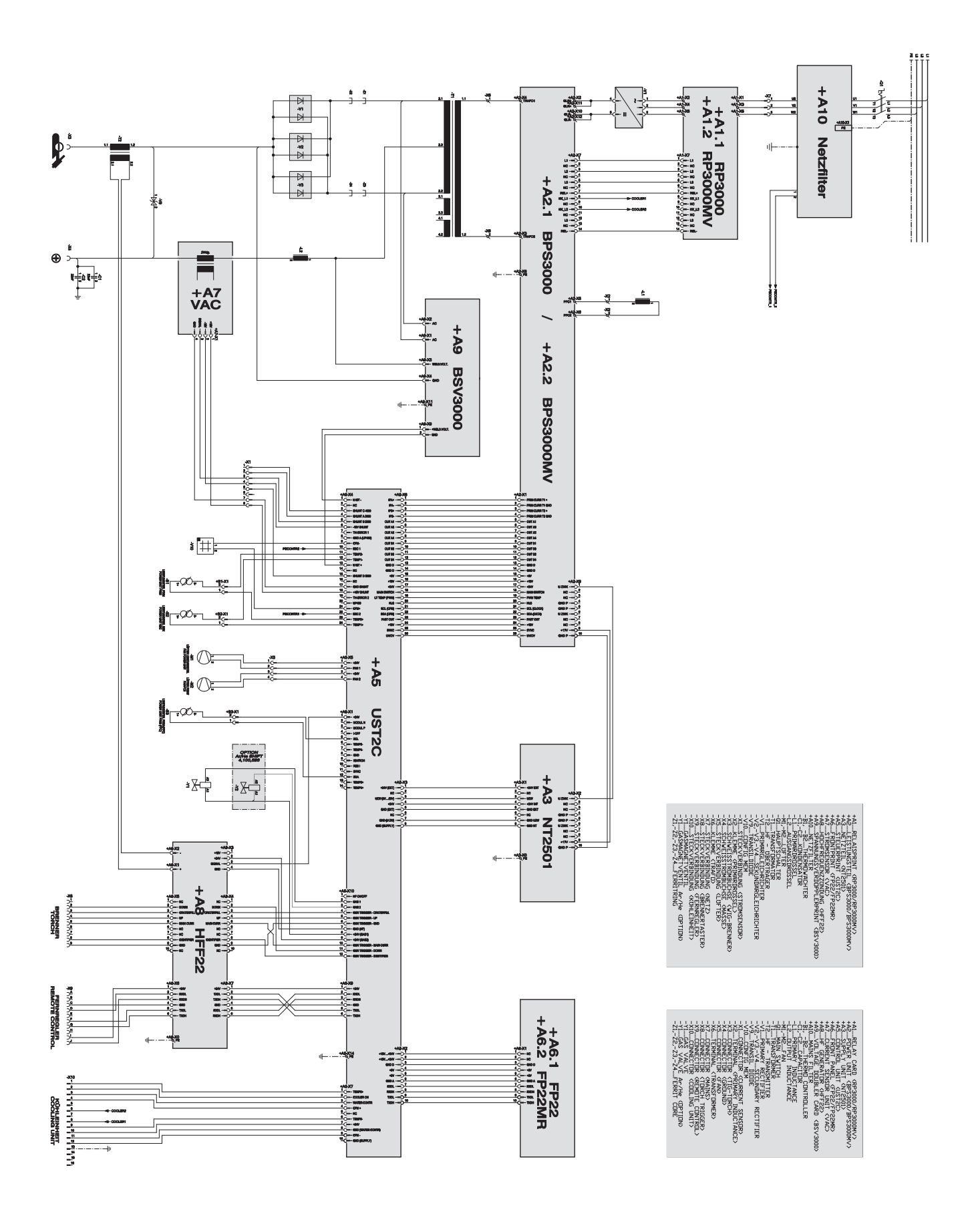

# **Schaltpläne: TransTig 4000 Job / TransTig 5000 Job**

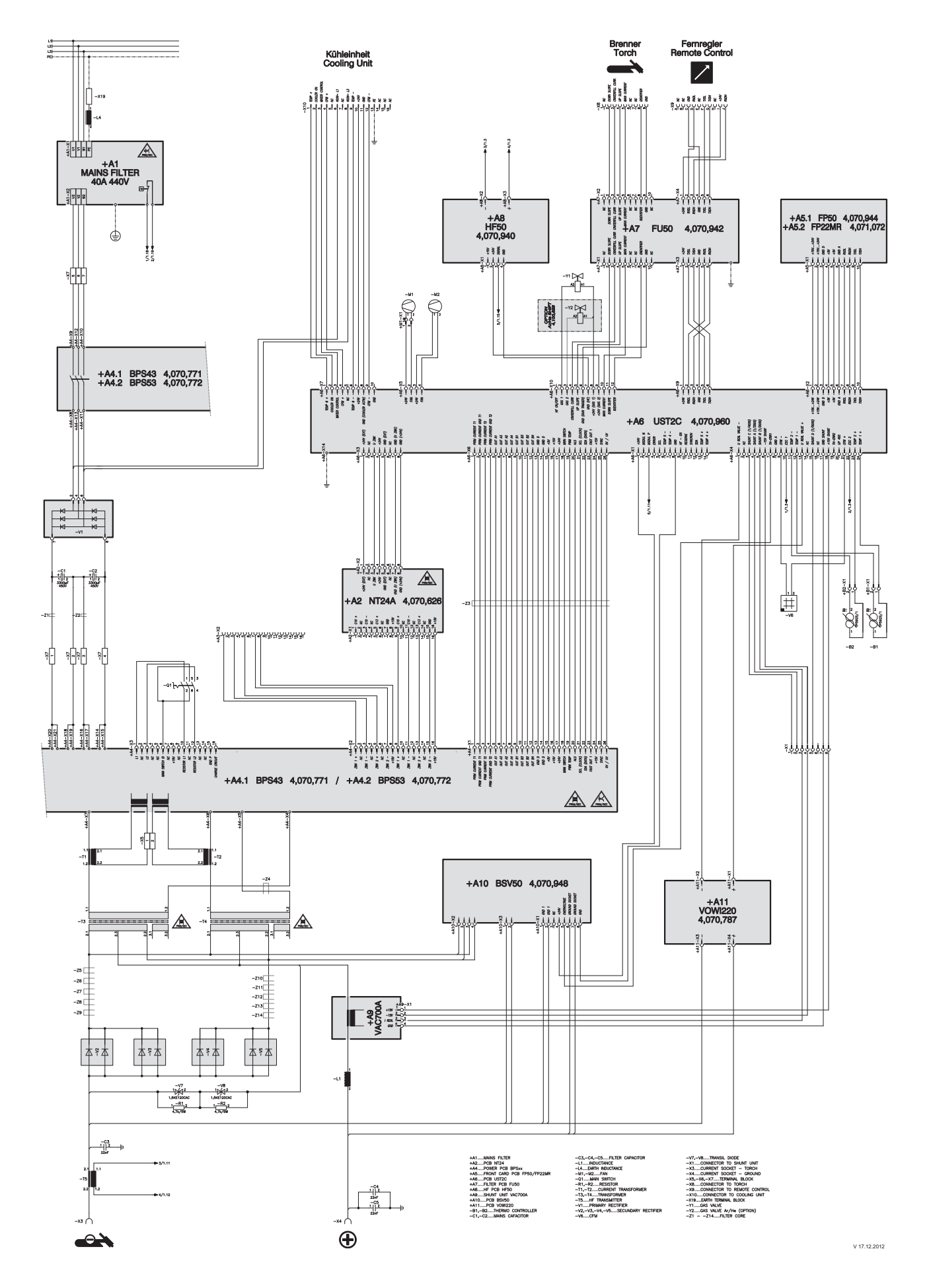

# **Schaltpläne: TransTig 4000 Job MV / TransTig 5000 Job MV**

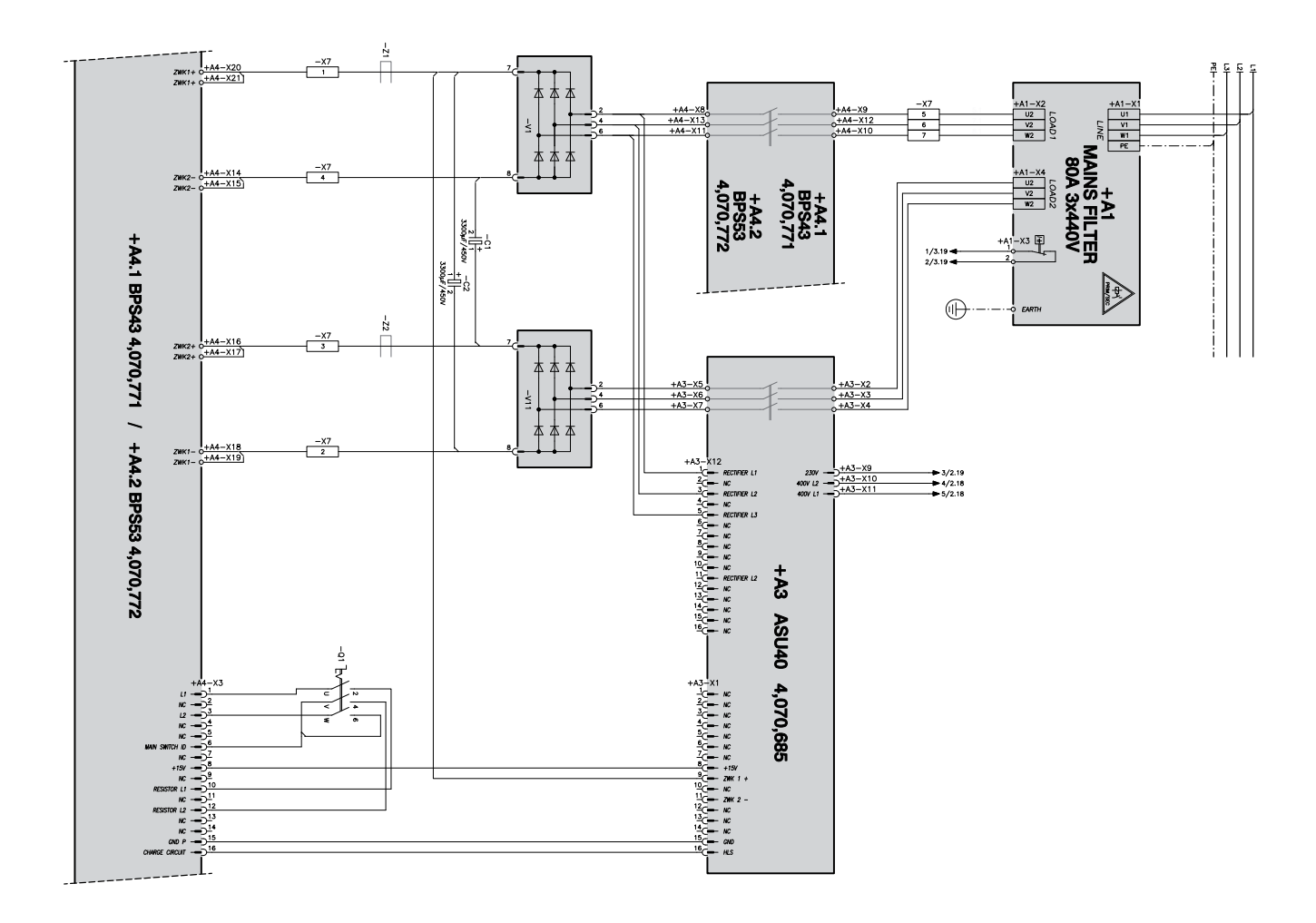

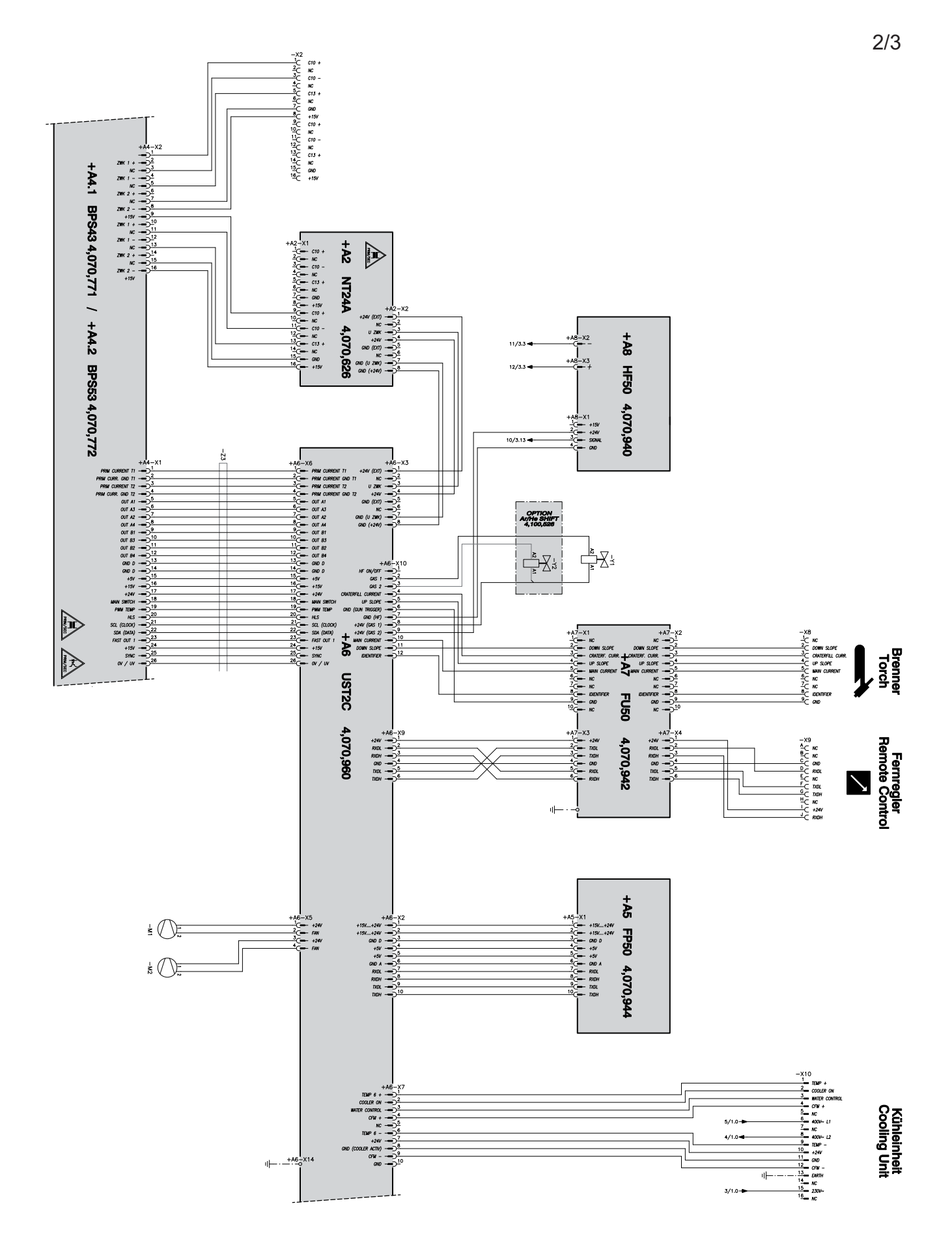

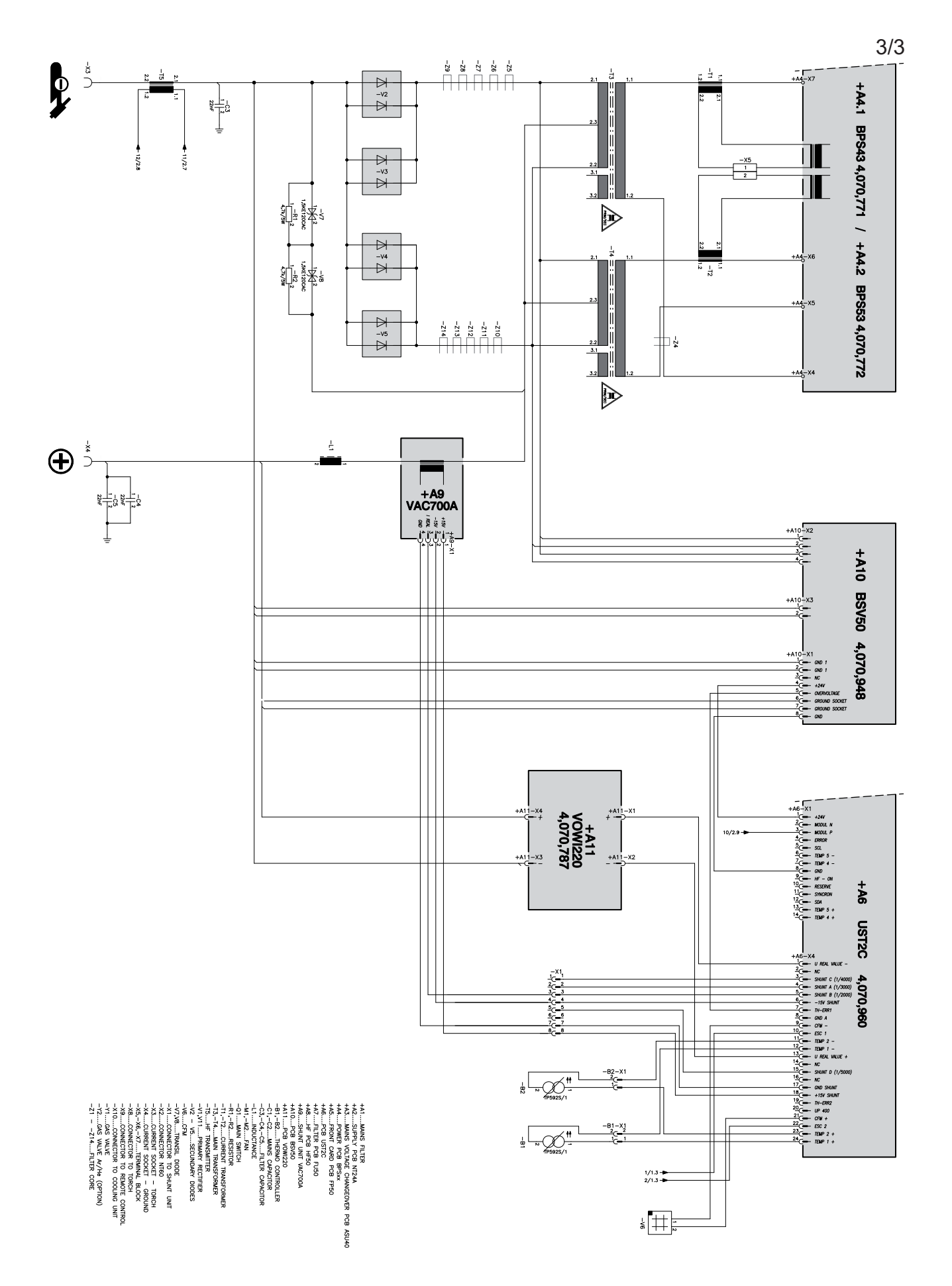

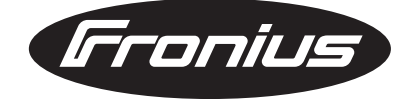

**FRONIUS INTERNATIONAL GMBH** Froniusplatz 1, A-4600 Wels, Austria Tel: +43 (0)7242 241-0, Fax: +43 (0)7242 241-3940 E-Mail: sales@fronius.com **www.fronius.com**

**www.fronius.com/addresses** Under http://www.fronius.com/addresses you will find all addresses of our Sales & service partners and Locations